# 云手机服务器

**API** 参考

文档版本 01 发布日期 2025-02-08

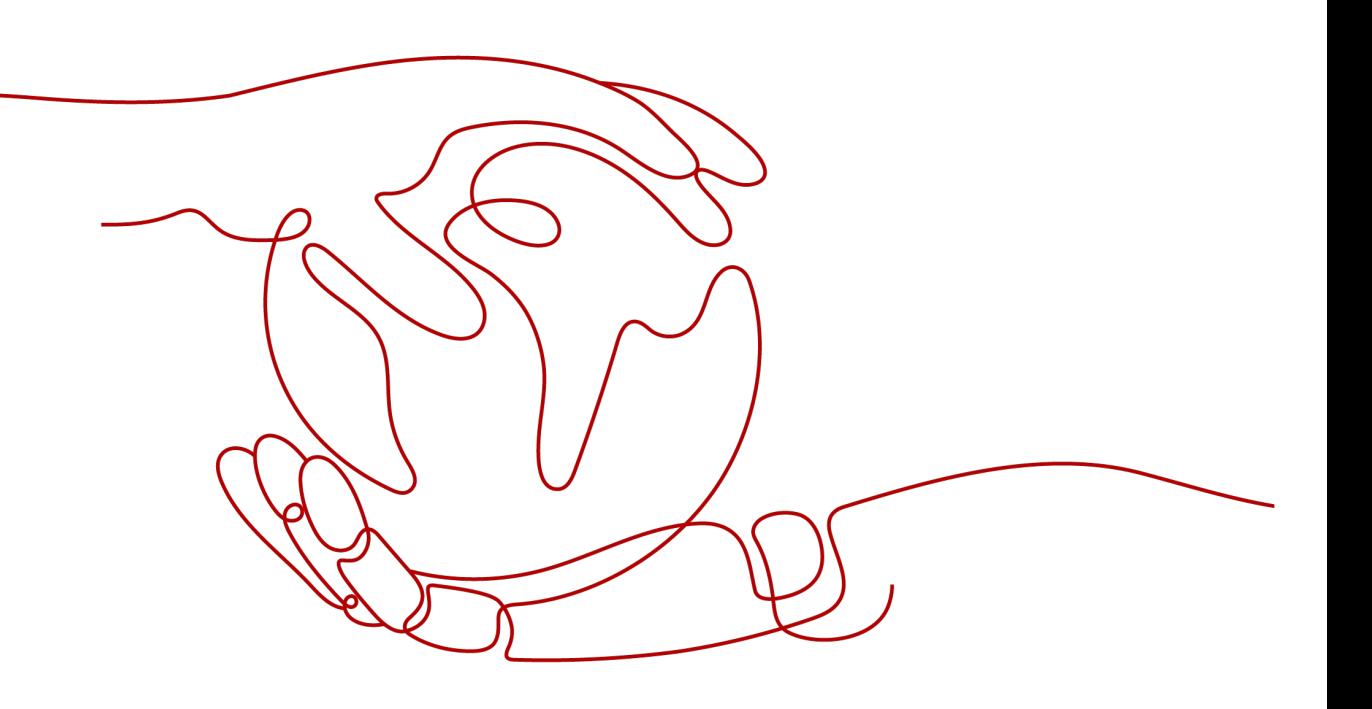

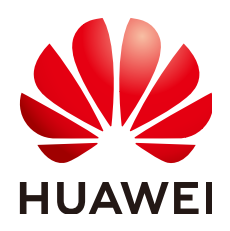

#### 版权所有 **©** 华为技术有限公司 **2025**。 保留一切权利。

非经本公司书面许可,任何单位和个人不得擅自摘抄、复制本文档内容的部分或全部,并不得以任何形式传 播。

#### 商标声明

**、<br>HUAWE和其他华为商标均为华为技术有限公司的商标。** 本文档提及的其他所有商标或注册商标,由各自的所有人拥有。

#### 注意

您购买的产品、服务或特性等应受华为公司商业合同和条款的约束,本文档中描述的全部或部分产品、服务或 特性可能不在您的购买或使用范围之内。除非合同另有约定,华为公司对本文档内容不做任何明示或暗示的声 明或保证。

由于产品版本升级或其他原因,本文档内容会不定期进行更新。除非另有约定,本文档仅作为使用指导,本文 档中的所有陈述、信息和建议不构成任何明示或暗示的担保。

安全声明

## 漏洞处理流程

华为公司对产品漏洞管理的规定以"漏洞处理流程"为准,该流程的详细内容请参见如下网址: <https://www.huawei.com/cn/psirt/vul-response-process> 如企业客户须获取漏洞信息,请参见如下网址: <https://securitybulletin.huawei.com/enterprise/cn/security-advisory>

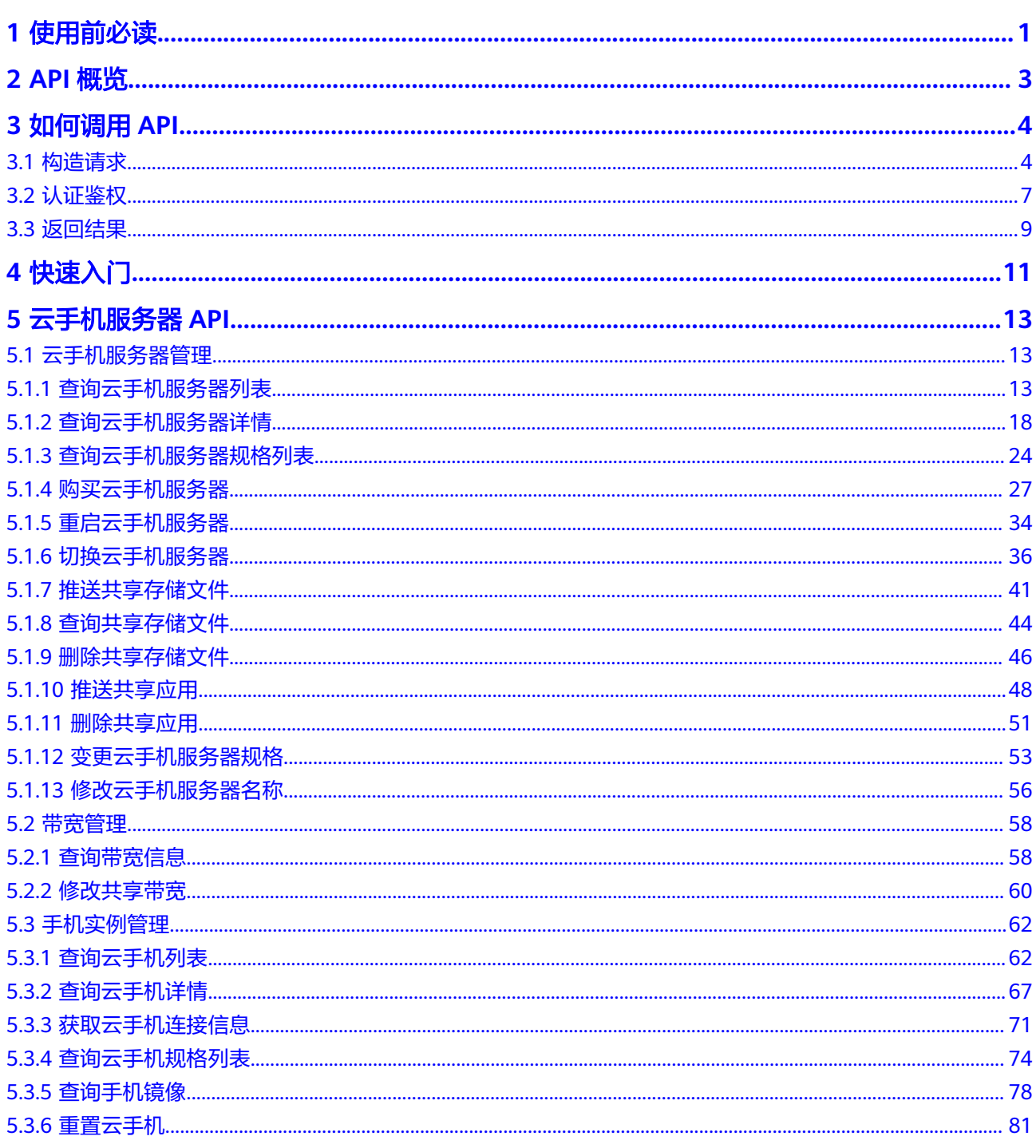

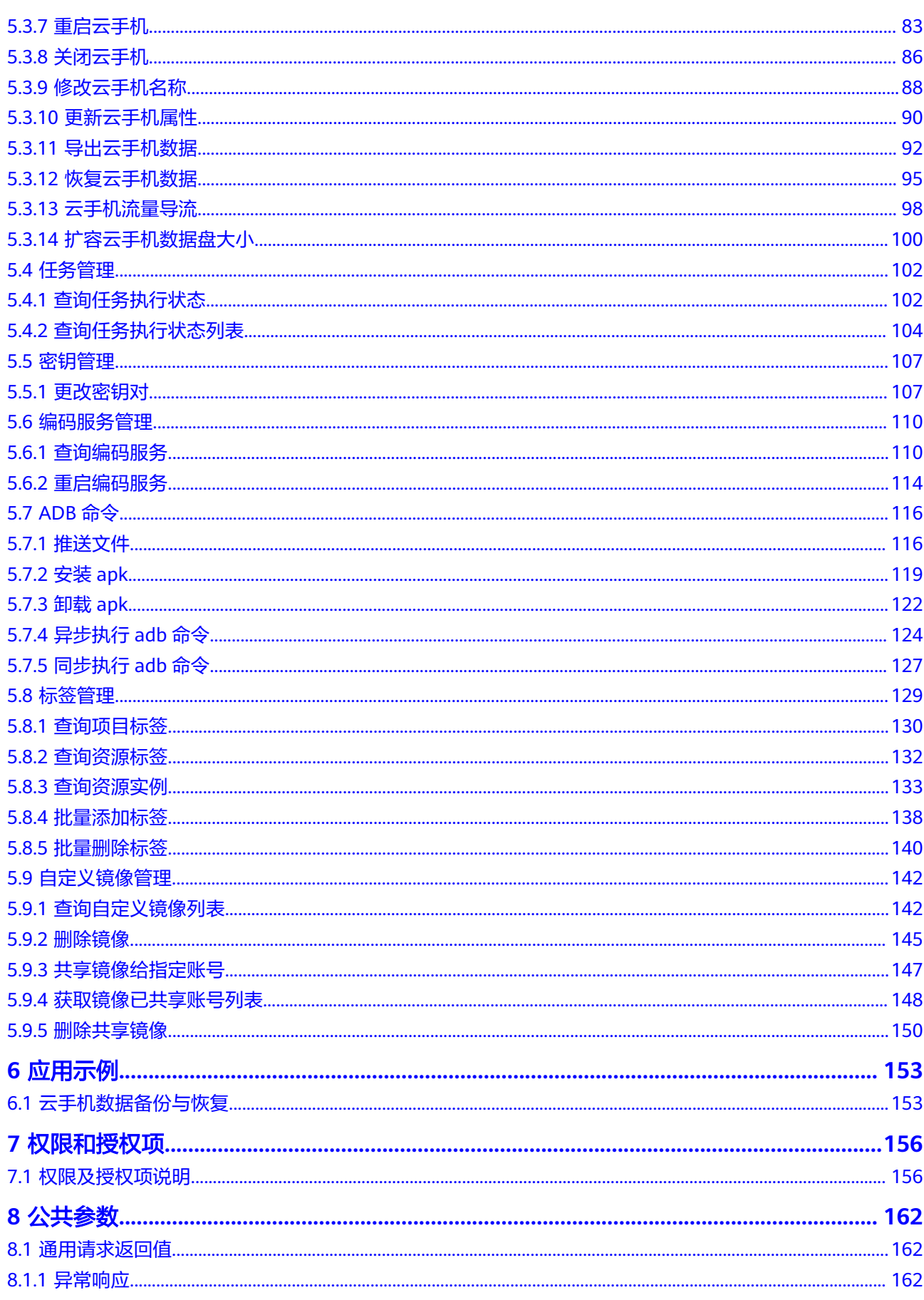

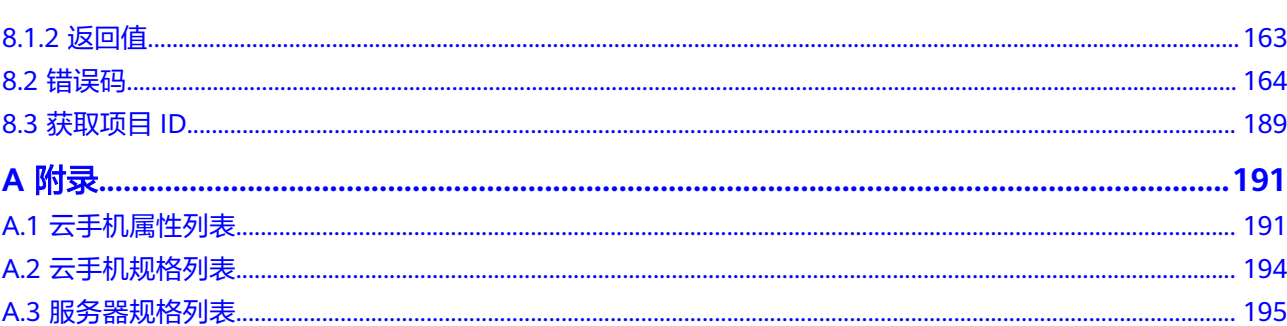

目录

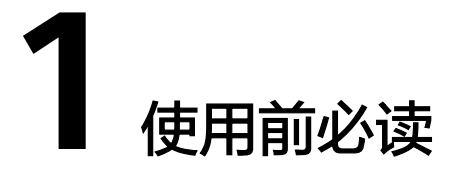

<span id="page-6-0"></span>欢迎使用云手机服务器服务(Cloud Phone Host,CPH)。云手机服务器是基于华为 云裸金属服务器,虚拟出带有原生安卓操作系统,同时具有虚拟手机功能的云服务 器。

您可以使用本文档提供的API对云手机服务器服务进行相关操作,如购买云手机服务 器、查询云手机列表、查询云手机上部署的应用、修改共享带宽、重启云手机等。支 持的全部操作请参见**API**[概览](#page-8-0)。

在调用云手机服务器服务API之前,请确保已经充分了解云手机服务器服务相关概念, 详细信息请参见"**产品介绍**"。

### 终端节点

终端节点(Endpoint)即调用API的**请求地址**,不同服务不同区域的终端节点不同,您 可以[从地区和终端节点中](https://console.huaweicloud.com/apiexplorer/#/endpoint/CPH)查询云手机服务器服务的终端节点。

## 基本概念

● 账号

用户注册时的账号,账号对其所拥有的资源及云服务具有完全的访问权限,可以 重置用户密码、分配用户权限等。由于账号是付费主体,为了确保账号安全,建 议您不要直接使用账号进行日常管理工作,而是创建用户并使用他们进行日常管 理工作。

● 用户

由账号在IAM中创建的用户,是云服务的使用人员,具有身份凭证(密码和访问 密钥)。

[在我的凭证](https://console.huaweicloud.com/iam/?locale=zh-cn#/mine/apiCredential)下,您可以查看账号ID和IAM用户ID。通常在调用API的鉴权过程中, 您需要用到账号、用户和密码等信息。

● 区域(Region)

从地理位置和网络时延维度划分,同一个Region内共享弹性计算、块存储、对象 存储、VPC网络、弹性公网IP、镜像等公共服务。Region分为通用Region和专属 Region, 通用Region指面向公共租户提供通用云服务的Region; 专属Region指只 承载同一类业务或只面向特定租户提供业务服务的专用Region。

详情请参见**区域和可用区**。

可用区 (AZ, Availability Zone)

一个可用区是一个或多个物理数据中心的集合,有独立的风火水电,AZ内逻辑上 再将计算、网络、存储等资源划分成多个集群。一个Region中的多个AZ间通过高 速光纤相连,以满足用户跨AZ构建高可用性系统的需求。

项目

区域默认对应一个项目,这个项目由系统预置,用来隔离物理区域间的资源(计 算资源、存储资源和网络资源),以默认项目为单位进行授权,用户可以访问您 账号中该区域的所有资源。如果您希望进行更加精细的权限控制,可以在区域默 认的项目中创建子项目,并在子项目中创建资源,然后以子项目为单位进行授 权,使得用户仅能访问特定子项目中的资源,使得资源的权限控制更加精确。

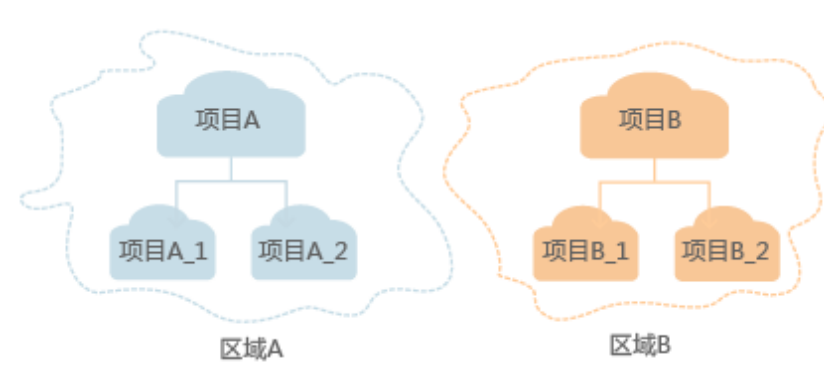

图 **1-1** 项目隔离模型

同样[在我的凭证](https://console.huaweicloud.com/iam/?locale=zh-cn#/mine/apiCredential)下,您可以查看项目ID。

企业项目

企业项目是项目的升级版,针对企业不同项目间的资源进行分组和管理,是逻辑 隔离。企业项目中可以包含多个区域的资源,且项目中的资源可以迁入迁出。 关于企业项目ID的获取及企业项目特性的详细信息,请参见《[企业管理用户指](https://support.huaweicloud.com/usermanual-em/em_am_0006.html) [南](https://support.huaweicloud.com/usermanual-em/em_am_0006.html)》。

# **2 API** 概览

<span id="page-8-0"></span>通过调用云手机服务器服务提供的接口,您可以完整地使用云手机的所有功能。例如 查询云手机列表、重启云手机、为云手机推送文件。

表 **2-1** 云手机服务器接口说明

| 类型         | 子类型          | 说明                                         |  |
|------------|--------------|--------------------------------------------|--|
| 云手机服务<br>器 | 云手机服务<br>器管理 | 包括查询云手机服务器列表、查询云手机服务器规格<br>列表、购买云手机服务器等接口。 |  |
|            | 带宽管理         | 包括查询带宽信息、修改共享带宽接口。                         |  |
|            | 手机实例管<br>理   | 包括查询云手机列表、查询云手机镜像、重置云手<br>机、重启云手机等接口。      |  |
|            | 任务管理         | 包括查询任务执行状态、查询任务执行状态列表接<br>□。               |  |
|            | 密钥管理         | 您可通过该接口修改连接云手机的密钥对。                        |  |
|            | 编码服务管<br>理   | 您可通过该接口查询和重启编码服务。                          |  |
|            | ADB命令        | 包含推送文件、安装apk、卸载apk等接口。                     |  |
|            | 标签管理         | 包括查询项目标签、查询资源标签、查询资源实例等<br>接口。             |  |
|            | 自定义镜像<br>管理  | 包括查询镜像列表、删除镜像、共享镜像给指定账号<br>等接口。            |  |

# **3** 如何调用 **API**

# <span id="page-9-0"></span>**3.1** 构造请求

本节介绍REST API请求的组成,并以调用IAM服务的[管理员创建](https://support.huaweicloud.com/api-iam/iam_08_0015.html)**IAM**用户来说明如何 调用API,该API获取用户的Token,Token可以用于调用其他API时鉴权。

您还可以通过这个视频教程了解如何构造请求调用API:**[https://](https://bbs.huaweicloud.com/videos/102987) [bbs.huaweicloud.com/videos/102987](https://bbs.huaweicloud.com/videos/102987)**。

## 请求 **URI**

请求URI由如下部分组成:

#### **{URI-scheme}://{Endpoint}/{resource-path}?{query-string}**

尽管请求URI包含在请求消息头中,但大多数语言或框架都要求您从请求消息中单独传 递它,所以在此单独强调。

#### 表 **3-1** URI 中的参数说明

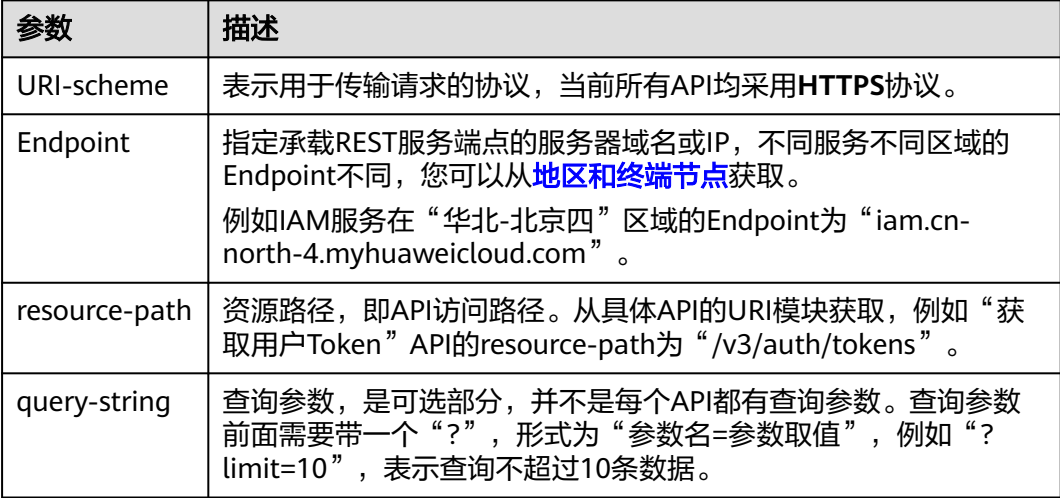

例如您需要创建IAM用户,由于IAM为全局服务,则使用任一区域的Endpoint(比如 "华北-北京四"区域的Endpoint:"iam.cn-north-4.myhuaweicloud.com"),并 [在管理员创建](https://support.huaweicloud.com/api-iam/iam_08_0015.html)**IAM**用户的URI部分找到resource-path(/v3.0/OS-USER/users),拼接 起来如下所示。

https://iam.cn-north-4.myhuaweicloud.com/v3.0/OS-USER/users

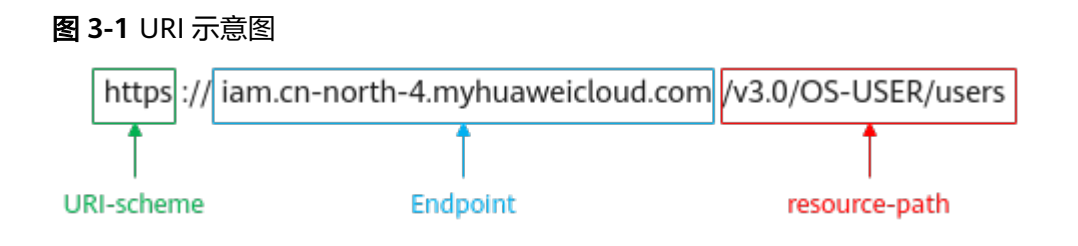

#### 说明

为方便查看,在每个具体API的URI部分,只给出resource-path部分,并将请求方法写在一起。 这是因为URI-scheme都是HTTPS,而Endpoint在同一个区域也相同,所以简洁起见将这两部分 省略。

## 请求方法

HTTP请求方法(也称为操作或动词),它告诉服务您正在请求什么类型的操作。

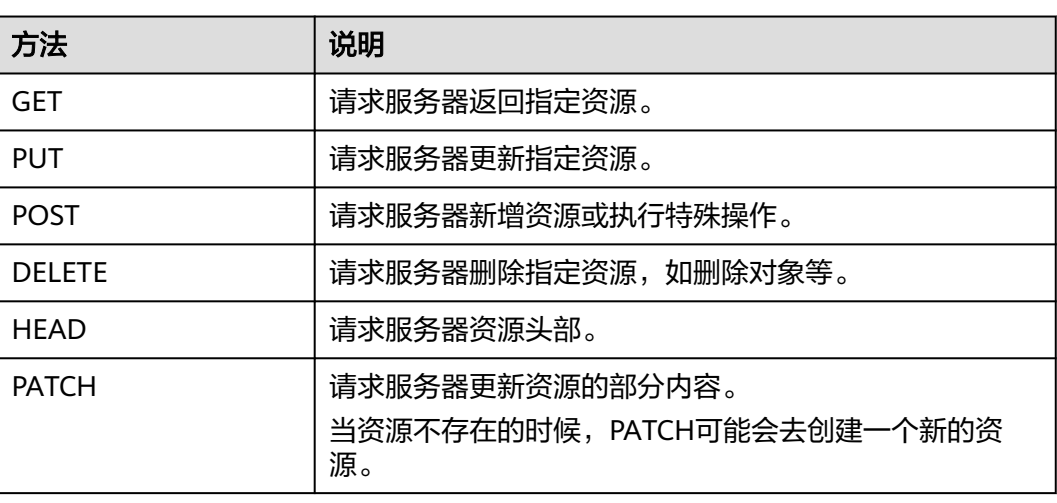

表 **3-2** HTTP 方法

[在管理员创建](https://support.huaweicloud.com/api-iam/iam_08_0015.html)**IAM**用户的URI部分,您可以看到其请求方法为"POST",则其请求 为:

POST https://iam.cn-north-1.myhuaweicloud.com/v3.0/OS-USER/users

## 请求消息头

附加请求头字段,如指定的URI和HTTP方法所要求的字段。例如定义消息体类型的请 求头"Content-Type",请求鉴权信息等。

详细的公共请求消息头字段请参见表**[3-3](#page-11-0)**。

#### <span id="page-11-0"></span>表 **3-3** 公共请求消息头

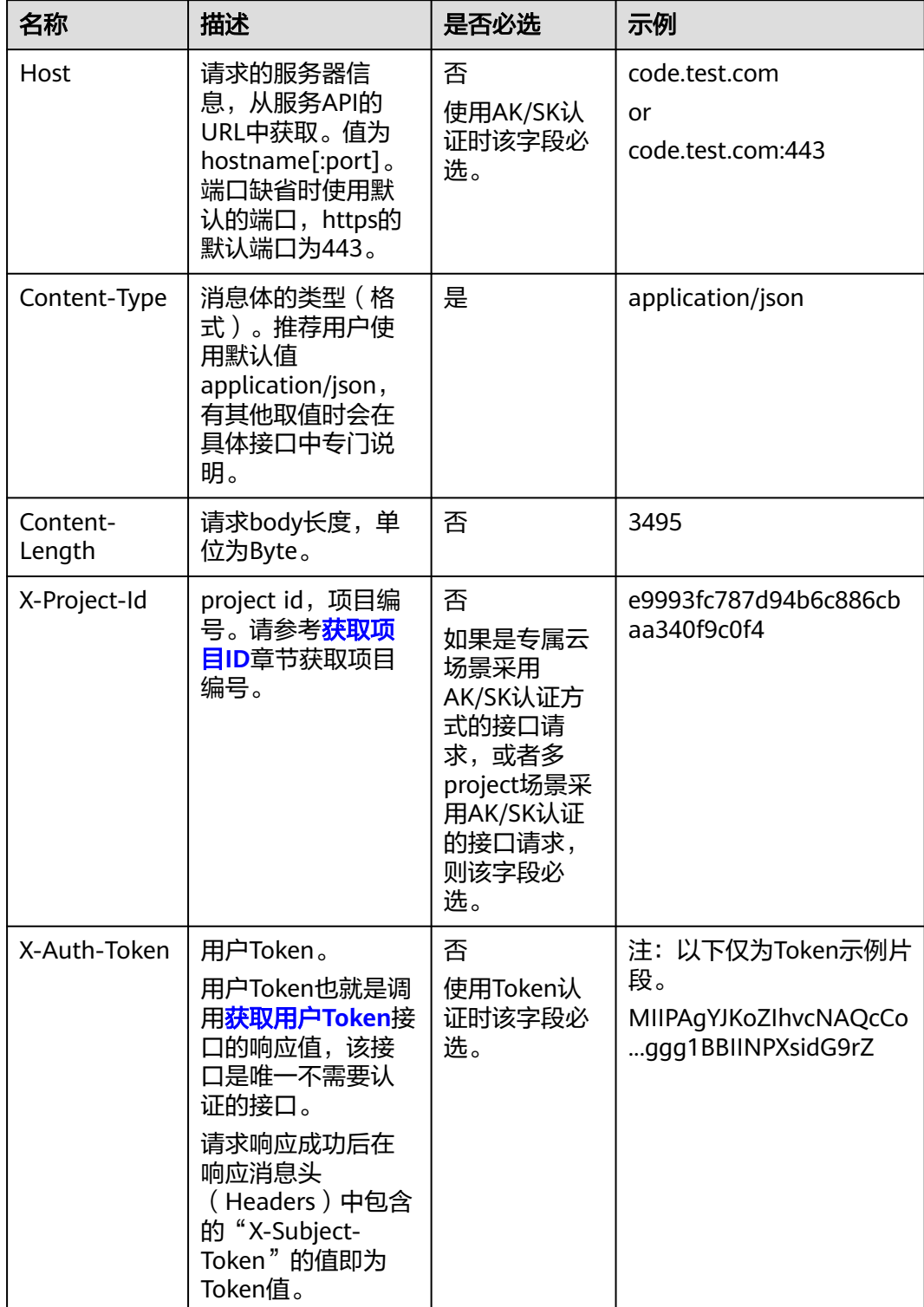

#### <span id="page-12-0"></span>说明

API同时支持使用AK/SK认证,AK/SK认证使用SDK对请求进行签名,签名过程会自动往请求中添 加Authorization(签名认证信息)和X-Sdk-Date(请求发送的时间)请求头。 AK/SK认证的详细说明请参见<mark>认证鉴权</mark>的"AK/SK认证"。

对于[管理员创建](https://support.huaweicloud.com/api-iam/iam_08_0015.html)**IAM**用户接口,使用AK/SK方式认证时,添加消息头后的请求如下所 示。

POST https://iam.cn-north-1.myhuaweicloud.com/v3.0/OS-USER/users Content-Type: application/json X-Sdk-Date: 20240416T095341Z Authorization: SDK-HMAC-SHA256 Access=\*\*\*\*\*\*\*\*\*\*\*\*\*\*\*\*, SignedHeaders=content-type;host;x-sdk-date, Signature=\*\*\*\*\*\*\*\*\*\*\*\*\*\*\*\*

## 请求消息体(可选)

该部分可选。请求消息体通常以结构化格式(如JSON或XML)发出,与请求消息头中 Content-Type对应,传递除请求消息头之外的内容。若请求消息体中的参数支持中 文,则中文字符必须为UTF-8编码。

每个接口的请求消息体内容不同,也并不是每个接口都需要有请求消息体(或者说消 息体为空),GET、DELETE操作类型的接口就不需要消息体,消息体具体内容需要根 据具体接口而定。

对于[管理员创建](https://support.huaweicloud.com/api-iam/iam_08_0015.html)**IAM**用户接口,您可以从接口的请求部分看到所需的请求参数及参数 说明,将消息体加入后的请求如下所示,其中加粗的字段需要根据实际值填写。

- **accountid**为IAM用户所属的账号ID。
- **username**为要创建的IAM用户名。
- **email**为IAM用户的邮箱。
- **\*\*\*\*\*\*\*\*\*\***为IAM用户的登录密码。

```
POST https://iam.cn-north-4.myhuaweicloud.com/v3.0/OS-USER/users
Content-Type: application/json 
X-Sdk-Date: 20240416T095341Z 
Authorization: SDK-HMAC-SHA256 Access=****************, SignedHeaders=content-type;host;x-sdk-date, 
Signature=*****************
{
```

```
 "user": { 
       "domain_id": "accountid", 
       "name": "username", 
       "password": "**********", 
       "email": "email", 
       "description": "IAM User Description" 
    } 
 }
```
到这里为止这个请求需要的内容就具备齐全了,您可以使用**[curl](https://curl.haxx.se/)**、**[Postman](https://www.getpostman.com/)**或直接编 写代码等方式发送请求调用API。对于获取用户Token接口,返回的响应消息头中的 "X-Subject-Token"就是需要获取的用户Token。有了Token之后,您就可以使用 Token认证调用其他API。

# **3.2** 认证鉴权

调用接口有如下两种认证方式,您可以选择其中一种进行认证鉴权。

● Token认证:通过Token认证调用请求。

AK/SK认证: 通过AK (Access Key ID) /SK (Secret Access Key) 加密调用请求。 推荐使用AK/SK认证,其安全性比Token认证要高。

## **Token** 认证

#### 说明

Token的有效期为24小时,需要使用一个Token鉴权时,可以先缓存起来,避免频繁调用。

Token在计算机系统中代表令牌(临时)的意思,拥有Token就代表拥有某种权限。 Token认证就是在调用API的时候将Token加到请求消息头中,从而通过身份认证,获 得操作API的权限。Token可通过调用[获取用户](https://support.huaweicloud.com/api-iam/iam_30_0001.html)**Token**接口获取。

调用本服务API需要项目级别的Token,即调用[获取用户](https://support.huaweicloud.com/api-iam/iam_30_0001.html)**Token**接口时,请求body中 **auth.scope**的取值需要选择**project**,如下所示。

```
{
   "auth": {
     "identity": {
       "methods": [
         "password"
       ],
        "password": {
          "user": {
 "name": "username", //IAM用户名
 "password": "********", //IAM用户密码
 "domain": {
 "name": "domainname" //IAM用户所属账号名
\qquad \qquad \} }
       }
 },
 "scope": {
       "project": {
         "name": "xxxxxxxx" //项目名称
       }
     }
  }
}
```
获取Token后,再调用其他接口时,您需要在请求消息头中添加"X-Auth-Token", 其值即为Token。例如Token值为"ABCDEFJ....",则调用接口时将"X-Auth-Token: ABCDEFJ...."加到请求消息头即可,如下所示。

您还可以通过这个视频教程了解如何使用Token认证:**[https://](https://bbs.huaweicloud.com/videos/101333) [bbs.huaweicloud.com/videos/101333](https://bbs.huaweicloud.com/videos/101333)**。

## **AK/SK** 认证

#### 说明

AK/SK签名认证方式仅支持消息体大小在12MB以内,12MB以上的请求请使用Token认证。

AK/SK认证就是使用AK/SK对请求进行签名,在请求时将签名信息添加到消息头,从而 通过身份认证。

AK (Access Key ID): 访问密钥ID。与私有访问密钥关联的唯一标识符; 访问密 钥ID和私有访问密钥一起使用,对请求进行加密签名。

POST https://iam.cn-north-1.myhuaweicloud.com/v3/auth/projects Content-Type: application/json **X-Auth-Token: ABCDEFJ....**

<span id="page-14-0"></span>● SK(Secret Access Key):私有访问密钥。与访问密钥ID结合使用,对请求进行 加密签名,可标识发送方,并防止请求被修改。

使用AK/SK认证时,您可以基于签名算法使用AK/SK对请求进行签名,也可以使用专门 的签名SDK对请求进行签名。详细的签名方法和SDK使用方法请参见**API**[签名指南。](https://support.huaweicloud.com/devg-apisign/api-sign-provide.html)

说明

签名SDK只提供签名功能,与服务提供的SDK不同,使用时请注意。

## **3.3** 返回结果

### 状态码

请求发送以后,您会收到响应,其中包含状态码、响应消息头和消息体。

状态码是一组从1xx到5xx的数字代码,状态码表示了请求响应的状态,完整的状态码 列表请参见<mark>返回值</mark>。

对于[获取用户](https://support.huaweicloud.com/api-iam/iam_30_0001.html)**Token**接口,如果调用后返回状态码为"201",则表示请求成功。

## 响应消息头

对应请求消息头,响应同样也有消息头,如"Content-type"。

对于[获取用户](https://support.huaweicloud.com/api-iam/iam_30_0001.html)**Token**接口,返回如图**3-2**所示的消息头,其中"x-subject-token"就是 需要获取的用户Token。有了Token之后,您就可以使用Token认证调用其他API。

#### 图 **3-2** 获取用户 Token 响应消息头

 $connection \rightarrow keep\text{-}alive$ content-type  $\rightarrow$  application/ison date  $\rightarrow$  Tue, 12 Feb 2019 06:52:13 GMT  $server \rightarrow Web Server$ strict-transport-security → max-age=31536000; includeSubdomains; transfer-encoding  $\rightarrow$  chunked  $via \rightarrow$  proxy  $A$  $x$ -content-type-options  $\rightarrow$  nosniff  $x$ -download-options  $\rightarrow$  noopen  $x$ -frame-options  $\rightarrow$  SAMEORIGIN  $x$ -iam-trace-id  $\rightarrow$  218d45ab-d674-4995-af3a-2d0255ba41b5 v-subject-token x=subject-token<br>|--<br>|-<br>|13KJs6YgKnpVNRbW2eZ5eb78SZOkqjACgklqO1wi4JlGzrpd18LGXK5txldfq4lqHCYb8P4NaY0NYejcAgzJVeFIYtLWT1GSO0zxKZmlQHQj82HBqHdgIZO9fuEbL5dMhdavj+33wEi  $HRCFQ1870+VQ$ 

..<br>+CMZSEB7bUGd5Uj6eRASXI1jipPEGA270g1FruooL6jqg|FkNPQuFSOU8+uSsttVwRtNfsC+qTp22Rkd5MCqFGQ8LcuUxC3a+9CMBnOintWW7oeRUVhVpxk8pxiX1wTEboX-.<br>RzT6MUbpvGw-oPNFYxJECKnoH3HRozv0vN--n5d6Nbxg=

 $x$ -xss-protection  $\rightarrow$  1; mode=block;

## 响应消息体(可选)

该部分可选。响应消息体通常以结构化格式(如JSON或XML)返回,与响应消息头中 Content-Type对应,传递除响应消息头之外的内容。

对于[获取用户](https://support.huaweicloud.com/api-iam/iam_30_0001.html)**Token**接口,返回如下消息体。为篇幅起见,这里只展示部分内容。

```
{
   "token": {
      "expires_at": "2019-02-13T06:52:13.855000Z",
      "methods": [
         "password"
\qquad \qquad ],
 "catalog": [
         {
            "endpoints": [
               {
                   "region_id": "az-01",
......
```
当接口调用出错时,会返回错误码及错误信息说明,错误响应的Body体格式如下所 示。

```
{
 "error_msg": "The format of message is error",
 "error_code": "AS.0001"
}
```
其中, error\_code表示错误码, error\_msg表示错误描述信息。

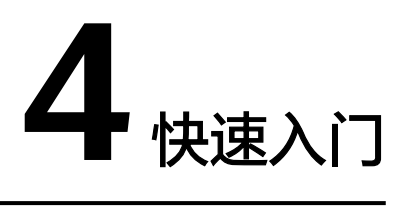

<span id="page-16-0"></span>本节通过调用一系列云手机服务器服务的API管理云手机。

#### 说明

通过IAM服务获取到的Token有效期为24小时,需要使用同一个Token鉴权时,可以先将Token 缓存,避免频繁调用。

## 涉及 **API**

当您使用Token认证方式完成认证鉴权时,需要获取用户Token并在调用接口时增加 "X-Auth-Token"到业务接口请求消息头中。

- IAM获取token的API
- 查询云手机列表的API
- 重启云手机的API
- **查询任务列表的API**

## 具体步骤

- 1. Token认证,具体操作请参考<mark>认证鉴权</mark>。
- 2. 查询云手机列表。发送"GET https://{CPH Endpoint}/v1/{project\_id}/cloudphone/phones?offset=0&limit=100"。
	- a. 在Request Header中增加"X-Auth-Token"。 请求响应成功后,返回request\_id和phones。 若请求失败,则会返回错误码及对应的错误描述信息,详细错误码请参考<mark>错</mark> 误码。
- 3. 重启云手机。发送"POST https://{CPH Endpoint}/v1/{project\_id}/cloud-phone/ phones/batch-restart"。
	- a. 在Request Header中增加"X-Auth-Token"。
	- b. 在Request Body中传入参数如下:

```
{
   "phones": [
      {
        "phone_id": "a7f3a1c5258347d6b6f1def79e11f2bc"
      }
  \, ]
}
```
请求响应成功后,返回request\_id和 jobs。

若请求失败,则会返回错误码及对应的错误描述信息,详细错误码请参考<mark>错</mark> 误码。

- 4. 查询任务列表。发送"GET https://{CPH Endpoint}/v1/{project\_id}/cloudphone/jobs?request\_id={request\_id}"。
	- a. 在Request Header中增加"X-Auth-Token"。

```
请求响应成功后,返回request_id和jobs状态列表。
```

```
{
   "request_id": "6a63a18b8bab40ffb71ebd9cb80d0085",
   "jobs": [
     {
       "phone_id": "1234567b8bab40ffb711234cb80d0234",
       "server_id": "1e223c8e-3ad0-4bf0-a837-bc90d4f91d01",
        "node_id": "1e223c8e-3ad0-4bf0-a837-bc90d4f91d01",
        "job_id": "1564567b8bab40f34711234cb80d0123",
        "begin_time": "2017-10-25T00:00:00Z",
        "end_time": "2017-12-26T00:00:00Z",
        "status": 2,
 "error_code": "", 
 "error_msg": "" 
     },
     ……
  ]
}
若请求失败,则会返回错误码及对应的错误描述信息,详细错误码请参考<mark>错</mark>
```

```
误码。
```
# **5** 云手机服务器 **API**

# <span id="page-18-0"></span>**5.1** 云手机服务器管理

## **5.1.1** 查询云手机服务器列表

## 功能介绍

分页查询云手机服务器,云手机服务器列表按照创建时间进行降序排列。分页查询可 以指定offset以及limit。如果不存在云手机服务器,则返回空列表。

## 调试

您可以在**[API Explorer](https://console.huaweicloud.com/apiexplorer/#/openapi/CPH/doc?api=ListCloudPhoneServers)**中调试该接口,支持自动认证鉴权。API Explorer可以自动生成 SDK代码示例,并提供SDK代码示例调试功能。

## **URI**

GET /v1/{project\_id}/cloud-phone/servers

#### 表 **5-1** 路径参数

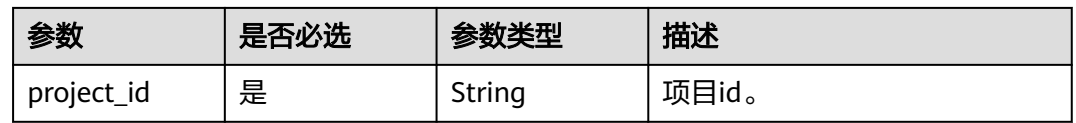

#### 表 **5-2** Query 参数

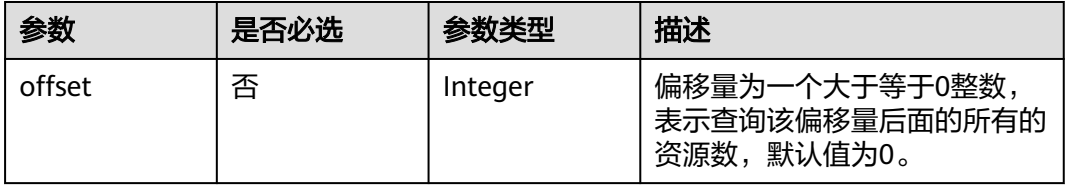

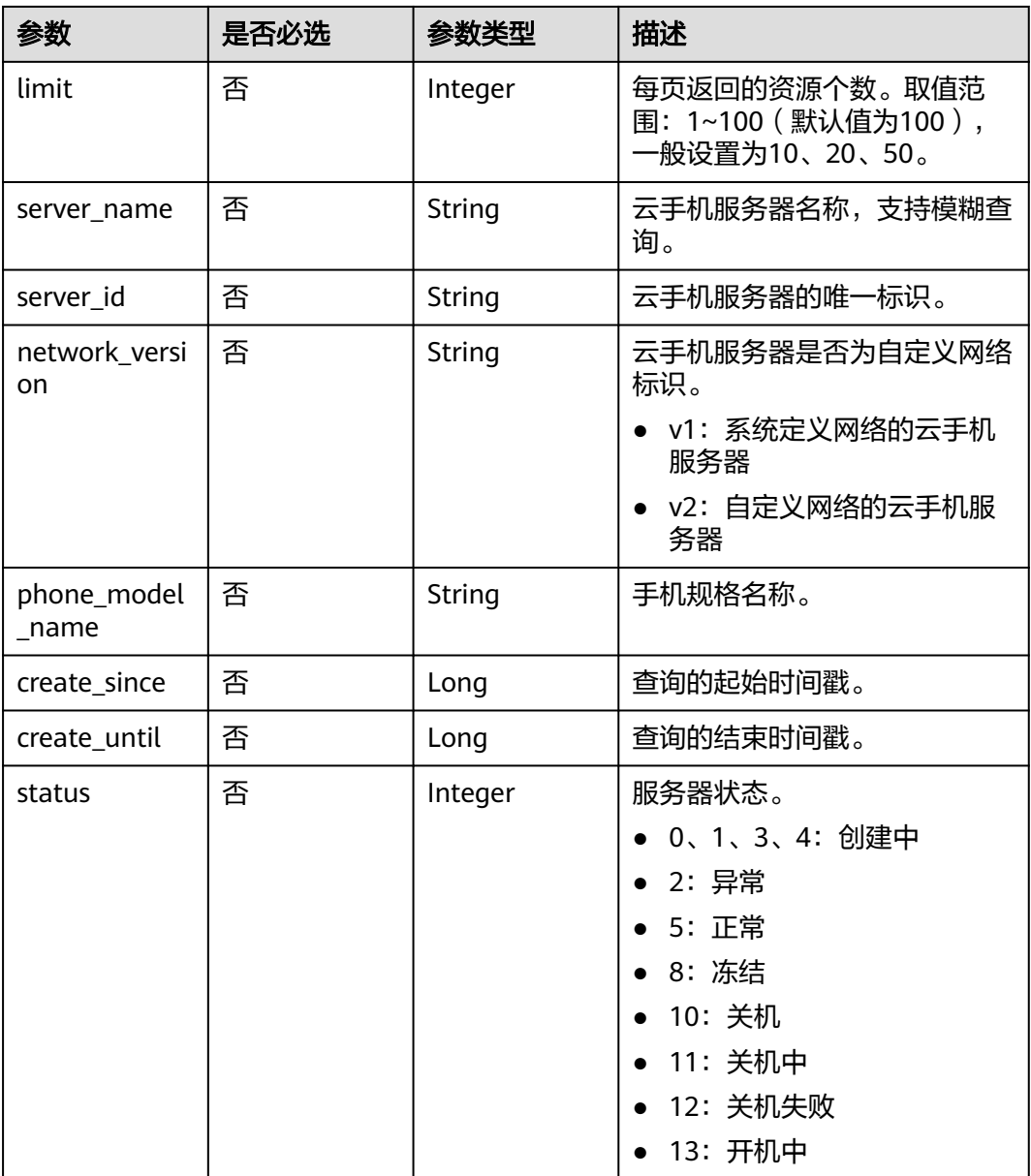

# 请求参数

## 表 **5-3** 请求 Header 参数

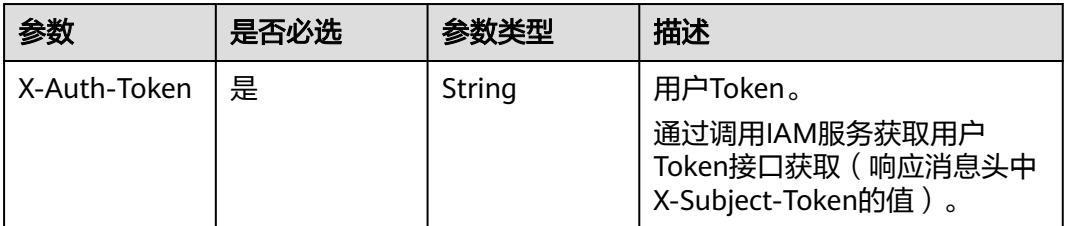

## 响应参数

## 状态码: **200**

## 表 **5-4** 响应 Body 参数

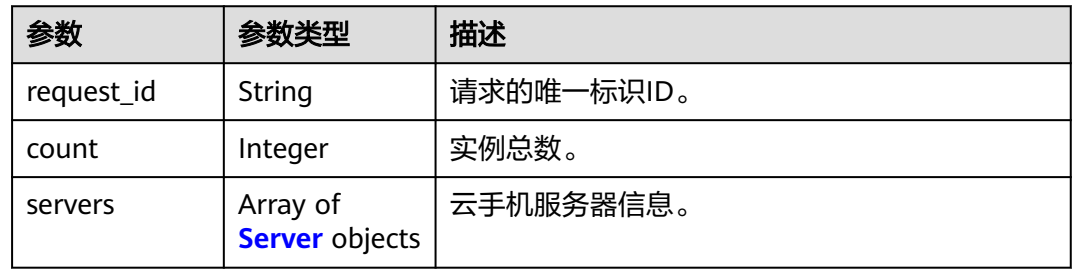

#### 表 **5-5** Server

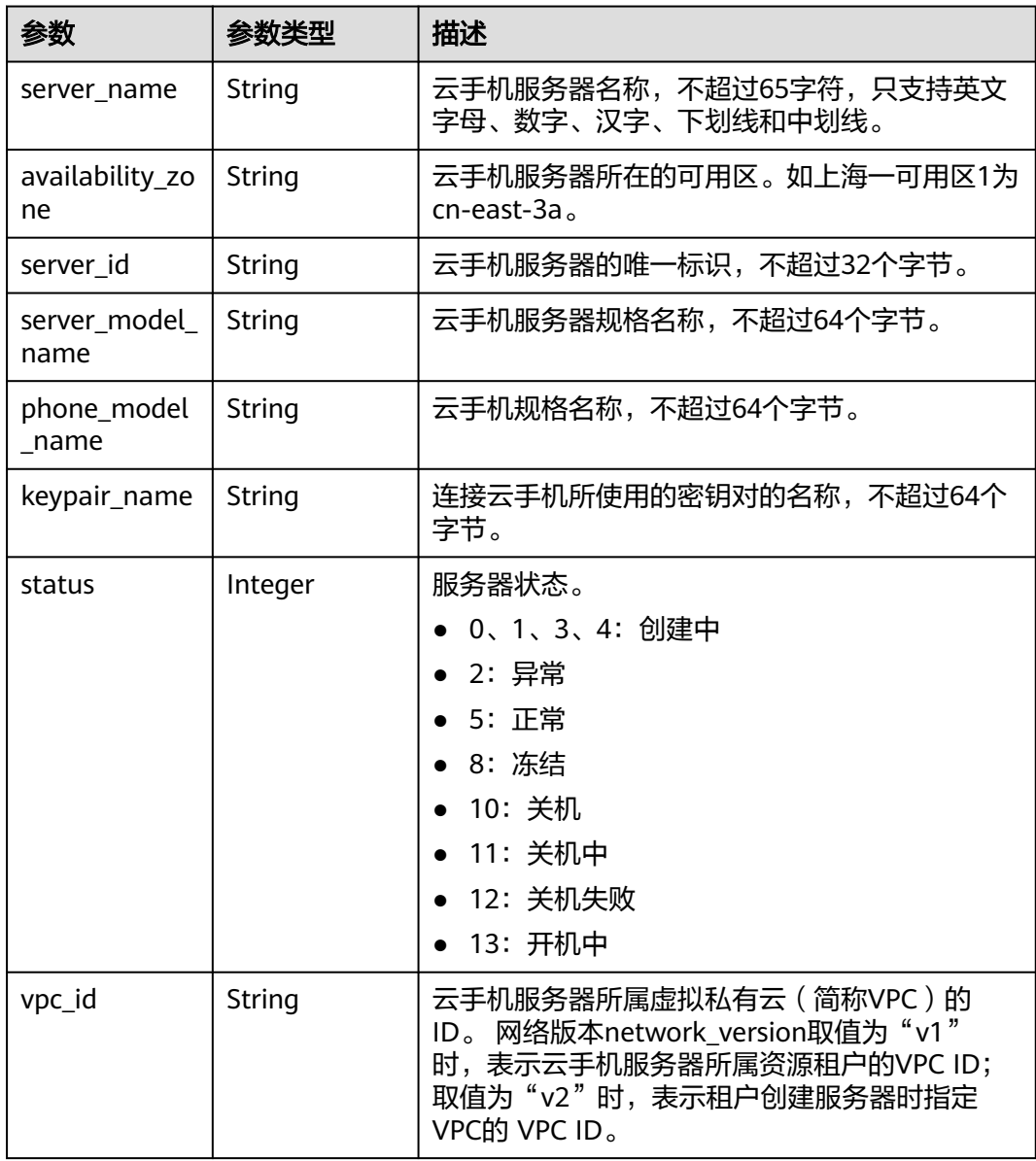

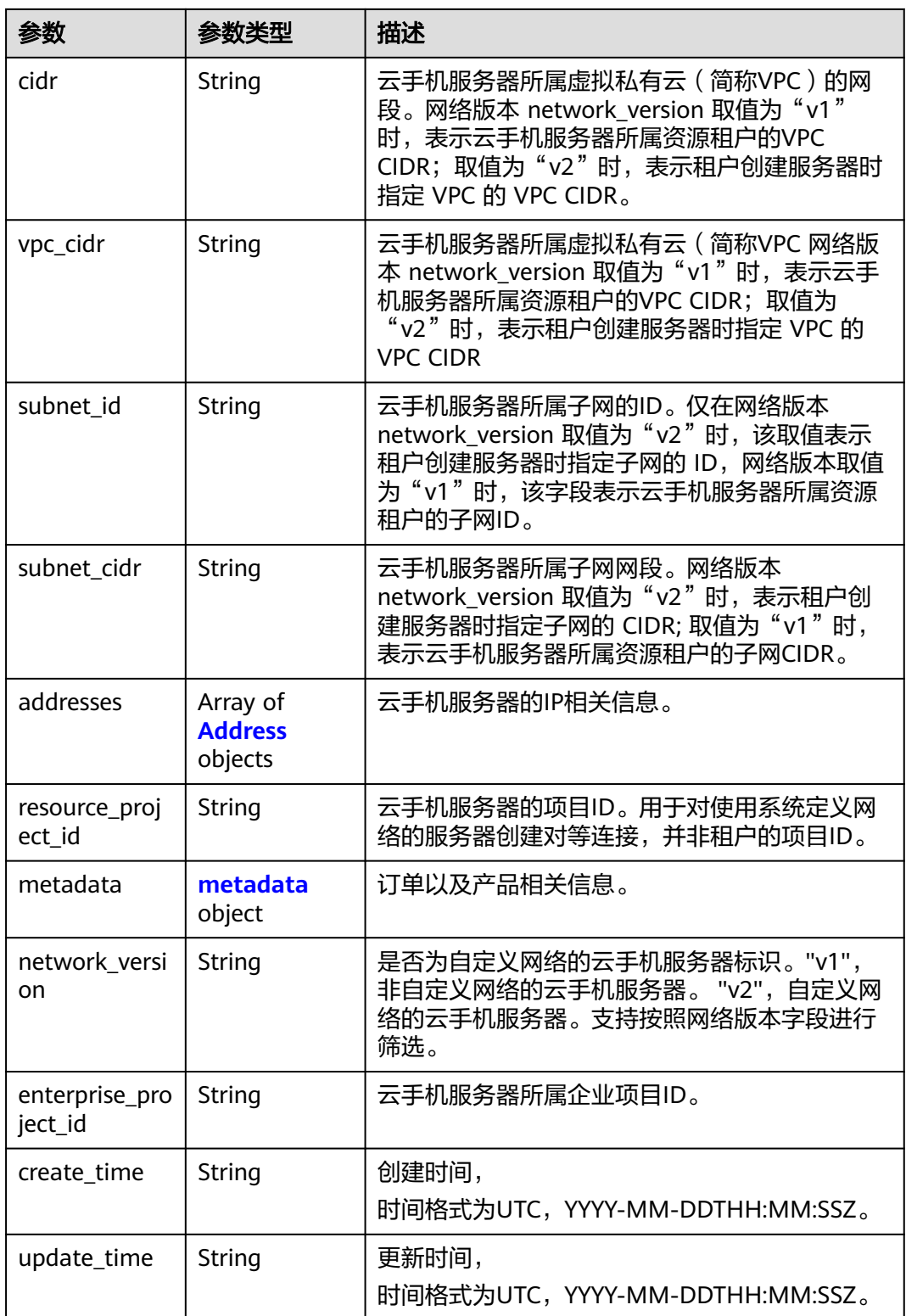

#### <span id="page-22-0"></span>表 **5-6** Address

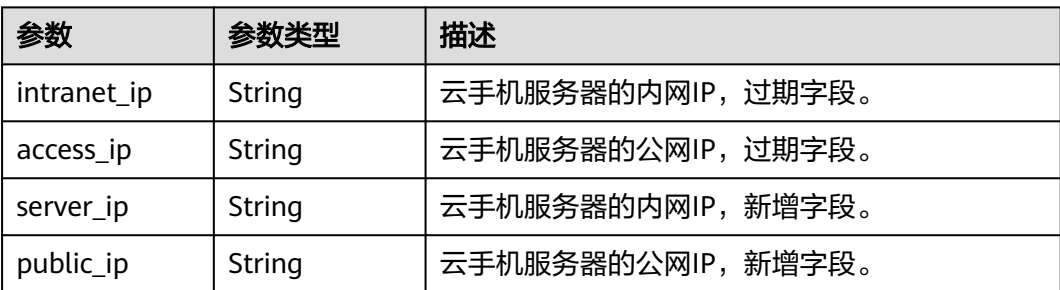

#### 表 **5-7** metadata

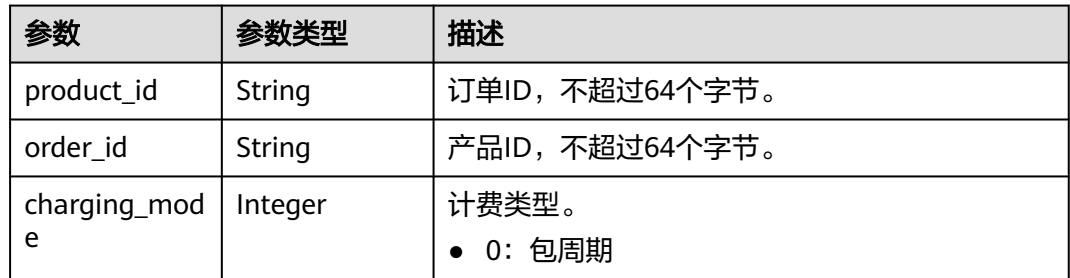

## 请求示例

#### 查询服务器列表

GET https://{CPH Endpoint}/v1/{project\_id}/cloud-phone/servers

## 响应示例

#### 状态码: **200**

#### **OK**

```
{
  "servers" : [ {
 "server_name" : "cph-edgr-1",
 "server_id" : "4aff349ab539452a85ac5d7442b39377",
 "server_model_name" : "physical.rx1.xlarge",
 "phone_model_name" : "rx1.cp.c105.d6.e5v5",
   "keypair_name" : "keypair01",
 "status" : 2,
 "vpc_id" : "9a11e291-967f-4dd6-99bd-9be54f10583c",
 "cidr" : "192.168.0.0/16",
 "vpc_cidr" : "192.168.0.0/16",
 "subnet_id" : "c7f9983d-03ca-4a2e-a0e1-d6bd97174669",
 "subnet_cidr" : "192.168.0.0/24",
 "addresses" : [ {
 "intranet_ip" : "192.168.0.62",
 "server_ip" : "192.168.0.62",
 "access_ip" : "10.246.175.190",
 "public_ip" : "10.246.175.190"
   }, {
     "intranet_ip" : "192.168.0.169",
    "server_ip" : "192.168.0.169",
    "access_ip" : "10.246.171.245",
    "public_ip" : "10.246.171.245"
```

```
 } ],
   "resource_project_id" : "06a5b529fa80d28b2f53c014024bed44",
   "metadata" : {
 "product_id" : "00301-221014-0--0",
 "order_id" : "CS21111116336E8RX",
    "charging_mode" : 0
   },
 "availability_zone" : "xxxxxx",
 "network_version" : "v2",
   "create_time" : "2021-11-11T08:33:40Z",
   "update_time" : "2021-11-11T09:28:30Z"
  }, {
  "server_name" : "cph-igfp-2",
   "server_id" : "6d74b672216d40f39377a99e7f95aa95",
 "server_model_name" : "physical.kg1m.4xlarge.cg",
 "phone_model_name" : "kg1m.cg.c60.d20SSD.e1v1",
   "keypair_name" : "KeyPair-2",
 "status" : 2,
 "vpc_id" : "12021c68-730f-41fa-9884-11c616f4c9ad",
   "cidr" : "172.31.0.0/16",
 "vpc_cidr" : "172.31.0.0/16",
 "subnet_id" : "92cf2447-163c-4fe8-897b-fd262ab6b134",
   "subnet_cidr" : "172.31.0.0/16",
   "addresses" : [ {
 "intranet_ip" : "172.31.185.82",
 "access_ip" : "88.88.48.151",
 "server_ip" : "172.31.185.82",
    "public_ip" : "88.88.48.151"
   } ],
   "resource_project_id" : "06a5b529fa80d28b2f53c014024bed44",
   "metadata" : {
    "product_id" : "OFFI635412973496623104",
    "order_id" : "CS21083015171L1CA",
    "charging_mode" : 0
 },
 "availability_zone" : "xxxxxx",
   "network_version" : "v1",
   "create_time" : "2021-08-30T07:17:40Z",
   "update_time" : "2021-11-05T09:07:57Z"
 } ],
 "request_id" : "4336f6c61d2048c6b58b4368d9d95ecd",
 "count" : 2
```
## 状态码

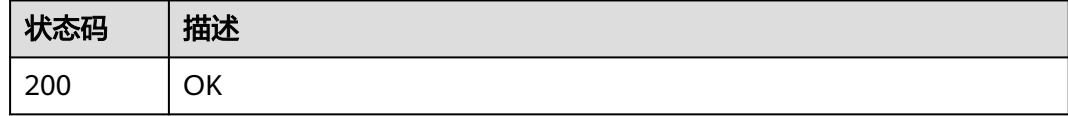

## 错误码

请参见<mark>错误码</mark>。

# **5.1.2** 查询云手机服务器详情

}

## 功能介绍

根据server\_id查询云手机服务器的详细信息。

## 调试

您可以在**[API Explorer](https://console.huaweicloud.com/apiexplorer/#/openapi/CPH/doc?api=ShowCloudPhoneServerDetail)**中调试该接口,支持自动认证鉴权。API Explorer可以自动生成 SDK代码示例,并提供SDK代码示例调试功能。

## **URI**

GET /v1/{project\_id}/cloud-phone/servers/{server\_id}

#### 表 **5-8** 路径参数

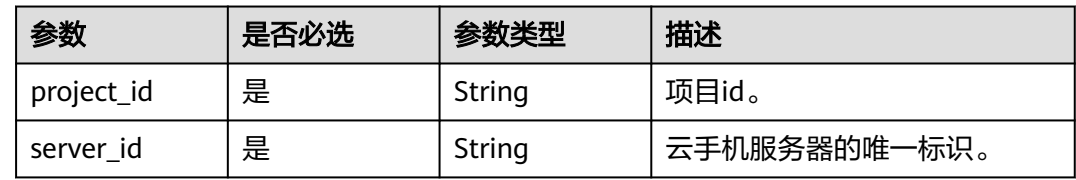

## 请求参数

### 表 **5-9** 请求 Header 参数

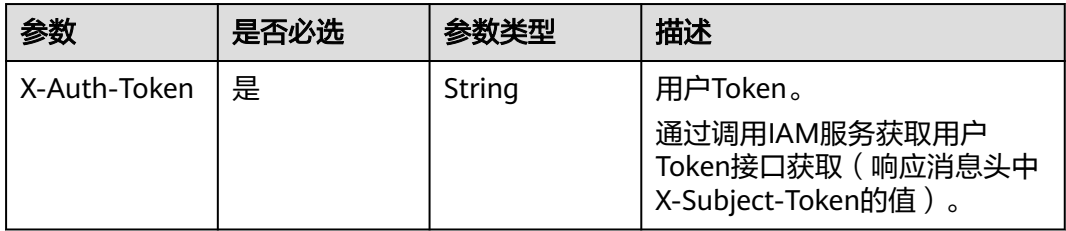

## 响应参数

## 状态码: **200**

#### 表 **5-10** 响应 Body 参数

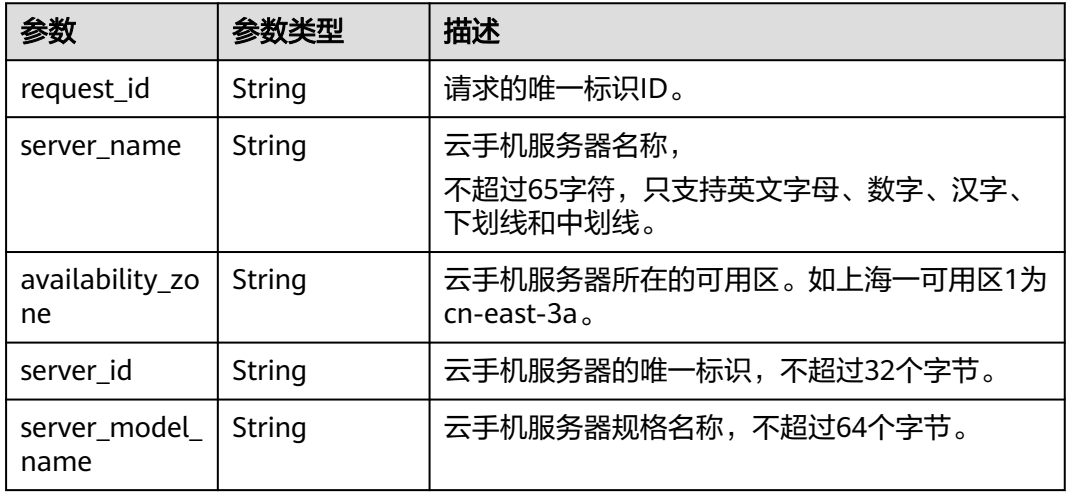

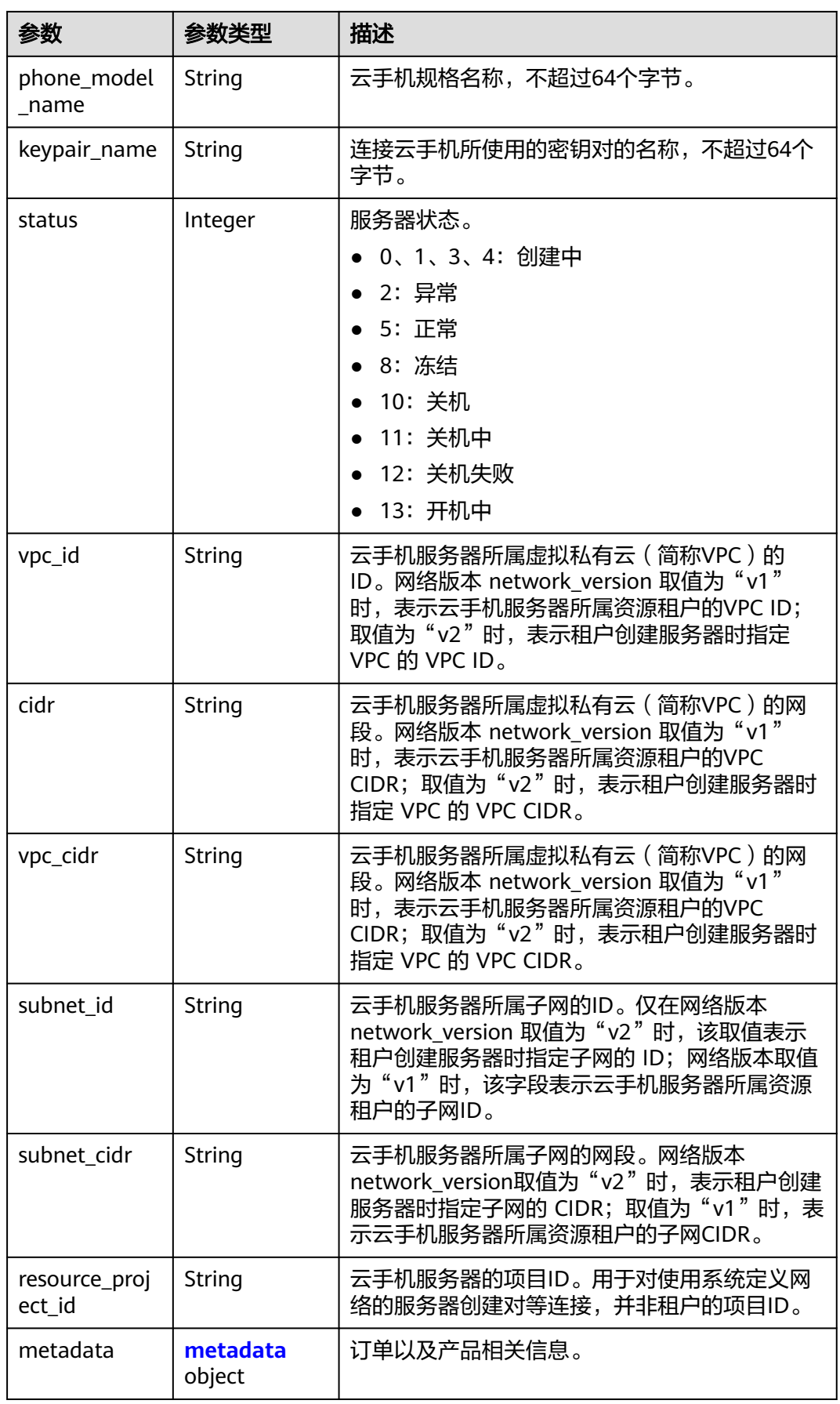

<span id="page-26-0"></span>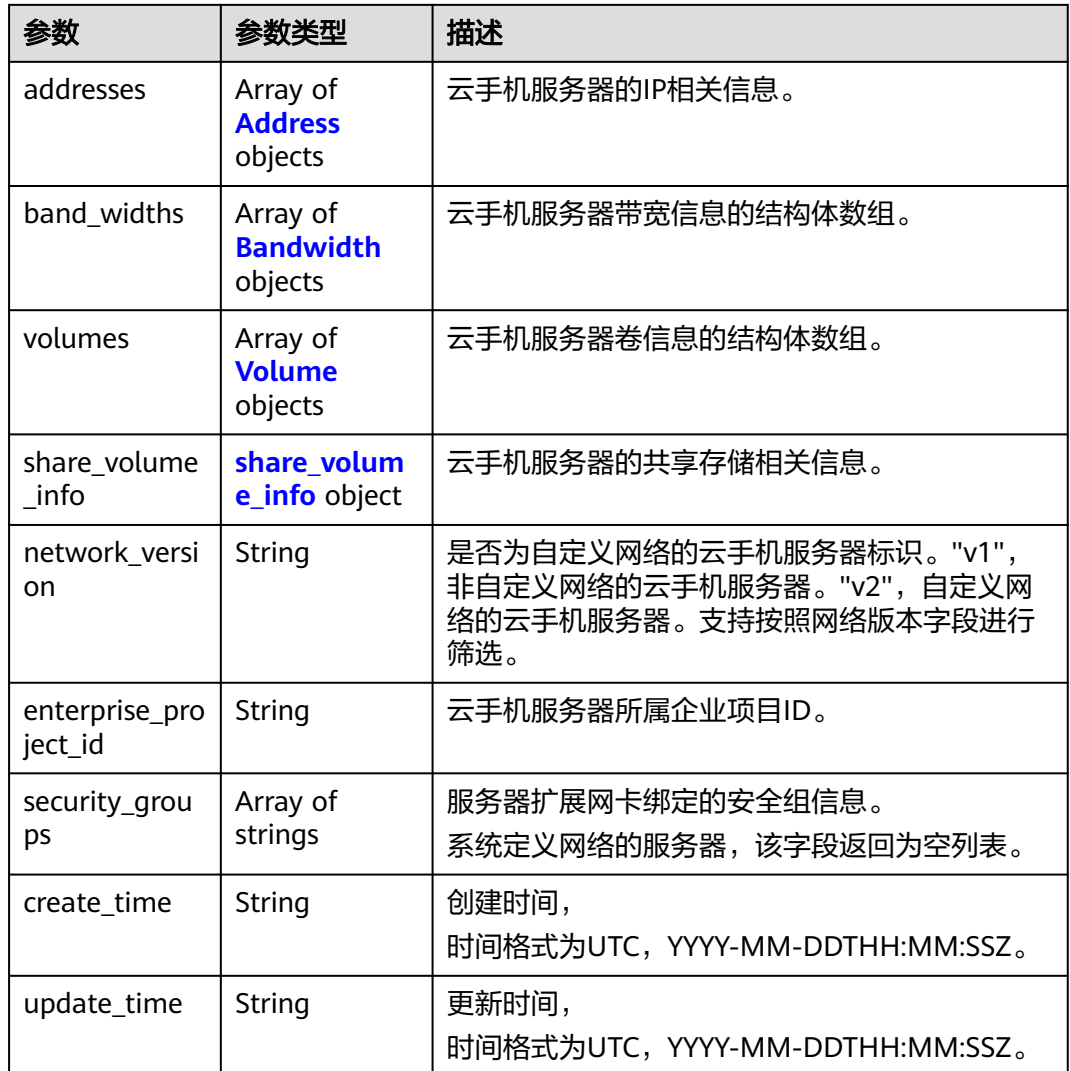

#### 表 **5-11** metadata

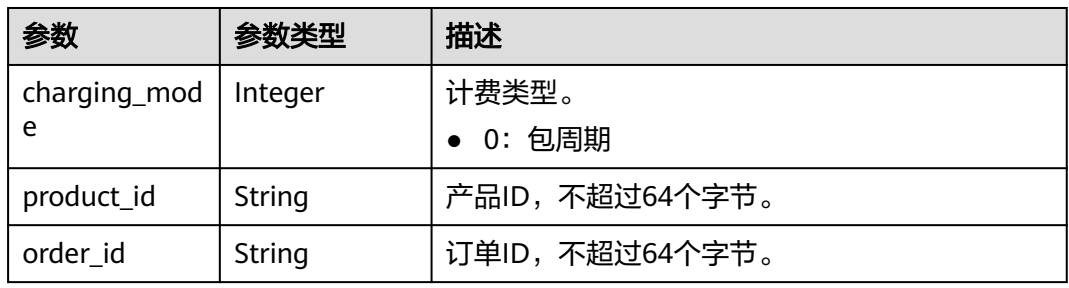

### 表 **5-12** Address

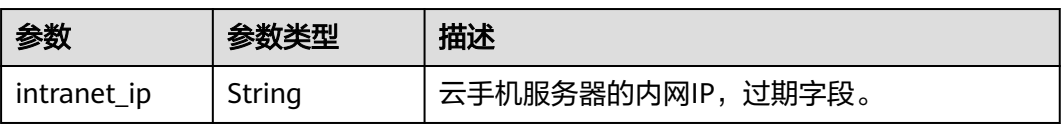

<span id="page-27-0"></span>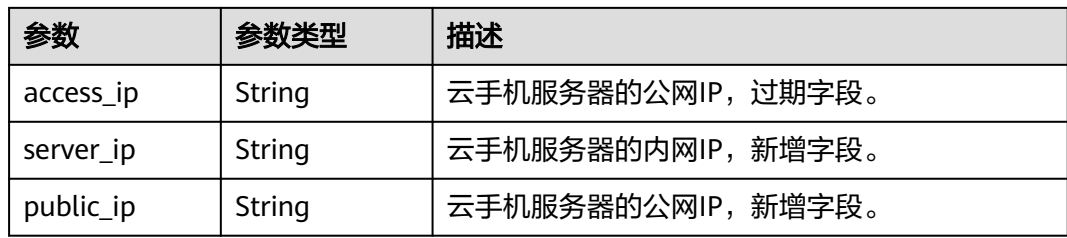

## 表 **5-13** Bandwidth

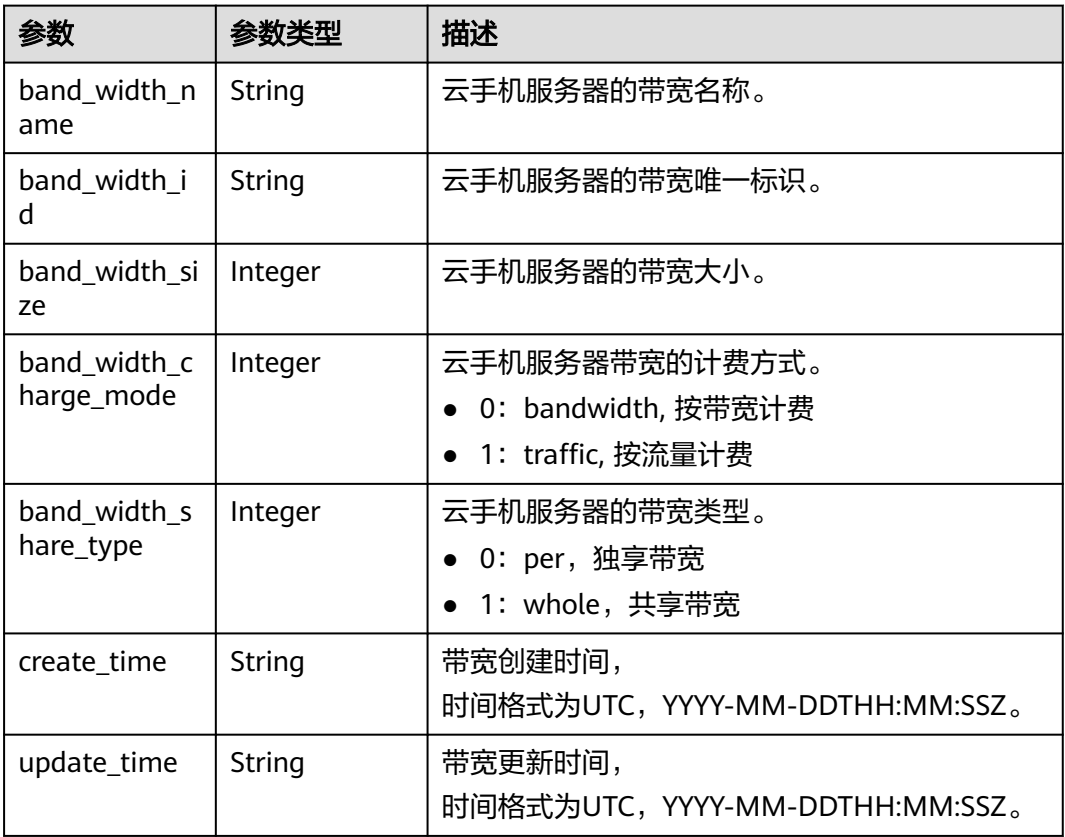

#### 表 **5-14** Volume

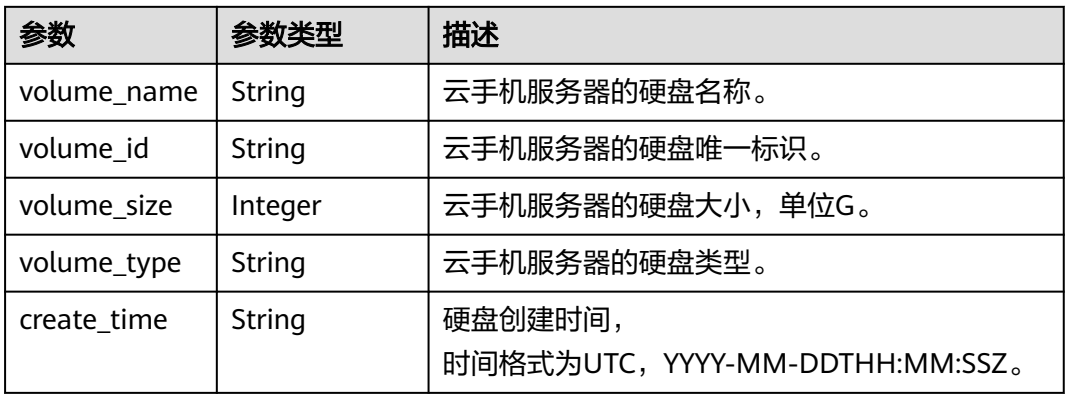

<span id="page-28-0"></span>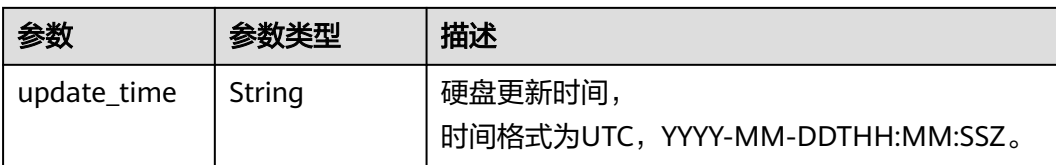

#### 表 **5-15** share\_volume\_info

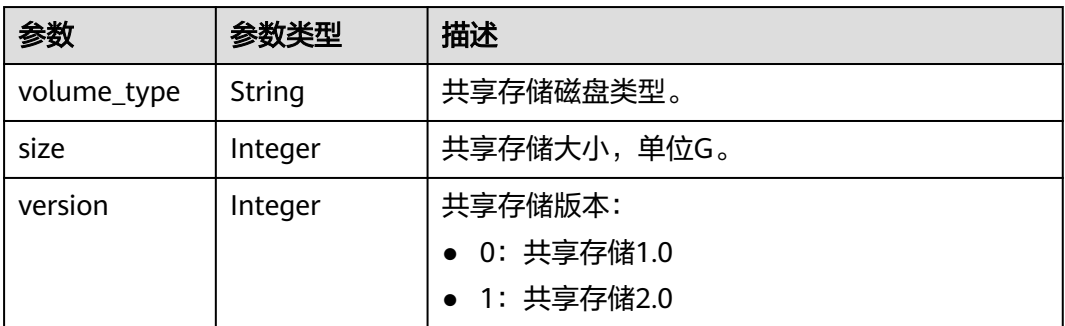

## 请求示例

#### 查询服务器详情

GET https://{CPH Endpoint}/v1/{project\_id}/cloud-phone/servers/88b8449b896f3a4f0ad57222dd91909

## 响应示例

#### 状态码: **200**

#### **OK**

```
{
  "server_name" : "cph-418540-1620-40-old-1",
  "availability_zone" : "xxxxxx",
 "addresses" : [ {
 "public_ip" : "10.246.xxx.xxx",
 "server_ip" : "172.31.22.245",
 "intranet_ip" : "172.31.22.245",
 "access_ip" : "10.246.xxx.xxx"
  } ],
 "metadata" : {
 "product_id" : "OFFI451249149551403012",
   "order_id" : "CS2007271727F9XJE"
  },
  "create_time" : "2020-01-01T00:00:00Z",
  "vpc_id" : "12021c68-730f-41fa-9884-11c616f4c9ad",
  "phone_model_name" : "kg1.cg.c40.d30SSD.e1v1.old",
 "subnet_cidr" : "172.31.0.0/16",
 "keypair_name" : "KeyPair-1230",
  "resource_project_id" : "06a5b529fa80d28b2f53c014024bed44",
  "server_id" : "6edb89150bc742aa81fc8ac4ff047297",
  "server_model_name" : "physical.kg1.4xlarge.cg",
  "update_time" : "2020-01-01T00:00:00Z",
  "cidr" : "172.31.0.0/16",
 "vpc_cidr" : "172.31.0.0/16",
 "subnet_id" : "5784d2fe-fefd-42f0-a7f1-e88454d8bc0f",
  "request_id" : "91d5bf46a817466daa25fc5824ab9717",
  "status" : 5,
  "network_version" : "v1",
```
 "security\_groups" : [ ] }

## <span id="page-29-0"></span>状态码

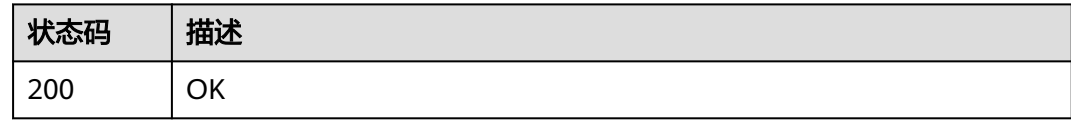

## 错误码

请参[见错误码。](#page-169-0)

# **5.1.3** 查询云手机服务器规格列表

## 功能介绍

查询云手机服务器的规格列表。

## 调试

您可以在**[API Explorer](https://console.huaweicloud.com/apiexplorer/#/openapi/CPH/doc?api=ListCloudPhoneServerModels)**中调试该接口,支持自动认证鉴权。API Explorer可以自动生成 SDK代码示例,并提供SDK代码示例调试功能。

### **URI**

GET /v1/{project\_id}/cloud-phone/server-models

#### 表 **5-16** 路径参数

| 参数         | 是否必选 | 参数类型   | 描述    |
|------------|------|--------|-------|
| project id | 是    | String | 项目id。 |

表 **5-17** Query 参数

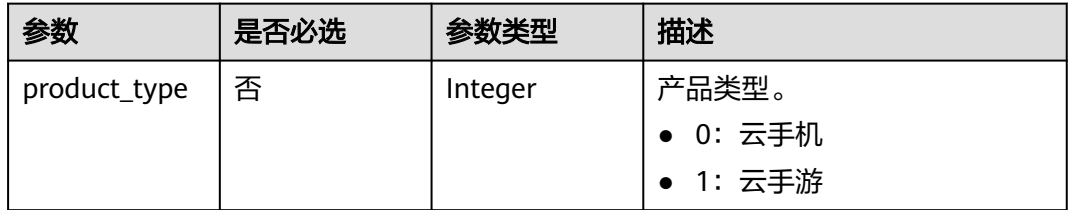

## 请求参数

#### 表 **5-18** 请求 Header 参数

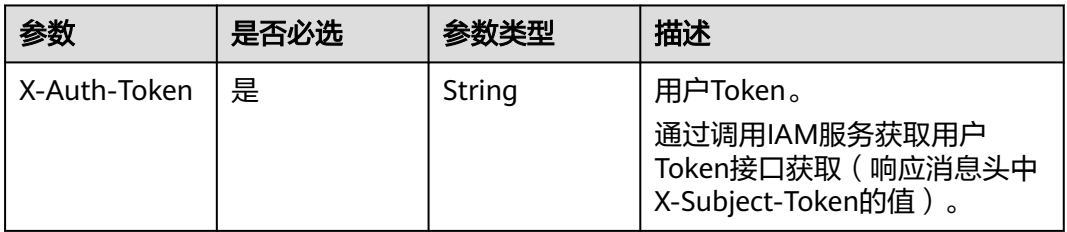

## 响应参数

#### 状态码: **200**

表 **5-19** 响应 Body 参数

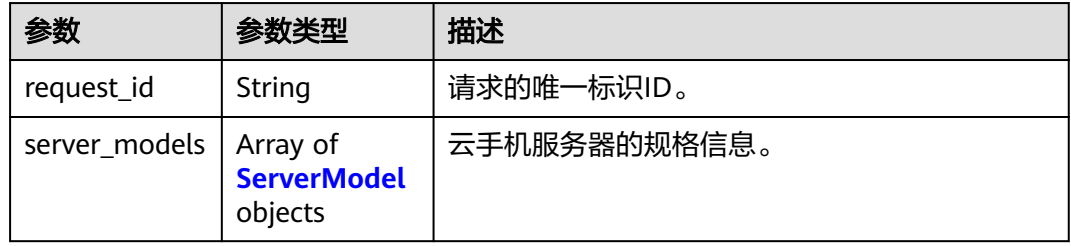

#### 表 **5-20** ServerModel

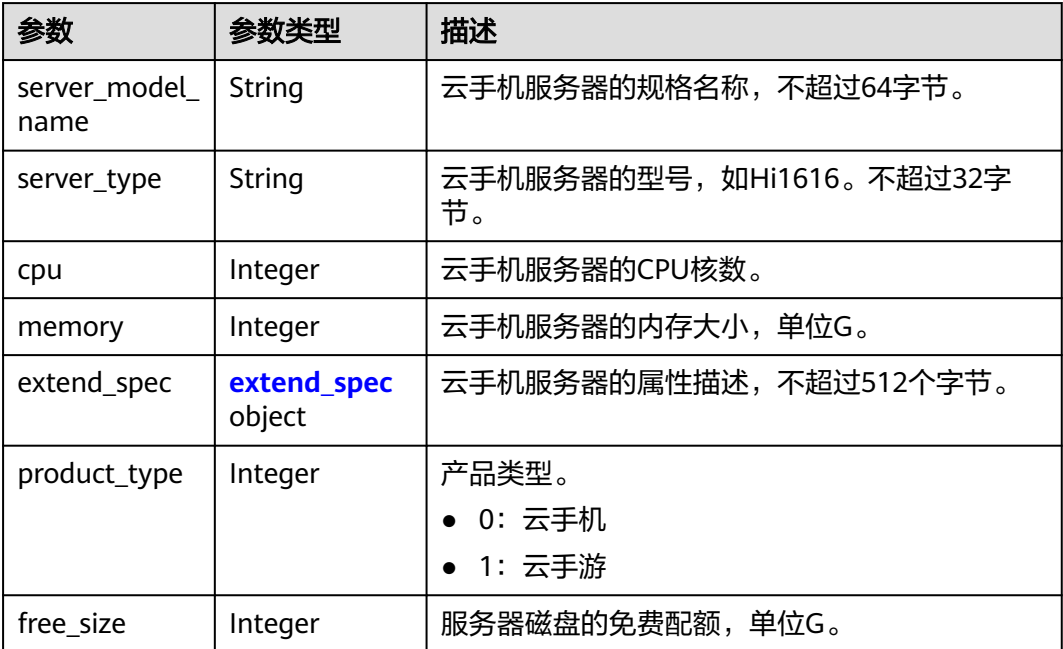

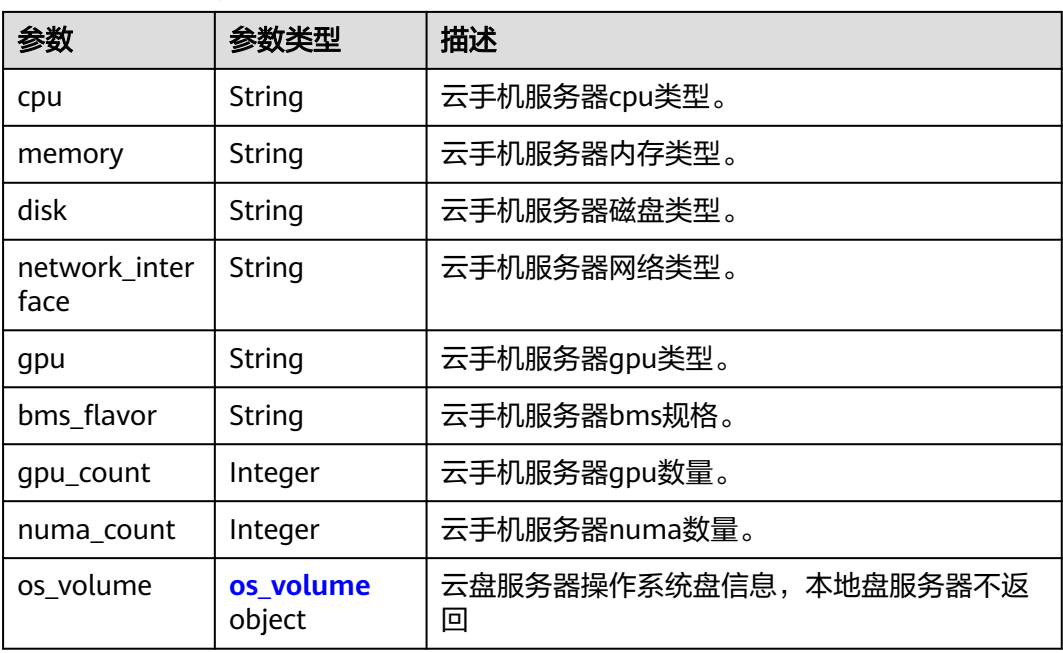

#### <span id="page-31-0"></span>表 **5-21** extend\_spec

#### 表 **5-22** os\_volume

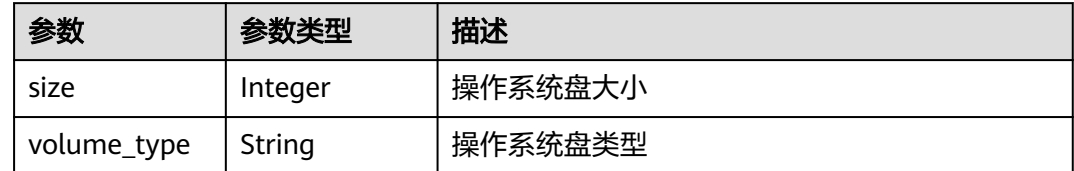

## 请求示例

#### 查询服务器规格

GET https://{CPH Endpoint}/v1/{project\_id}/cloud-phone/server-models

## 响应示例

#### 状态码: **200**

#### **OK**

```
{
  "request_id" : "4d4aefaa7b1d4a2bb5637e9d5631342f",
 "server_models" : [ {
 "server_model_name" : "physical.rx1.xlarge",
  "server_type" : "Hi1616",
   "cpu" : 64,
   "memory" : 256,
   "extend_spec" : {
     "cpu" : "Hi1616(2*32Core*2.4GHz)",
 "memory" : "DDR4 RAM",
 "disk" : "2*1.2T SAS + 800G SSD",
     "network_interface" : "2 x 2*10GE",
     "gpu" : "3*WX5100",
     "bms_flavor" : "physical.rg1.xlarge.cph.ondemand",
```

```
 "gpu_count" : 3,
    "numa_count" : 4
   },
 "product_type" : 0,
 "free_size" : 0
 } ]
```
## 状态码

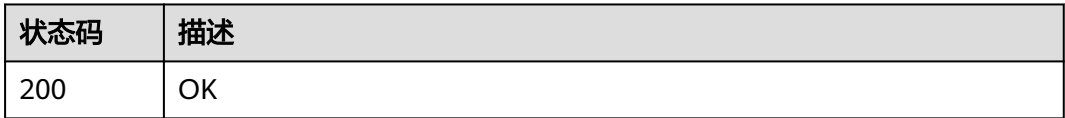

## 错误码

请参[见错误码。](#page-169-0)

## **5.1.4** 购买云手机服务器

}

## 功能介绍

购买云手机服务器,支持您复用已有的VPC网络管理云手机服务器,支持云手机服务 器复用您已购买的共享带宽等资源。

- 请确保您使用的账号具有CPH AgencyDependencyAccess权限。
- 请确保您有足够的服务器及网络配额,配额校验不通过将导致创建失败。

### 调试

您可以在**[API Explorer](https://console.huaweicloud.com/apiexplorer/#/openapi/CPH/doc?api=CreateNet2CloudPhoneServer)**中调试该接口,支持自动认证鉴权。API Explorer可以自动生成 SDK代码示例,并提供SDK代码示例调试功能。

## **URI**

POST /v2/{project\_id}/cloud-phone/servers

#### 表 **5-23** 路径参数

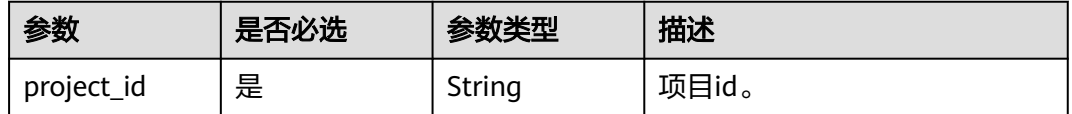

## 请求参数

表 **5-24** 请求 Header 参数

| 参数           | 是否必选 | 参数类型   | 描述                                                                     |
|--------------|------|--------|------------------------------------------------------------------------|
| X-Auth-Token | 是    | String | 用户Token。<br>通过调用IAM服务获取用户<br>Token接口获取 ( 响应消息头中<br>X-Subject-Token的值)。 |

## 表 **5-25** 请求 Body 参数

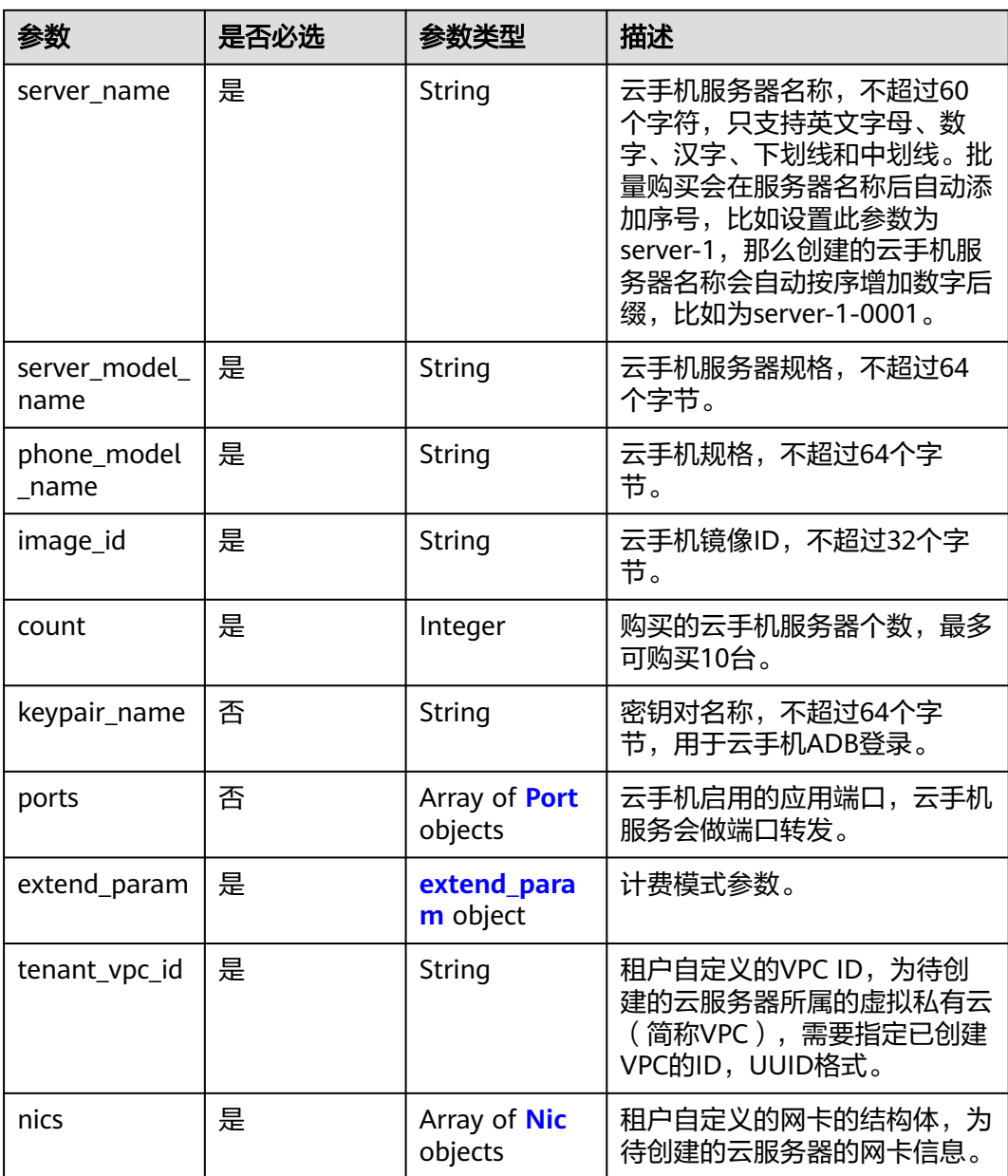

<span id="page-34-0"></span>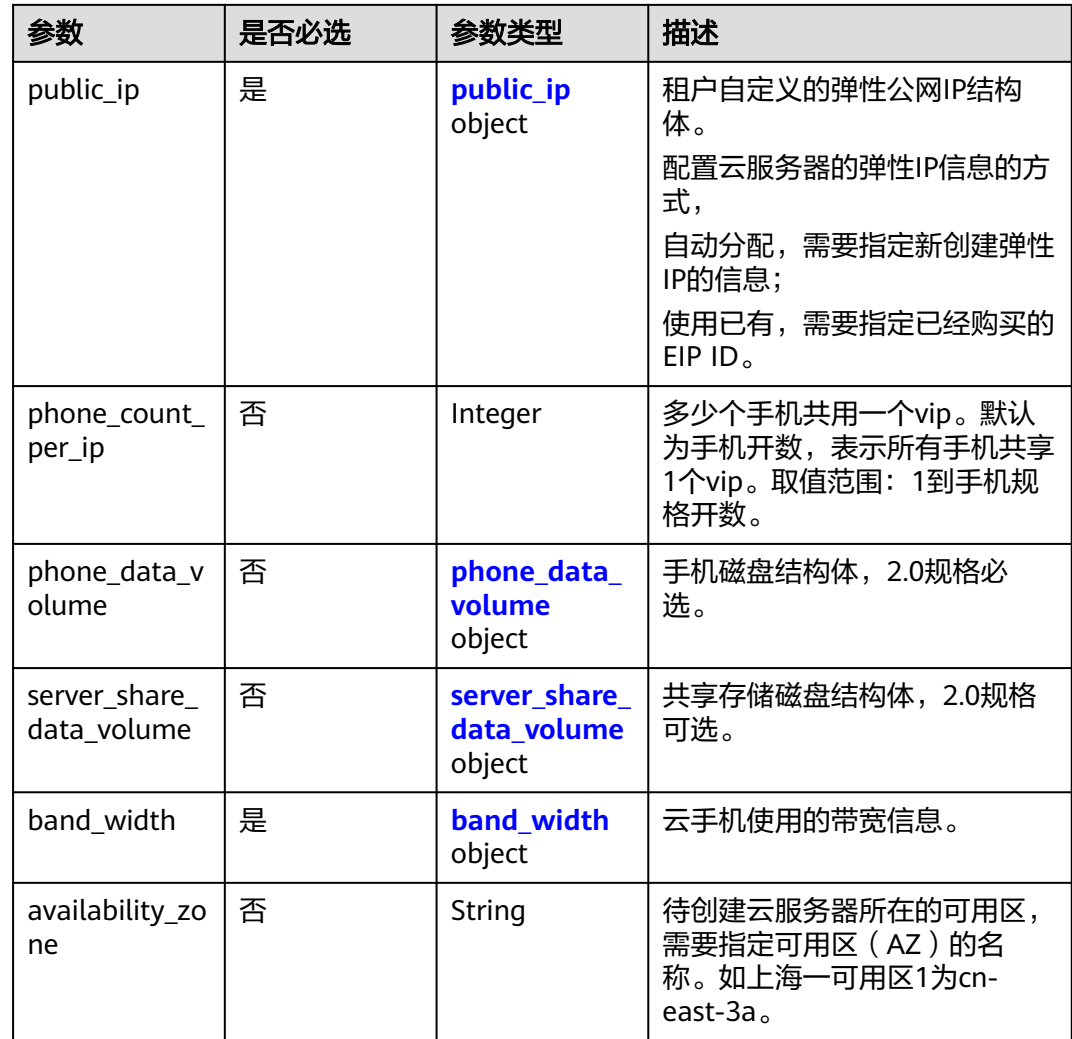

#### 表 **5-26** Port

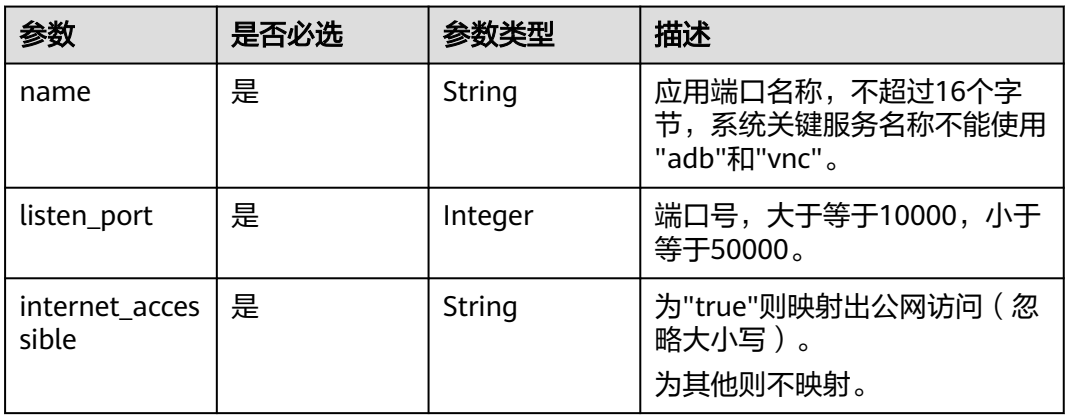

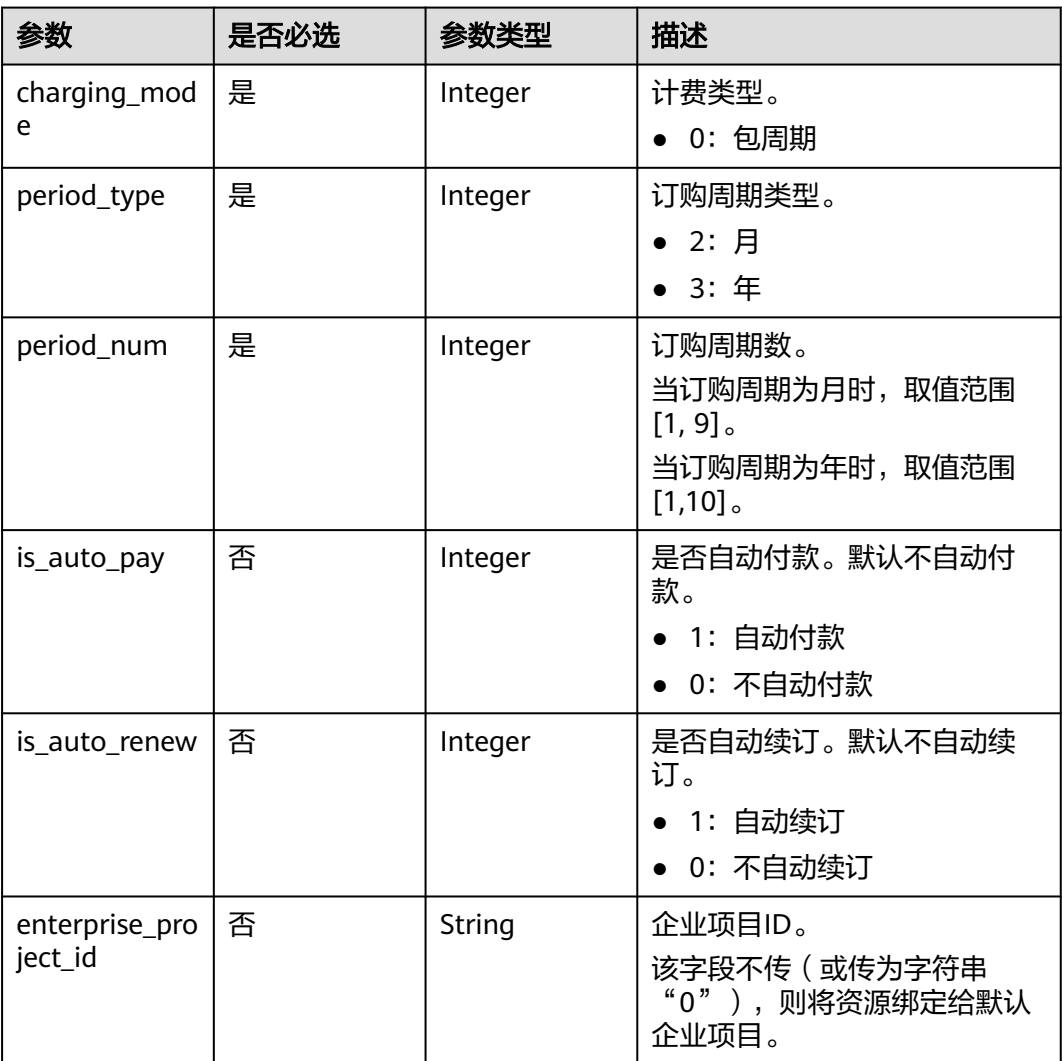

## <span id="page-35-0"></span>表 **5-27** extend\_param

#### 表 **5-28** Nic

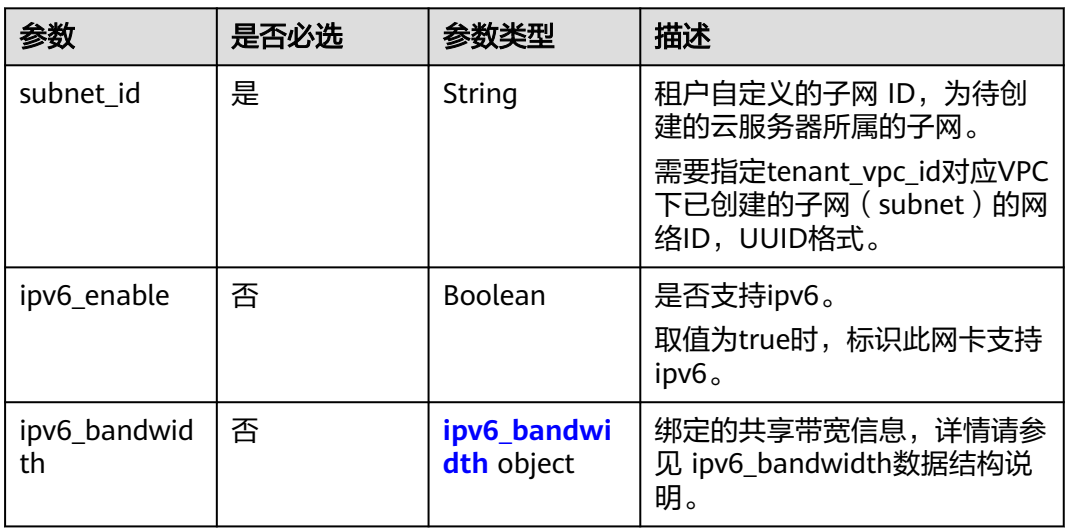
### 表 **5-29** ipv6\_bandwidth

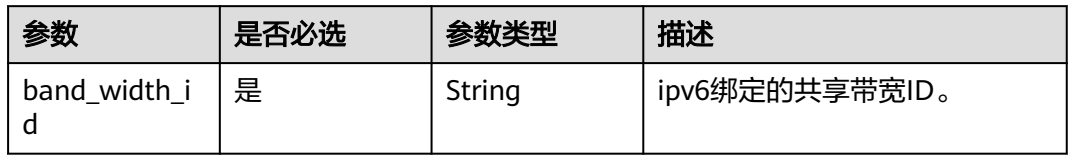

#### 表 **5-30** public\_ip

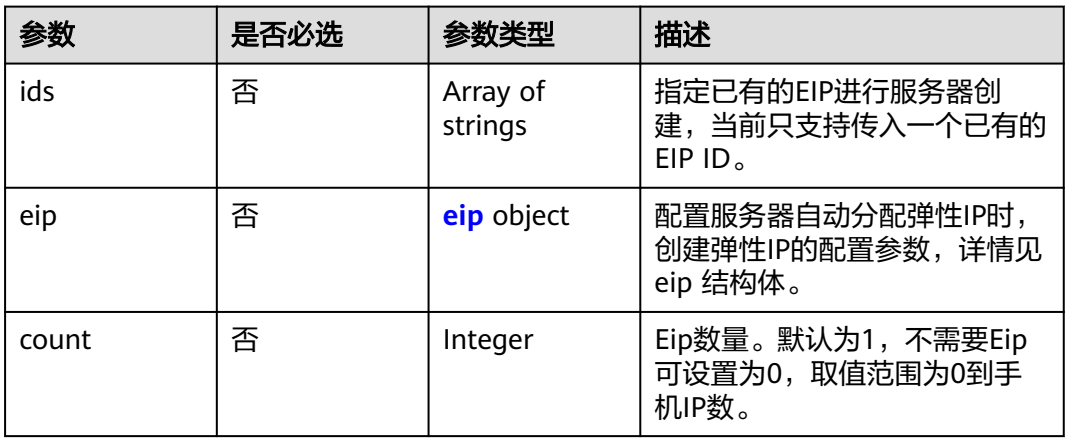

#### 表 **5-31** eip

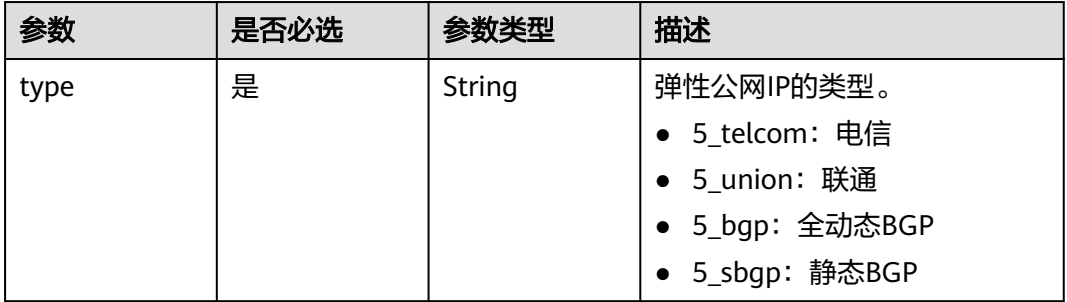

#### 表 **5-32** phone\_data\_volume

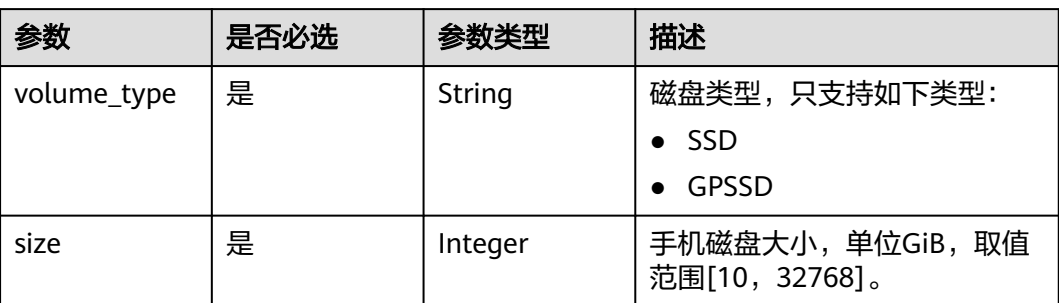

#### 表 **5-33** server\_share\_data\_volume

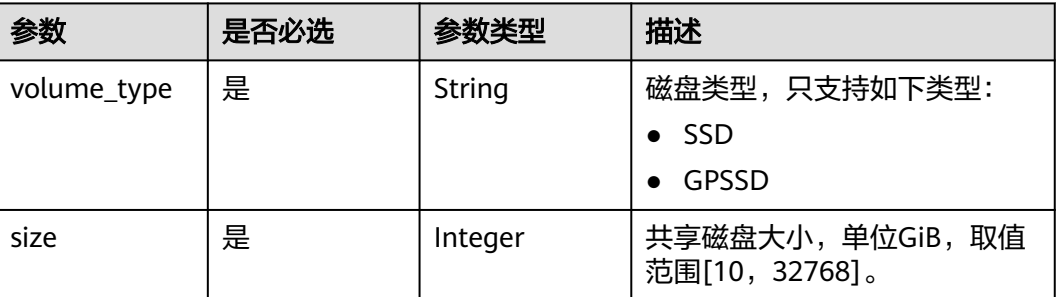

### 表 **5-34** band\_width

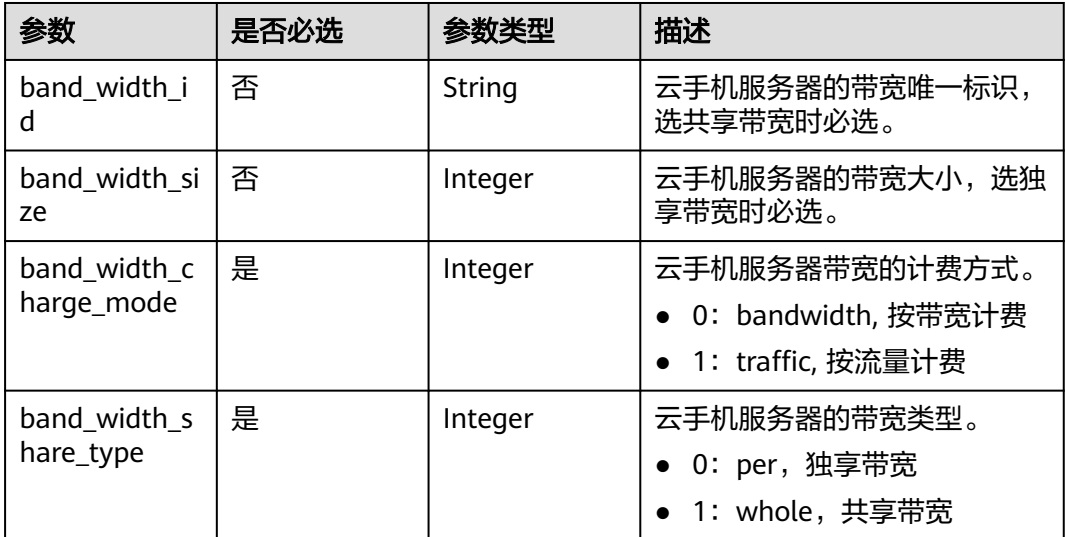

## 响应参数

#### 状态码: **200**

### 表 **5-35** 响应 Body 参数

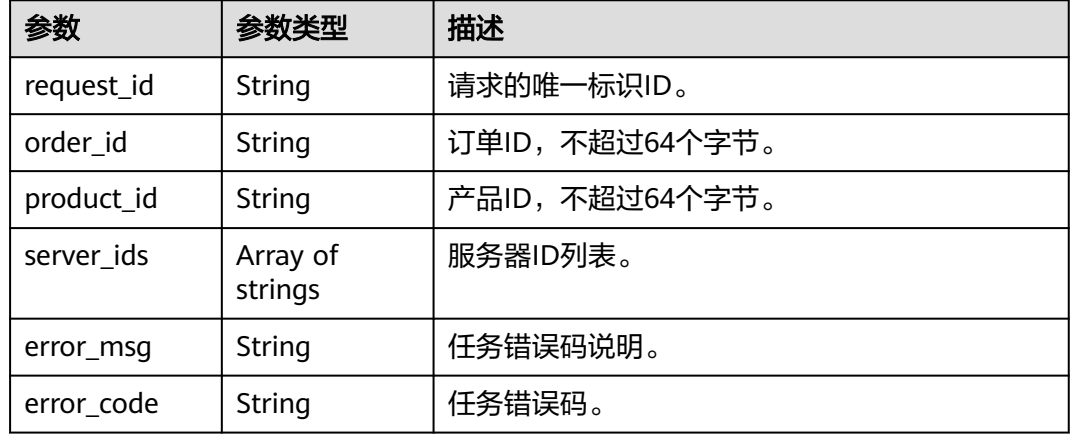

## 请求示例

#### 购买云手机服务器

POST https://{CPH Endpoint}/v2/{project\_id}/cloud-phone/servers

```
{
  "server_name" : "cph-kertus-1110",
 "server_model_name" : "physical.kg1.4xlarge.cp",
 "phone_model_name" : "kg1.cp.c20.d64SSD.e1v1",
 "image_id" : "20060220200717f201120a2300000e91",
  "count" : 1,
  "keypair_name" : "keypair",
 "ports" : [ {
 "name" : "myServer1",
   "listen_port" : 20000,
   "internet_accessible" : "false"
  }, {
   "name" : "myServer2",
 "listen_port" : 20001,
 "internet_accessible" : "true"
  } ],
  "extend_param" : {
   "charging_mode" : 0,
 "period_type" : 2,
 "period_num" : 1,
   "is_auto_pay" : 0
  },
  "tenant_vpc_id" : "fca063f6-b942-42a8-9004-e5545f58d6a2",
  "nics" : [ {
   "subnet_id" : "f1cbfc37-eb42-4357-a0ec-9e4f11950908"
  } ],
  "public_ip" : {
    "eip" : {
     "type" : "5_bgp"
   }
  },
  "band_width" : {
   "band_width_share_type" : 0,
   "band_width_size" : 300,
   "band_width_charge_mode" : 1
 }
}
```
## 响应示例

#### 状态码: **200**

**OK** 

{

```
 "request_id" : "1564567b8bab40f34711234cb80d8574",
  "order_id" : "CS1710111105S8IPB",
  "product_id" : "00301-25217-0--0",
  "server_ids" : [ "1234567b8bab40ffb711234cb80d0234", "1678567b8bab40f93711234cb80d0764" ]
}
```
## 状态码

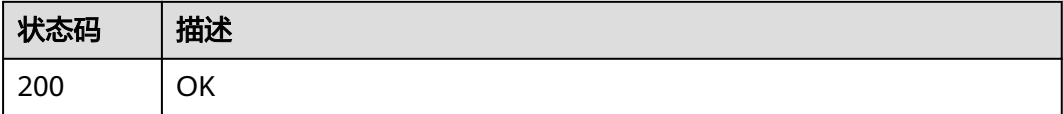

### 错误码

请参见<mark>错误码</mark>。

# **5.1.5** 重启云手机服务器

### 功能介绍

批量重启云手机服务器。

### 调试

您可以在**[API Explorer](https://console.huaweicloud.com/apiexplorer/#/openapi/CPH/doc?api=RestartCloudPhoneServer)**中调试该接口,支持自动认证鉴权。API Explorer可以自动生成 SDK代码示例,并提供SDK代码示例调试功能。

#### **URI**

POST /v1/{project\_id}/cloud-phone/servers/batch-restart

#### 表 **5-36** 路径参数

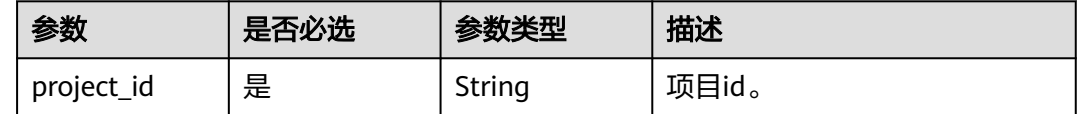

## 请求参数

#### 表 **5-37** 请求 Header 参数

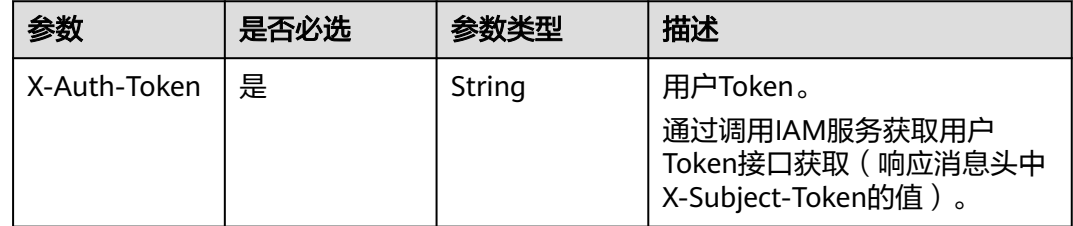

#### 表 **5-38** 请求 Body 参数

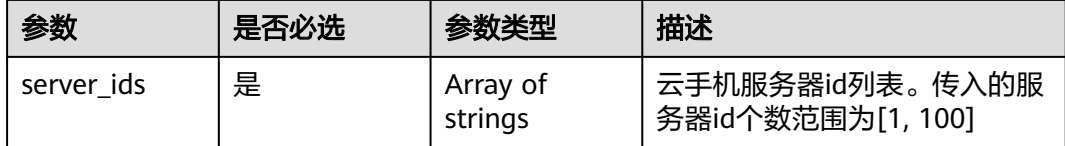

## 响应参数

状态码: **200**

#### 表 **5-39** 响应 Body 参数

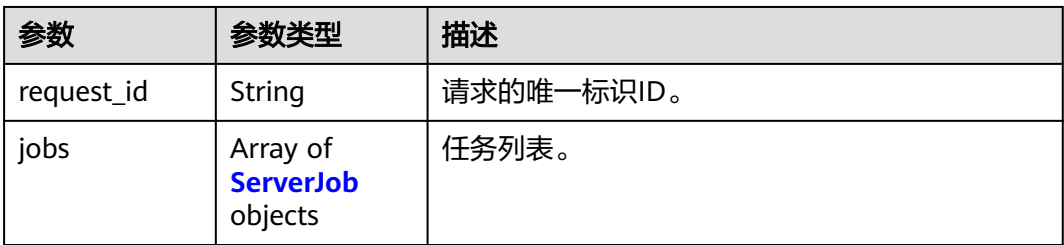

#### 表 **5-40** ServerJob

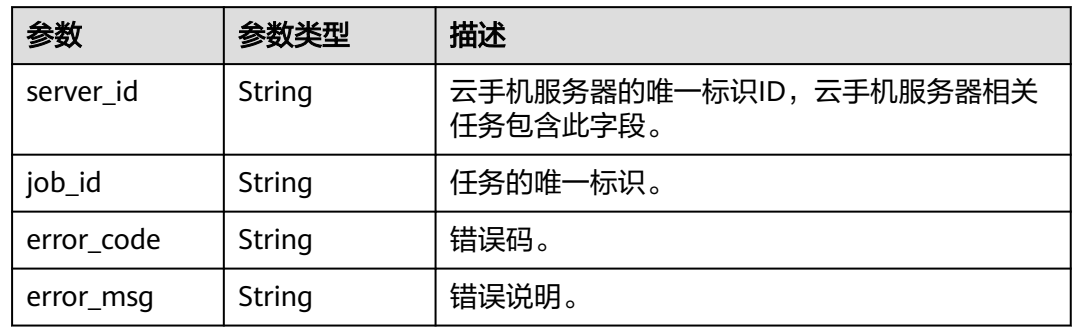

## 请求示例

#### 批量重启服务器列表中的服务器

POST https://{CPH Endpoint}/v1/{project\_id}/cloud-phone/servers/batch-restart

{ "server\_ids" : [ "1234567b8bab40ffb711234cb80d0234", "1678567b8bab40f93711234cb80d0764" ] }

## 响应示例

#### 状态码: **200**

#### **OK**

```
{
 "request_id" : "6837531fd3f54550927b930180a706bf",
  "jobs" : [ {
   "server_id" : "1234567b8bab40ffb711234cb80d0234",
   "job_id" : "1564567b8bab40f34711234cb80d0123"
 }, {
 "server_id" : "1678567b8bab40f93711234cb80d0764",
 "job_id" : "1564567b8bab40f34711234cb80d5678"
 } ]
}
```
## 状态码

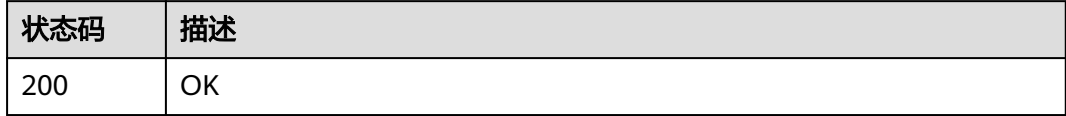

### 错误码

请参[见错误码。](#page-169-0)

# **5.1.6** 切换云手机服务器

### 功能介绍

切换云手机服务器, 支持您换一台新的云手机服务器。切换后服务器名称、服务器ID和 服务器所在AZ与原服务器相同, 服务器计费保持不变。服务器切换的同时服务器上的手 机重新创建,不保留用户数据。切换需要额外的资源和资源配额。

## 调试

您可以在**[API Explorer](https://console.huaweicloud.com/apiexplorer/#/openapi/CPH/doc?api=ChangeCloudPhoneServer)**中调试该接口,支持自动认证鉴权。API Explorer可以自动生成 SDK代码示例,并提供SDK代码示例调试功能。

### **URI**

POST /v2/{project\_id}/cloud-phone/servers/{server\_id}/change

#### 表 **5-41** 路径参数

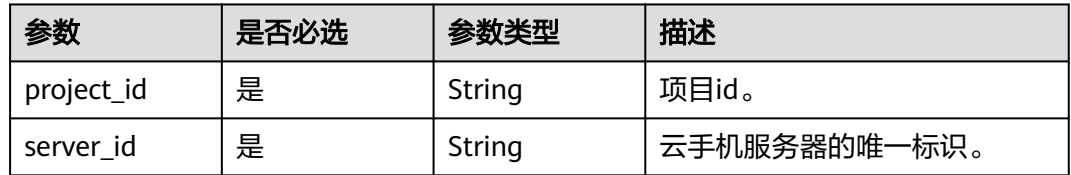

## 请求参数

表 **5-42** 请求 Header 参数

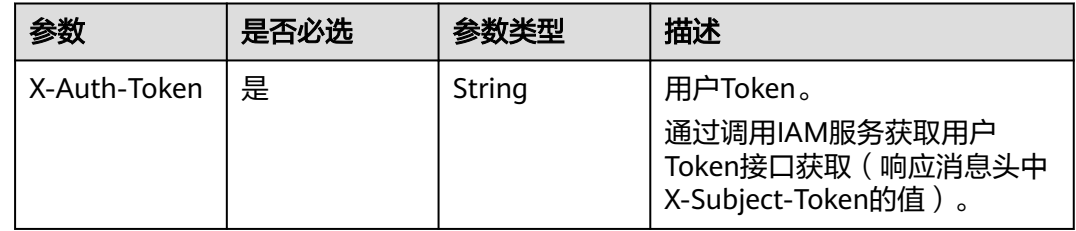

#### 表 **5-43** 请求 Body 参数

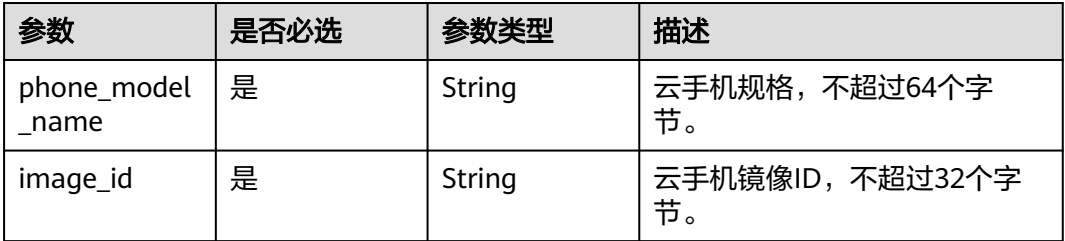

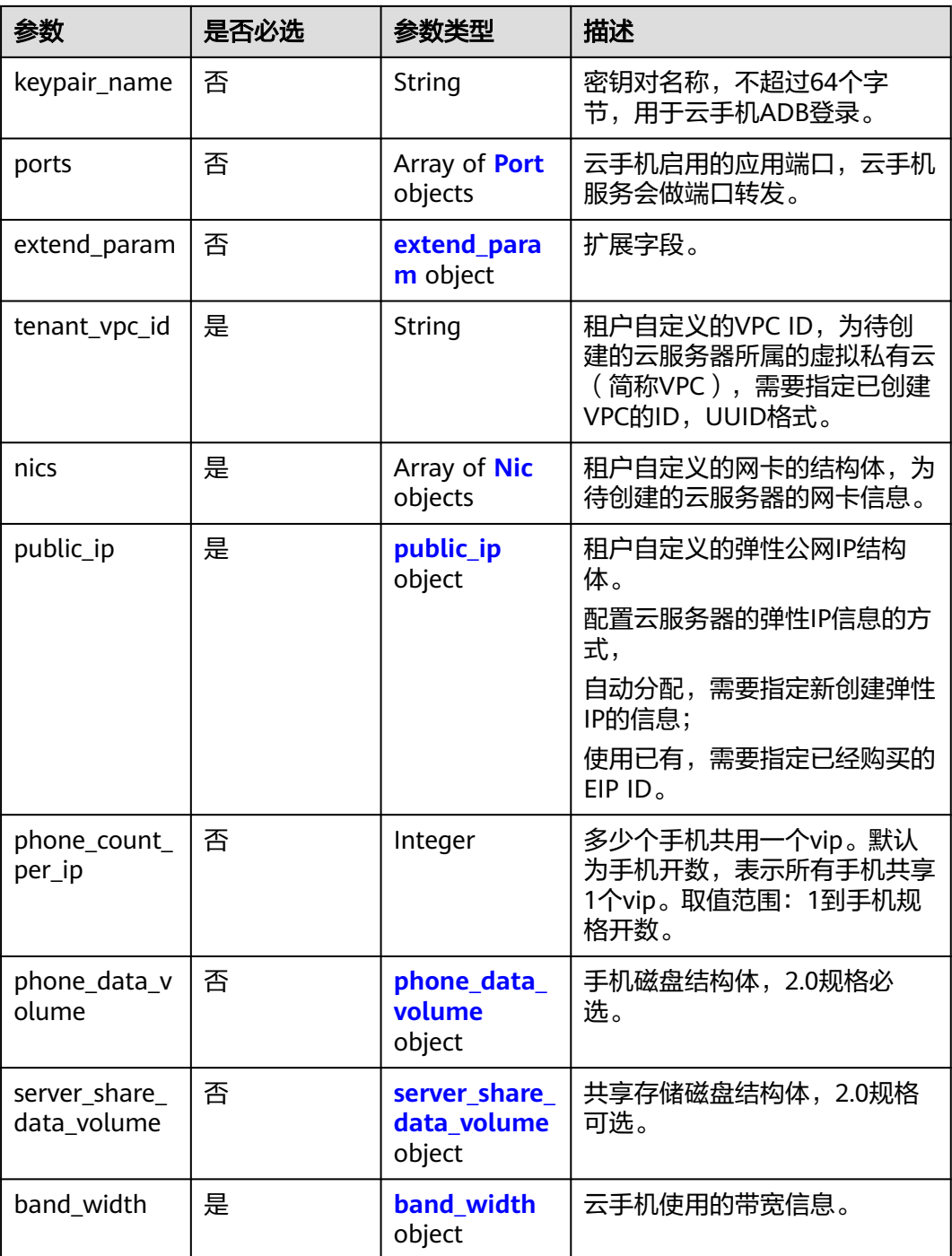

#### 表 **5-44** Port

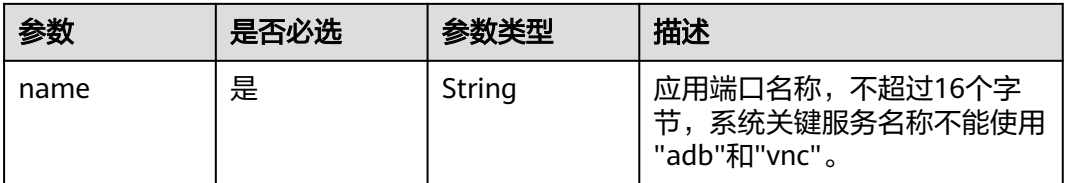

<span id="page-43-0"></span>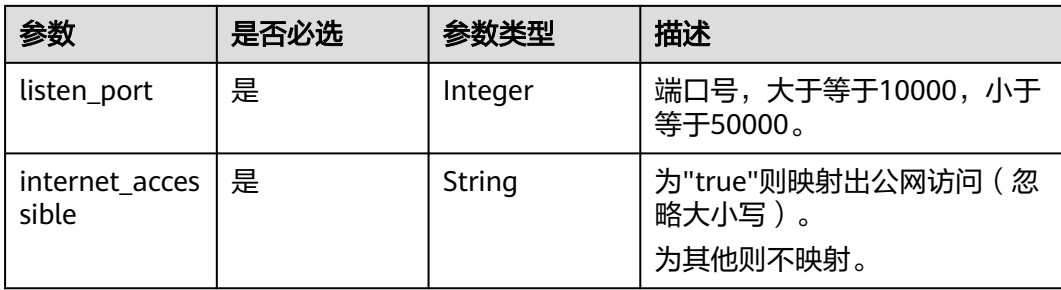

#### 表 **5-45** extend\_param

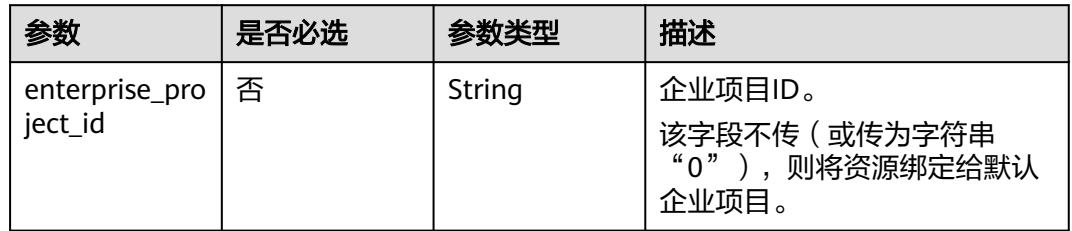

#### 表 **5-46** Nic

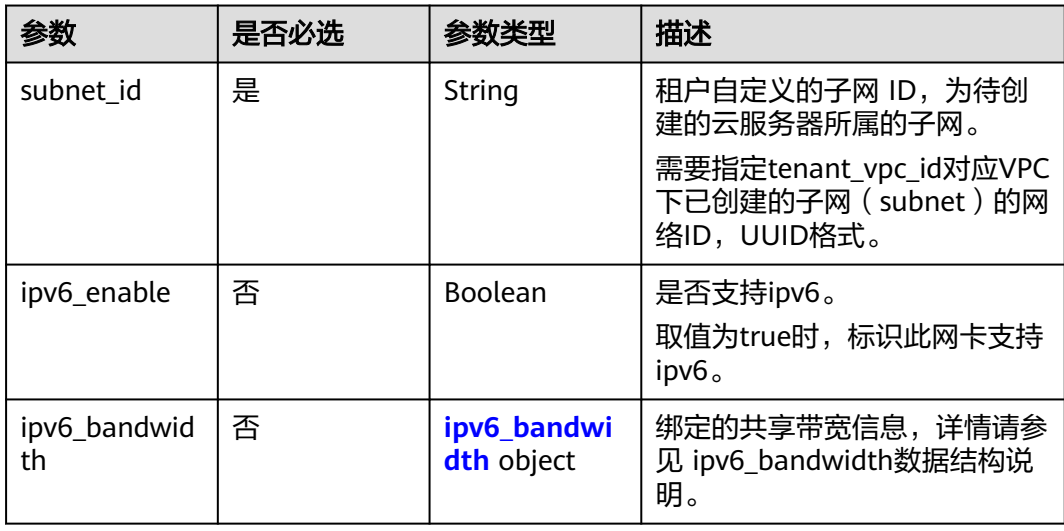

#### 表 **5-47** ipv6\_bandwidth

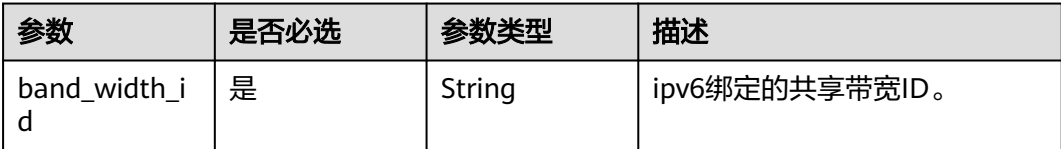

#### <span id="page-44-0"></span>表 **5-48** public\_ip

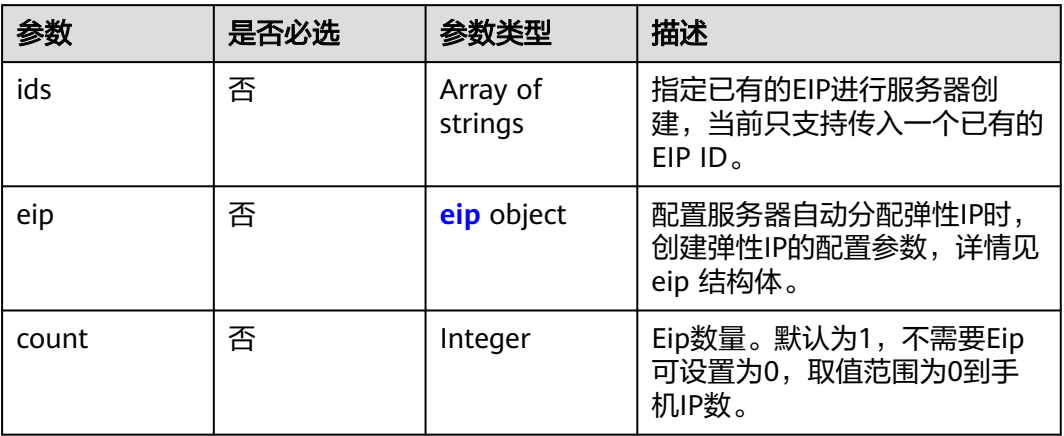

#### 表 **5-49** eip

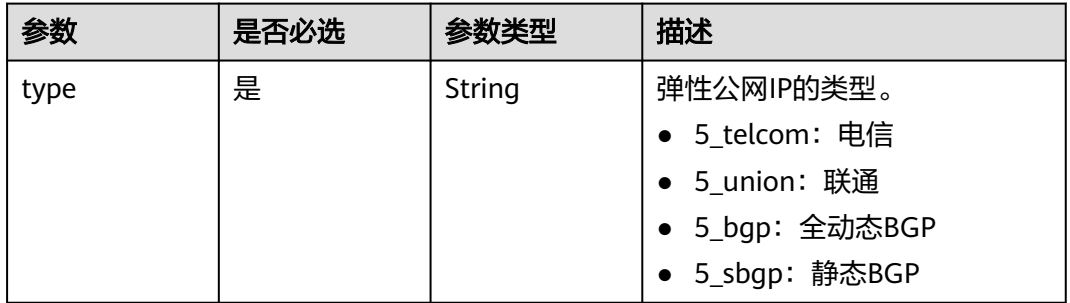

# 表 **5-50** phone\_data\_volume

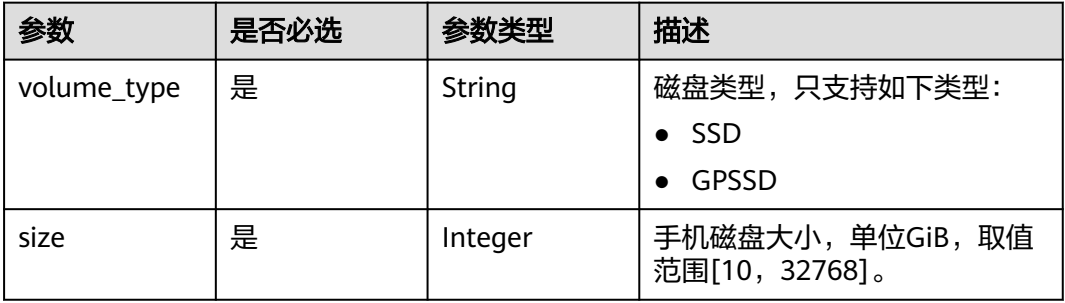

#### 表 **5-51** server\_share\_data\_volume

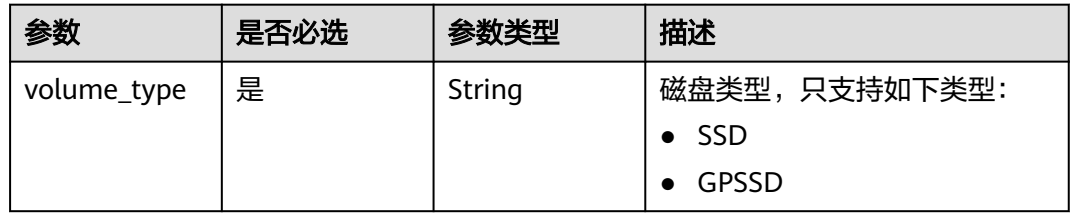

<span id="page-45-0"></span>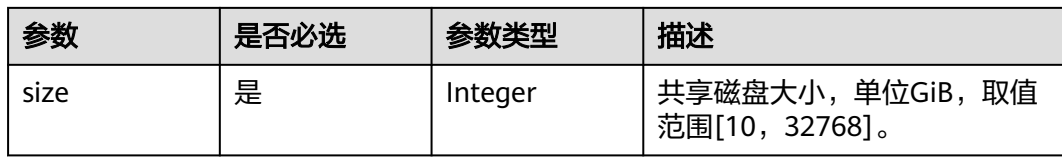

#### 表 **5-52** band\_width

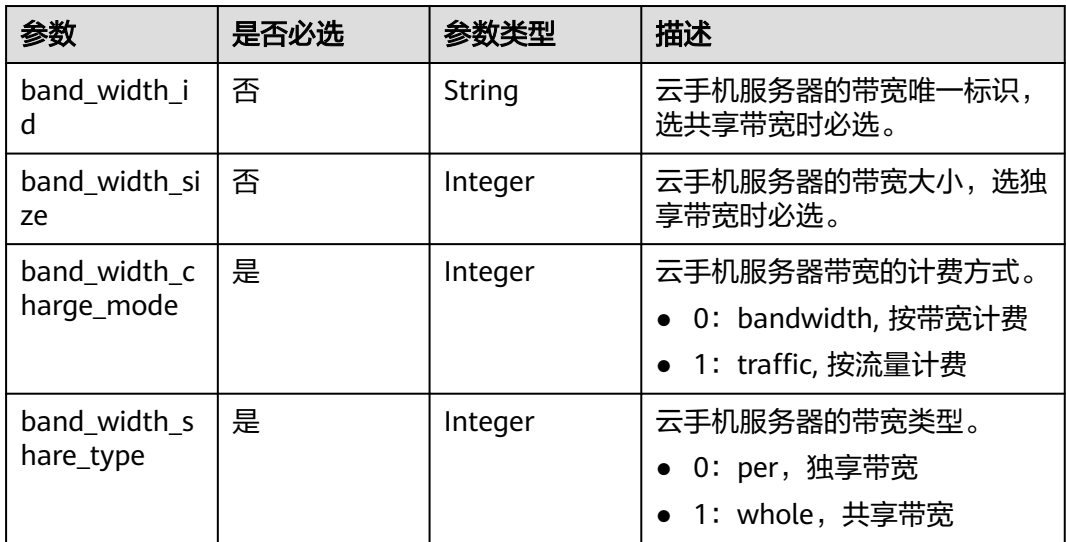

## 响应参数

#### 状态码: **200**

#### 表 **5-53** 响应 Body 参数

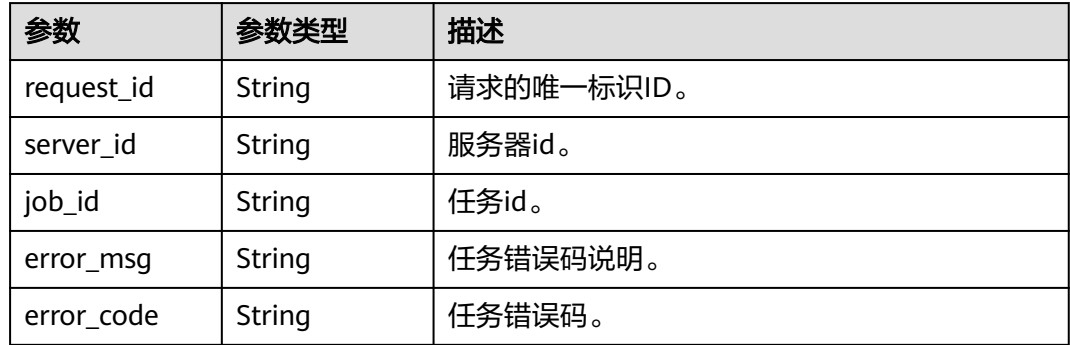

## 请求示例

#### 切换云手机服务器

POST https://{CPH Endpoint}/v2/{project\_id}/cloud-phone/servers/{server\_id}/change

<sup>{</sup> "phone\_model\_name" : "kg1.cp.c20.d64SSD.e1v1",

 <sup>&</sup>quot;image\_id" : "20060220200717f201120a2300000e91",

```
 "keypair_name" : "keypair",
 "ports" : [ {
 "name" : "myServer1",
 "listen_port" : 20000,
 "internet_accessible" : "false"
 }, {
 "name" : "myServer2",
    "listen_port" : 20001,
   "internet_accessible" : "true"
  } ],
 - - .<br>"extend_param" : {
   "enterprise_project_id" : "0"
 },
 "tenant_vpc_id" : "fca063f6-b942-42a8-9004-e5545f58d6a2",
 "nics" : [ {
  "subnet_id" : "f1cbfc37-eb42-4357-a0ec-9e4f11950908"
  } ],
   "public_ip" : {
    "eip" : {
     "type" : "5_bgp"
   }
  },
  "band_width" : {
   "band_width_share_type" : 0,
    "band_width_size" : 300,
   "band_width_charge_mode" : 1
 }
}
```
## 响应示例

#### 状态码: **200**

**OK** 

```
{
 "request_id" : "1564567b8bab40f34711234cb80d8574",
 "server_id" : "1234567b8bab40ffb711234cb80d0234",
  "job_id" : "3648acdc113a44d39a95f95bf3b8b01e"
}
```
## 状态码

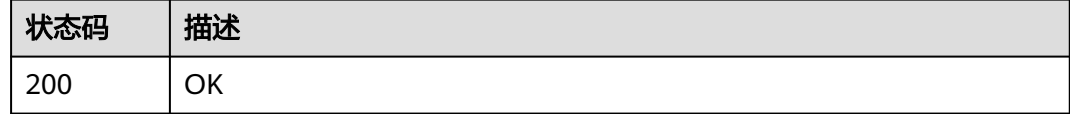

## 错误码

请参[见错误码。](#page-169-0)

# **5.1.7** 推送共享存储文件

## 功能介绍

推送文件至共享存储目录中,该功能仅在支持共享存储的云手机规格上可实现。接口 调用前请先确保已完成CPH服务操作OBS桶的委托授权。委托CPH操作OBS桶请参见<mark>委</mark> 托**[CPH](https://support.huaweicloud.com/bestpractice-cph/cph_bp_0050.html)**操作**OBS**桶。

## 调试

您可以在**[API Explorer](https://console.huaweicloud.com/apiexplorer/#/openapi/CPH/doc?api=PushShareFiles)**中调试该接口,支持自动认证鉴权。API Explorer可以自动生成 SDK代码示例,并提供SDK代码示例调试功能。

### **URI**

POST /v1/{project\_id}/cloud-phone/phones/share-files

#### 表 **5-54** 路径参数

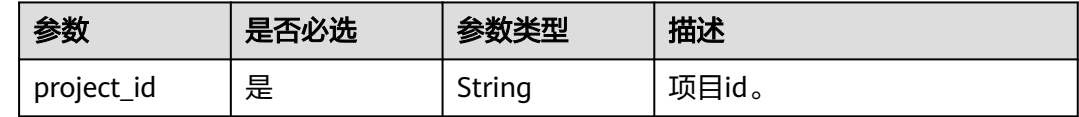

## 请求参数

#### 表 **5-55** 请求 Header 参数

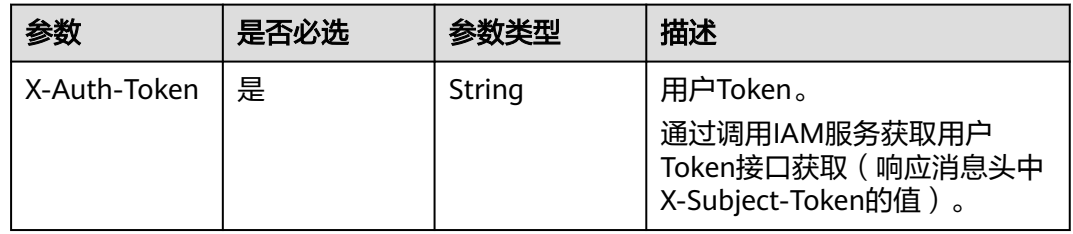

### 表 **5-56** 请求 Body 参数

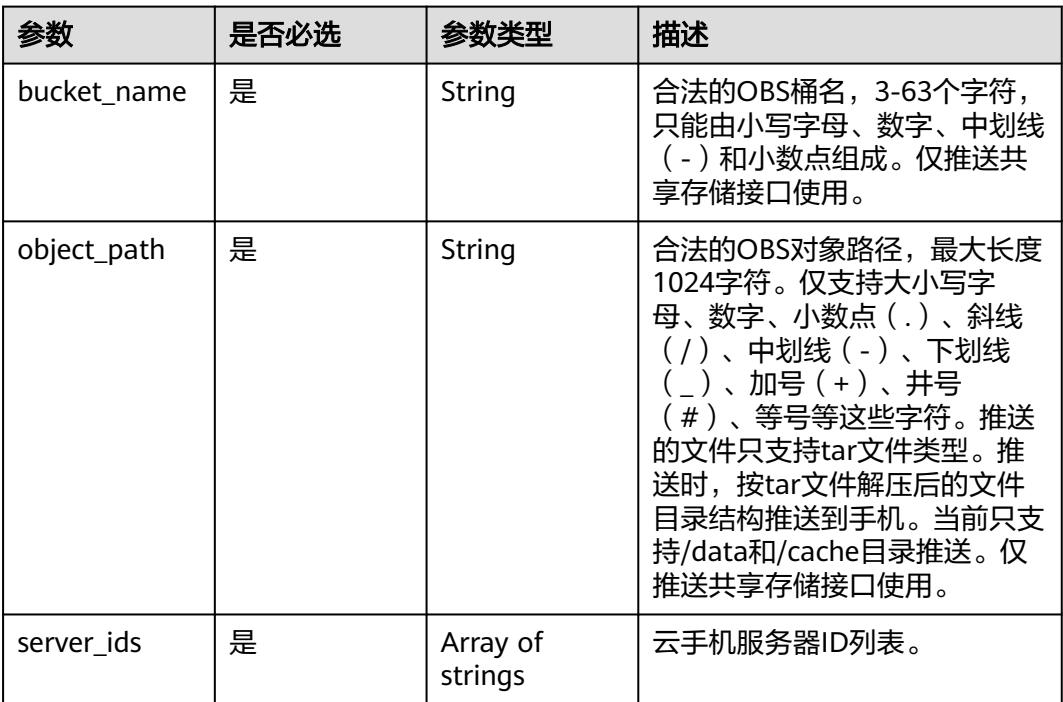

### 响应参数

### 状态码: **200**

#### 表 **5-57** 响应 Body 参数

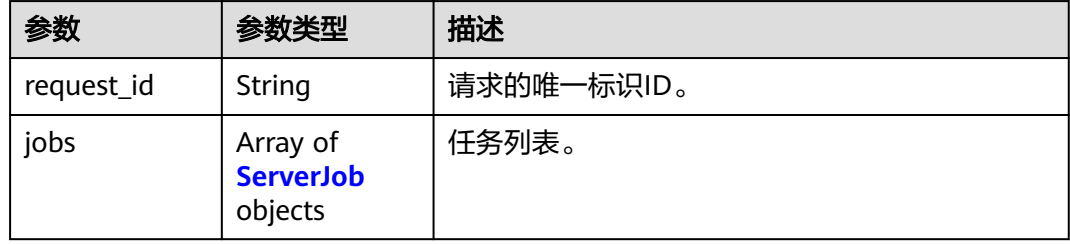

#### 表 **5-58** ServerJob

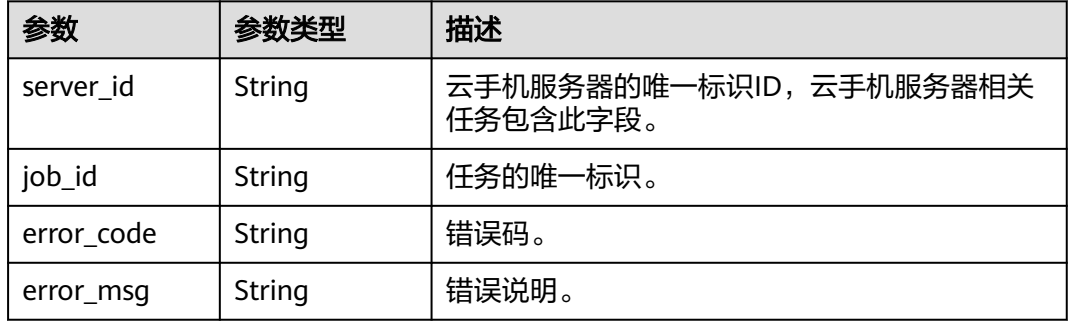

## 请求示例

#### 将共享存储文件推送到服务器列表中的服务器上,文件来自于obs桶

POST https://{CPH Endpoint}/v1/{project\_id}/cloud-phone/phones/share-files

```
{
 "bucket_name" : "bucketA",
 "object_path" : "my_apps/test.tar",
 "server_ids" : [ "1234567b8bab40ffb711234cb80d0234", "1678567b8bab40f93711234cb80d0764" ]
}
```
### 响应示例

#### 状态码: **200**

#### **OK**

```
{
  "request_id" : "6837531fd3f54550927b930180a706bf",
  "jobs" : [ {
   "server_id" : "1234567b8bab40ffb711234cb80d0234",
   "job_id" : "1564567b8bab40f34711234cb80d0123"
 }, {
 "server_id" : "1678567b8bab40f93711234cb80d0764",
 "job_id" : "1564567b8bab40f34711234cb80d5678"
 } ]
}
```
## 状态码

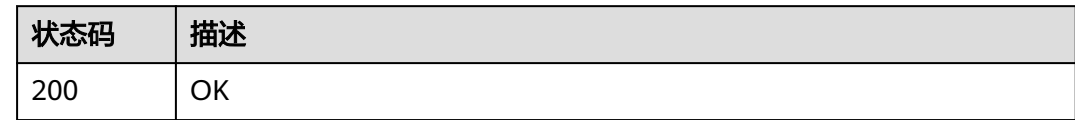

## 错误码

请参[见错误码。](#page-169-0)

# **5.1.8** 查询共享存储文件

## 功能介绍

查询共享存储指定路径下的文件列表,该功能仅在支持共享存储的云手机规格上可实 现。

### 调试

您可以在**[API Explorer](https://console.huaweicloud.com/apiexplorer/#/openapi/CPH/doc?api=ListShareFiles)**中调试该接口,支持自动认证鉴权。API Explorer可以自动生成 SDK代码示例,并提供SDK代码示例调试功能。

### **URI**

GET /v1/{project\_id}/cloud-phone/servers/share-files

#### 表 **5-59** 路径参数

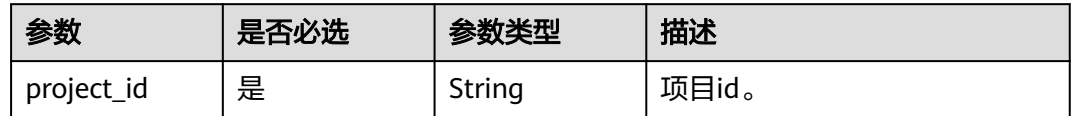

#### 表 **5-60** Query 参数

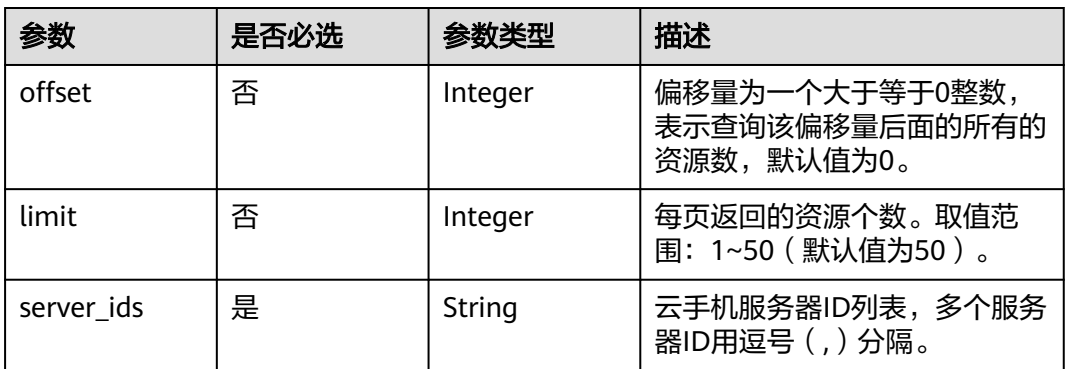

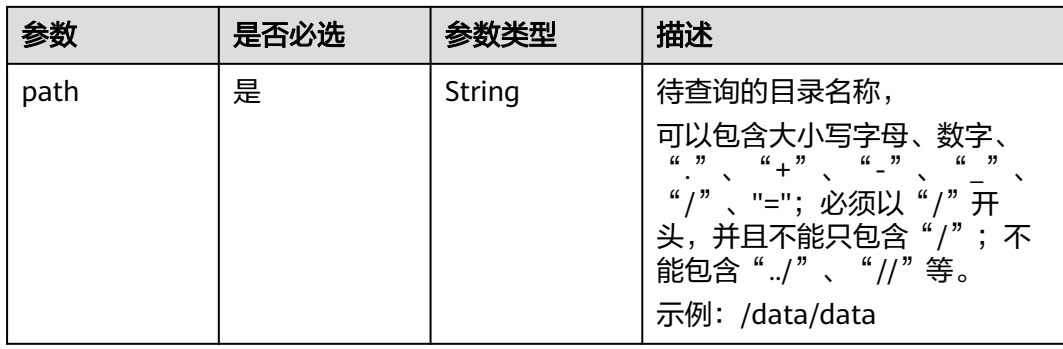

## 请求参数

### 表 **5-61** 请求 Header 参数

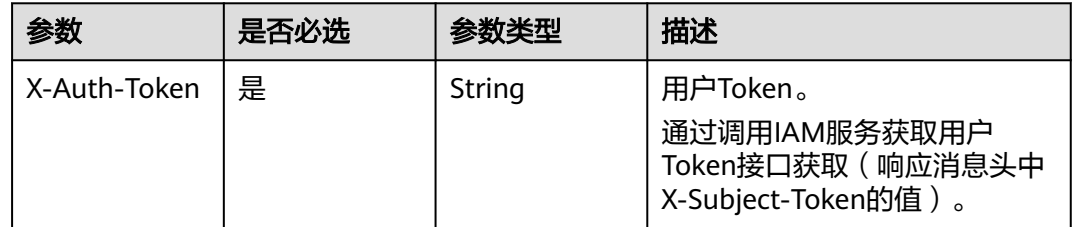

## 响应参数

### 状态码: **200**

表 **5-62** 响应 Body 参数

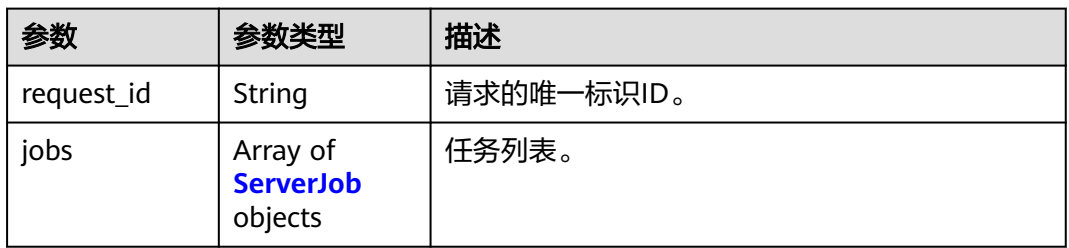

#### 表 **5-63** ServerJob

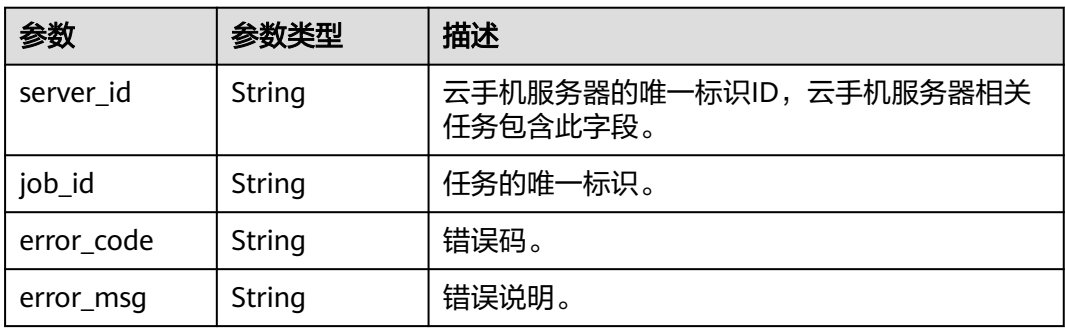

## 请求示例

#### 查询服务器列表中服务器的/data/data路径下内容

GET https://{CPH Endpoint}/v1/{project\_id}/cloud-phone/servers/share-files?path=/data/ data&server\_ids=xxxxxxx,xxxxxxx&limit=100&offset=0

### 响应示例

#### 状态码: **200**

**OK** 

```
{
  "request_id" : "6837531fd3f54550927b930180a706bf",
 "jobs" : \overline{[\}{
    "server_id" : "203a7243181646b190047ade6bfd882d",
   "job_id" : "1564567b8bab40f34711234cb80d0123"
 } ]
}
```
### 状态码

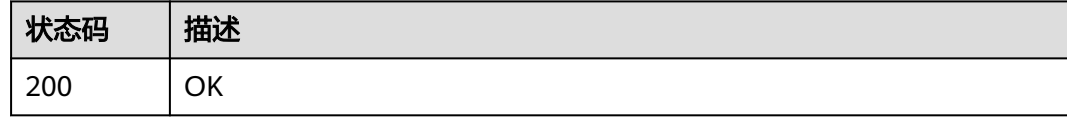

### 错误码

请参[见错误码。](#page-169-0)

# **5.1.9** 删除共享存储文件

### 功能介绍

删除共享存储目录中文件,该功能仅在支持共享存储的云手机规格上可实现。

### 调试

您可以在**[API Explorer](https://console.huaweicloud.com/apiexplorer/#/openapi/CPH/doc?api=DeleteShareFiles)**中调试该接口,支持自动认证鉴权。API Explorer可以自动生成 SDK代码示例,并提供SDK代码示例调试功能。

### **URI**

POST /v1/{project\_id}/cloud-phone/phones/share-files

#### 表 **5-64** 路径参数

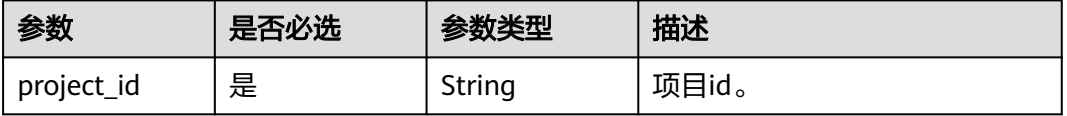

## 请求参数

表 **5-65** 请求 Header 参数

| 参数           | 是否必选 | 参数类型   | 描述                                                        |
|--------------|------|--------|-----------------------------------------------------------|
| X-Auth-Token | 是    | String | 用户Token。                                                  |
|              |      |        | 通过调用IAM服务获取用户<br>Token接口获取 (响应消息头中<br>X-Subject-Token的值)。 |

#### 表 **5-66** 请求 Body 参数

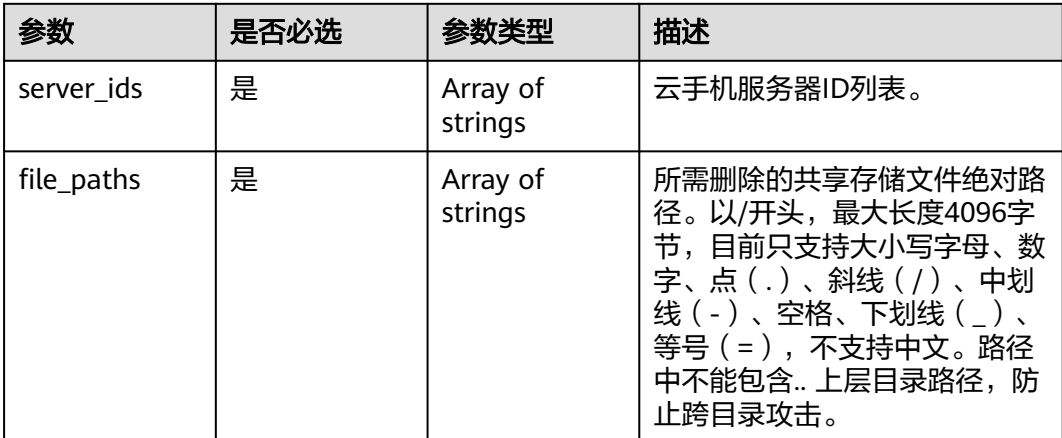

## 响应参数

状态码: **200**

### 表 **5-67** 响应 Body 参数

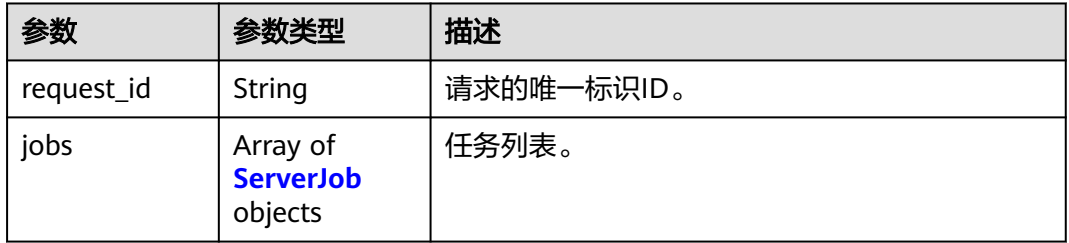

#### 表 **5-68** ServerJob

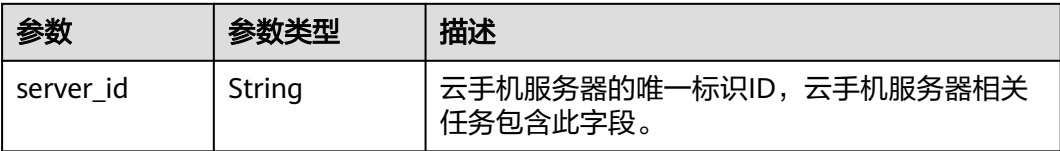

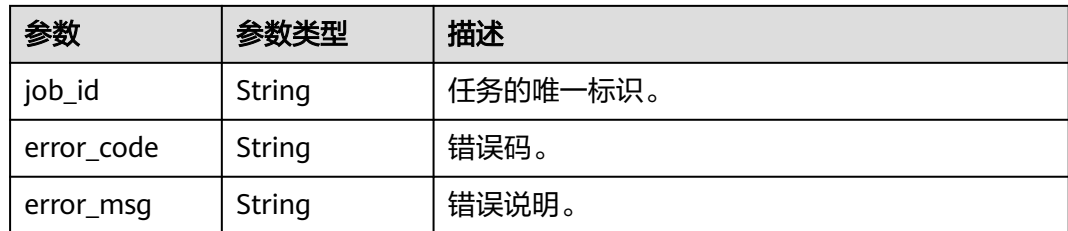

## 请求示例

在共享存储目录中删除共享存储文件,该功能仅在支持共享存储的云手机规格上可实 现

POST https://{CPH Endpoint}/v1/{project\_id}/cloud-phone/phones/share-files

```
{
 "file_paths" : [ "/data/app", "/data/data/test.apk" ],
 "server_ids" : [ "1234567b8bab40ffb711234cb80d0234", "1678567b8bab40f93711234cb80d0764" ]
}
```
## 响应示例

#### 状态码: **200**

**OK** 

```
{
  "request_id" : "6837531fd3f54550927b930180a706bf",
  "jobs" : [ {
   "server_id" : "1234567b8bab40ffb711234cb80d0234",
  "job_id": "1564567b8bab40f34711234cb80d0123"
 }, {
 "server_id" : "1678567b8bab40f93711234cb80d0764",
   "job_id" : "1564567b8bab40f34711234cb80d5678"
 } ]
}
```
## 状态码

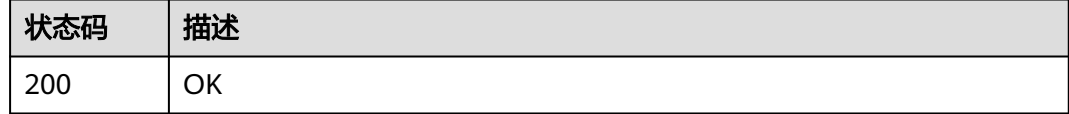

## 错误码

请参见<mark>错误码</mark>。

# **5.1.10** 推送共享应用

## 功能介绍

推送应用tar文件至共享应用存储目录中,该功能仅在支持共享应用的云手机服务器上 可实现。接口调用前请先确保已完成CPH服务操作OBS桶的委托授权。委托CPH操作 OBS桶请参见委托**[CPH](https://support.huaweicloud.com/bestpractice-cph/cph_bp_0050.html)**操作**OBS**桶。

注意:不能向存在低安卓版本云手机的服务器推送高安卓版本手机导出的应用包,否 则可能会造成手机数据兼容性问题。如果您使用的是physical.kg1.4xlarge.a.cp服务器 规格,请确保共享存储的可用空间大于两倍的tar包大小

### 调试

您可以在**[API Explorer](https://console.huaweicloud.com/apiexplorer/#/openapi/CPH/doc?api=PushShareApps)**中调试该接口,支持自动认证鉴权。API Explorer可以自动生成 SDK代码示例,并提供SDK代码示例调试功能。

#### **URI**

POST /v1/{project\_id}/cloud-phone/phones/share-apps

#### 表 **5-69** 路径参数

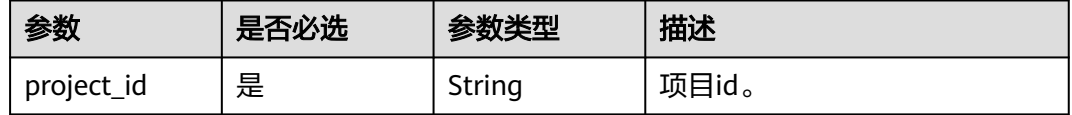

## 请求参数

表 **5-70** 请求 Header 参数

| 参数           | 是否必选 | 参数类型   | 描述                                                                    |
|--------------|------|--------|-----------------------------------------------------------------------|
| X-Auth-Token | 是    | String | 用户Token。<br>通过调用IAM服务获取用户<br>Token接口获取 (响应消息头中<br>X-Subject-Token的值)。 |

#### 表 **5-71** 请求 Body 参数

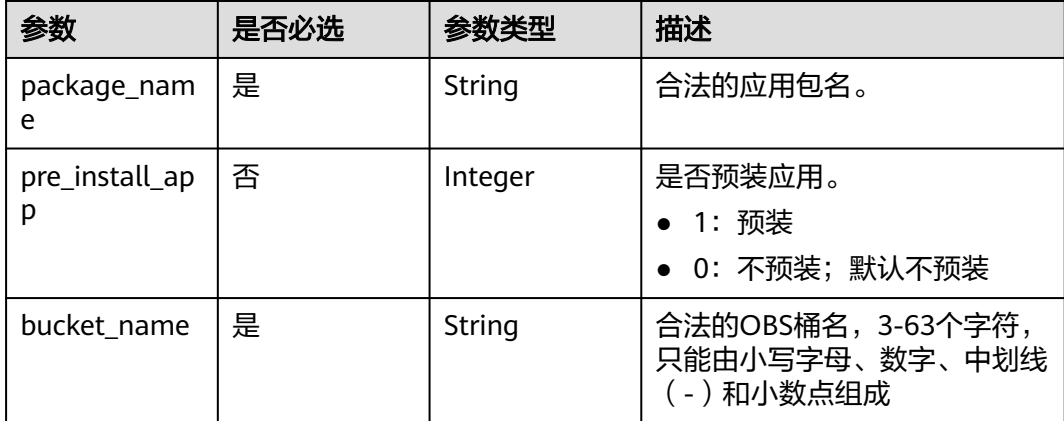

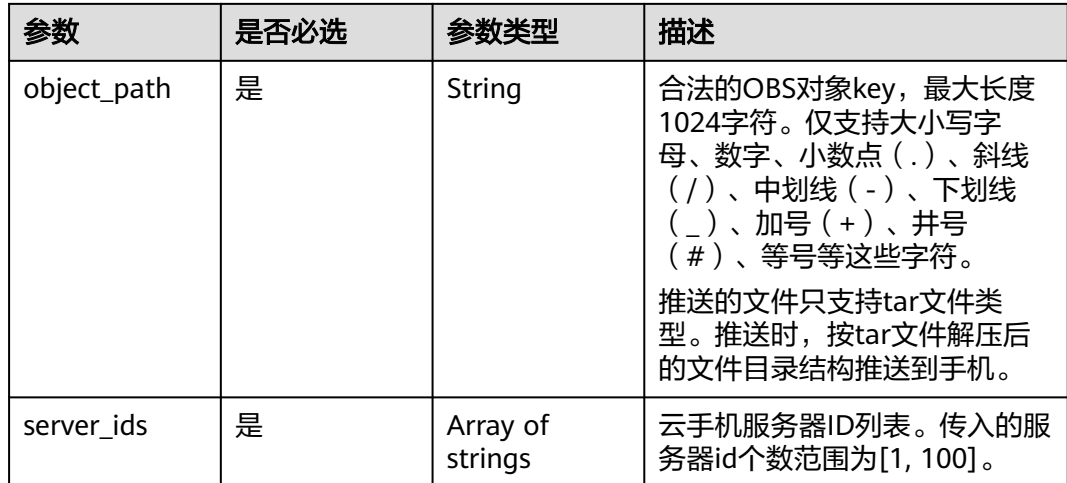

## 响应参数

#### 状态码: **200**

#### 表 **5-72** 响应 Body 参数

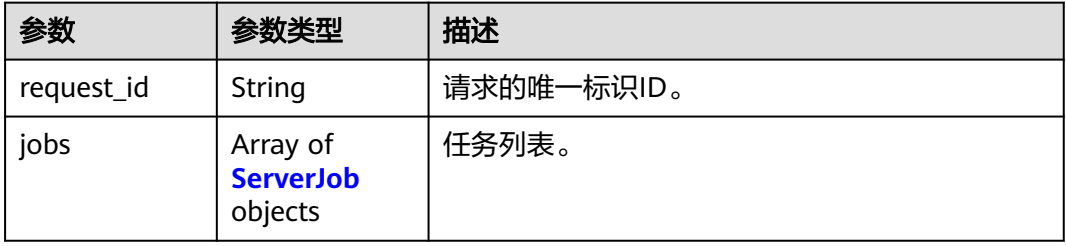

#### 表 **5-73** ServerJob

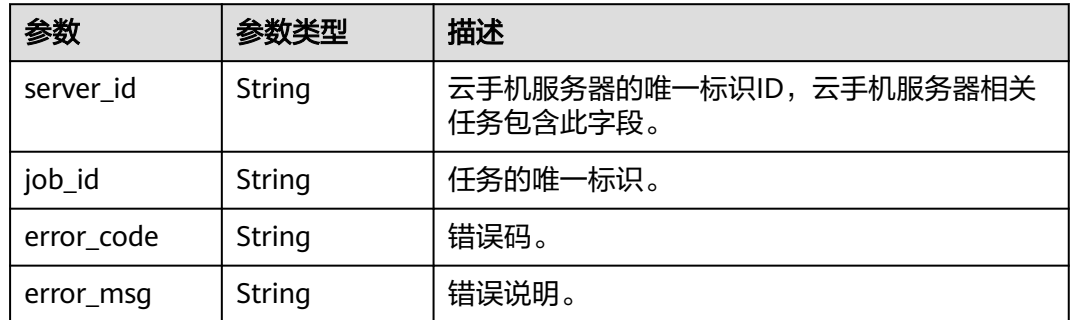

## 请求示例

#### 将应用推送到服务器列表中的服务器上,应用来自于obs桶中

POST https://{CPH Endpoint}/v1/{project\_id}/cloud-phone/phones/share-apps

```
{
 "package_name" : "com.miniteck.miniworld",
 "bucket_name" : "bucket",
```

```
 "object_path" : "my_apps/test.tar",
 "server_ids" : [ "1234567b8bab40ffb711234cb80d0234", "1678567b8bab40f93711234cb80d0764" ]
}
```
## 响应示例

#### 状态码: **200**

**OK** 

{

```
 "request_id" : "6837531fd3f54550927b930180a706bf",
  "jobs" : [ {
   "server_id" : "1234567b8bab40ffb711234cb80d0234",
   "job_id" : "1564567b8bab40f34711234cb80d0123"
 }, {
 "server_id" : "1678567b8bab40f93711234cb80d0764",
   "job_id" : "1564567b8bab40f34711234cb80d5678"
 } ]
}
```
### 状态码

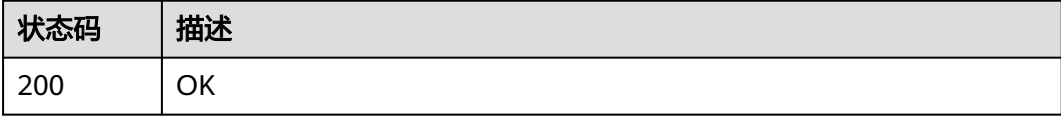

### 错误码

请参[见错误码。](#page-169-0)

## **5.1.11** 删除共享应用

## 功能介绍

在共享应用存储目录中删除共享应用,该功能仅在支持共享应用的云手机规格上可实 现。

## 调试

您可以在**[API Explorer](https://console.huaweicloud.com/apiexplorer/#/openapi/CPH/doc?api=DeleteShareApps)**中调试该接口,支持自动认证鉴权。API Explorer可以自动生成 SDK代码示例,并提供SDK代码示例调试功能。

#### **URI**

DELETE /v1/{project\_id}/cloud-phone/phones/share-apps

#### 表 **5-74** 路径参数

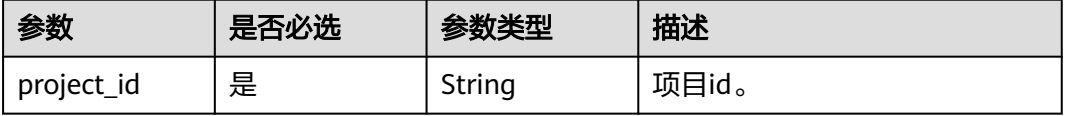

## 请求参数

表 **5-75** 请求 Header 参数

| 参数           | 是否必选 | 参数类型   | 描述                                                                     |
|--------------|------|--------|------------------------------------------------------------------------|
| X-Auth-Token | 是    | String | 用户Token。<br>通过调用IAM服务获取用户<br>Token接口获取 ( 响应消息头中<br>X-Subject-Token的值)。 |

## 表 **5-76** 请求 Body 参数

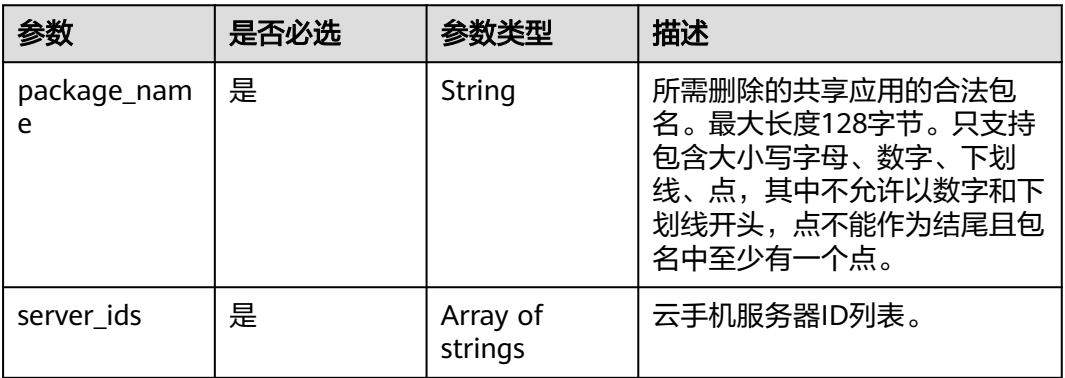

## 响应参数

### 状态码: **200**

### 表 **5-77** 响应 Body 参数

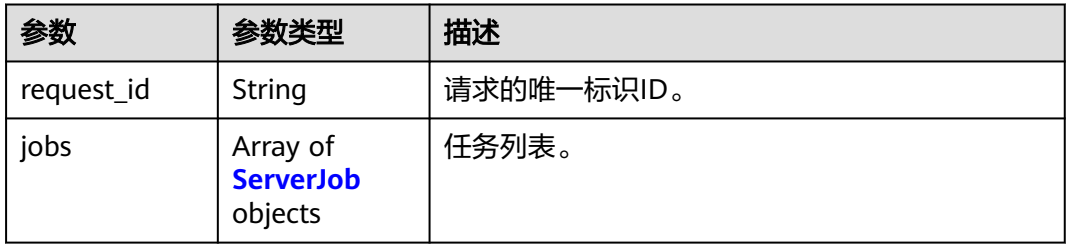

#### 表 **5-78** ServerJob

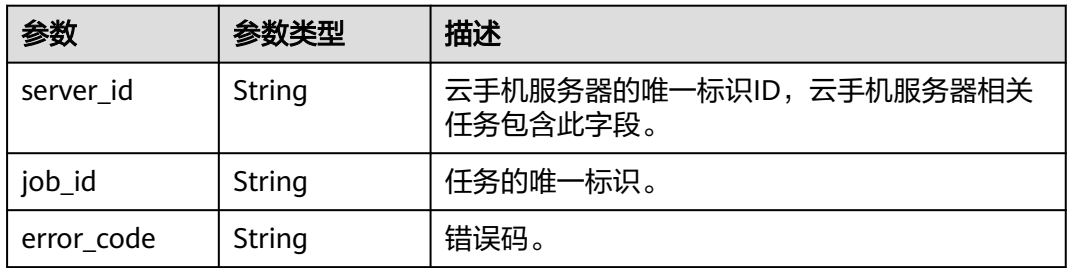

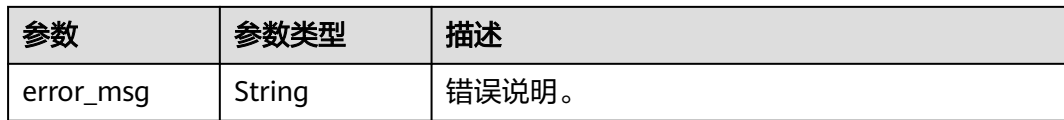

## 请求示例

#### 删除服务器列表中服务器上的迷你世界

DELETE https://{CPH Endpoint}/v1/{project\_id}/cloud-phone/phones/share-apps

```
{
  "package_name" : "com.miniteck.miniworld",
```

```
 "server_ids" : [ "1234567b8bab40ffb711234cb80d0234", "1678567b8bab40f93711234cb80d0764" ]
```
### 响应示例

#### 状态码: **200**

OK

}

```
{
  "request_id" : "6837531fd3f54550927b930180a706bf",
  "jobs" : [ {
   "server_id" : "1234567b8bab40ffb711234cb80d0234",
   "job_id" : "1564567b8bab40f34711234cb80d0123"
 }, {
   "server_id" : "1678567b8bab40f93711234cb80d0764",
   "job_id" : "1564567b8bab40f34711234cb80d5678"
 } ]
}
```
## 状态码

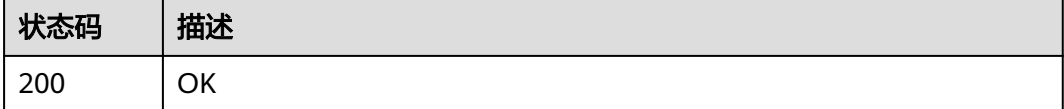

### 错误码

请参[见错误码。](#page-169-0)

# **5.1.12** 变更云手机服务器规格

## 功能介绍

变更云手机服务器规格。接口调用成功后,大约2分钟左右规格会变更结束,在订单中 心可以查看到变更的订单状态为成功,且查询服务器的详细信息,可以查看到服务器 规格名称已经变成新的规格名称。

## 调试

您可以在**[API Explorer](https://console.huaweicloud.com/apiexplorer/#/openapi/CPH/doc?api=ChangeCloudPhoneServerModel)**中调试该接口,支持自动认证鉴权。API Explorer可以自动生成 SDK代码示例,并提供SDK代码示例调试功能。

### **URI**

POST /v1/{project\_id}/cloud-phone/servers/change-server-model

#### 表 **5-79** 路径参数

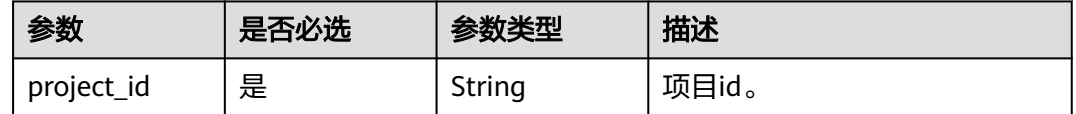

## 请求参数

表 **5-80** 请求 Header 参数

| 参数           | 是否必选 | 参数类型   | 描述                                                                     |
|--------------|------|--------|------------------------------------------------------------------------|
| X-Auth-Token | 是    | String | 用户Token。<br>通过调用IAM服务获取用户<br>Token接口获取 ( 响应消息头中<br>X-Subject-Token的值)。 |

### 表 **5-81** 请求 Body 参数

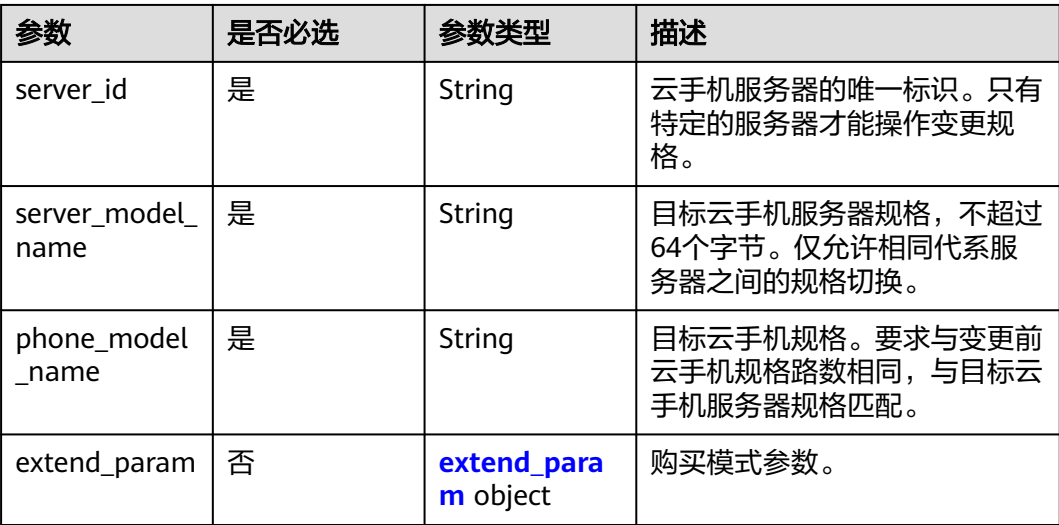

<span id="page-60-0"></span>表 **5-82** extend\_param

| 参数          | 是否必选 | 参数类型    | 描述                                                                                          |
|-------------|------|---------|---------------------------------------------------------------------------------------------|
| is_auto_pay | 否    | Integer | 否自动付款。默认不自动付款。<br>如果是规格升配的变更,则需要<br>支付额外的费用,如果是降配的<br>变更,则会自动退款。<br>• 1: 自动付款<br>• 0: 不自动付款 |

## 响应参数

#### 状态码: **200**

表 **5-83** 响应 Body 参数

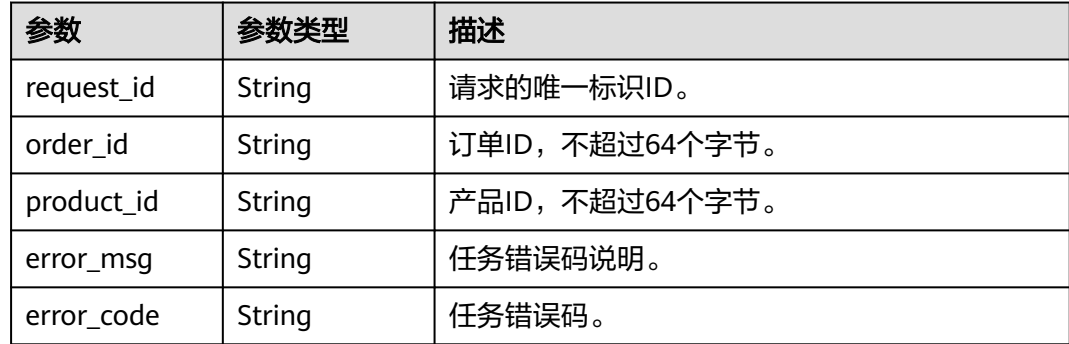

## 请求示例

#### 变更服务器的规格

POST https://{CPH Endpoint}/v1/{project\_id}/cloud-phone/servers/change-server-model

```
{
  "server_id" : "a176d8625981453bbafbc0a321d8d6a1",
 "server_model_name" : "physical.rx1.xlarge.special",
 "phone_model_name" : "rx1.cp.sp.c105.d8.e5v5",
 "extend_param" : {
 "is_auto_pay" : 1
  }
}
```
## 响应示例

#### 状态码: **200**

OK

```
{
  "request_id" : "1564567b8bab40f34711234cb80d8574",
  "order_id" : "CS1710111105S8IPB",
  "product_id" : "00301-25217-0--0"
}
```
## 状态码

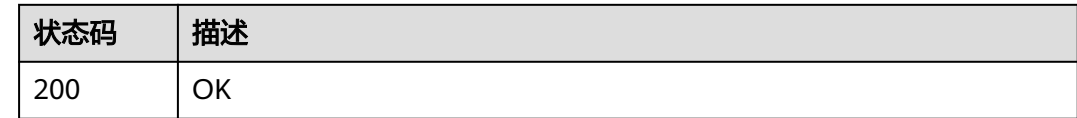

## 错误码

请参[见错误码。](#page-169-0)

# **5.1.13** 修改云手机服务器名称

## 功能介绍

根据serverId修改serverName。

### 调试

您可以在**[API Explorer](https://console.huaweicloud.com/apiexplorer/#/openapi/CPH/doc?api=UpdateServerName)**中调试该接口,支持自动认证鉴权。API Explorer可以自动生成 SDK代码示例,并提供SDK代码示例调试功能。

### **URI**

PUT /v1/{project\_id}/cloud-phone/servers/{server\_id}

#### 表 **5-84** 路径参数

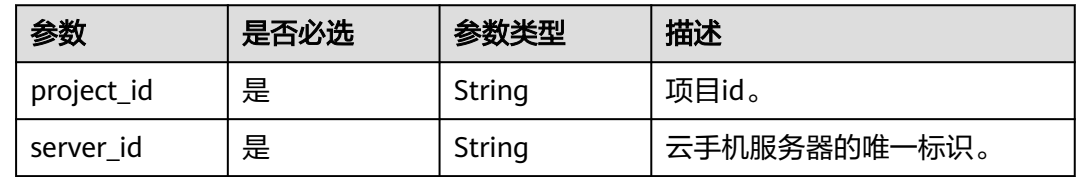

## 请求参数

表 **5-85** 请求 Header 参数

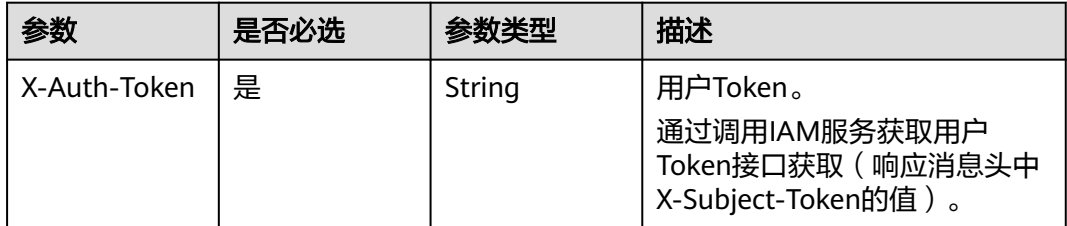

#### 表 **5-86** 请求 Body 参数

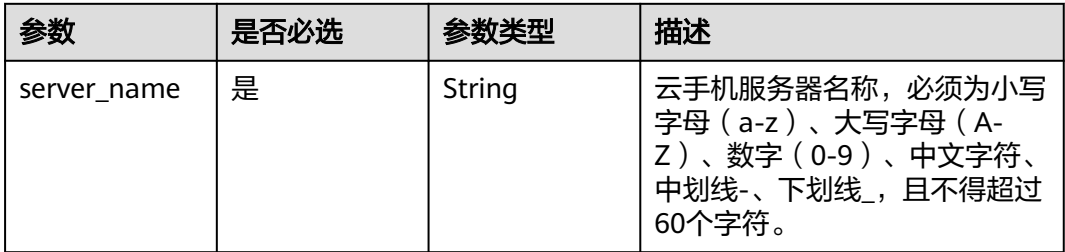

## 响应参数

#### 状态码: **200**

#### 表 **5-87** 响应 Body 参数

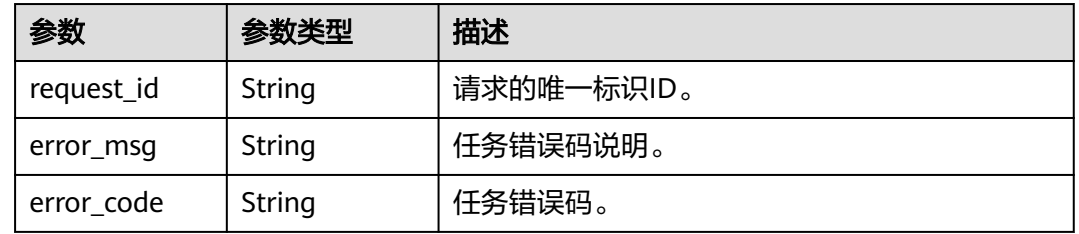

## 请求示例

#### 修改服务器名称

PUT https://{CPH Endpoint}/v1/{project\_id}/cloud-phone/servers/1564567b8bab40f34711234cb80d8574

{ "server\_name" : "newName"

## 响应示例

### 状态码: **200**

OK

}

{ "request\_id" : "135d898e69344a13925a0899e1a4ac53" }

## 状态码

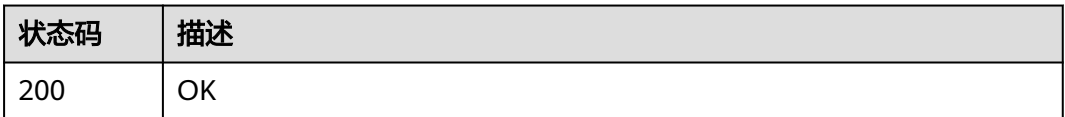

## 错误码

请参[见错误码。](#page-169-0)

# **5.2** 带宽管理

# **5.2.1** 查询带宽信息

## 功能介绍

查询云手机使用的带宽信息,本接口只适用于使用系统定义网络的服务器。

## 调试

您可以在**[API Explorer](https://console.huaweicloud.com/apiexplorer/#/openapi/CPH/doc?api=ShowBandwidthDetail)**中调试该接口,支持自动认证鉴权。API Explorer可以自动生成 SDK代码示例,并提供SDK代码示例调试功能。

### **URI**

GET /v1/{project\_id}/cloud-phone/bandwidths

#### 表 **5-88** 路径参数

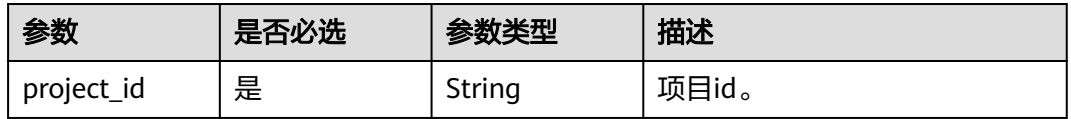

#### 表 **5-89** Query 参数

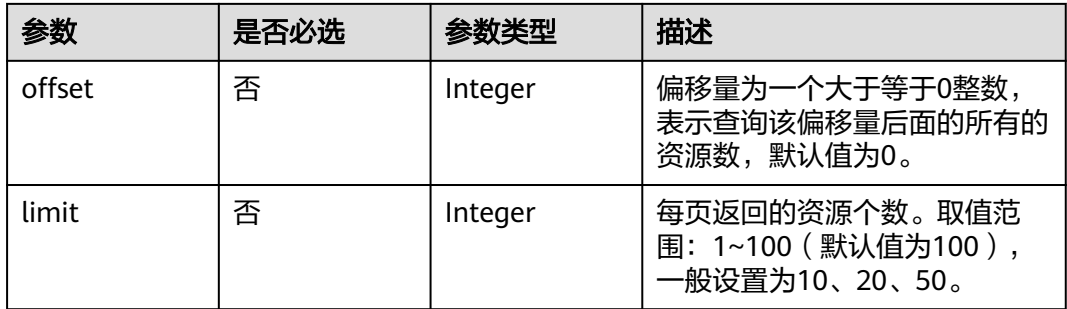

## 请求参数

#### 表 **5-90** 请求 Header 参数

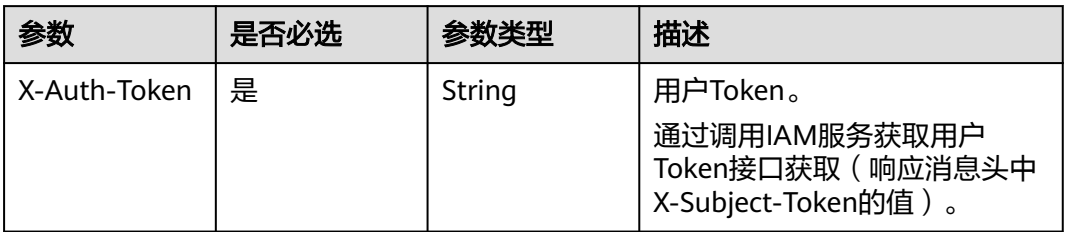

## 响应参数

### 状态码: **200**

表 **5-91** 响应 Body 参数

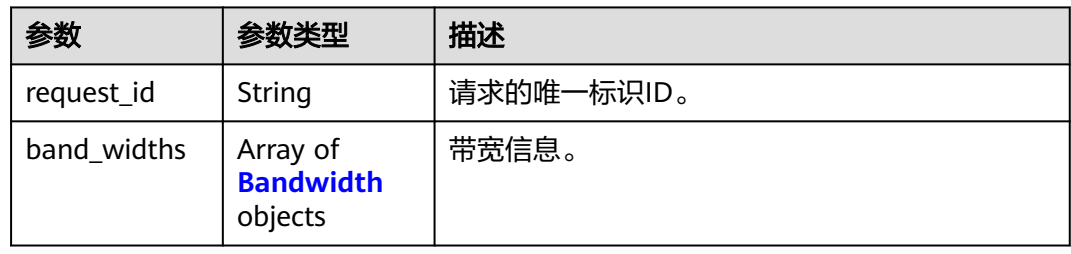

#### 表 **5-92** Bandwidth

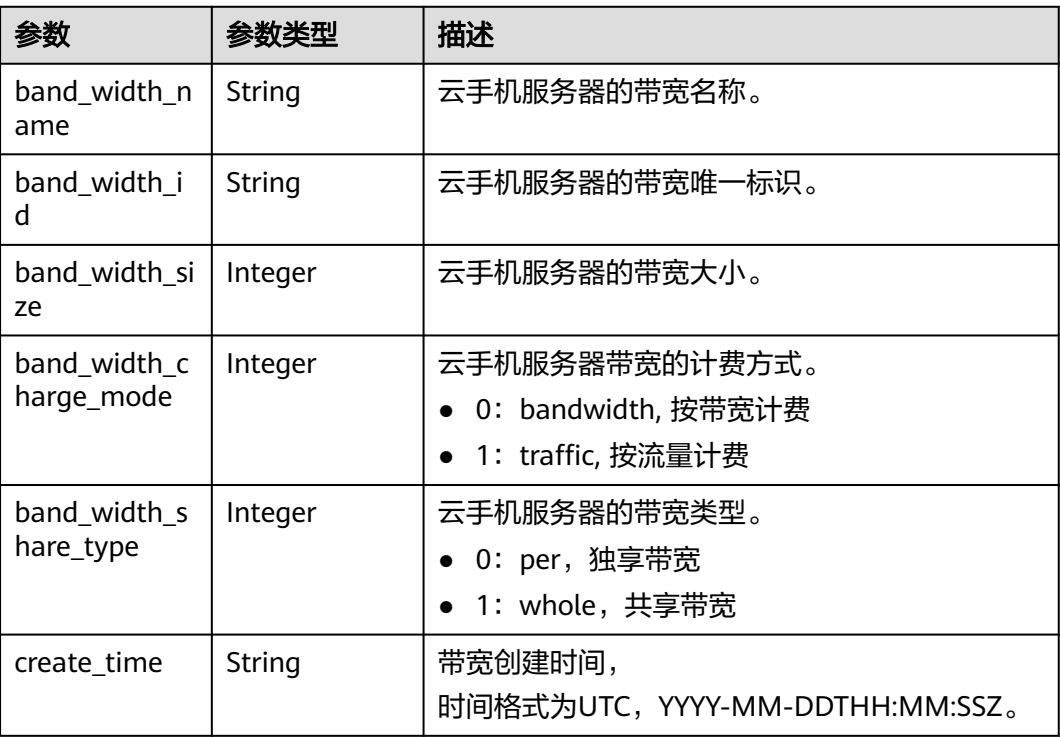

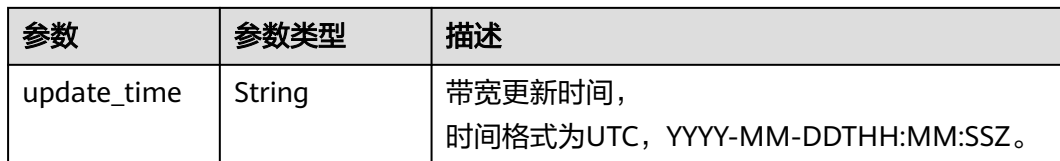

### 请求示例

#### 查询使用的带宽信息

GET https://{CPH Endpoint}/v1/{project\_id}/cloud-phone/bandwidths

## 响应示例

#### 状态码: **200**

**OK** 

{

}

```
 "request_id" : "70bb40bef50e4a14b116a5a527fd7432",
  "band_widths" : [ {
   "band_width_id" : "70bb40-bef5-0e4a-14b116-a5a527fd7432",
   "band_width_name" : "BANDWIDTH_70bb40bef50e4a14b116a5a527fd7432",
   "band_width_size" : 300,
  "band_width_share_type" : 1,
 "create_time" : "2017-10-10T00:00:00Z",
 "update_time" : "2018-11-12T00:00:00Z"
 } ]
```
### 状态码

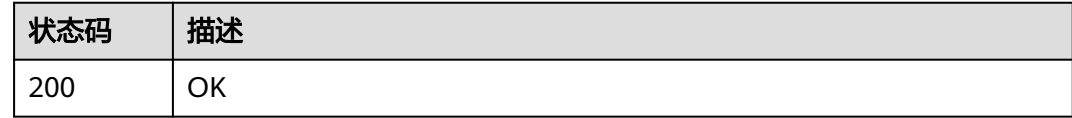

### 错误码

请参见<mark>错误码</mark>。

# **5.2.2** 修改共享带宽

### 功能介绍

修改云手机使用的共享带宽大小,本接口只适用于使用系统定义网络的服务器。

### 调试

您可以在**[API Explorer](https://console.huaweicloud.com/apiexplorer/#/openapi/CPH/doc?api=UpdateBandwidth)**中调试该接口,支持自动认证鉴权。API Explorer可以自动生成 SDK代码示例,并提供SDK代码示例调试功能。

#### **URI**

PUT /v1/{project\_id}/cloud-phone/bandwidths/{band\_width\_id}

#### 表 **5-93** 路径参数

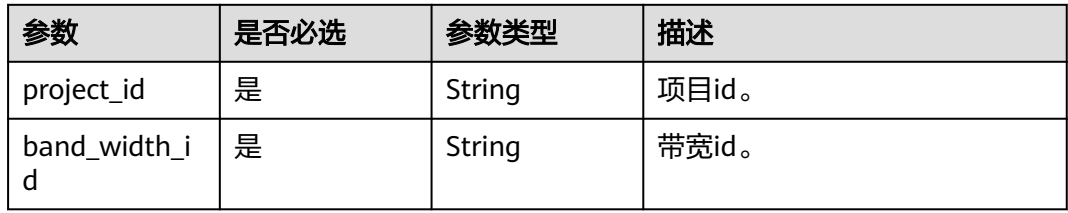

## 请求参数

表 **5-94** 请求 Header 参数

| 参数           | 是否必选 | 参数类型   | 描述                                                                    |
|--------------|------|--------|-----------------------------------------------------------------------|
| X-Auth-Token | 是    | String | 用户Token。<br>通过调用IAM服务获取用户<br>Token接口获取 (响应消息头中<br>X-Subject-Token的值)。 |

#### 表 **5-95** 请求 Body 参数

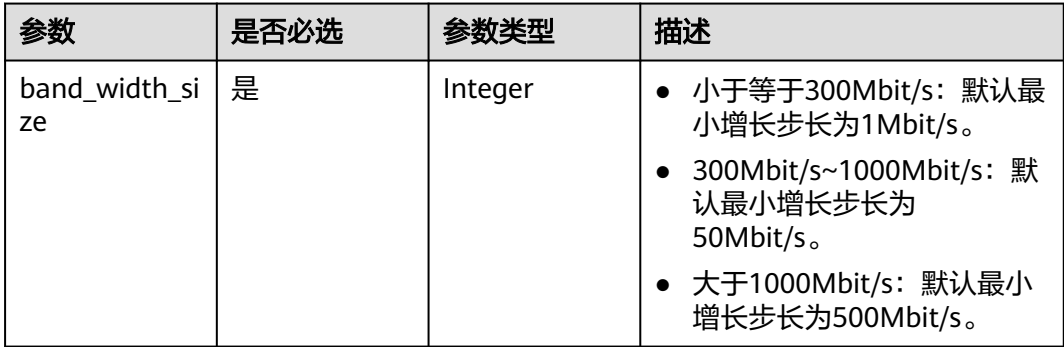

## 响应参数

状态码: **200**

表 **5-96** 响应 Body 参数

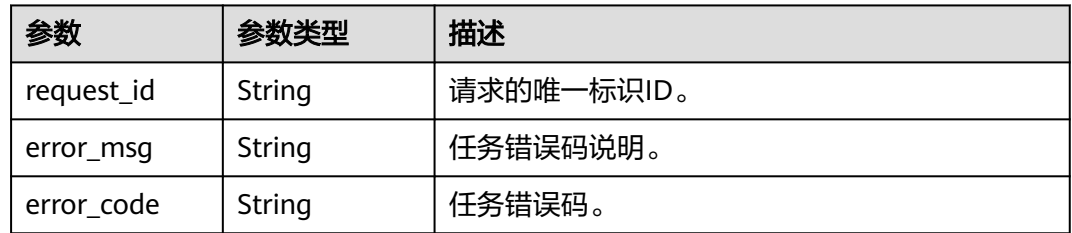

## 请求示例

### 修改带宽大小为350

PUT https://{CPH Endpoint}/v1/{project\_id}/cloud-phone/bandwidths/{band\_width\_id}

{ "band\_width\_size" : 350 }

## 响应示例

### 状态码: **200**

**OK** 

{ "request\_id" : "70bb40bef50e4a14b116a5a527fd7432" }

## 状态码

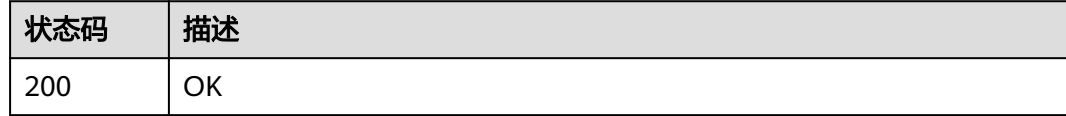

## 错误码

请参[见错误码。](#page-169-0)

# **5.3** 手机实例管理

# **5.3.1** 查询云手机列表

## 功能介绍

分页查询云手机,云手机列表按照创建时间进行降序排列。分页查询可以指定offset以 及limit。如果不存在云手机,则返回空列表。

## 调试

您可以在**[API Explorer](https://console.huaweicloud.com/apiexplorer/#/openapi/CPH/doc?api=ListCloudPhones)**中调试该接口,支持自动认证鉴权。API Explorer可以自动生成 SDK代码示例,并提供SDK代码示例调试功能。

### **URI**

GET /v1/{project\_id}/cloud-phone/phones

#### 表 **5-97** 路径参数

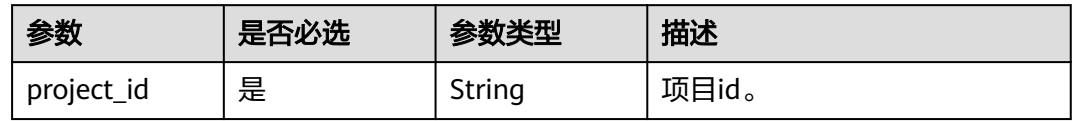

#### 表 **5-98** Query 参数

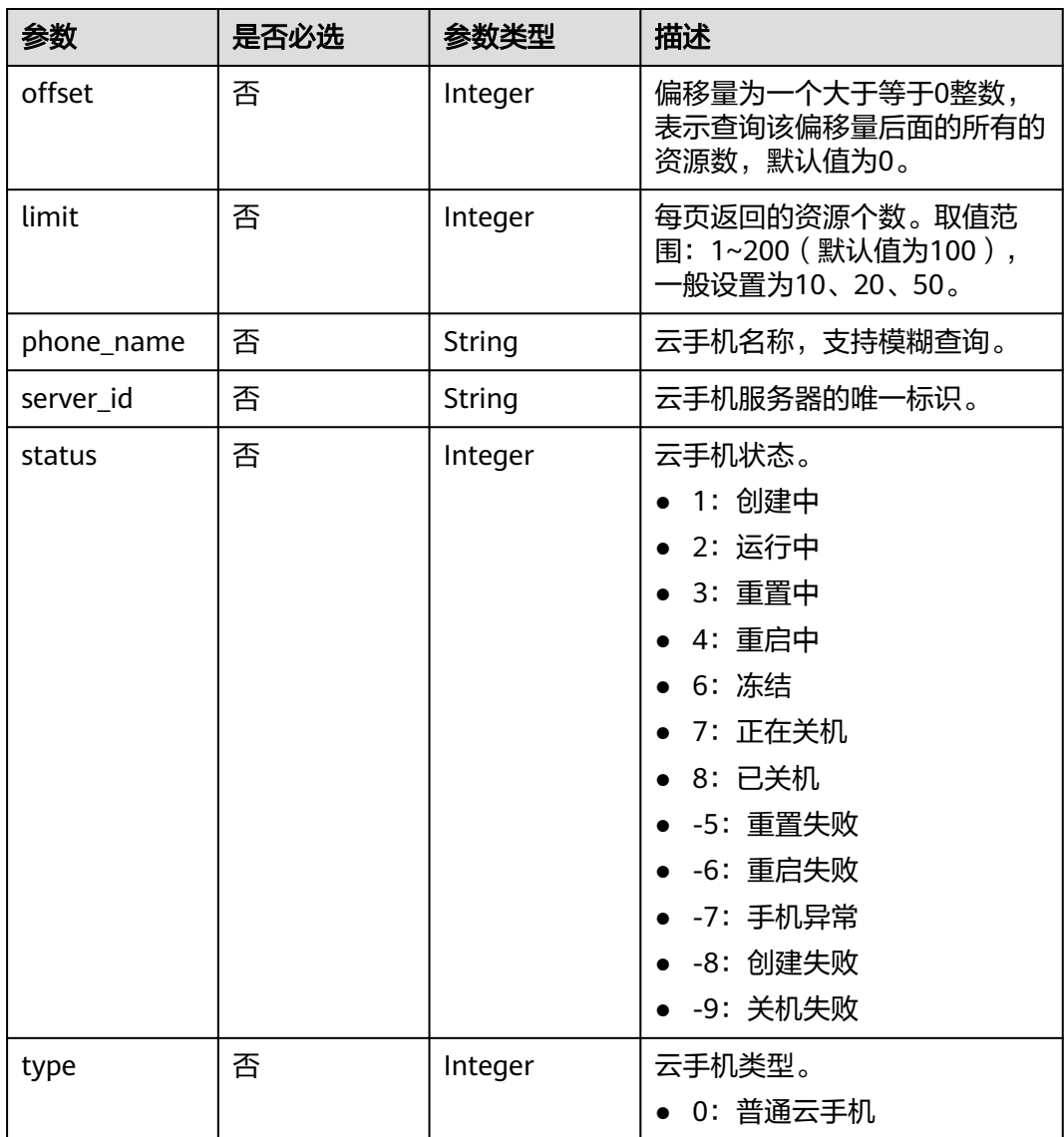

## 请求参数

#### 表 **5-99** 请求 Header 参数

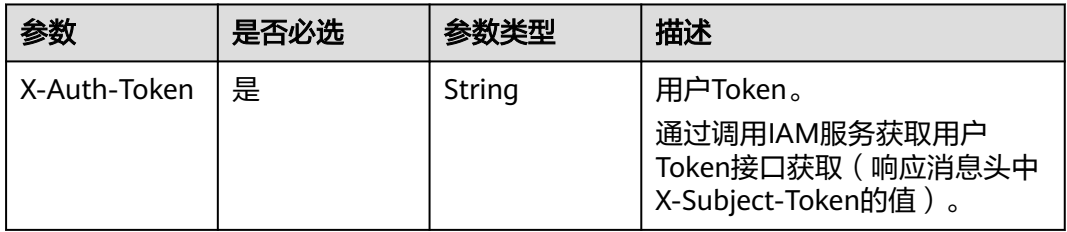

## 响应参数

### 状态码: **200**

表 **5-100** 响应 Body 参数

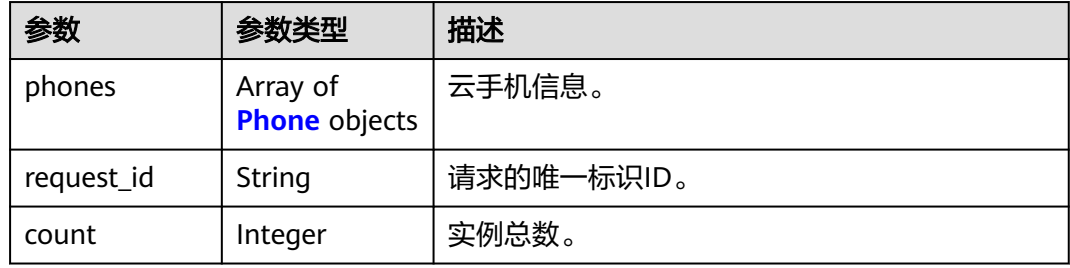

#### 表 **5-101** Phone

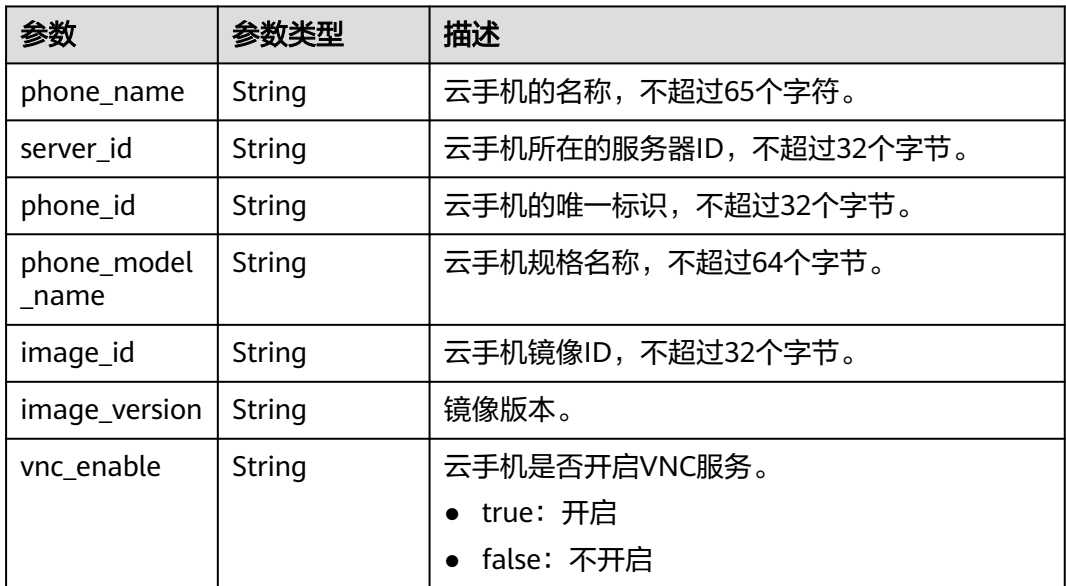

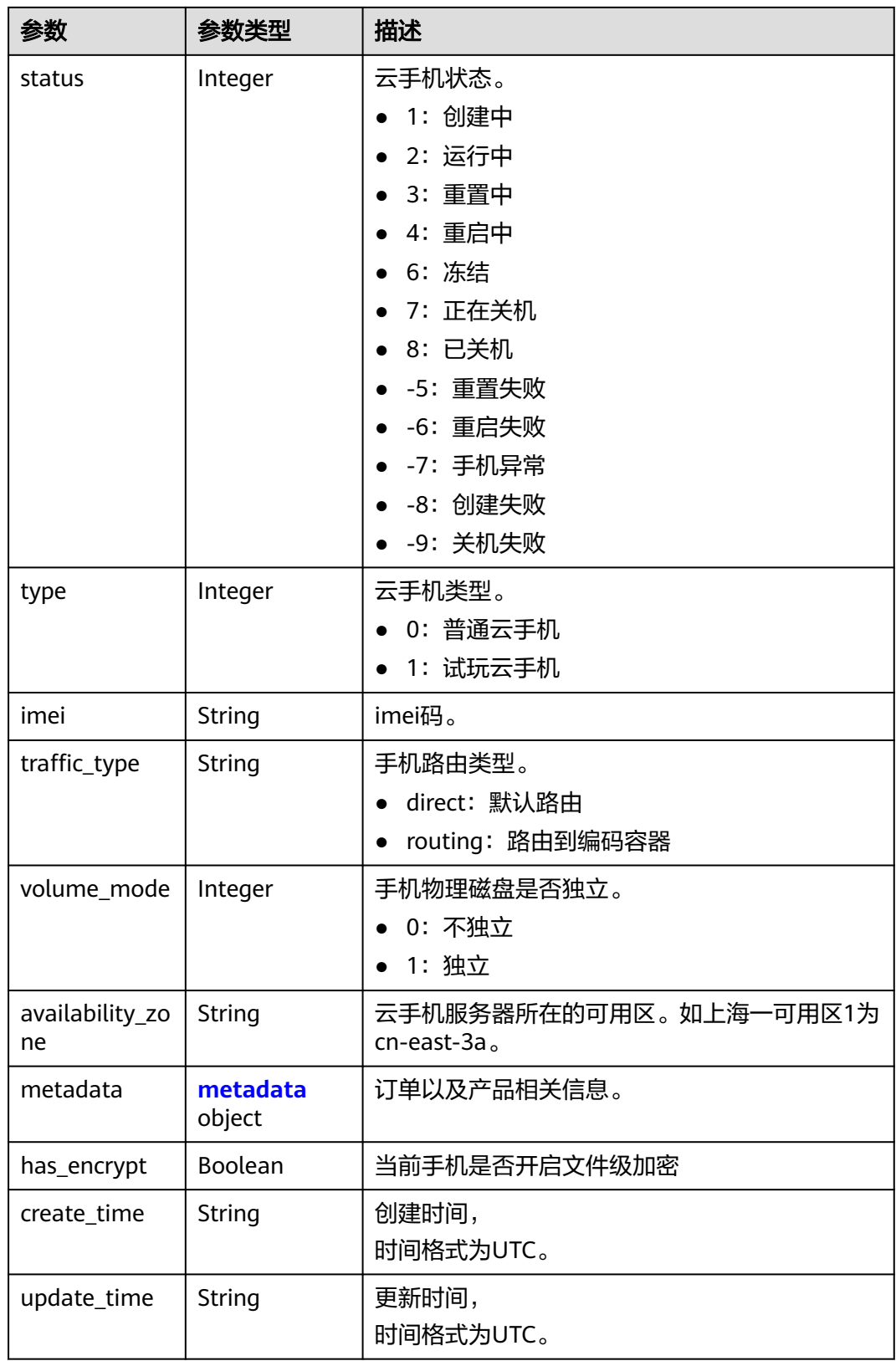

#### <span id="page-71-0"></span>表 **5-102** metadata

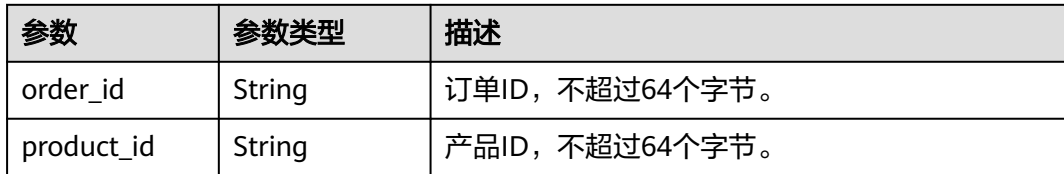

### 请求示例

#### 查询手机列表

GET https://{CPH Endpoint}/v1/{project\_id}/cloud-phone/phones

### 响应示例

#### 状态码: **200**

**OK** 

```
{
  "request_id" : "6a63a18b8bab40ffb71ebd9cb80d0085",
  "count" : 1,
  "phones" : [ {
   "phone_name" : "mobile-0001",
 "server_id" : "88b8449b896f3a4f0ad57222dd91909",
 "phone_id" : "1234567b8bab40ffb711234cb80d0234",
 "phone_model_name" : "AOSP-1U4G15G-001",
   "image_version" : "AOSP 7.0",
   "image_id" : "88b8449b896f3a4f0ad57222dd91909",
   "vnc_enable" : "true",
   "status" : 2,
 "type" : 0,
 "imei" : "869287243397729",
   "availability_zone" : "xxxxxx",
   "traffic_type" : "direct",
   "volume_mode" : 0,
 "metadata" : {
 "order_id" : "CS1710111105S8IPB",
     "product_id" : "00301-25217-0--0"
   },
    "create_time" : "2017-10-10T00:00:00Z",
   "update_time" : "2018-10-10T00:00:00Z"
  } ]
}
```
## 状态码

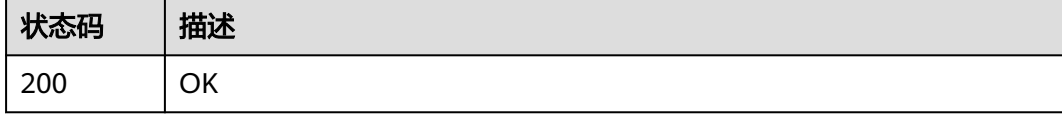

## 错误码

请参[见错误码。](#page-169-0)
# **5.3.2** 查询云手机详情

# 功能介绍

查询云手机的详细信息。

### 调试

您可以在**[API Explorer](https://console.huaweicloud.com/apiexplorer/#/openapi/CPH/doc?api=ShowCloudPhoneDetail)**中调试该接口,支持自动认证鉴权。API Explorer可以自动生成 SDK代码示例,并提供SDK代码示例调试功能。

### **URI**

GET /v1/{project\_id}/cloud-phone/phones/{phone\_id}

#### 表 **5-103** 路径参数

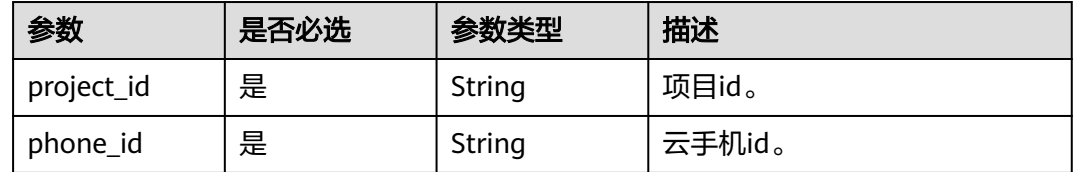

### 请求参数

表 **5-104** 请求 Header 参数

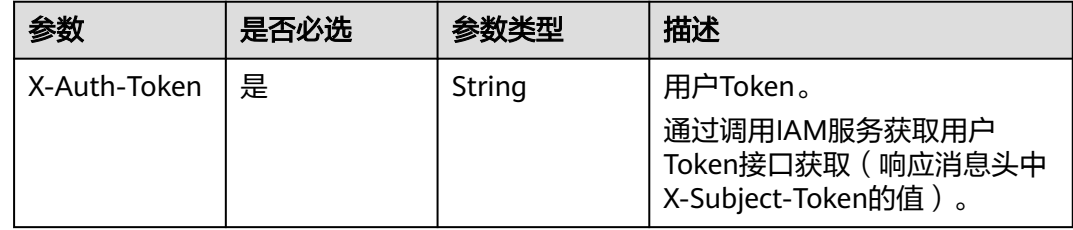

# 响应参数

状态码: **200**

表 **5-105** 响应 Body 参数

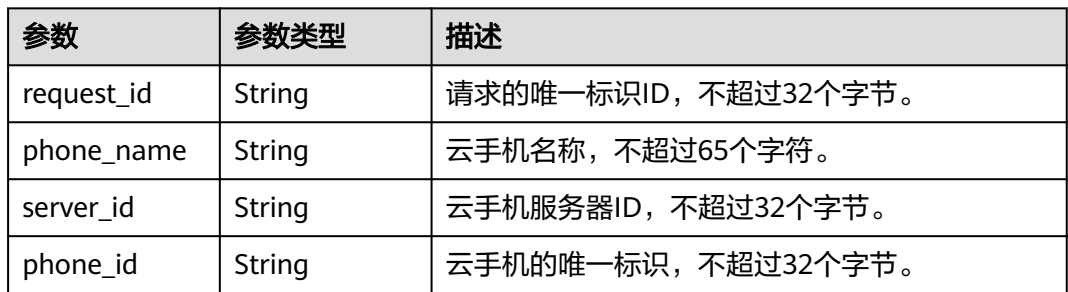

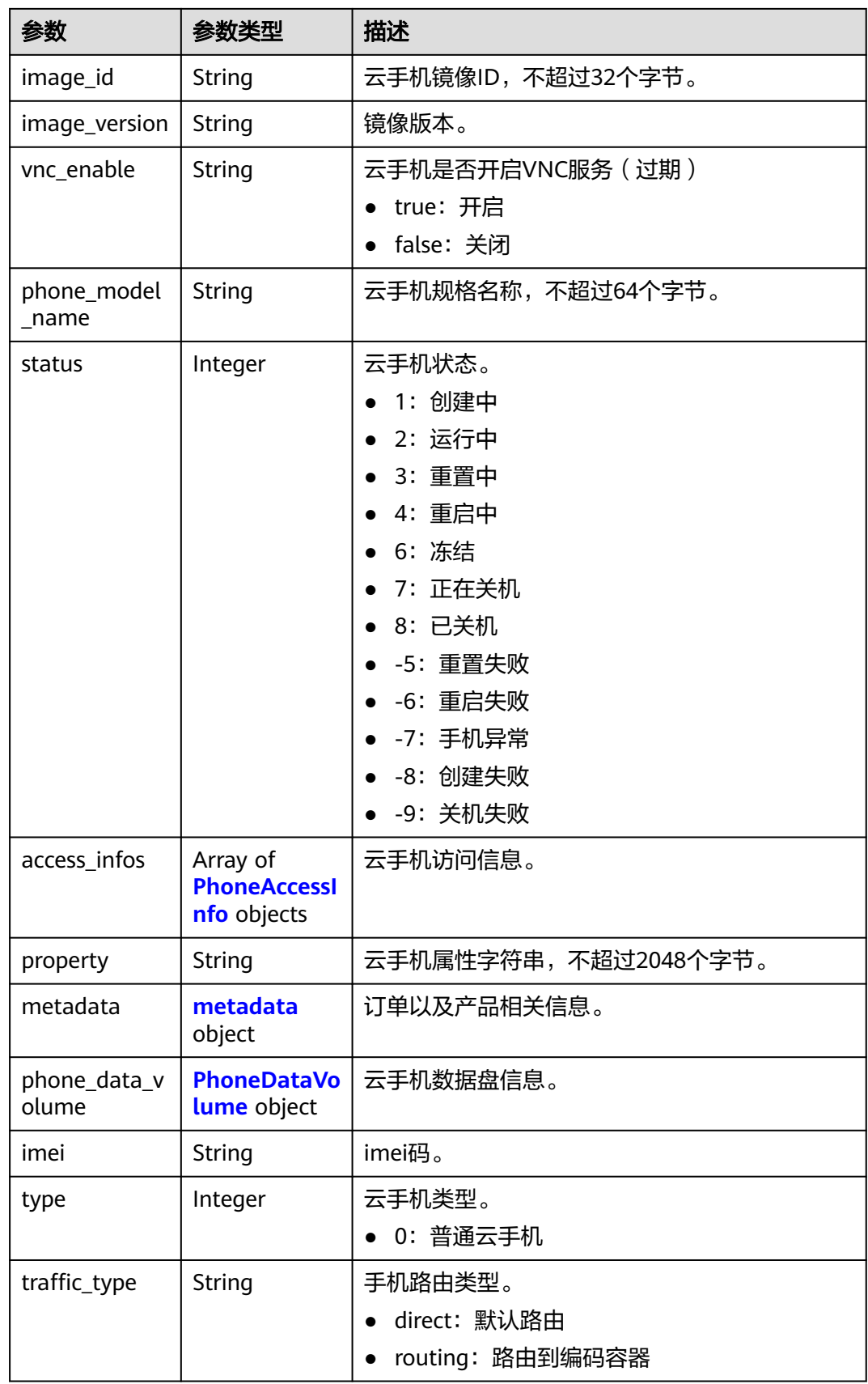

<span id="page-74-0"></span>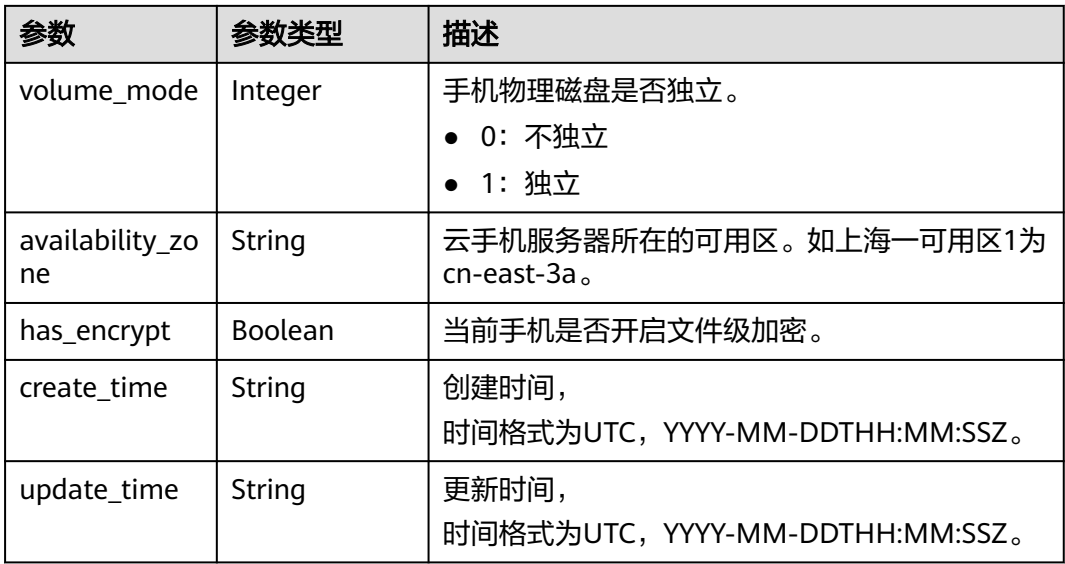

### 表 **5-106** PhoneAccessInfo

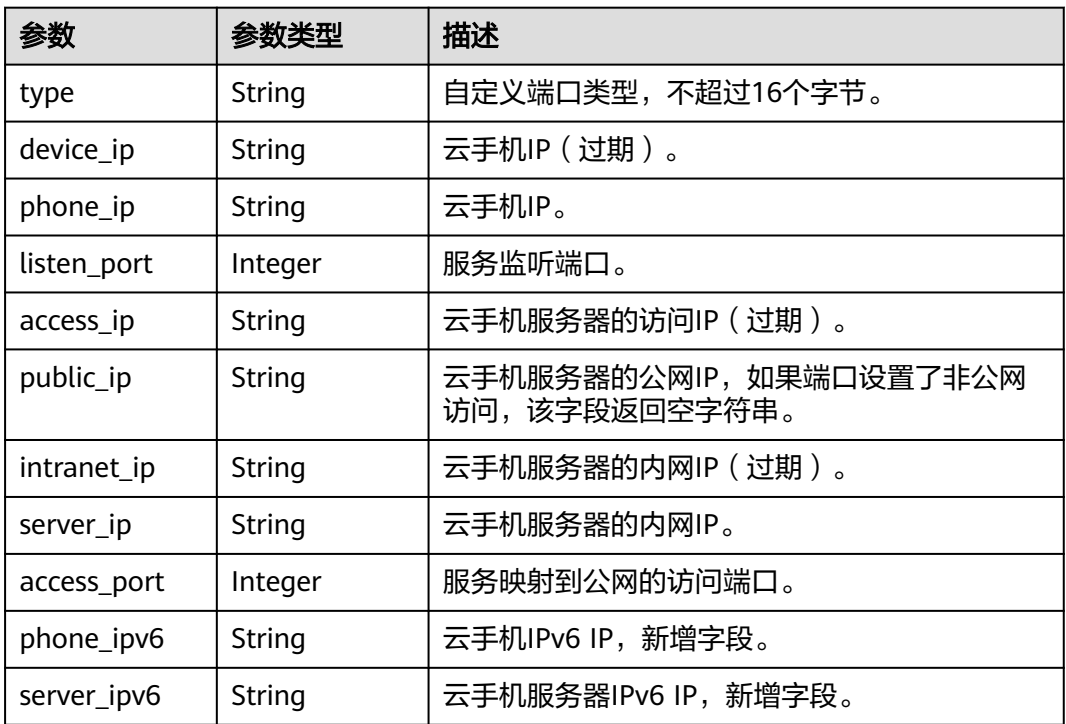

#### 表 **5-107** metadata

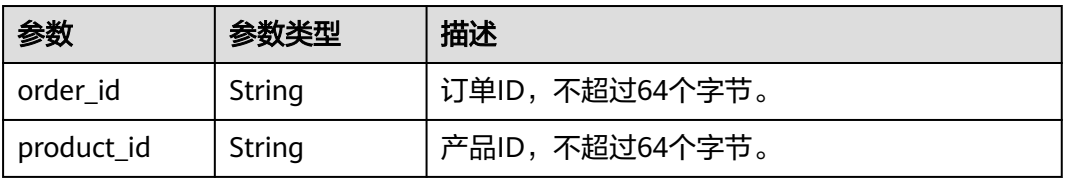

#### <span id="page-75-0"></span>表 **5-108** PhoneDataVolume

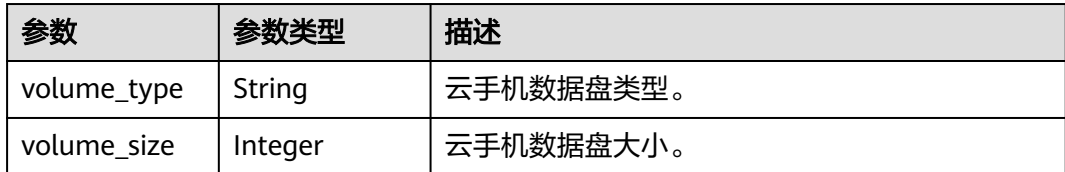

### 请求示例

#### 查询手机详情

GET https://{CPH Endpoint}/v1/{project\_id}/cloud-phone/phones/1564567b8bab40f34711234cb80d8574

### 响应示例

#### 状态码: **200**

**OK** 

```
{
  "request_id" : "70bb40bef50e4a14b116a5a527fd7432",
  "phone_name" : "mobile-0049",
  "server_id" : "88b8449b896f3a4f0ad57222dd91909",
  "phone_id" : "1564567b8bab40f34711234cb80d8574",
  "image_id" : "88b8449b896f3a4f0ad57222dd91909",
  "phone_model_name" : "aphs1.large.2.aosp",
  "image_version" : "AOSP 7.0",
  "status" : 2,
  "imei" : 869287243397729,
  "type" : 0,
  "availability_zone" : "xxxxxx",
  "traffic_type" : "direct",
  "volume_mode" : 0,
  "phone_data_volume" : {
 "volume_type" : "GPSSD",
 "volume_size" : 10
 },
 "access_infos" : [ {
 "type" : "server1",
   "device_ip" : "10.237.0.61",
   "phone_ip" : "10.237.0.61",
 "listen_port" : 38080,
 "access_ip" : "213.32.43.210",
 "public_ip" : "213.32.43.210",
 "intranet_ip" : "172.31.0.123",
 "server_ip" : "172.31.0.123",
 "access_port" : 14308,
 "phone_ipv6" : "fd00::aed:3d",
   "server_ipv6" : "2001:db8:a583:b62:e5ea:4a6b:de7b:f97d"
  }, {
   "type" : "server2",
 "device_ip" : "10.237.0.61",
 "phone_ip" : "10.237.0.61",
   "listen_port" : 38081,
   "access_ip" : "213.32.43.210",
   "public_ip" : "213.32.43.210",
 "intranet_ip" : "172.31.0.123",
 "server_ip" : "172.31.0.123",
   "access_port" : 14328,
   "phone_ipv6" : "fd00::aed:3d",
   "server_ipv6" : "2001:db8:a583:b62:e5ea:4a6b:de7b:f97d"
  } ],
```

```
\":\"460021624617113\",\"sys.prop.writewifissid\":\"test_wifi\"}",
 "metadata" : {
 "order_id" : "CS1710111105S8IPB",
   "product_id" : "00301-25217-0--0"
  },
  "create_time" : "2017-10-10T00:00:00Z",
  "update_time" : "2018-11-12T00:00:00Z"
}
```
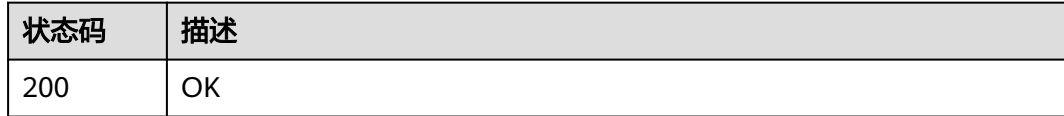

### 错误码

请参见<mark>错误码</mark>。

# **5.3.3** 获取云手机连接信息

# 功能介绍

获取云手机连接信息。

### 调试

您可以在**[API Explorer](https://console.huaweicloud.com/apiexplorer/#/openapi/CPH/doc?api=BatchShowPhoneConnectInfos)**中调试该接口,支持自动认证鉴权。API Explorer可以自动生成 SDK代码示例,并提供SDK代码示例调试功能。

### **URI**

POST /v1/{project\_id}/cloud-phone/phones/batch-connection

### 表 **5-109** 路径参数

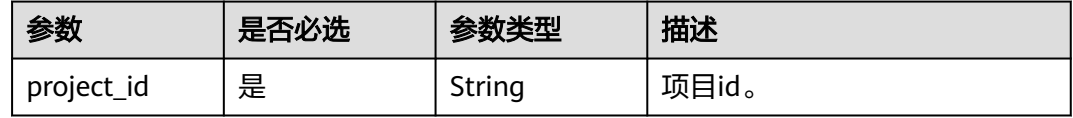

# 请求参数

表 **5-110** 请求 Header 参数

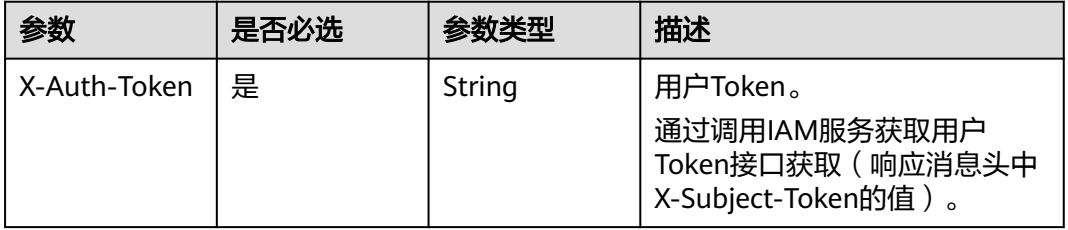

# 表 **5-111** 请求 Body 参数

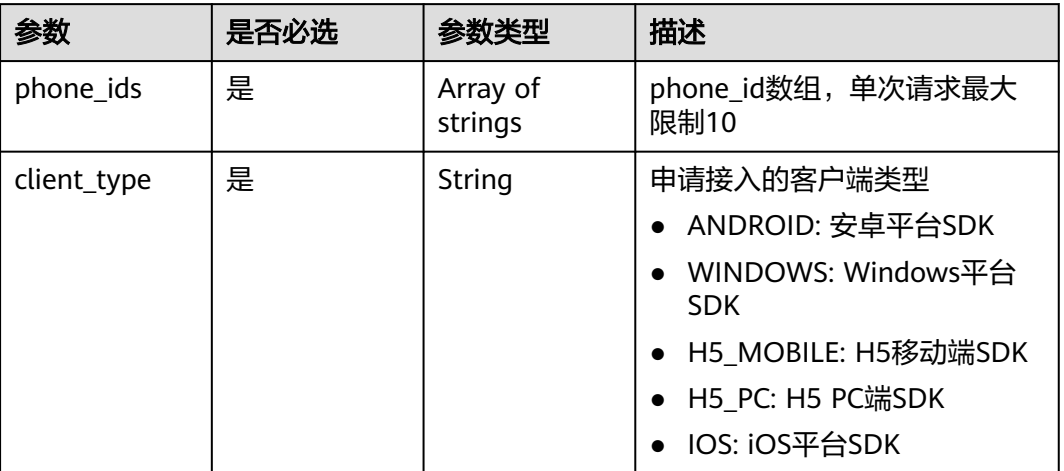

# 响应参数

状态码: **200**

### 表 **5-112** 响应 Body 参数

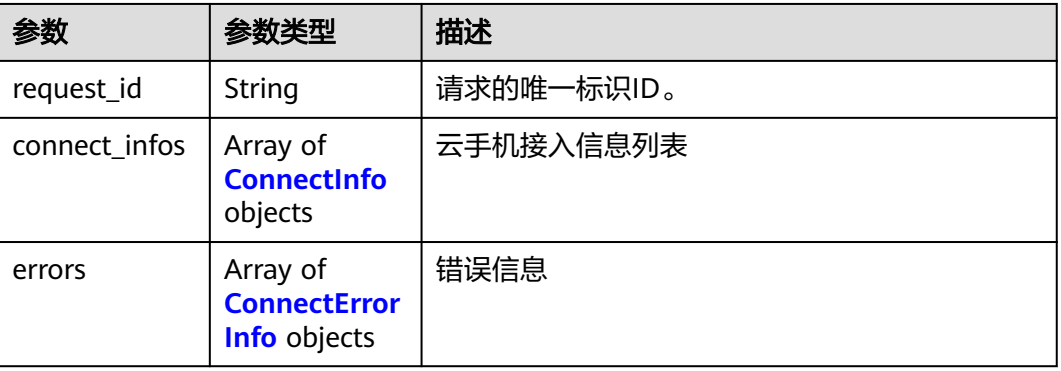

#### 表 **5-113** ConnectInfo

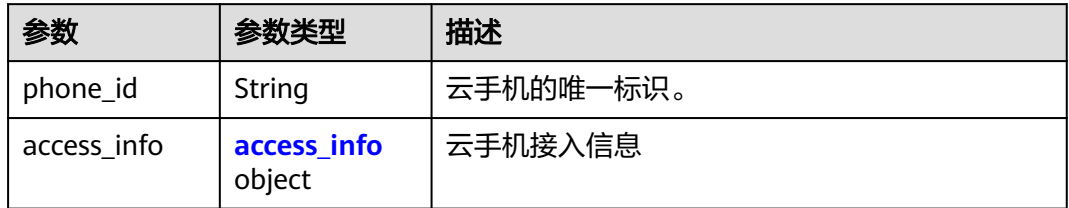

#### <span id="page-78-0"></span>表 5-114 access info

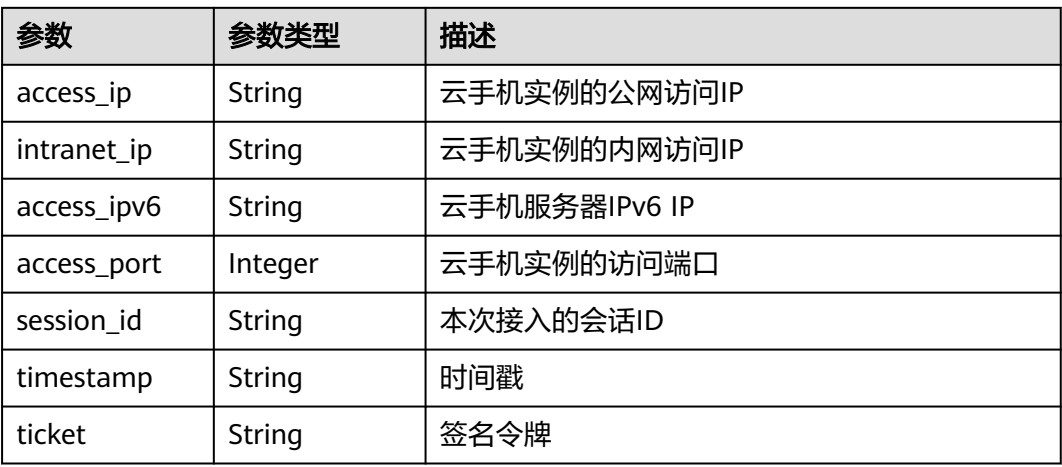

#### 表 **5-115** ConnectErrorInfo

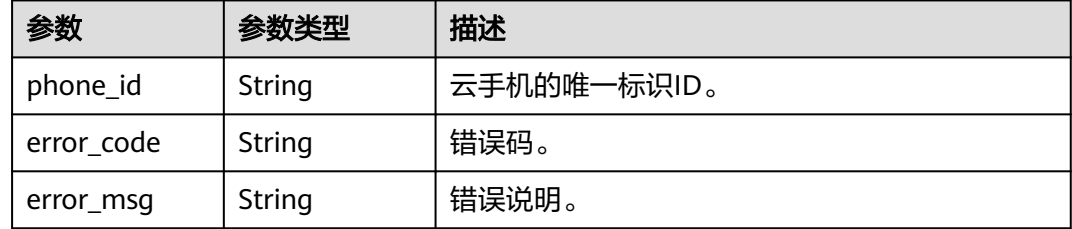

# 请求示例

#### 获取云手机连接信息

POST https://{CPHEndpoint}/v1/{project\_id}/cloud-phone/phones/batch-connection

{

```
 "client_type" : "ANDROID",
```

```
 "phone_ids" : [ "1564567b8bab40f34711234cb80d8574", "1234567b8bab40ffb711234cb80d0234",
```

```
"1234567b8bab40ffb711234cb8654321" ]
}
```
# 响应示例

#### 状态码: **200**

#### **OK**

```
{
 "request_id" : "70bb40bef50e4a14b116a5a527fd7432",
 "connect_infos" : [ {
 "phone_id" : "1564567b8bab40f34711234cb80d8574",
   "access_info" : {
 "access_ip" : "213.32.43.22",
 "intranet_ip" : "192.168.0.25",
 "access_ipv6" : "2001:db8:a583:b62:e5ea:4a6b:de7b:f97d",
    "access_port" : 14308,
    "session_id" : "9864567a7bab40f34711234cb8087474",
    "timestamp" : "122478329742",
    "ticket" : "xxxxxxxxxxxxxxxxxxxxxxxxxxxxxxxxxxxxxxx"
 }
```

```
 } ],
  "errors" : [ {
   "phone_id" : "1234567b8bab40ffb711234cb80d0234",
 "error_code" : "CPS.0018",
 "error_msg" : "Access info not found."
 }, {
 "phone_id" : "1234567b8bab40ffb711234cb8654321",
 "error_code" : "CPS.0005",
 "error_msg" : "Phone not found."
 } ]
}
```
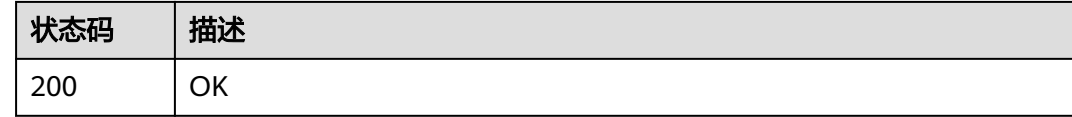

# 错误码

请参[见错误码。](#page-169-0)

# **5.3.4** 查询云手机规格列表

# 功能介绍

查询或统计云手机的规格列表。

### 调试

您可以在**[API Explorer](https://console.huaweicloud.com/apiexplorer/#/openapi/CPH/doc?api=ListCloudPhoneModels)**中调试该接口,支持自动认证鉴权。API Explorer可以自动生成 SDK代码示例,并提供SDK代码示例调试功能。

### **URI**

GET /v1/{project\_id}/cloud-phone/phone-models

### 表 **5-116** 路径参数

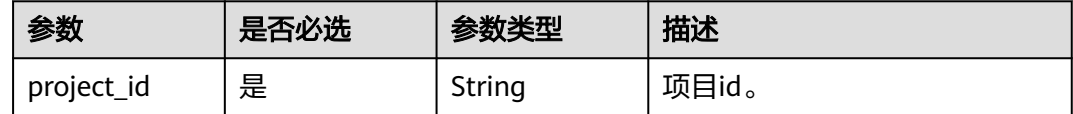

#### 表 **5-117** Query 参数

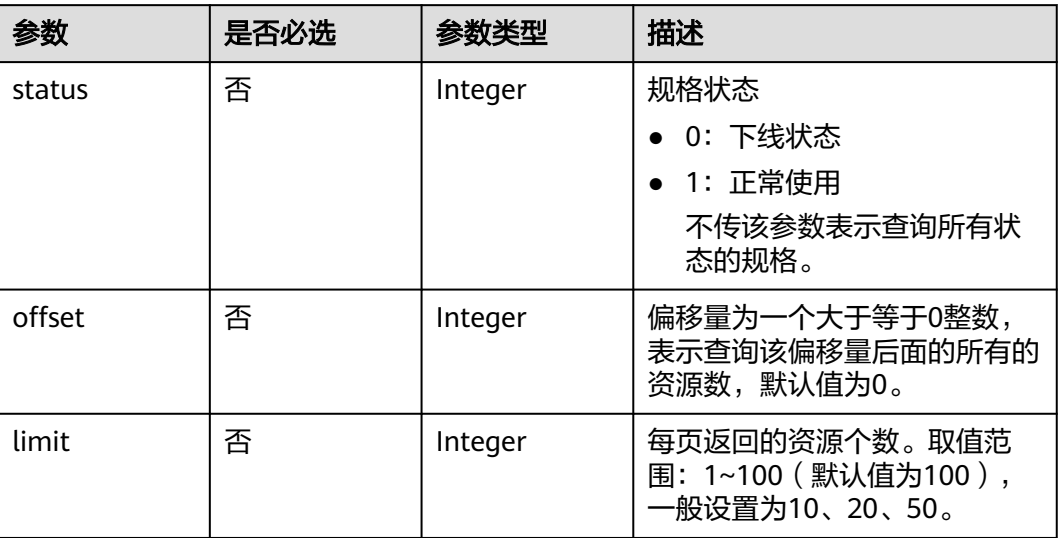

# 请求参数

### 表 **5-118** 请求 Header 参数

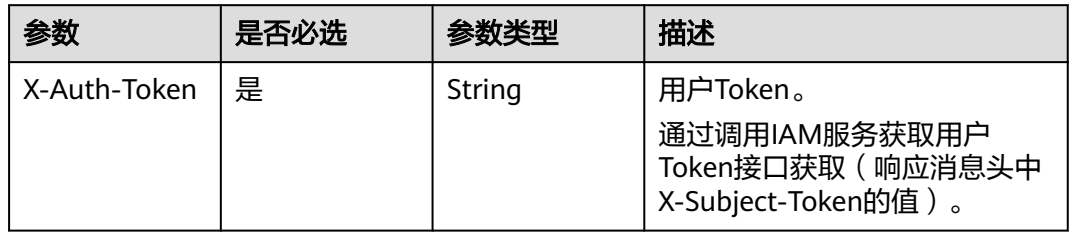

# 响应参数

### 状态码: **200**

表 **5-119** 响应 Body 参数

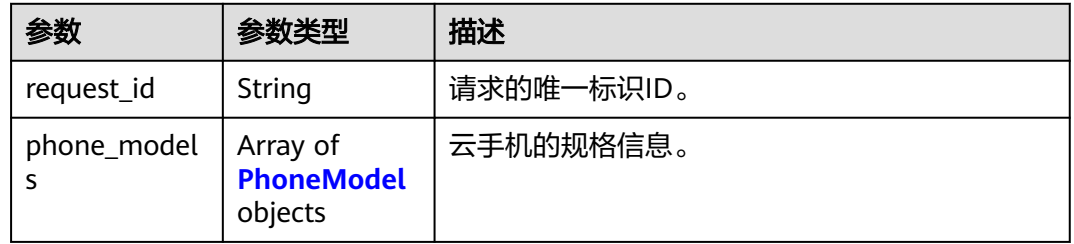

#### <span id="page-81-0"></span>表 **5-120** PhoneModel

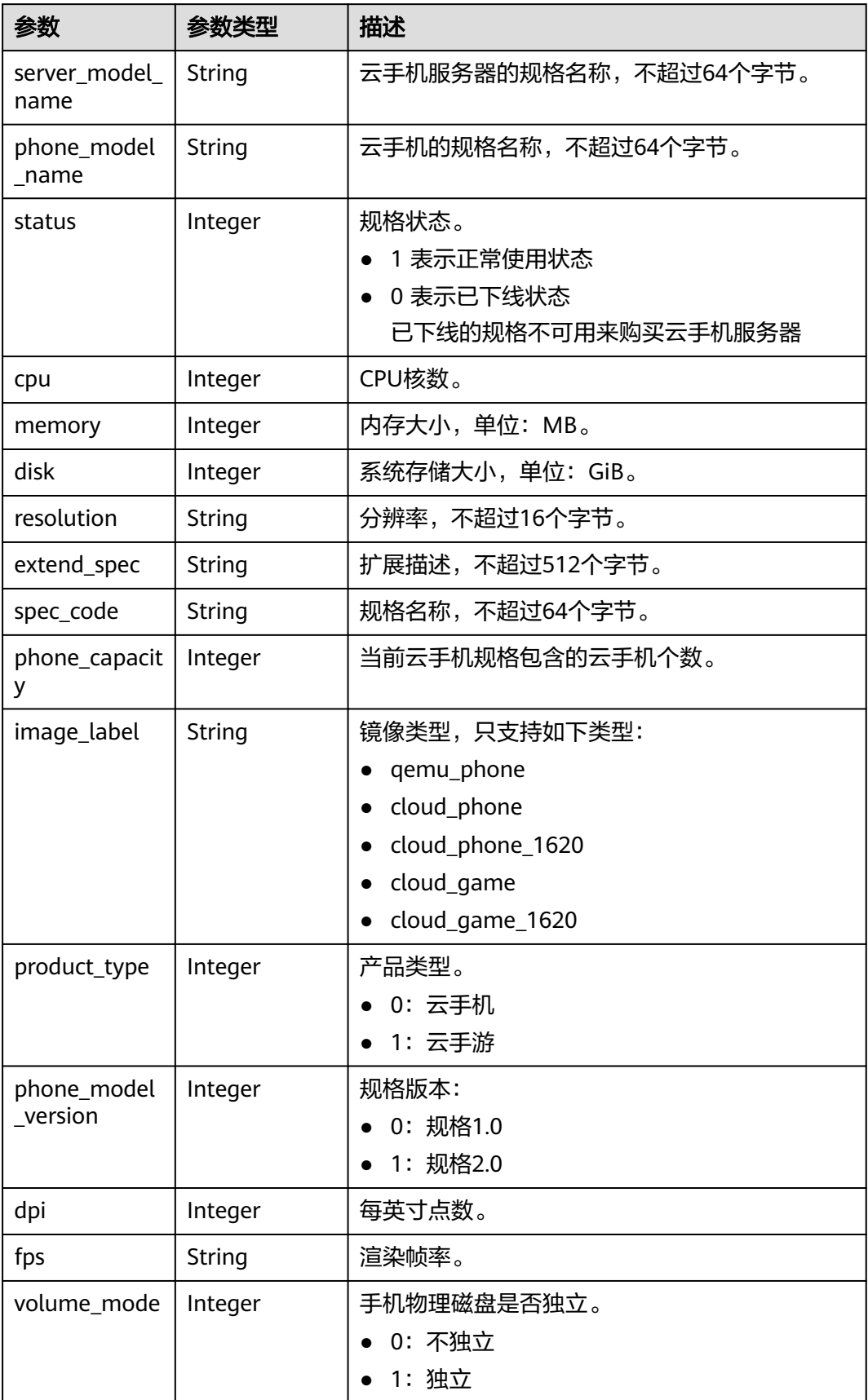

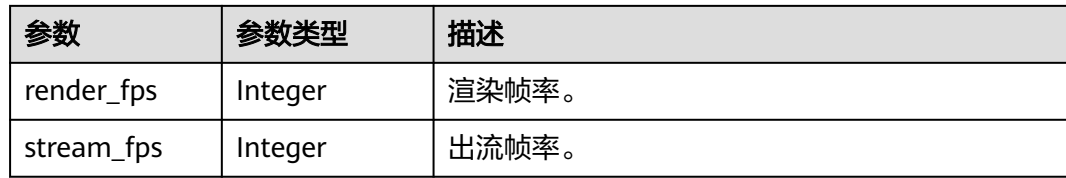

### 请求示例

#### 查询手机规格列表

GET https://{CPH Endpoint}/v1/{project\_id}/cloud-phone/phone-models

# 响应示例

#### 状态码: **200**

#### **OK**

```
{
  "phone_models" : [ {
 "server_model_name" : "physical.rx1.xlarge",
 "phone_model_name" : "rx1.cp.c60.d32.e1v1.qemu",
   "status" : 1,
   "cpu" : 2,
   "memory" : 3072,
   "disk" : 32,
   "resolution" : "540x960",
   "render_fps" : 60,
   "stream_fps" : 60,
   "extend_spec" : "{\"eip_count\": 1, \"vip_count\":1, \"emulator_type\":0, \"bms_image_id
\":\"72460777-7fcb-4cae-8bb5-62d93be86bd7\",\"core_bind_strategy\":\"lxc_qemu_common_hosted_c60\", 
\"sd_disk\": 1}",
 "spec_code" : "rx1.cp.c60.d32.e1v1.qemu",
   "phone_capacity" : 60,
 "image_label" : "qemu_phone",
 "product_type" : 0
  }, {
 "server_model_name" : "physical.rx1.xlarge",
 "phone_model_name" : "rx1.cp.c60.d10.e1v1",
  "status": 1, "cpu" : 2,
   "memory" : 3584,
   "disk" : 10,
   "resolution" : "720x1280",
 "render_fps" : 60,
 "stream_fps" : 60,
   "extend_spec" : "{\"eip_count\": 1, \"vip_count\":1, \"emulator_type\":1,\"thinpool_size_g\":70, 
\"sharepool_size_g\":650,\"max_share_disk_size_g\":50,\"encode_server_spec\": {\"cpu\": 2,\"memory\": 
14448,\"disk\": 10,\"image_id\":\"coderserver_v2.5\", \"port_num\":0},\"core_bind_strategy
\":\"common_hosted_c60\"}",
 "spec_code" : "rx1.cp.c60.d10.e1v1",
 "phone_capacity" : 60,
 "image_label" : "cloud_phone",
   "product_type" : 0
  } ],
  "request_id" : "e0dd77cb688743468599487ca2a1c738"
}
```
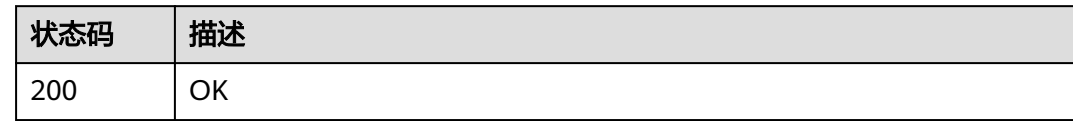

# 错误码

请参[见错误码。](#page-169-0)

# **5.3.5** 查询手机镜像

# 功能介绍

根据项目ID查询可用的手机镜像。

### 调试

您可以在**[API Explorer](https://console.huaweicloud.com/apiexplorer/#/openapi/CPH/doc?api=ListCloudPhoneImages)**中调试该接口,支持自动认证鉴权。API Explorer可以自动生成 SDK代码示例,并提供SDK代码示例调试功能。

# **URI**

GET /v1/{project\_id}/cloud-phone/phone-images

#### 表 **5-121** 路径参数

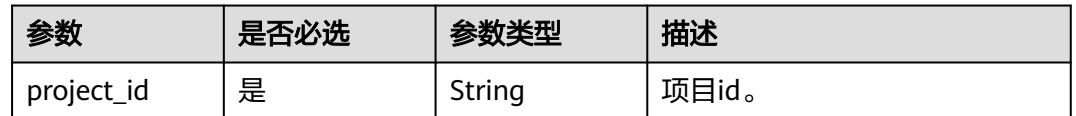

### 表 **5-122** Query 参数

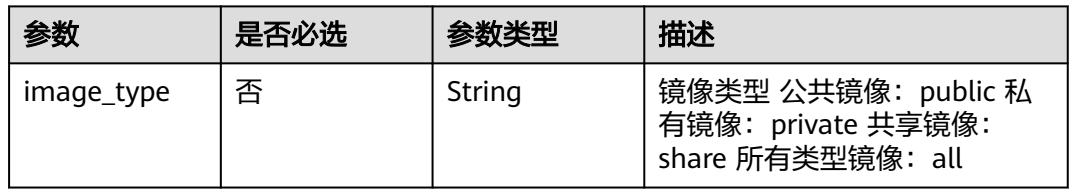

# 请求参数

#### 表 **5-123** 请求 Header 参数

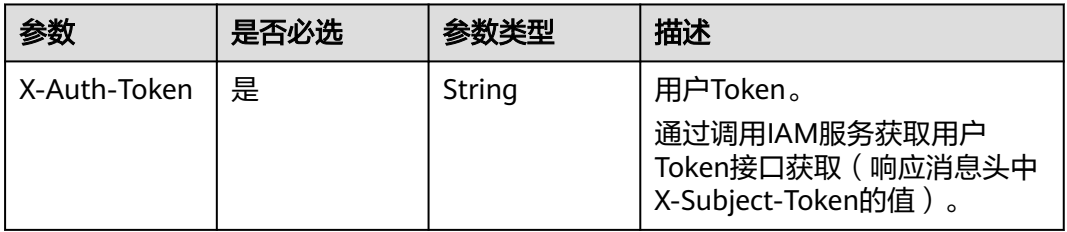

# 响应参数

### 状态码: **200**

表 **5-124** 响应 Body 参数

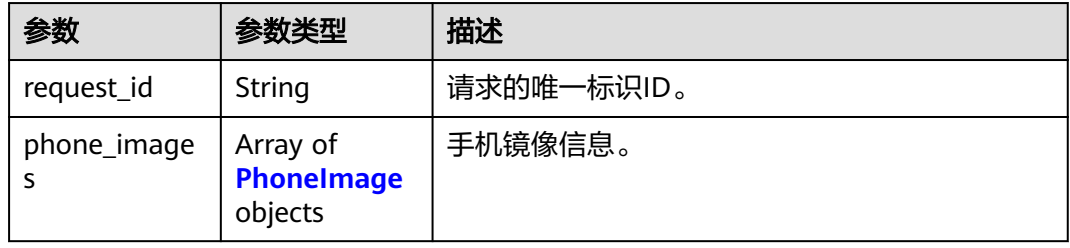

#### 表 **5-125** PhoneImage

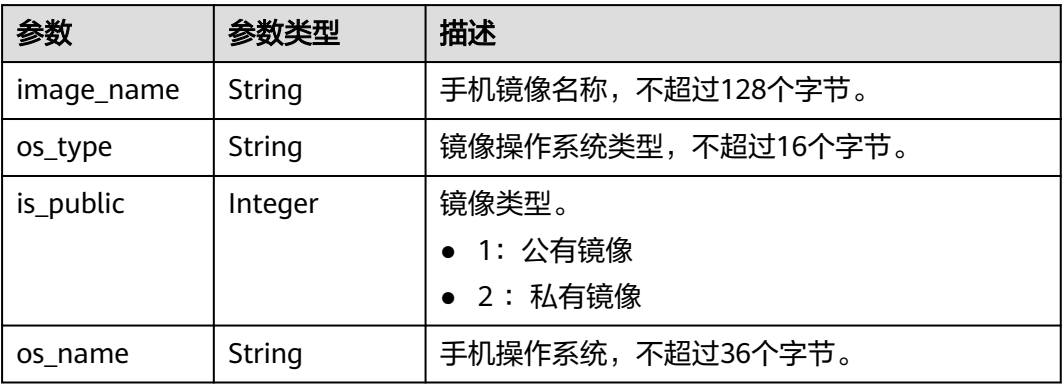

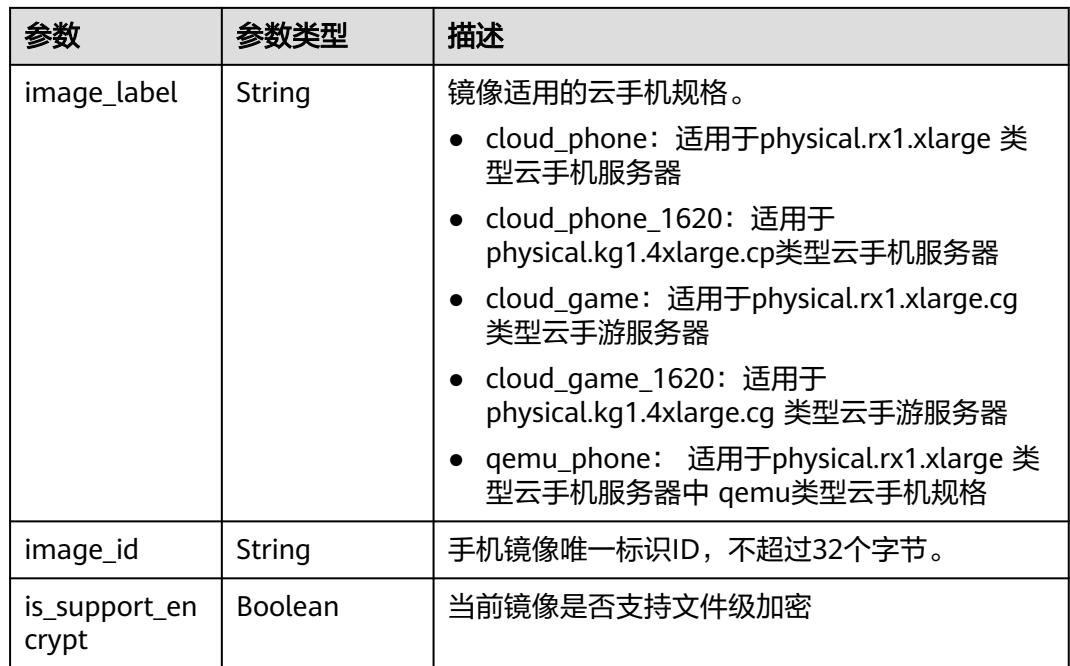

# 请求示例

#### 查询手机镜像

GET https://{CPH Endpoint}/v1/{project\_id}/cloud-phone/phone-images

# 响应示例

#### 状态码: **200**

#### **OK**

```
{
 "phone_images" : [ {
 "image_name" : "AOSP",
 "os_type" : "aosp",
 "is_public" : 1,
 "os_name" : "AOSP7.1.1",
 "image_label" : "cloud_game",
 "image_id" : "20032420200401a60b0003a99684b8ea"
 }, {
 "image_name" : "AOSP",
 "os_type" : "aosp",
 "is_public" : 1,
 "os_name" : "AOSP7.1.1",
 "image_label" : "cloud_phone",
 "image_id" : "20032120200330a20b000eae5b8c01e6"
 }, {
 "image_name" : "AOSP",
 "os_type" : "aosp",
 "is_public" : 1,
 "os_name" : "AOSP7.0.0",
 "image_label" : "qemu_phone",
 "image_id" : "be4d231e44d2a4ccf612660a473fe1e3"
  } ],
  "request_id" : "5aac6ab146ba76e5b12a3d00a03a9869"
}
```
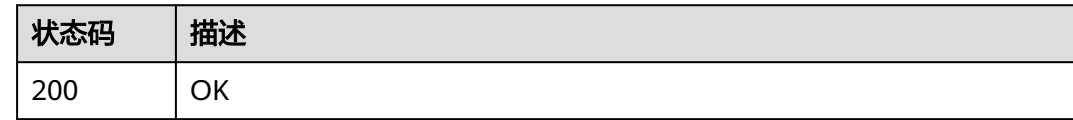

### 错误码

请参[见错误码。](#page-169-0)

# **5.3.6** 重置云手机

# 功能介绍

批量重置云手机,将云手机恢复出厂设置。该接口为异步接口。

### 调试

您可以在**[API Explorer](https://console.huaweicloud.com/apiexplorer/#/openapi/CPH/doc?api=ResetCloudPhone)**中调试该接口,支持自动认证鉴权。API Explorer可以自动生成 SDK代码示例,并提供SDK代码示例调试功能。

### **URI**

POST /v1/{project\_id}/cloud-phone/phones/batch-reset

#### 表 **5-126** 路径参数

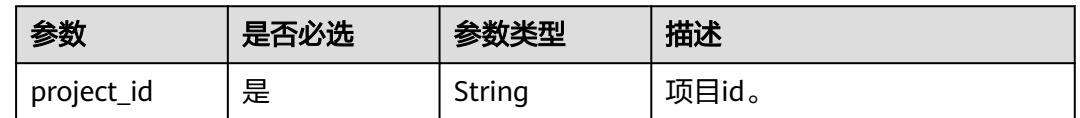

# 请求参数

#### 表 **5-127** 请求 Header 参数

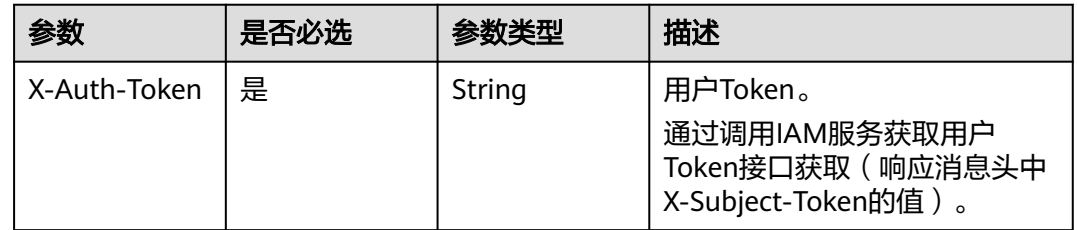

#### 表 **5-128** 请求 Body 参数

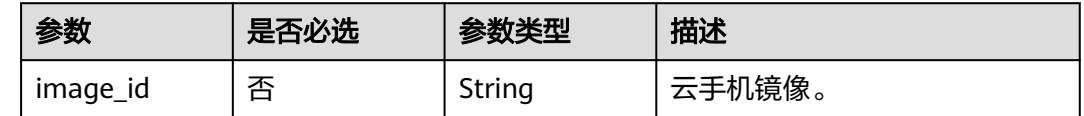

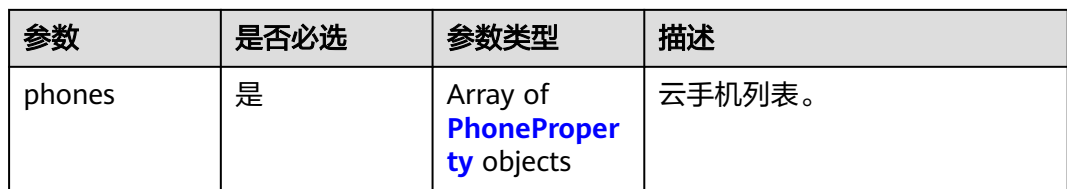

#### 表 **5-129** PhoneProperty

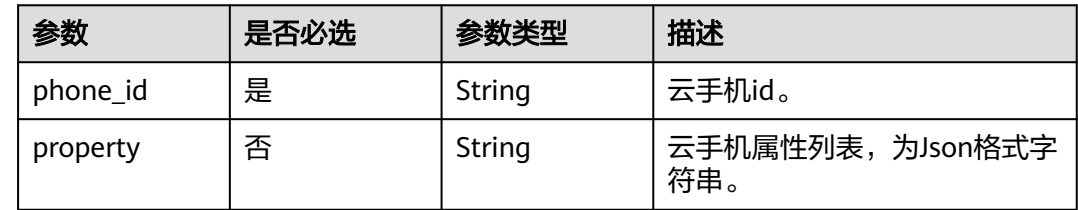

# 响应参数

## 状态码: **200**

### 表 **5-130** 响应 Body 参数

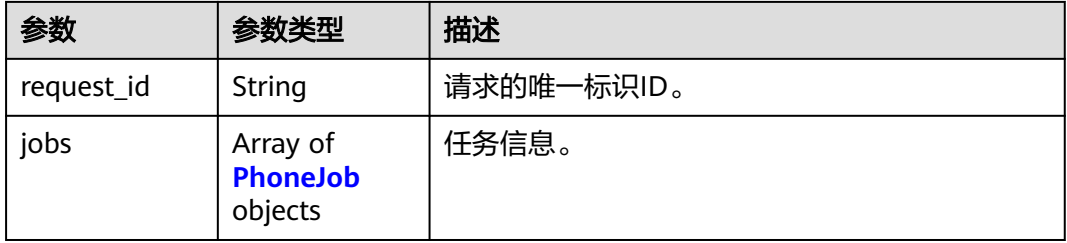

#### 表 **5-131** PhoneJob

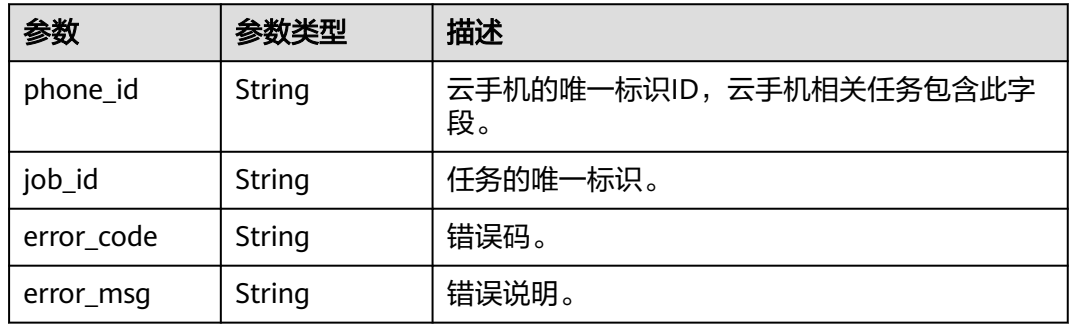

# 请求示例

### 批量重置云手机,选择更换镜像和属性

POST https://{CPH Endpoint}/v1/{project\_id}/cloud-phone/phones/batch-reset

{

```
 "phones" : [ {
 "phone_id" : "a7f3a1c5258347d6b6f1def79e11f2bc",
 "property" : "{\"sys.prop.writephonenum\":\"13666666666\",\"sys.prop.writeimsi
\":\"460021624617113\",\"sys.prop.writewifissid\":\"test_wifi\"}"
  }, {
   "phone_id" : "1678567b8bab40f93711234cb80d0764",
   "property" : "{\"sys.prop.writephonenum\":\"13666666666\",\"sys.prop.writeimsi
\":\"460021624617113\",\"sys.prop.writewifissid\":\"test_wifi\"}"
  } ],
  "image_id" : "1564567b8bab40f34711234cb80d8574"
}
```
# 响应示例

#### 状态码: **200**

**OK** 

{

```
 "request_id" : "6837531fd3f54550927b930180a706bf",
 "jobs" : [ {
   "phone_id" : "1234567b8bab40ffb711234cb80d0234",
   "job_id" : "1564567b8bab40f34711234cb80d0123"
 }, {
 "phone_id" : "1678567b8bab40f93711234cb80d0764",
 "error_code" : "CPS.0004",
   "error_msg" : "Parameter: phone_id is invalid."
 } ]
}
```
### 状态码

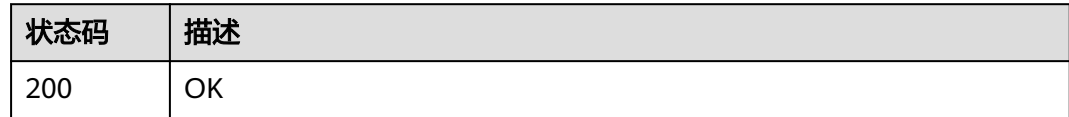

### 错误码

请参见<mark>错误码</mark>。

# **5.3.7** 重启云手机

## 功能介绍

批量重启云手机,也可用于开启云手机。该接口为异步接口。

### 调试

您可以在**[API Explorer](https://console.huaweicloud.com/apiexplorer/#/openapi/CPH/doc?api=RestartCloudPhone)**中调试该接口,支持自动认证鉴权。API Explorer可以自动生成 SDK代码示例,并提供SDK代码示例调试功能。

### **URI**

POST /v1/{project\_id}/cloud-phone/phones/batch-restart

#### 表 **5-132** 路径参数

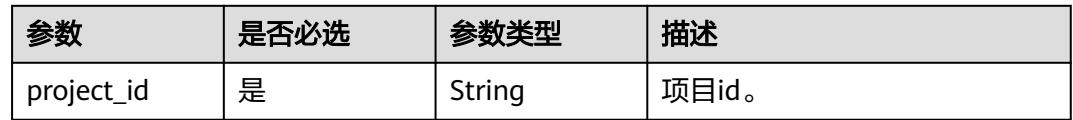

## 请求参数

#### 表 **5-133** 请求 Header 参数

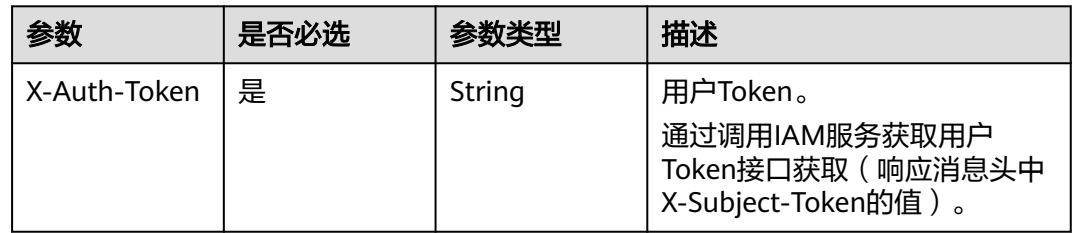

#### 表 **5-134** 请求 Body 参数

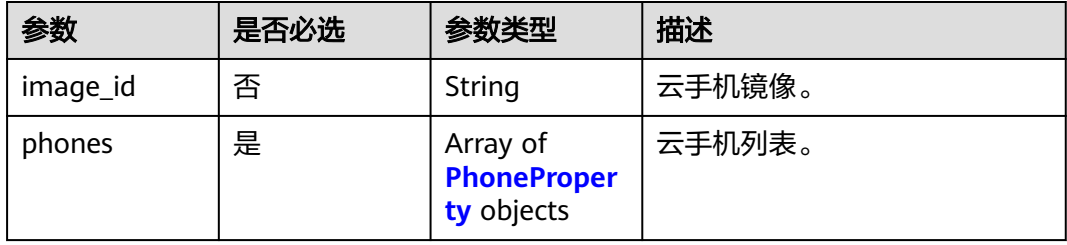

#### 表 **5-135** PhoneProperty

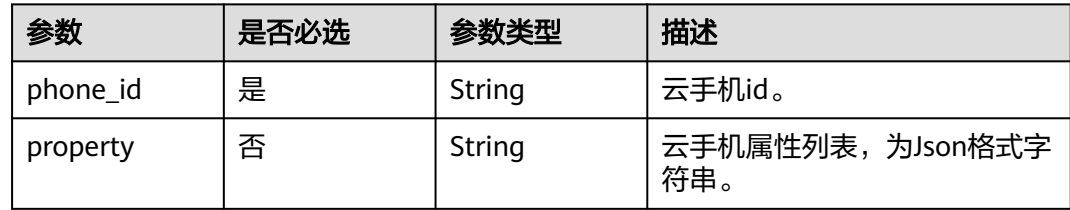

# 响应参数

### 状态码: **200**

表 **5-136** 响应 Body 参数

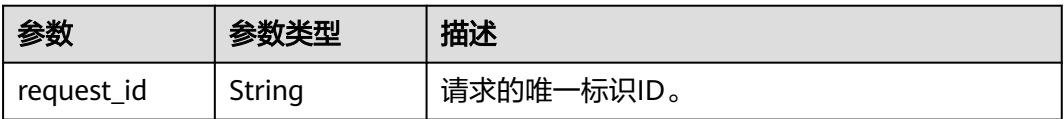

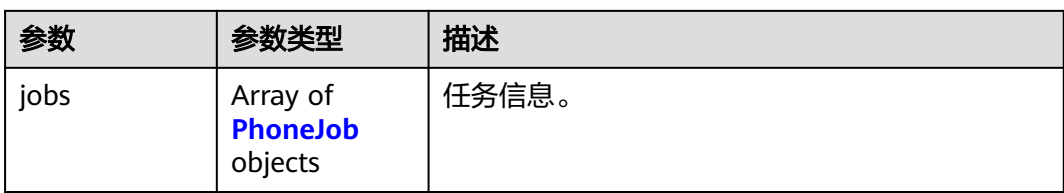

#### 表 **5-137** PhoneJob

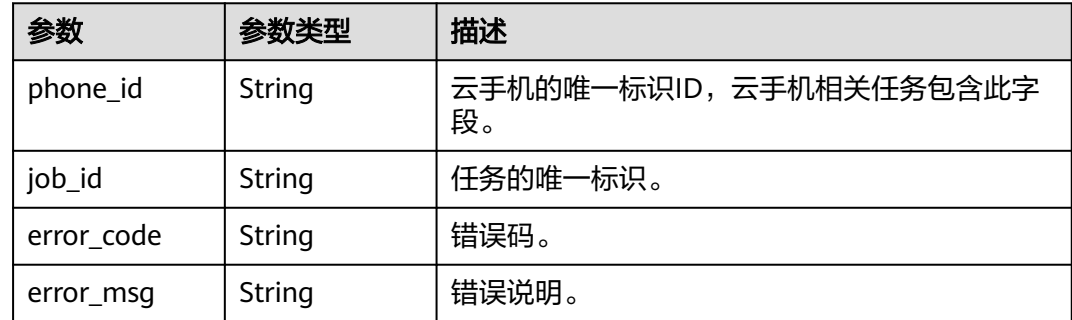

# 请求示例

#### 重启云手机,选择更换镜像和属性

POST https://{CPH Endpoint}/v1/{project\_id}/cloud-phone/phones/batch-restart

```
{
 "phones" : [ {
   "phone_id" : "a7f3a1c5258347d6b6f1def79e11f2bc",
   "property" : "{\"sys.prop.writephonenum\":\"13666666666\",\"sys.prop.writeimsi
\":\"460021624617113\",\"sys.prop.writewifissid\":\"test_wifi\"}"
 }, {
 "phone_id" : "1678567b8bab40f93711234cb80d0764",
 "property" : "{\"sys.prop.writephonenum\":\"13666666666\",\"sys.prop.writeimsi
\":\"460021624617113\",\"sys.prop.writewifissid\":\"test_wifi\"}"
  } ],
  "image_id" : "1564567b8bab40f34711234cb80d8574"
}
```
# 响应示例

#### 状态码: **200**

#### **OK**

```
{
  "request_id" : "6837531fd3f54550927b930180a706bf",
  "jobs" : [ {
   "phone_id" : "1234567b8bab40ffb711234cb80d0234",
   "job_id" : "1564567b8bab40f34711234cb80d0123"
  }, {
 "phone_id" : "1678567b8bab40f93711234cb80d0764",
 "error_code" : "CPS.0004",
 "error_msg" : "Parameter: phone_id is invalid."
 } ]
}
```
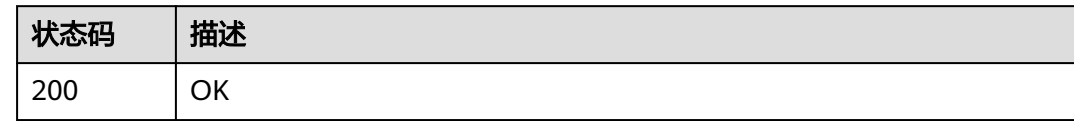

# 错误码

请参见<mark>错误码</mark>。

# **5.3.8** 关闭云手机

# 功能介绍

批量关闭云手机。

### 调试

您可以在**[API Explorer](https://console.huaweicloud.com/apiexplorer/#/openapi/CPH/doc?api=StopCloudPhone)**中调试该接口,支持自动认证鉴权。API Explorer可以自动生成 SDK代码示例,并提供SDK代码示例调试功能。

# **URI**

POST /v1/{project\_id}/cloud-phone/phones/batch-stop

#### 表 **5-138** 路径参数

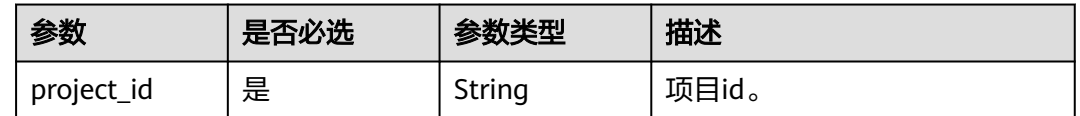

# 请求参数

### 表 **5-139** 请求 Header 参数

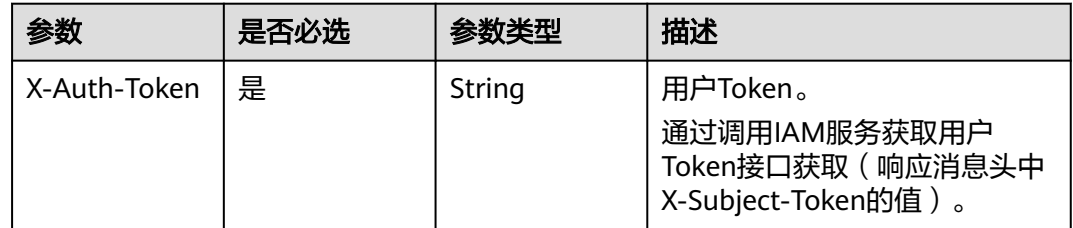

#### 表 **5-140** 请求 Body 参数

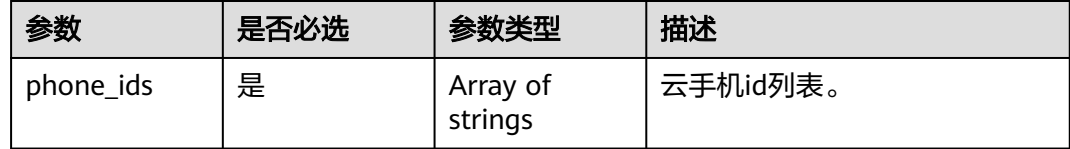

# 响应参数

#### 状态码: **200**

#### 表 **5-141** 响应 Body 参数

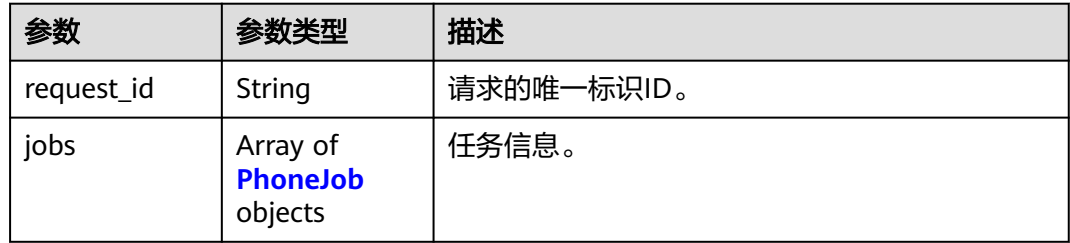

#### 表 **5-142** PhoneJob

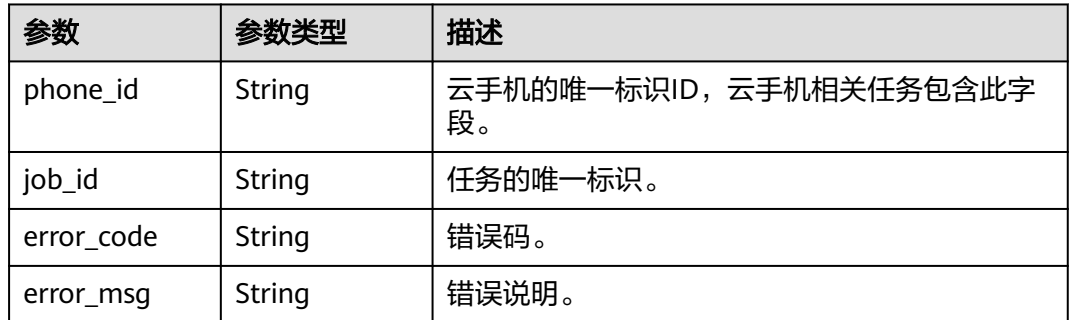

# 请求示例

### 批量关闭云手机

POST https://{CPH Endpoint}/v1/{project\_id}/cloud-phone/phones/batch-stop

{ "phone\_ids" : [ "1234567b8bab40ffb711234cb80d0234", "1678567b8bab40f93711234cb80d0764" ] }

# 响应示例

#### 状态码: **200**

**OK** 

{

```
 "request_id" : "6837531fd3f54550927b930180a706bf",
 "jobs" : [ {
```
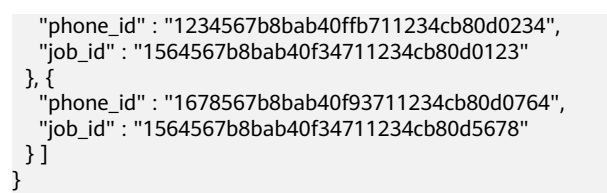

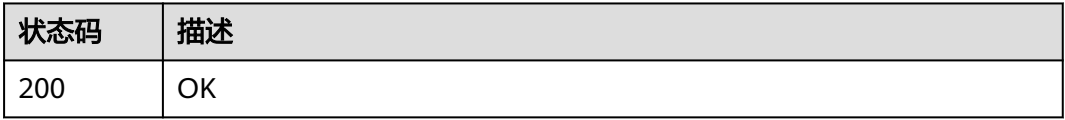

# 错误码

请参[见错误码。](#page-169-0)

# **5.3.9** 修改云手机名称

# 功能介绍

根据phoneId修改phoneName。

### 调试

您可以在**[API Explorer](https://console.huaweicloud.com/apiexplorer/#/openapi/CPH/doc?api=UpdatePhoneName)**中调试该接口,支持自动认证鉴权。API Explorer可以自动生成 SDK代码示例,并提供SDK代码示例调试功能。

### **URI**

PUT /v1/{project\_id}/cloud-phone/phones/{phone\_id}

#### 表 **5-143** 路径参数

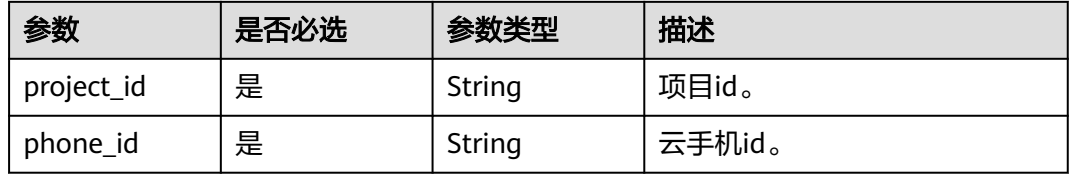

# 请求参数

表 **5-144** 请求 Header 参数

| 参数           | 是否必选 | 参数类型   | 描述                                                                     |
|--------------|------|--------|------------------------------------------------------------------------|
| X-Auth-Token | 是    | String | 用户Token。<br>通过调用IAM服务获取用户<br>Token接口获取 ( 响应消息头中<br>X-Subject-Token的值)。 |

#### 表 **5-145** 请求 Body 参数

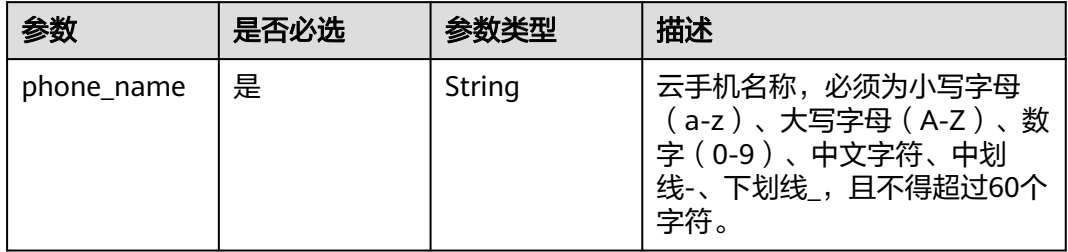

# 响应参数

状态码: **200**

表 **5-146** 响应 Body 参数

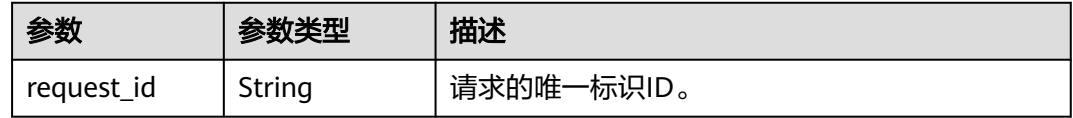

# 请求示例

#### 修改云手机名称

PUT https://{CPH Endpoint}/v1/{project\_id}/cloud-phone/phones/1564567b8bab40f34711234cb80d8574

{ "phone\_name" : "newName" }

# 响应示例

#### 状态码: **200**

**OK** 

{ "request\_id" : "135d898e69344a13925a0899e1a4ac53" }

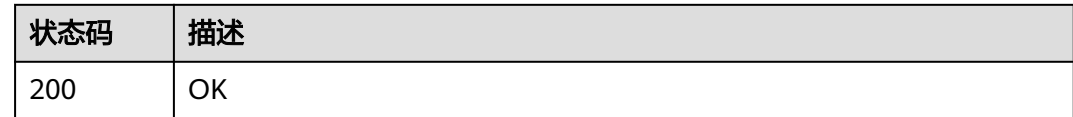

### 错误码

请参[见错误码。](#page-169-0)

# **5.3.10** 更新云手机属性

# 功能介绍

部分云手机属性开放更新能力,部分属性无法更新,部分属性需要重启手机生效,属 性约束请云手机属性列表。如果手机处于异常状态,属性更新后需恢复手机状态为运 行中才可生效。该接口为异步接口。

# 调试

您可以在**[API Explorer](https://console.huaweicloud.com/apiexplorer/#/openapi/CPH/doc?api=UpdateCloudPhoneProperty)**中调试该接口,支持自动认证鉴权。API Explorer可以自动生成 SDK代码示例,并提供SDK代码示例调试功能。

### **URI**

POST /v1/{project\_id}/cloud-phone/phones/batch-update-property

#### 表 **5-147** 路径参数

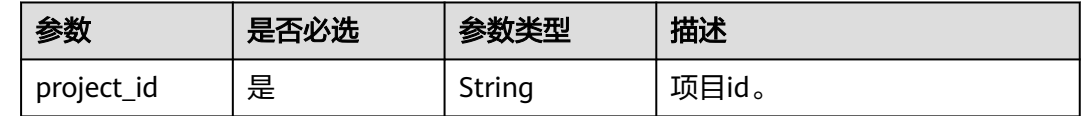

# 请求参数

### 表 **5-148** 请求 Header 参数

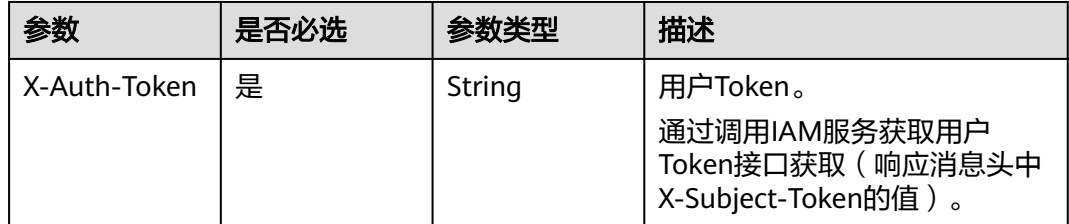

#### 表 **5-149** 请求 Body 参数

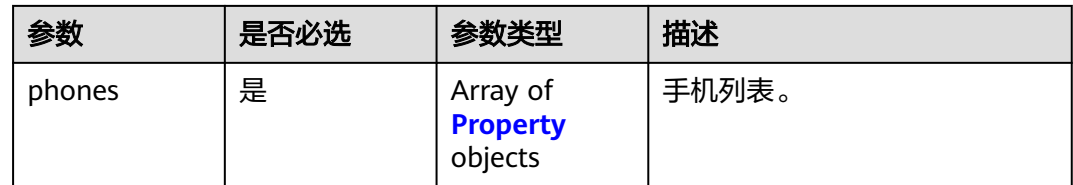

#### 表 **5-150** Property

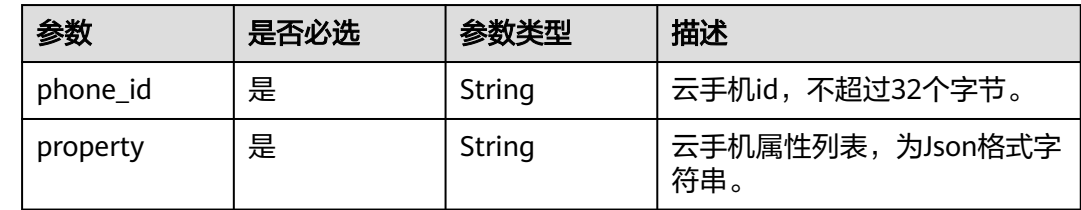

# 响应参数

### 状态码: **200**

### 表 **5-151** 响应 Body 参数

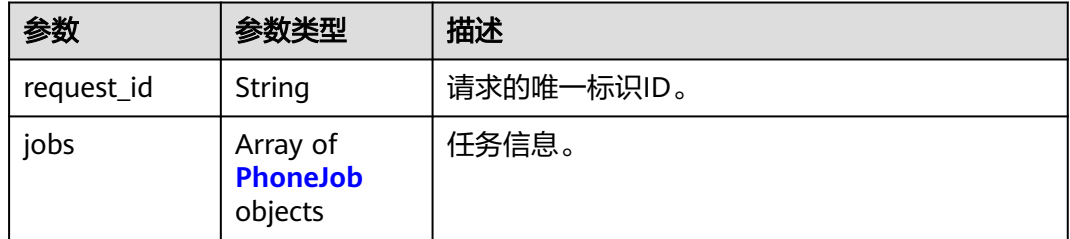

#### 表 **5-152** PhoneJob

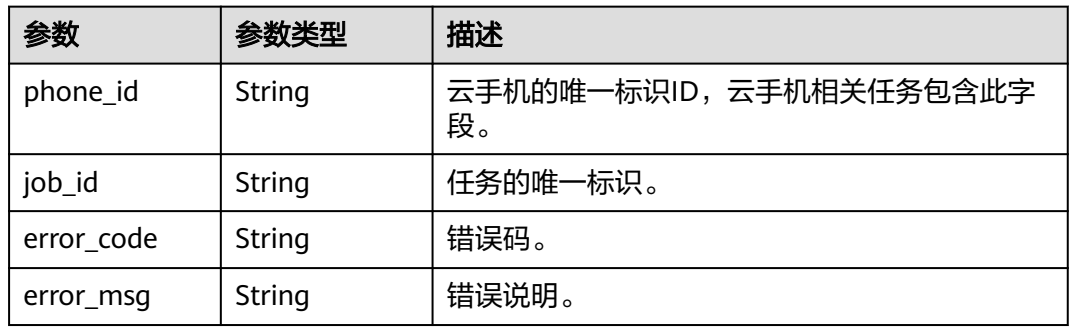

# 请求示例

### 更新云手机属性

POST https://{CPH Endpoint}/v1/{project\_id}/cloud-phone/phones/batch-update-property

```
{
  "phones" : [ {
   "phone_id" : "a7f3a1c5258347d6b6f1def79e11f2bc",
 "property" : "{\"sys.prop.writephonenum\":\"13666666666\",\"sys.prop.writeimsi
\":\"460021624617113\",\"sys.prop.writewifissid\":\"test_wifi\"}"
 }, {
 "phone_id" : "1678567b8bab40f93711234cb80d0764",
  "property" : "{\"sys.prop.writephonenum\":\"13666666666\",\"sys.prop.writeimsi
\":\"460021624617113\",\"sys.prop.writewifissid\":\"test_wifi\"}"
 } ]
}<sup>-</sup>
```
### 响应示例

#### 状态码: **200**

**OK** 

```
{
  "request_id" : "6837531fd3f54550927b930180a706bf",
 "jobs" : \overline{\}{
    "phone_id" : "1234567b8bab40ffb711234cb80d0234",
   "job_id" : "1564567b8bab40f34711234cb80d0123"
  }, {
   "phone_id" : "1678567b8bab40f93711234cb80d0764",
   "error_code" : "CPS.0005",
   "error_msg" : "Parameter: Phone not found."
 } ]
}
```
## 状态码

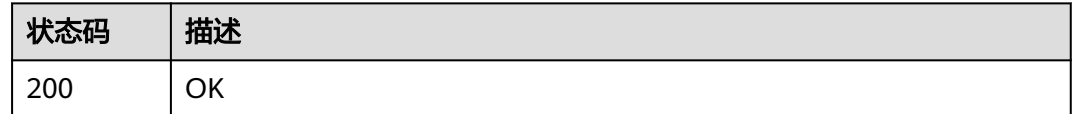

### 错误码

请参[见错误码。](#page-169-0)

# **5.3.11** 导出云手机数据

### 功能介绍

批量导出云手机中的数据。该接口为异步接口。接口调用前请先确保已完成CPH服务 操作OBS桶的委托授权。委托CPH操作OBS桶请参见委托**[CPH](https://support.huaweicloud.com/bestpractice-cph/cph_bp_0050.html)**操作**OBS**桶。

### 调试

您可以在**[API Explorer](https://console.huaweicloud.com/apiexplorer/#/openapi/CPH/doc?api=BatchExportCloudPhoneData)**中调试该接口,支持自动认证鉴权。API Explorer可以自动生成 SDK代码示例,并提供SDK代码示例调试功能。

#### **URI**

POST /v1/{project\_id}/cloud-phone/phones/batch-storage

#### 表 **5-153** 路径参数

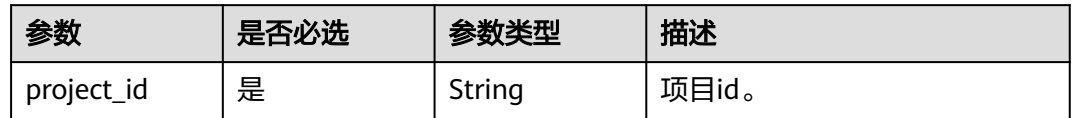

# 请求参数

#### 表 **5-154** 请求 Header 参数

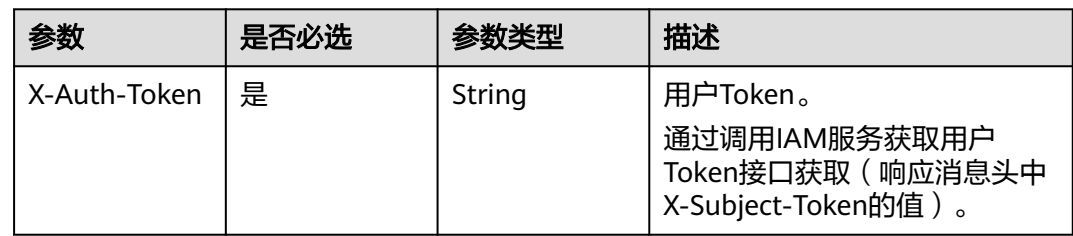

### 表 **5-155** 请求 Body 参数

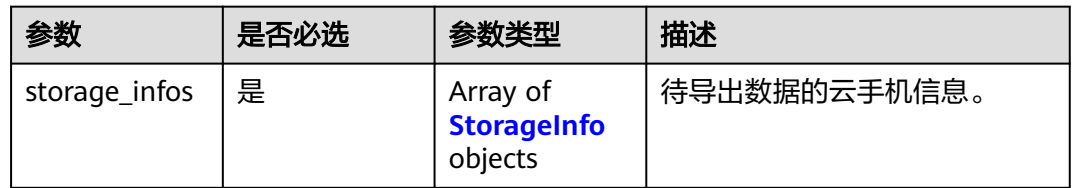

# 表 **5-156** StorageInfo

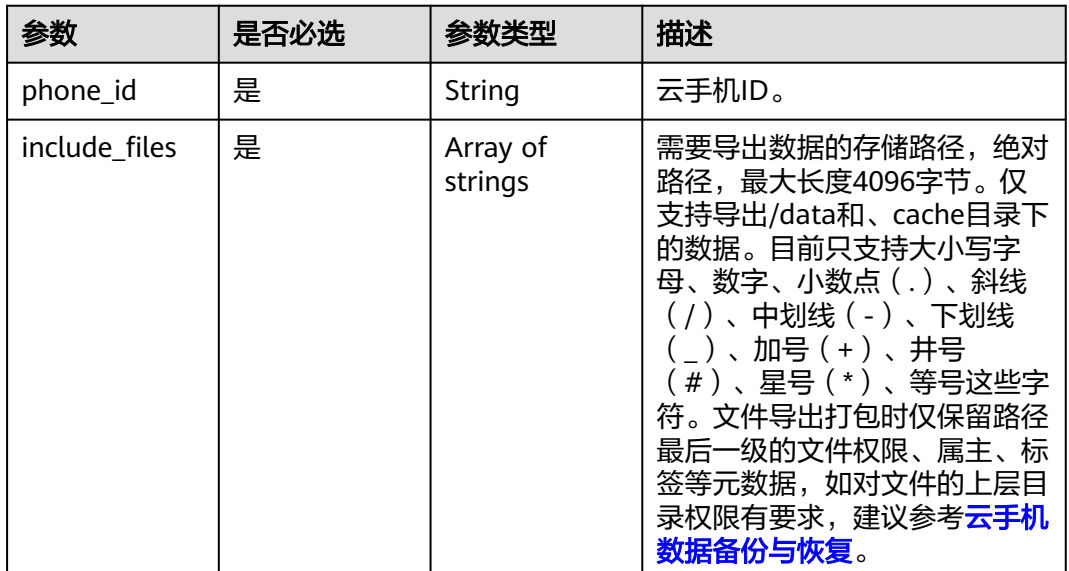

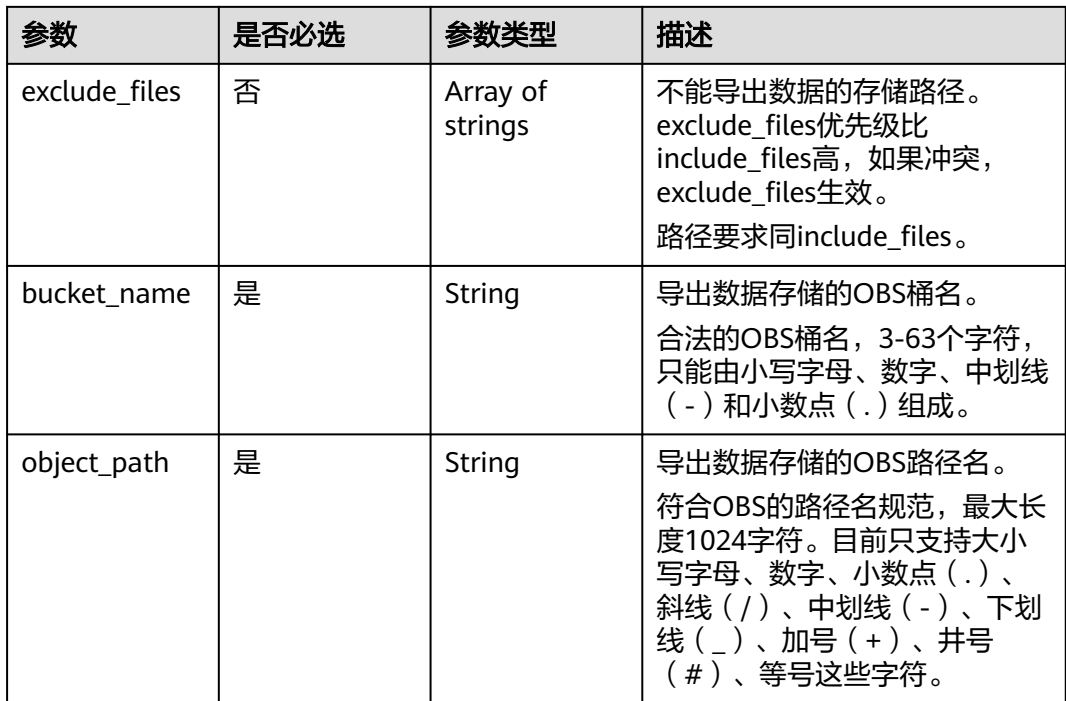

# 响应参数

# 状态码: **200**

### 表 **5-157** 响应 Body 参数

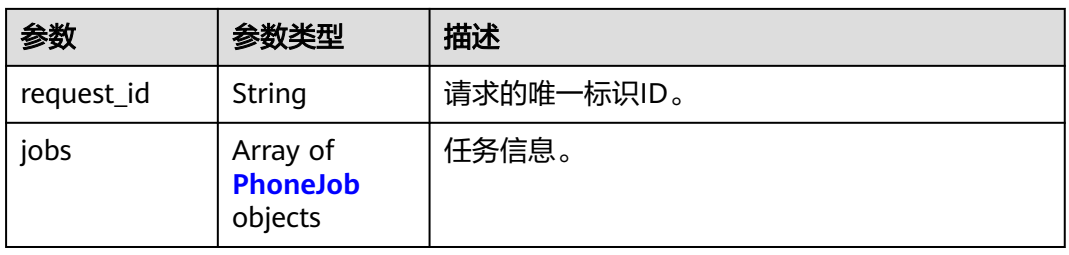

#### 表 **5-158** PhoneJob

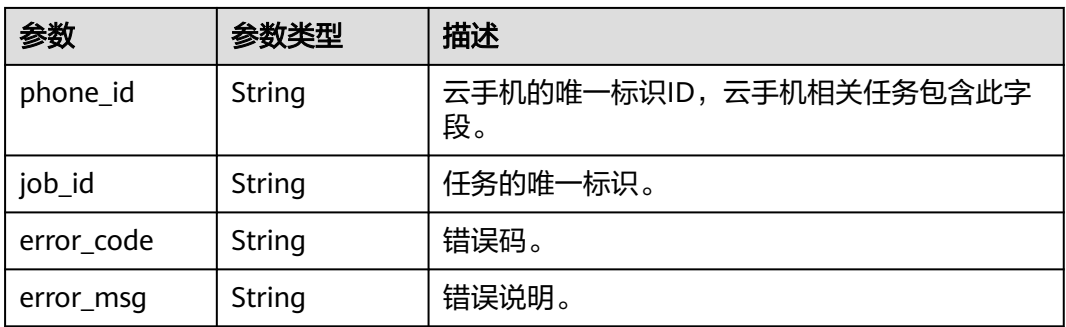

# 请求示例

#### 将手机数据导出到obs桶

POST https://{CPH Endpoint}/v1/{project\_id}/cloud-phone/phones/batch-storage

```
{
 "storage_infos" : [ {
 "phone_id" : "1234567b8bab40ffb711234cb80d0234",
   "include_files" : [ "/data/app", "/data/local", "/data/media" ],
 "exclude_files" : [ "/data/app/com.xx.xx-*" ],
 "bucket_name" : "mybucket",
   "object_path" : "myimage/v1/xxxxx.tar"
 } ]
}
```
# 响应示例

#### 状态码: **200**

#### **OK**

```
{
  "request_id" : "6837531fd3f54550927b930180a706bf",
  "jobs" : [ {
    "phone_id" : "1234567b8bab40ffb711234cb80d0234",
   "job_id" : "1564567b8bab40f34711234cb80d0123"
 \} \}}
```
### 状态码

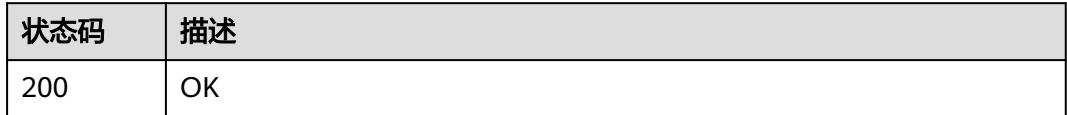

### 错误码

请参见<mark>错误码</mark>。

# **5.3.12** 恢复云手机数据

# 功能介绍

批量恢复数据到云手机中。该接口为异步接口。接口调用前请先确保已完成CPH服务 操作OBS桶的委托授权。委托CPH操作OBS桶请参见委托**[CPH](https://support.huaweicloud.com/bestpractice-cph/cph_bp_0050.html)**操作**OBS**桶。

高版本手机导出的数据无法在低版本手机内恢复。低版本手机导出的数据可以在高版 本手机内恢复,但可能会在极少数场景下有不兼容的风险。因此推荐您在同版本手机 间进行导出与恢复。

手机在运行状态会有数据缓存,直接运行恢复的文件可能带来访问失败、应用崩溃等 现象,建议在还原成功后重启手机,以保证云手机稳定运行。

### 调试

您可以在**[API Explorer](https://console.huaweicloud.com/apiexplorer/#/openapi/CPH/doc?api=BatchImportCloudPhoneData)**中调试该接口,支持自动认证鉴权。API Explorer可以自动生成 SDK代码示例,并提供SDK代码示例调试功能。

### **URI**

POST /v1/{project\_id}/cloud-phone/phones/batch-restore

#### 表 **5-159** 路径参数

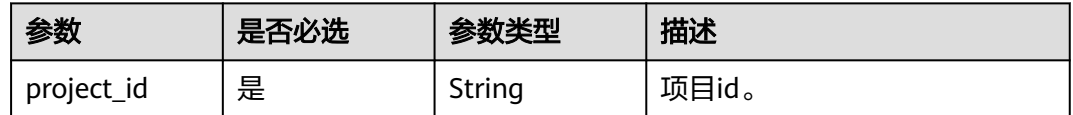

# 请求参数

表 **5-160** 请求 Header 参数

| 参数           | 是否必选 | 参数类型   | 描述                                                                    |
|--------------|------|--------|-----------------------------------------------------------------------|
| X-Auth-Token | 是    | String | 用户Token。<br>通过调用IAM服务获取用户<br>Token接口获取 (响应消息头中<br>X-Subject-Token的值)。 |

#### 表 **5-161** 请求 Body 参数

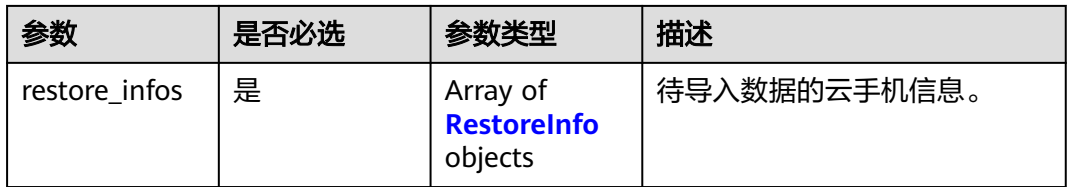

#### 表 **5-162** RestoreInfo

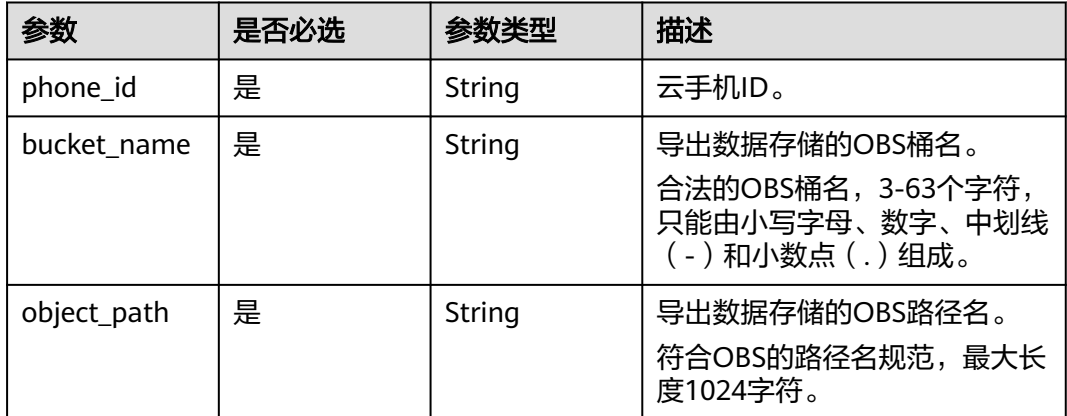

## 响应参数

状态码: **200**

#### 表 **5-163** 响应 Body 参数

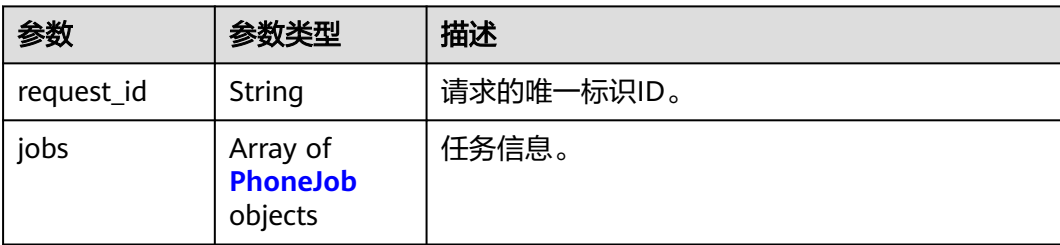

#### 表 **5-164** PhoneJob

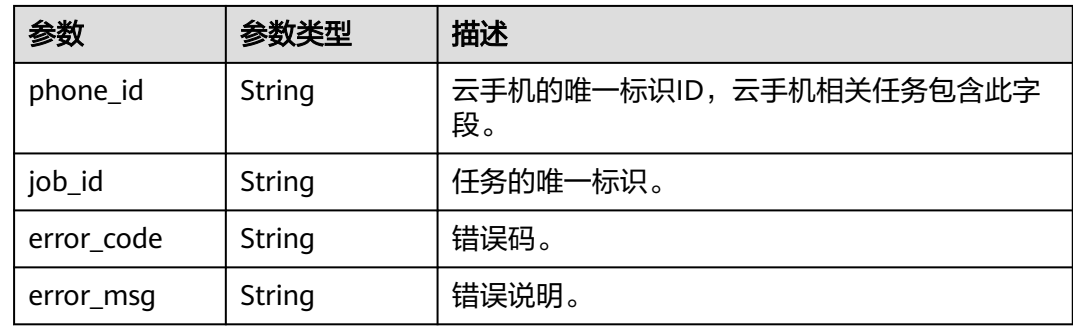

# 请求示例

#### 将数据从obs桶恢复到云机

POST https://{CPH Endpoint}/v1/{project\_id}/cloud-phone/phones/batch-restore

```
{
 "restore_infos" : [ {
 "phone_id" : "1234567b8bab40ffb711234cb80d0234",
 "bucket_name" : "mybucket",
 "object_path" : "myimage/v1/xxxx.tar"
 } ]
}
```
# 响应示例

### 状态码: **200**

**OK** 

```
{
  "request_id" : "6837531fd3f54550927b930180a706bf",
  "jobs" : [ {
 "phone_id" : "1234567b8bab40ffb711234cb80d0234",
 "job_id" : "1564567b8bab40f34711234cb80d0123"
 } ]
}<sup>-</sup>
```
# 状态码

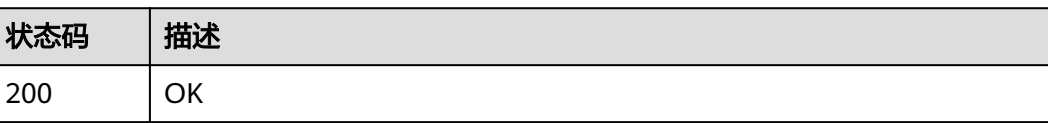

# 错误码

请参[见错误码。](#page-169-0)

# **5.3.13** 云手机流量导流

# 功能介绍

手机流量路由修改。

# 调试

您可以在**[API Explorer](https://console.huaweicloud.com/apiexplorer/#/openapi/CPH/doc?api=ImportTraffic)**中调试该接口,支持自动认证鉴权。API Explorer可以自动生成 SDK代码示例,并提供SDK代码示例调试功能。

### **URI**

POST /v1/{project\_id}/cloud-phone/phones-traffic

#### 表 **5-165** 路径参数

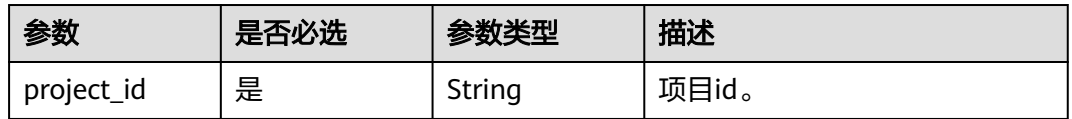

# 请求参数

#### 表 **5-166** 请求 Header 参数

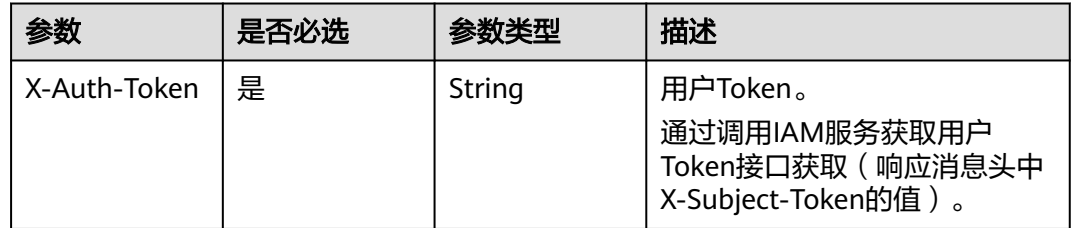

#### 表 **5-167** 请求 Body 参数

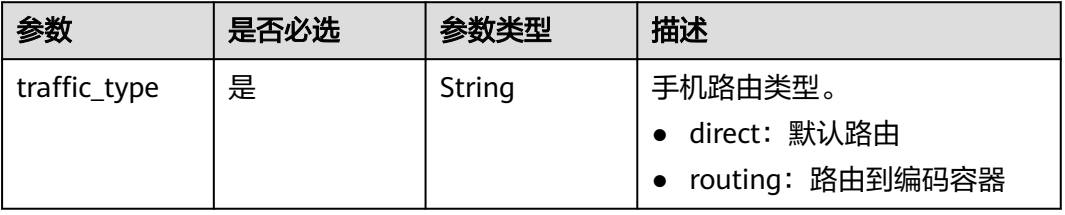

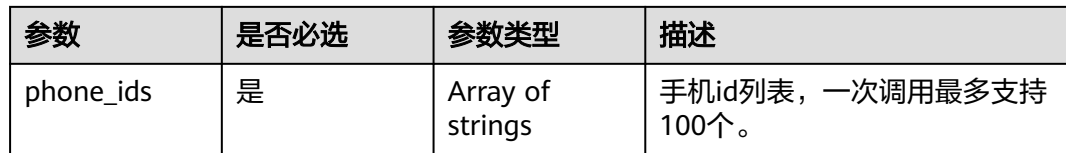

# 响应参数

#### 状态码: **200**

#### 表 **5-168** 响应 Body 参数

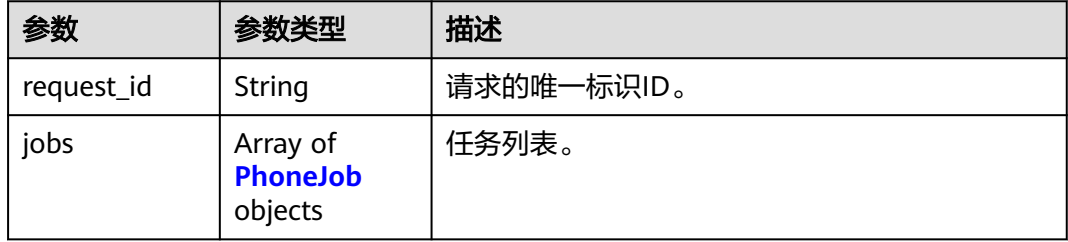

#### 表 **5-169** PhoneJob

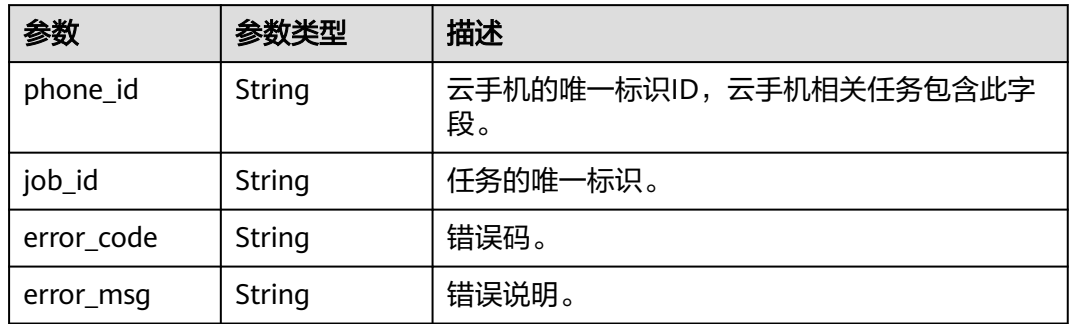

# 请求示例

#### 修改手机列表中手机的默认路由

POST https://{CPH Endpoint}/v1/{project\_id}/cloud-phone/phones-traffic

```
{
```
 "traffic\_type" : "routing", "phone\_ids" : [ "631056bfb66b4f4ea02ba25f04830cb4" ]

# 响应示例

#### 状态码: **200**

#### **OK**

}

{ "request\_id" : "6837531fd3f54550927b930180a706bf", "jobs" : [ { "phone\_id" : "631056bfb66b4f4ea02ba25f04830cb4",

 "job\_id" : "1564567b8bab40f34711234cb80d0123" } ]

### 状态码

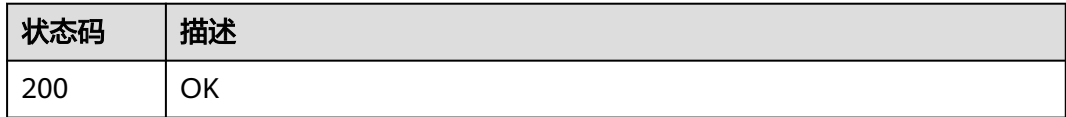

# 错误码

请参[见错误码。](#page-169-0)

# **5.3.14** 扩容云手机数据盘大小

}

# 功能介绍

扩容云手机数据盘大小

注意:本接口会产生扩容新增容量的费用,新增容量不算入服务器免费存储额度 内。

### 调试

您可以在**[API Explorer](https://console.huaweicloud.com/apiexplorer/#/openapi/CPH/doc?api=ExpandPhoneDataVolumeSize)**中调试该接口,支持自动认证鉴权。API Explorer可以自动生成 SDK代码示例,并提供SDK代码示例调试功能。

### **URI**

POST /v1/{project\_id}/cloud-phone/phones/expand-volume

#### 表 **5-170** 路径参数

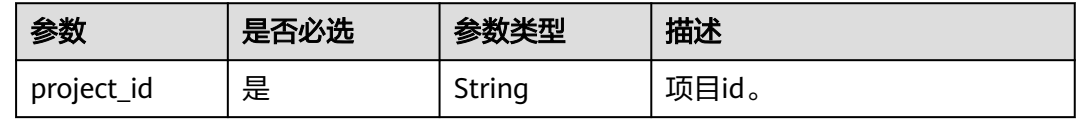

# 请求参数

表 **5-171** 请求 Header 参数

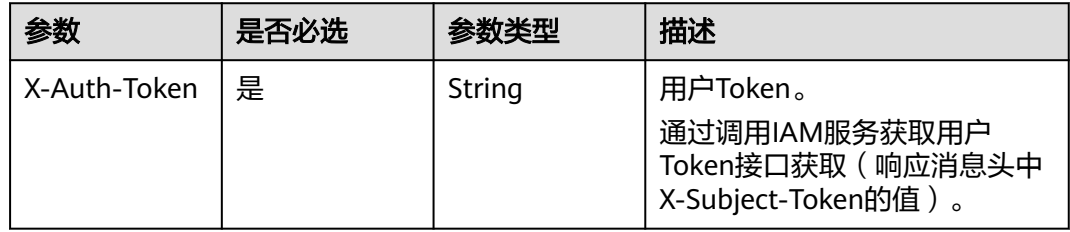

#### 表 **5-172** 请求 Body 参数

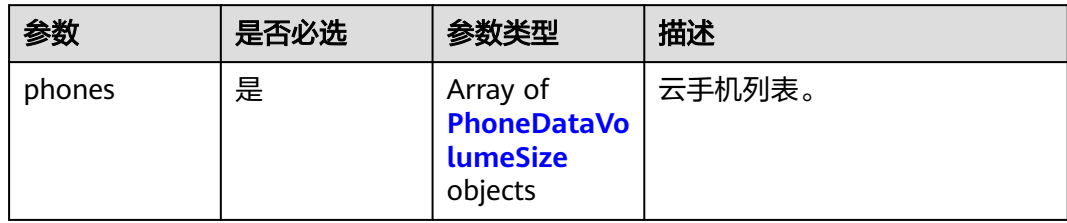

### 表 **5-173** PhoneDataVolumeSize

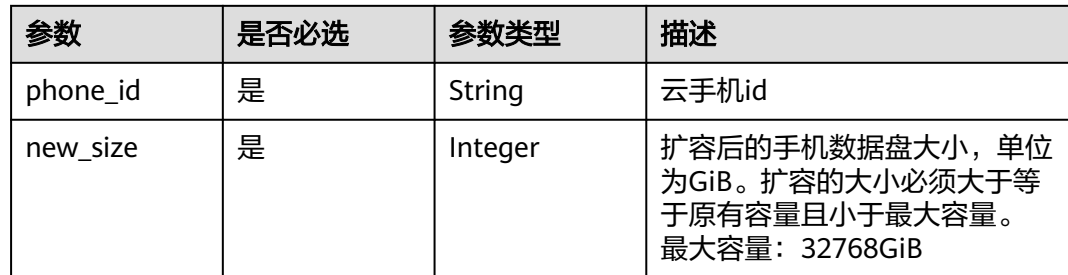

# 响应参数

## 状态码: **200**

### 表 **5-174** 响应 Body 参数

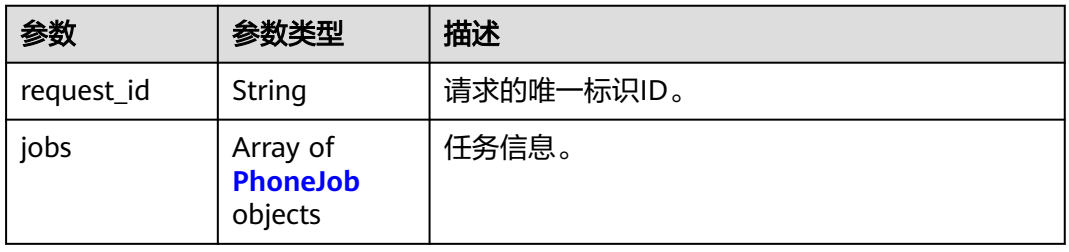

#### 表 **5-175** PhoneJob

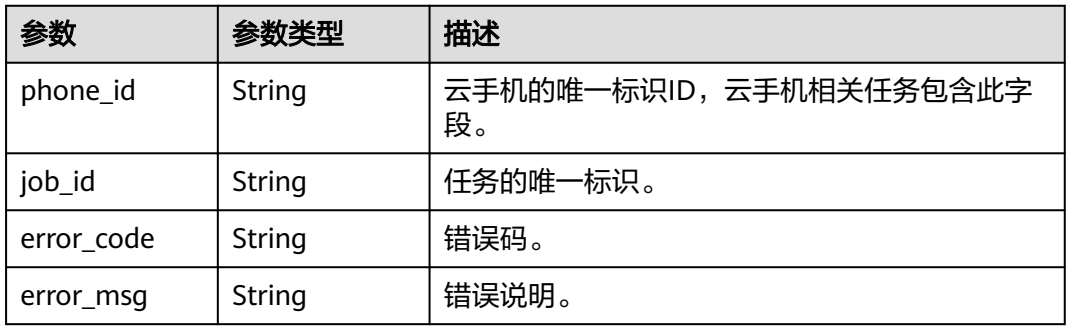

# 请求示例

#### 扩容云手机数据盘大小

POST https://{CPH Endpoint}/v1/{project\_id}/cloud-phone/phones/expand-volume

```
{
  "phones" : [ {
 "phone_id" : "ca6ae3158406452696deade1a1091250",
 "new_size" : 100
 } ]
}
```
# 响应示例

#### 状态码: **200**

**OK** 

{

}

```
 "request_id" : "6837531fd3f54550927b930180a706bf",
  "jobs" : [ {
   "phone_id" : "1234567b8bab40ffb711234cb80d0234",
   "job_id" : "1564567b8bab40f34711234cb80d0123"
 }, {
   "phone_id" : "1678567b8bab40f93711234cb80d0764",
 "error_code" : "CPS.0004",
 "error_msg" : "Parameter: phone_id is invalid."
 } ]
```
# 状态码

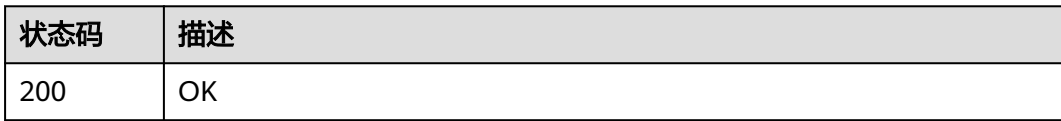

# 错误码

请参见<mark>错误码</mark>。

# **5.4** 任务管理

# **5.4.1** 查询任务执行状态

# 功能介绍

查询任务的执行状态。

# 调试

您可以在**[API Explorer](https://console.huaweicloud.com/apiexplorer/#/openapi/CPH/doc?api=ShowJob)**中调试该接口,支持自动认证鉴权。API Explorer可以自动生成 SDK代码示例,并提供SDK代码示例调试功能。
## **URI**

GET /v1/{project\_id}/cloud-phone/jobs/{job\_id}

#### 表 **5-176** 路径参数

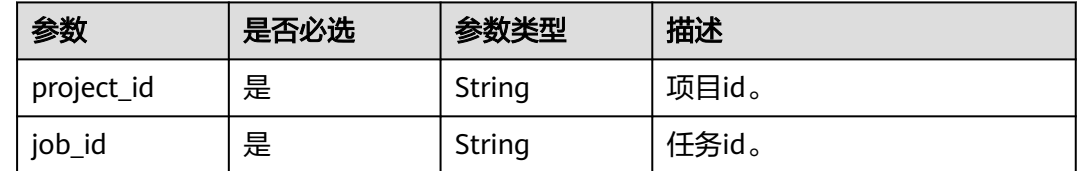

## 请求参数

### 表 **5-177** 请求 Header 参数

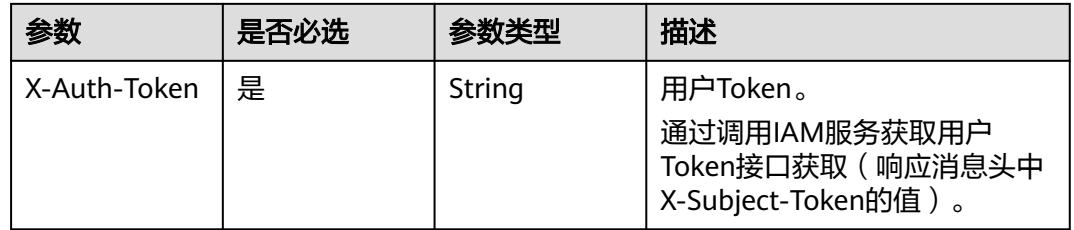

## 响应参数

#### 状态码: **200**

#### 表 **5-178** 响应 Body 参数

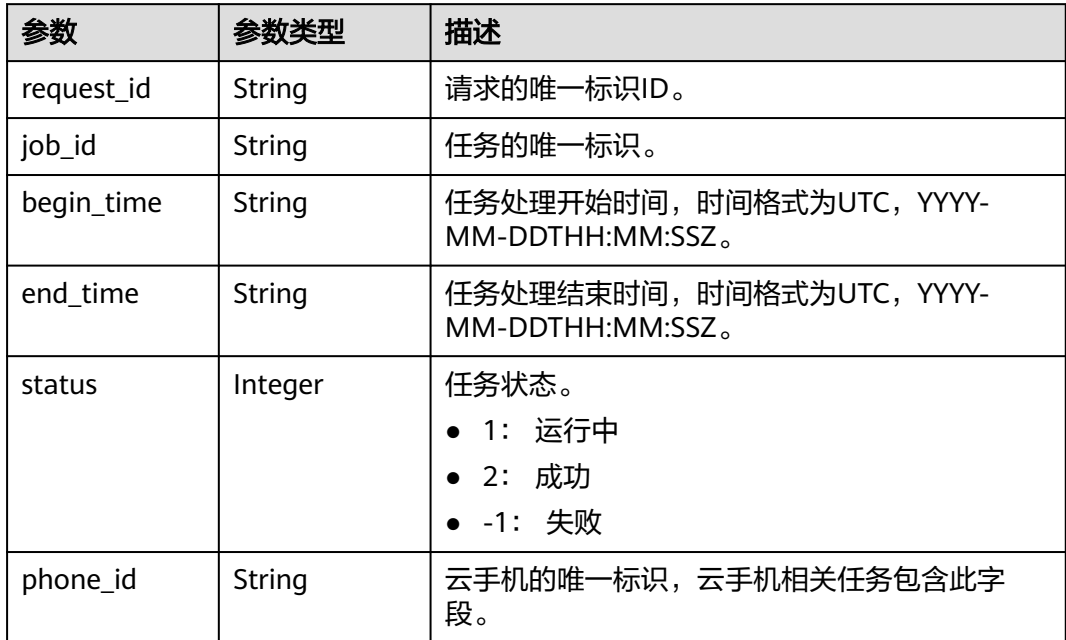

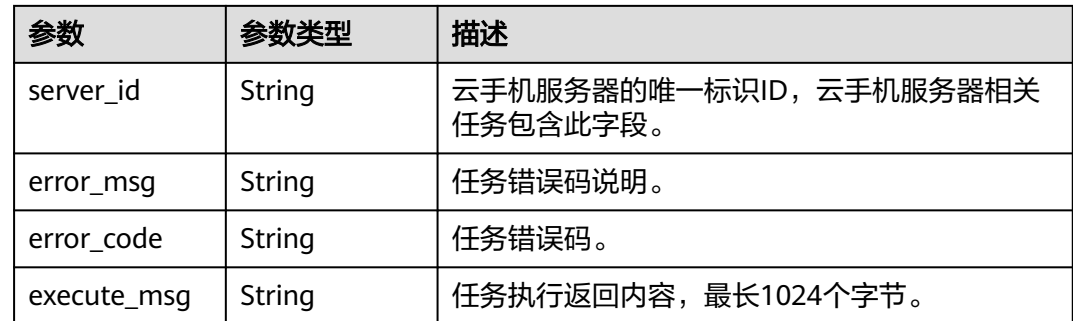

## 请求示例

#### 查询job执行情况

GET https://{CPH Endpoint}/v1/{project\_id}/cloud-phone/jobs/6837531fd3f54550927b930180a706bf

## 响应示例

#### 状态码: **200**

**OK** 

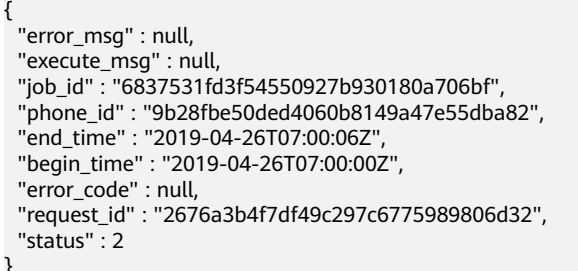

## 状态码

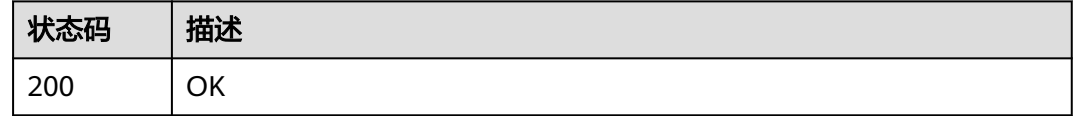

## 错误码

请参[见错误码。](#page-169-0)

# **5.4.2** 查询任务执行状态列表

## 功能介绍

查询同一个request id下的任务。

## 调试

您可以在**[API Explorer](https://console.huaweicloud.com/apiexplorer/#/openapi/CPH/doc?api=ListJobs)**中调试该接口,支持自动认证鉴权。API Explorer可以自动生成 SDK代码示例,并提供SDK代码示例调试功能。

#### **URI**

GET /v1/{project\_id}/cloud-phone/jobs

#### 表 **5-179** 路径参数

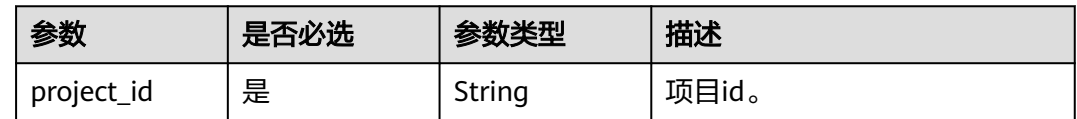

#### 表 **5-180** Query 参数

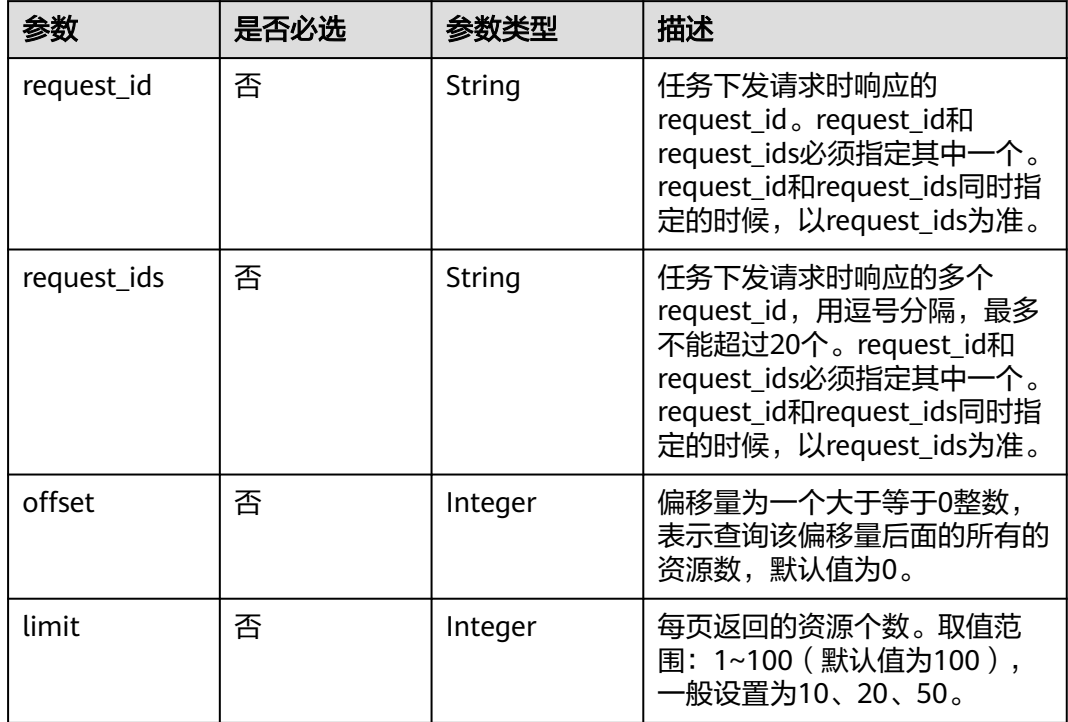

## 请求参数

#### 表 **5-181** 请求 Header 参数

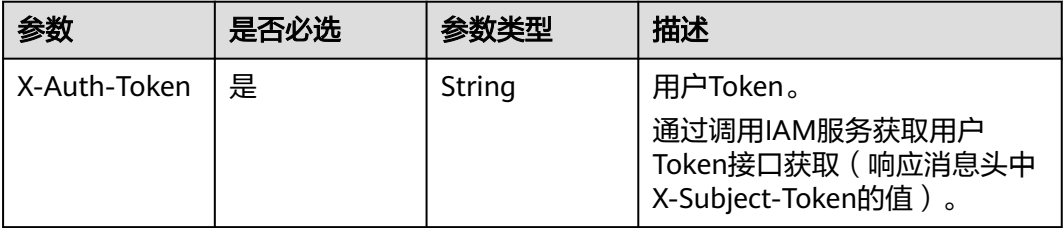

## 响应参数

#### 状态码: **200**

### 表 **5-182** 响应 Body 参数

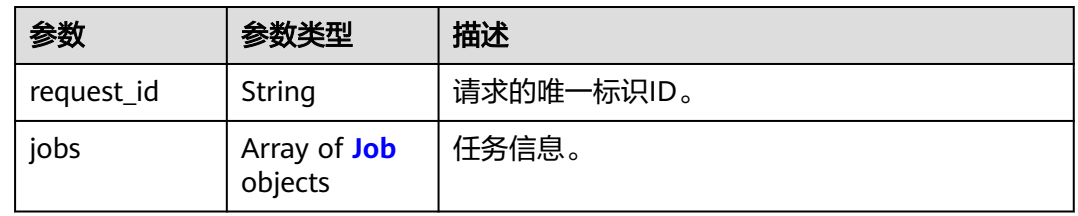

#### 表 **5-183** Job

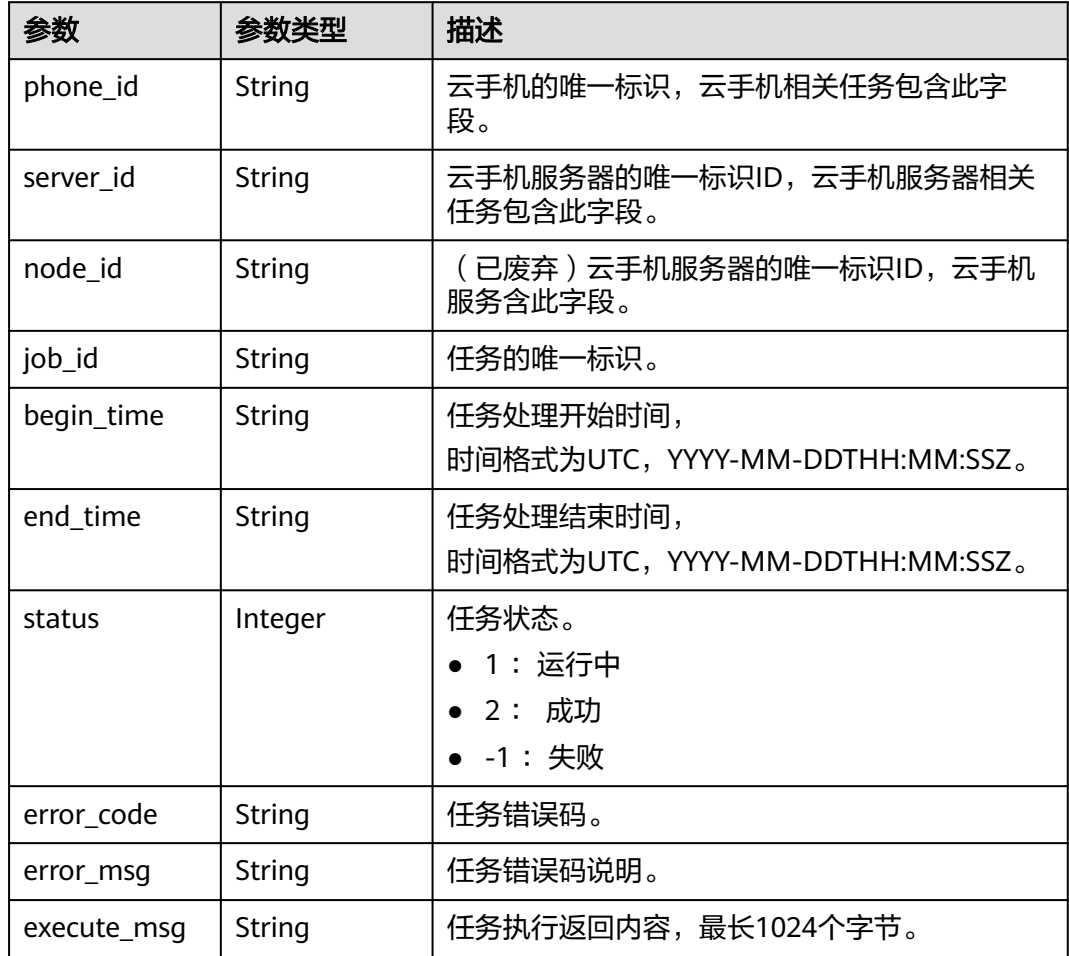

## 请求示例

#### 查询请求id对应的job状态

https://{CPH Endpoint}/v1/{project\_id}/cloud-phone/jobs?request\_id=6837531fd3f54550927b930180a706bf

## 响应示例

## 状态码: **200**

#### **OK**

```
{
  "request_id" : "6a63a18b8bab40ffb71ebd9cb80d0085",
 "jobs" : \overline{\}{
   "phone_id" : "1234567b8bab40ffb711234cb80d0234",
   "server_id" : "1e223c8e-3ad0-4bf0-a837-bc90d4f91d01",
 "node_id" : "1e223c8e-3ad0-4bf0-a837-bc90d4f91d01",
 "job_id" : "1564567b8bab40f34711234cb80d0123",
   "begin_time" : "2017-10-25T00:00:00Z",
   "end_time" : "2017-10-25T00:00:30Z",
   "status" : -1,
   "error_code" : "CPS0005",
   "error_msg" : "Phone not found."
  }, {
   "phone_id" : "abc4567b8bab40ffb711234cb80d0abc",
   "server_id" : "1e223c8e-3ad0-4bf0-a837-bc90d4f91d01",
   "node_id" : "1e223c8e-3ad0-4bf0-a837-bc90d4f91d01",
   "job_id" : "1564567b8bab40f34711234cb80d0456",
   "begin_time" : "2017-10-25T00:00:00Z",
   "end_time" : "2017-10-25T00:00:32Z",
   "status" : 2,
   "error_code" : "",
   "error_msg" : ""
 } ]
}
```
## 状态码

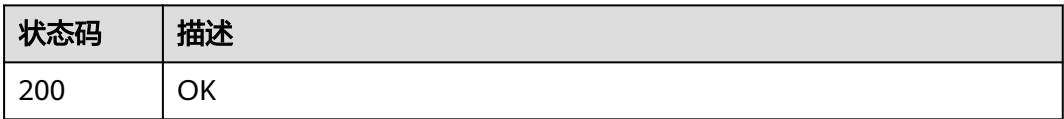

## 错误码

请参[见错误码。](#page-169-0)

# **5.5** 密钥管理

## **5.5.1** 更改密钥对

## 功能介绍

修改连接云手机的密钥对。

## 调试

您可以在**[API Explorer](https://console.huaweicloud.com/apiexplorer/#/openapi/CPH/doc?api=UpdateKeypair)**中调试该接口,支持自动认证鉴权。API Explorer可以自动生成 SDK代码示例,并提供SDK代码示例调试功能。

## **URI**

PUT /v1/{project\_id}/cloud-phone/servers/open-access

#### 表 **5-184** 路径参数

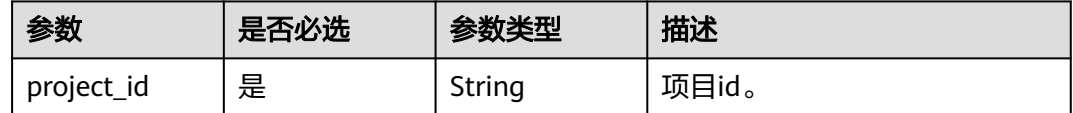

## 请求参数

表 **5-185** 请求 Header 参数

| 参数           | 是否必选 | 参数类型   | 描述                                                                     |
|--------------|------|--------|------------------------------------------------------------------------|
| X-Auth-Token | 是    | String | 用户Token。<br>通过调用IAM服务获取用户<br>Token接口获取 ( 响应消息头中<br>X-Subject-Token的值)。 |

表 **5-186** 请求 Body 参数

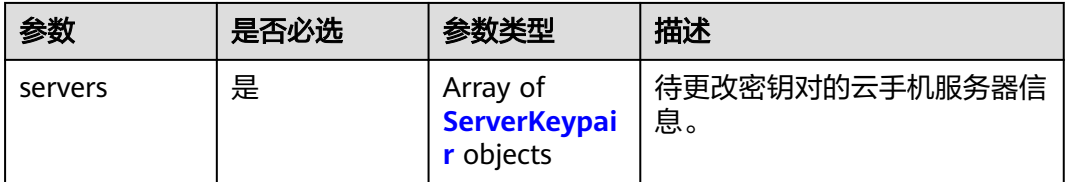

#### 表 **5-187** ServerKeypair

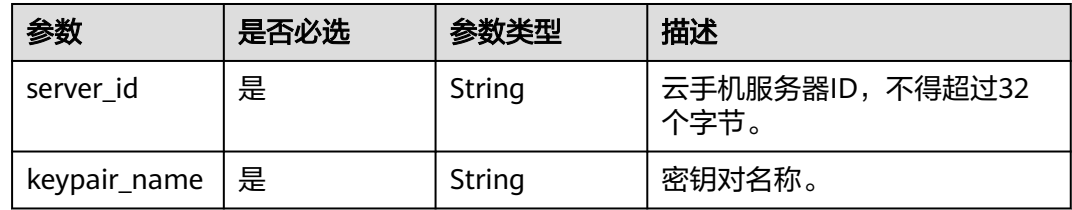

## 响应参数

状态码: **200**

#### 表 **5-188** 响应 Body 参数

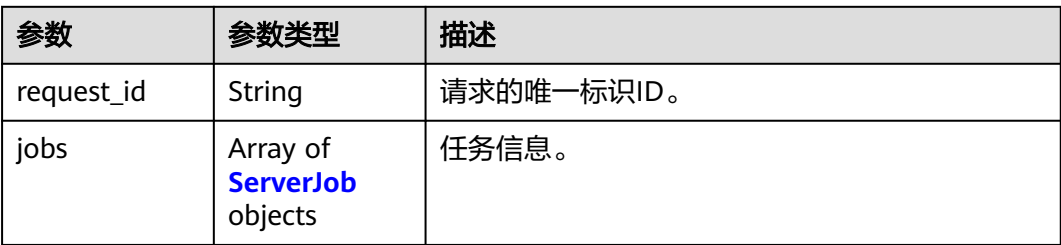

#### 表 **5-189** ServerJob

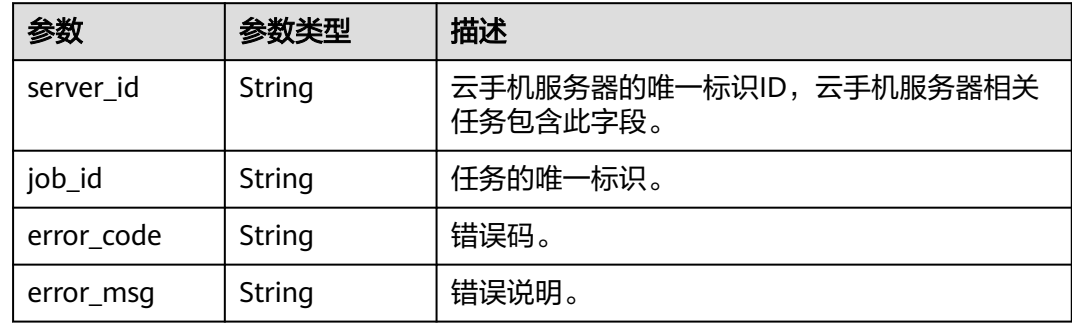

## 请求示例

#### 修改服务器列表中对应服务器的密钥对

PUT https://{CPH Endpoint}/v1/{project\_id}/cloud-phone/servers/open-access

```
{
 "servers" : [ {
   "keypair_name" : "mykeypair",
   "server_id" : "ae4d231e44d2a4ccf612660a473fe1e3"
  }, {
 "keypair_name" : "mykeypair",
 "server_id" : "2347275010d3440d963d3fcb8931ff55"
 } ]
}
```
## 响应示例

#### 状态码: **200**

**OK** 

```
{
  "request_id" : "6837531fd3f54550927b930180a706bf",
  "jobs" : [ {
    "server_id" : "ae4d231e44d2a4ccf612660a473fe1e3",
    "job_id" : "1564567b8bab40f34711234cb80d0123"
 }, {
 "server_id" : "2347275010d3440d963d3fcb8931ff55",
   "job_id" : "1564567b8bab40f34711234cb80d5678"
 \overline{\phantom{a} } \overline{\phantom{a} }}
```
## 状态码

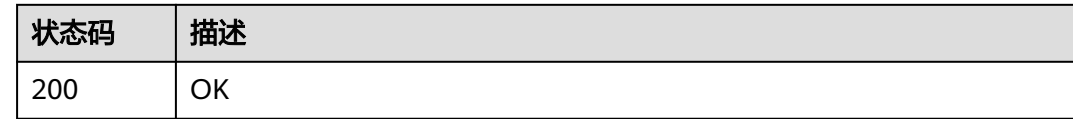

## 错误码

请参[见错误码。](#page-169-0)

# **5.6** 编码服务管理

# **5.6.1** 查询编码服务

## 功能介绍

查询编码服务列表。

## 调试

您可以在**[API Explorer](https://console.huaweicloud.com/apiexplorer/#/openapi/CPH/doc?api=ListEncodeServers)**中调试该接口,支持自动认证鉴权。API Explorer可以自动生成 SDK代码示例,并提供SDK代码示例调试功能。

### **URI**

GET /v1/{project\_id}/cloud-phone/encode-servers

#### 表 **5-190** 路径参数

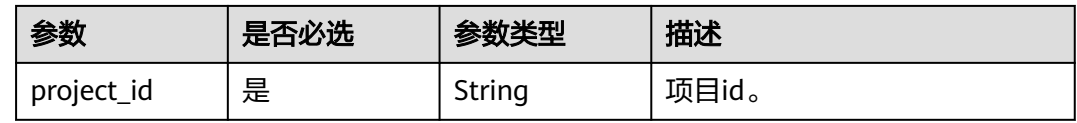

#### 表 **5-191** Query 参数

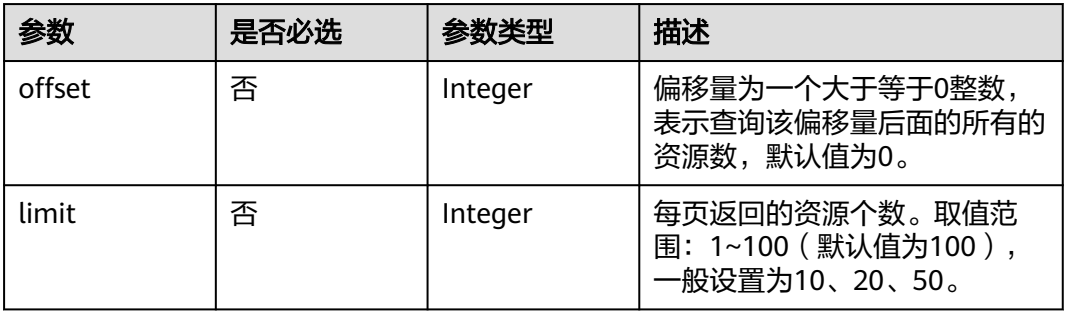

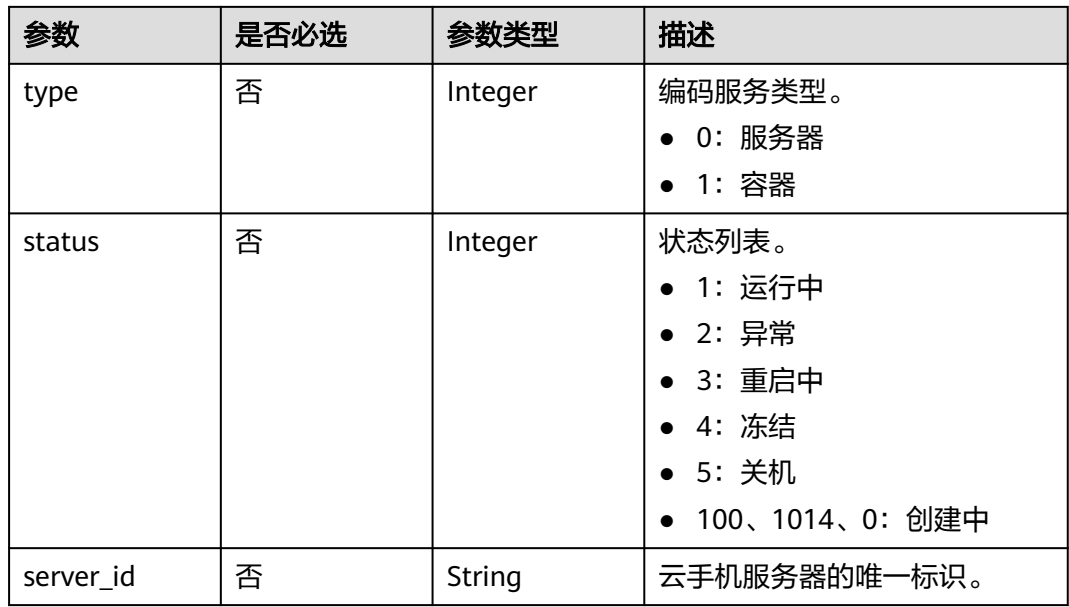

# 请求参数

表 **5-192** 请求 Header 参数

| 参数           | 是否必选 | 参数类型   | 描述                                                                     |
|--------------|------|--------|------------------------------------------------------------------------|
| X-Auth-Token | 是    | String | 用户Token。<br>通过调用IAM服务获取用户<br>Token接口获取 ( 响应消息头中<br>X-Subject-Token的值)。 |

## 响应参数

## 状态码: **200**

表 **5-193** 响应 Body 参数

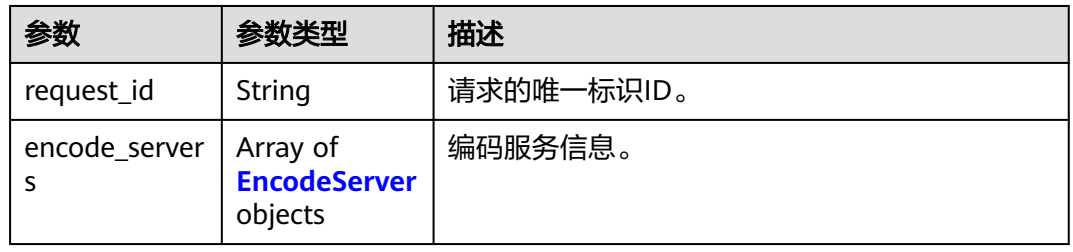

#### <span id="page-117-0"></span>表 **5-194** EncodeServer

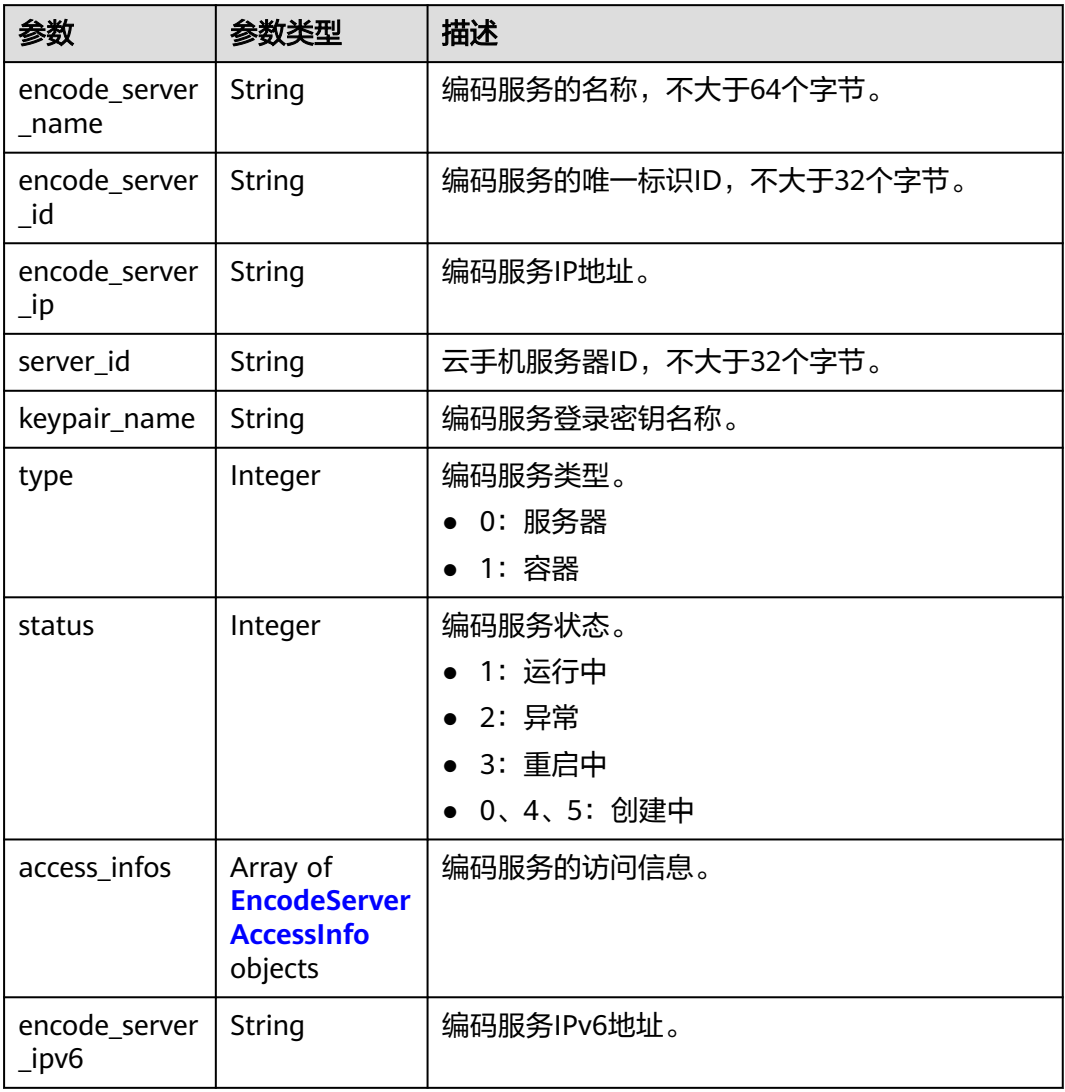

#### 表 **5-195** EncodeServerAccessInfo

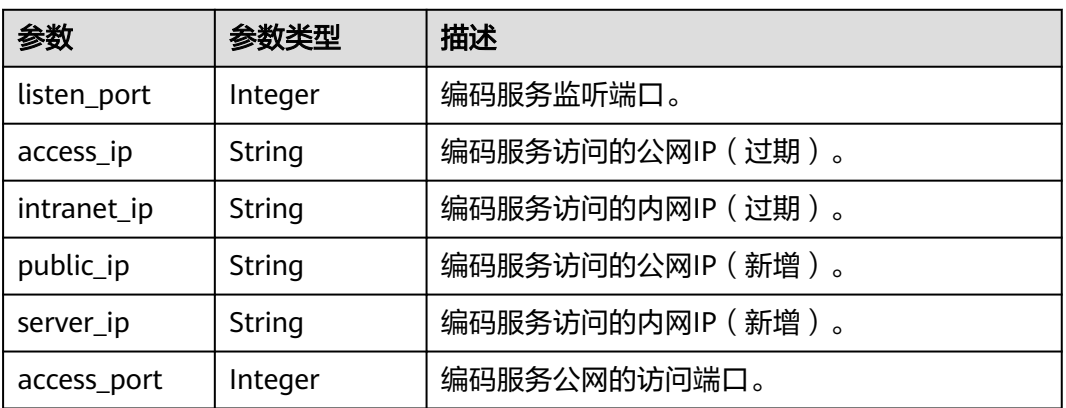

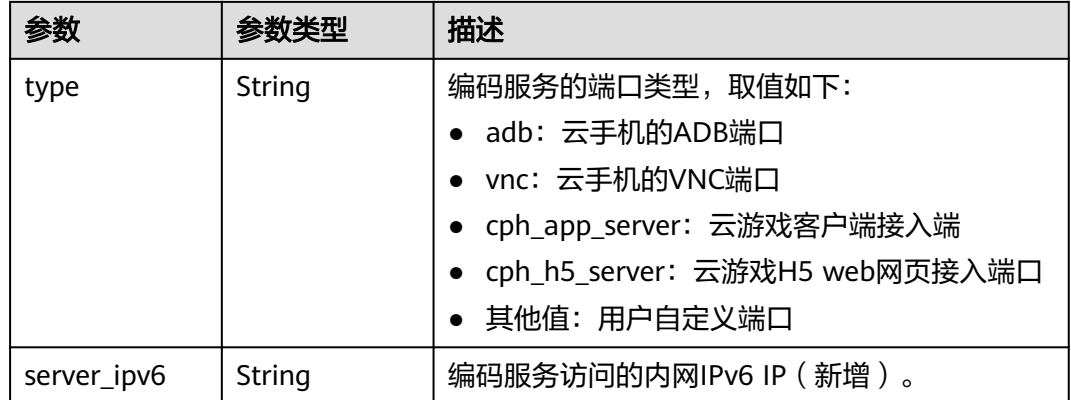

## 请求示例

#### 查询服务器id上的编码容器

GET https://{CPH Endpoint}/v1/{project\_id}/cloud-phone/encode-servers? server\_id=9a8870d670584f929978b15c80009e99

## 响应示例

#### 状态码: **200**

#### OK

{

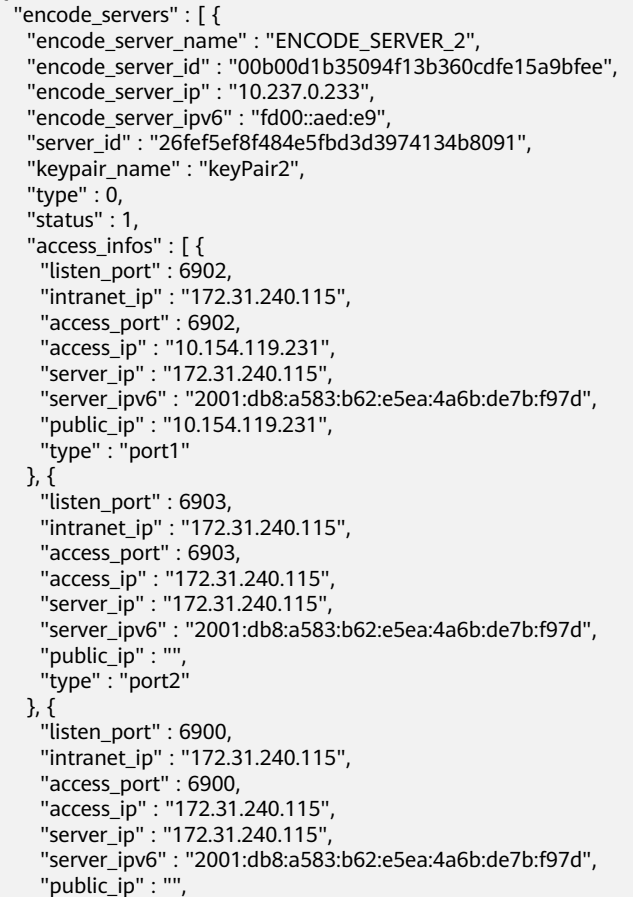

```
 "type" : "port3"
 }, {
 "listen_port" : 6901,
 "intranet_ip" : "172.31.240.115",
 "server_ipv6" : "2001:db8:a583:b62:e5ea:4a6b:de7b:f97d",
    "access_port" : 6901,
 "access_ip" : "100.68.0.235",
 "server_ip" : "172.31.240.115",
 "public_ip" : "100.68.0.235",
    "type" : "port4"
   } ]
 } ],
  "request_id" : "4faba0b7f7cb4e829b18773718289b99"
```
## 状态码

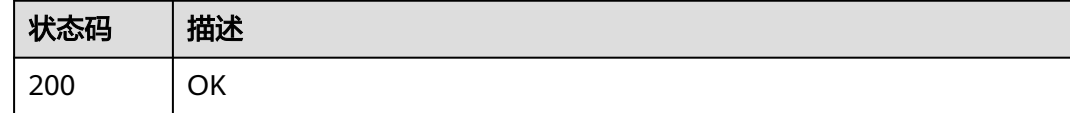

## 错误码

请参见<mark>错误码</mark>。

# **5.6.2** 重启编码服务

}

## 功能介绍

批量重启编码服务。

#### 调试

您可以在**[API Explorer](https://console.huaweicloud.com/apiexplorer/#/openapi/CPH/doc?api=RestartEncodeServer)**中调试该接口,支持自动认证鉴权。API Explorer可以自动生成 SDK代码示例,并提供SDK代码示例调试功能。

## **URI**

POST /v1/{project\_id}/cloud-phone/encode-servers/batch-restart

#### 表 **5-196** 路径参数

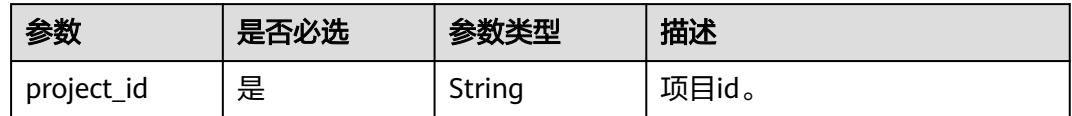

## 请求参数

#### 表 **5-197** 请求 Header 参数

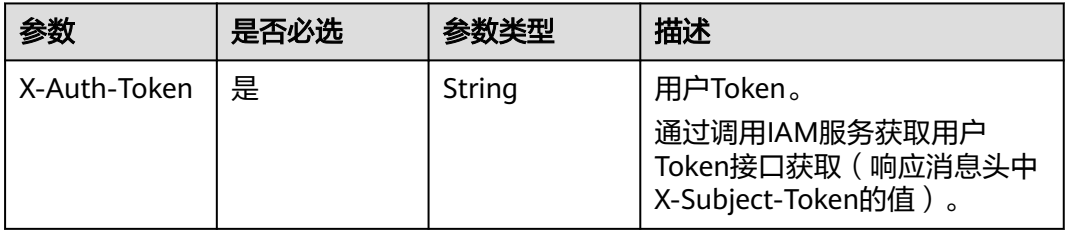

#### 表 **5-198** 请求 Body 参数

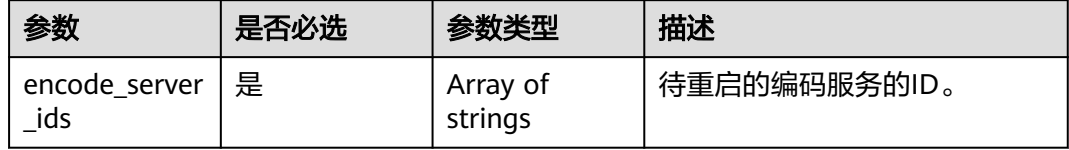

## 响应参数

#### 状态码: **200**

表 **5-199** 响应 Body 参数

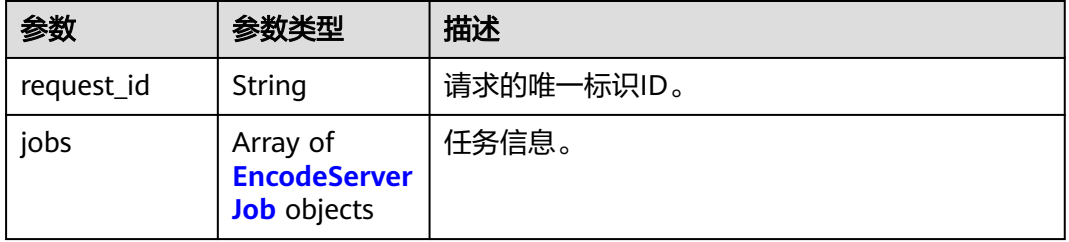

#### 表 **5-200** EncodeServerJob

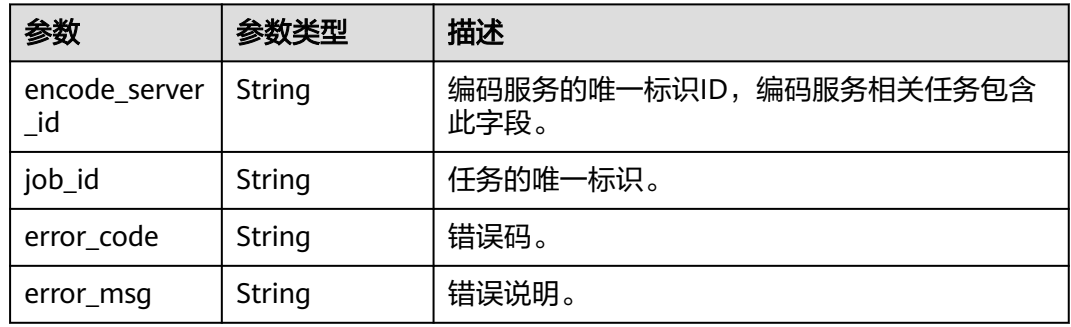

## 请求示例

批量重启encode\_server\_ids列表中的服务器上的编码容器

POST https://{CPH Endpoint}/v1/{project\_id}/cloud-phone/encode-servers/batch-restart

 "encode\_server\_ids" : [ "d5cfa92995da40168c39b38d2aa478b3", "00b00d1b35094f13b360cdfe15a9bfee" ] }

## 响应示例

#### 状态码: **200**

**OK** 

{

```
{
  "jobs" : [ {
   "job_id" : "e9d7b1a2572c4f2c9bf056a3d1b35e39",
   "encode_server_id" : "d5cfa92995da40168c39b38d2aa478b3"
  }, {
    "job_id" : "4d0a42447cac4c9697b97f07934b74bd",
   "encode_server_id" : "00b00d1b35094f13b360cdfe15a9bfee"
  } ],
  "request_id" : "c775bdf09bc0400a9138199b346cab62"
}
```
## 状态码

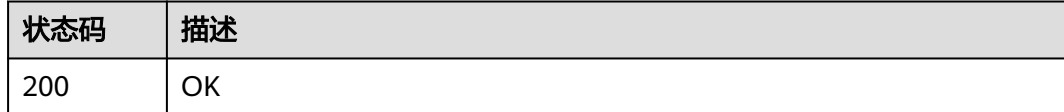

## 错误码

请参[见错误码。](#page-169-0)

# **5.7 ADB** 命令

# **5.7.1** 推送文件

## 功能介绍

推送文件到云手机文件系统中。系统会将所指定的文件下载解压后,将解压后的内容 全部推送到云手机的根目录下。只支持指定tar格式的文件进行推送,您需要将tar文件 提前上传至您的OBS桶中。该接口为异步接口。接口调用前请先确保已完成CPH服务 操作OBS桶的委托授权。委托CPH操作OBS桶请参见委托**[CPH](https://support.huaweicloud.com/bestpractice-cph/cph_bp_0050.html)**操作**OBS**桶。

- 管理面性能有限,对相同服务器批量执行的ADB命令,将会阻塞云手机其他任务 执行。
- 允许推送的文件大小限制为6G (即不可将obs桶内大于6G的文件推送到手机 中),超过限制将返回错误。
- 手机的系统有限制,推送到系统盘不保证推送成功,推荐把文件推送到手机的数 据盘。所以在构建"tar"文件时,应将待推送的文件放到本地创建的data目录后将 其打包 ( 如tar -cvf data.tar data ), 以确保把文件推送到手机的数据盘下。

## 调试

您可以在**[API Explorer](https://console.huaweicloud.com/apiexplorer/#/openapi/CPH/doc?api=PushFile)**中调试该接口,支持自动认证鉴权。API Explorer可以自动生成 SDK代码示例,并提供SDK代码示例调试功能。

#### **URI**

POST /v1/{project\_id}/cloud-phone/phones/commands

#### 表 **5-201** 路径参数

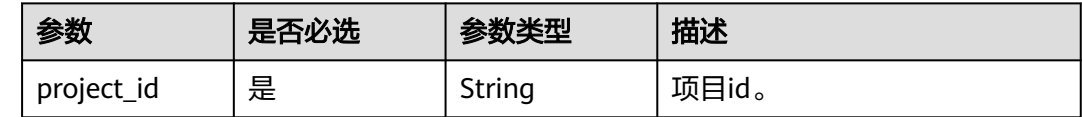

## 请求参数

#### 表 **5-202** 请求 Header 参数

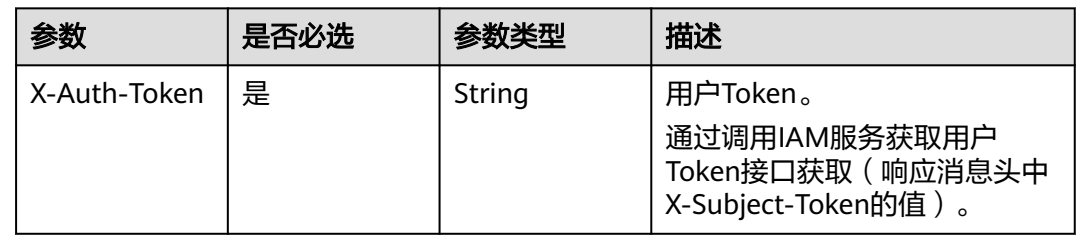

#### 表 **5-203** 请求 Body 参数

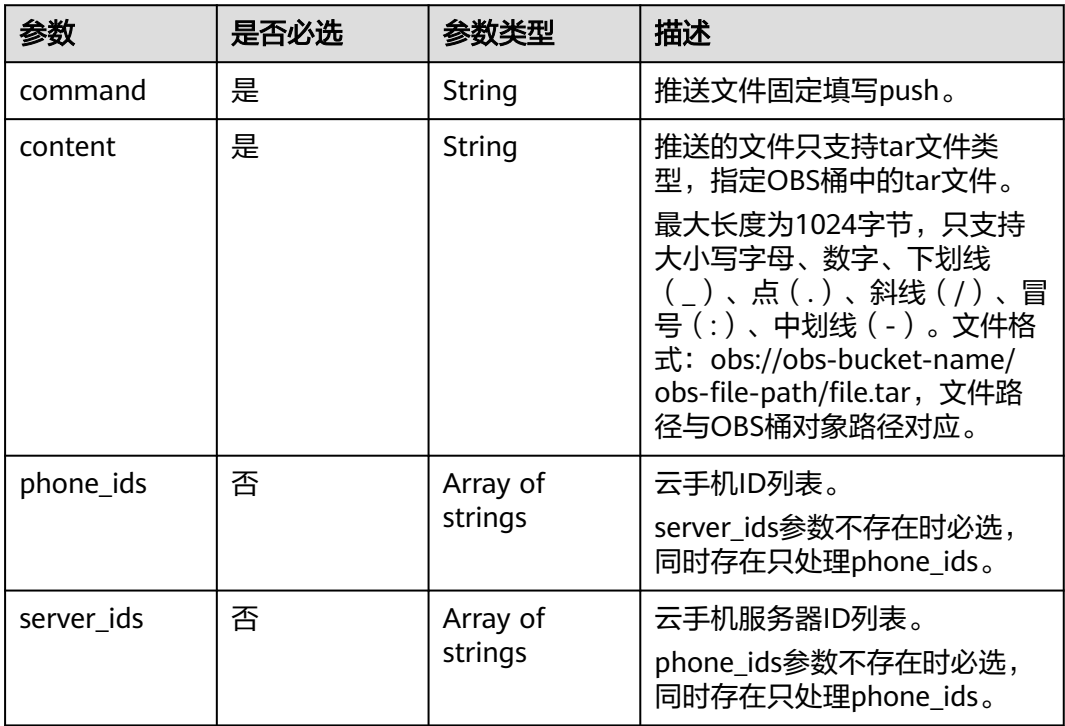

#### 响应参数

#### 状态码: **200**

#### 表 **5-204** 响应 Body 参数

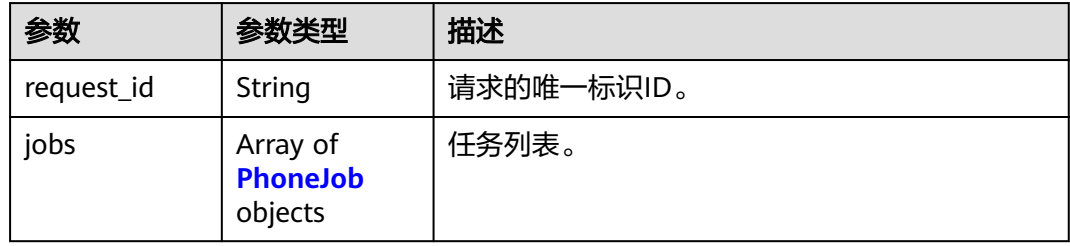

#### 表 **5-205** PhoneJob

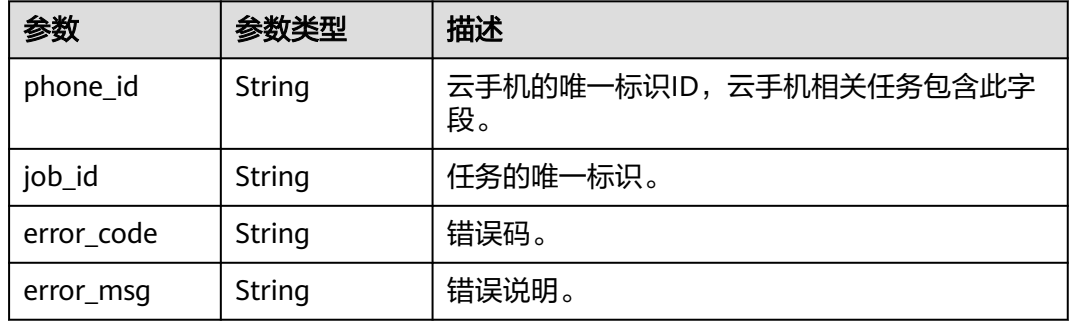

## 请求示例

#### 推送文件到云手机文件系统中。

POST https://{CPH Endpoint}/v1/{project\_id}/cloud-phone/phones/commands

```
{
 "command" : "push",
 "content" : "obs://push-bucket/my_apps/test.tar",
  "phone_ids" : [ "1234567b8bab40ffb711234cb80d0234", "1678567b8bab40f93711234cb80d0764" ]
}
```
## 响应示例

#### 状态码: **200**

#### **OK**

```
{
  "request_id" : "6837531fd3f54550927b930180a706bf",
  "jobs" : [ {
   "phone_id" : "1234567b8bab40ffb711234cb80d0234",
   "job_id" : "1564567b8bab40f34711234cb80d0123"
  }, {
   "phone_id" : "1678567b8bab40f93711234cb80d0764",
   "job_id" : "1564567b8bab40f34711234cb80d5678"
 } ]
}
```
## 状态码

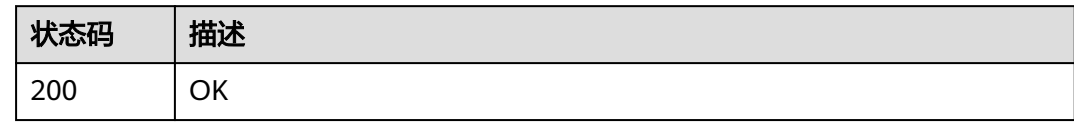

#### 错误码

请参[见错误码。](#page-169-0)

# **5.7.2** 安装 **apk**

## 功能介绍

在云手机中安装apk。系统会将指定的apk文件下载后直接安装到云手机中。

支持安装单apk应用和多apk应用。可使用install命令安装单apk应用,一次只支持安装 一个apk,如果一次传多个apk只有第一个安装成功;可使用install-multiple命令安装 多apk应用(多apk应用为单个应用拆分成多个apk),一次只支持同一个应用的多个 apk。该接口为异步接口。接口调用前请先确保已完成CPH服务操作OBS桶的委托授 权。委托CPH操作OBS桶请参[见委托](https://support.huaweicloud.com/bestpractice-cph/cph_bp_0050.html)**CPH**操作**OBS**桶。

- 管理面性能有限,对相同服务器批量执行的ADB命令,将会阻塞云手机其他任务 执行。
- 允许安装的apk大小限制为2G ( 即不可将obs桶内大于2G的apk安装到手机中), 超过限制将返回错误。

#### 调试

您可以在**[API Explorer](https://console.huaweicloud.com/apiexplorer/#/openapi/CPH/doc?api=InstallApk)**中调试该接口,支持自动认证鉴权。API Explorer可以自动生成 SDK代码示例,并提供SDK代码示例调试功能。

## **URI**

POST /v1/{project\_id}/cloud-phone/phones/commands

#### 表 **5-206** 路径参数

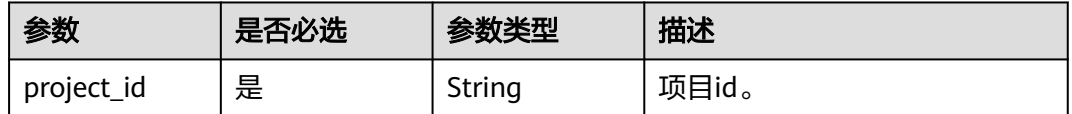

## 请求参数

#### 表 **5-207** 请求 Header 参数

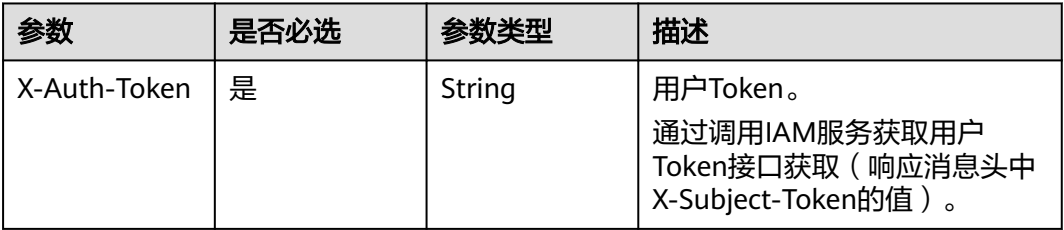

## 表 **5-208** 请求 Body 参数

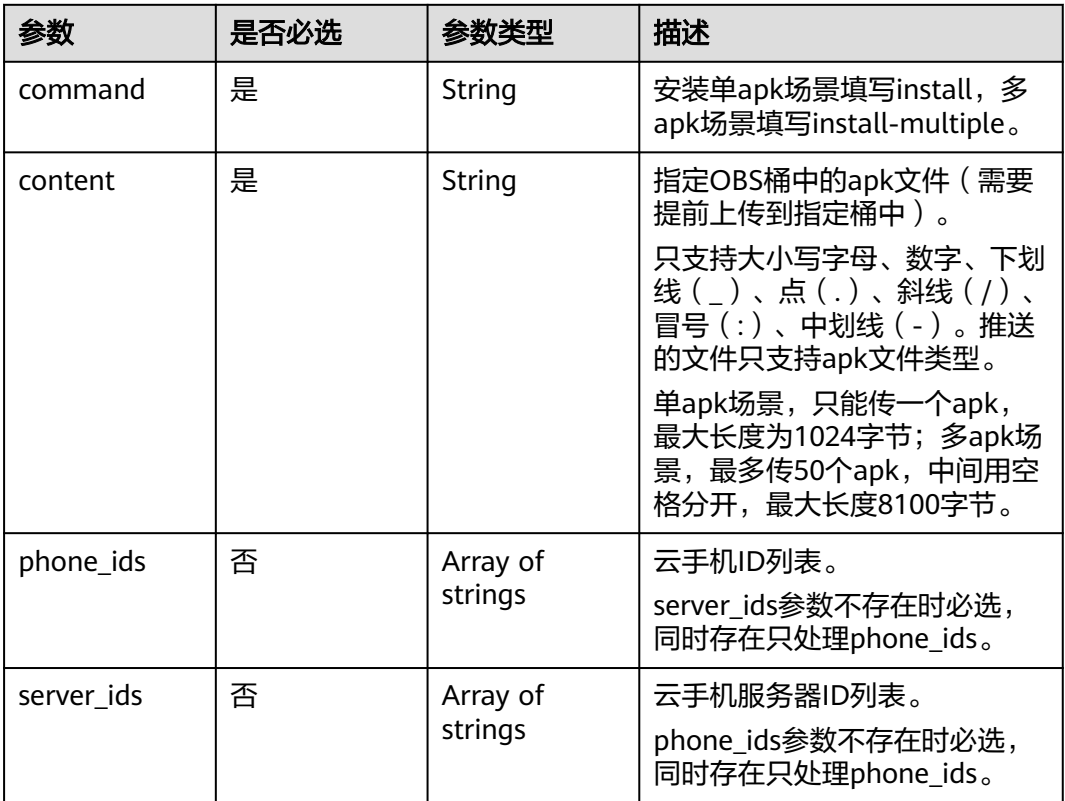

## 响应参数

#### 状态码: **200**

### 表 **5-209** 响应 Body 参数

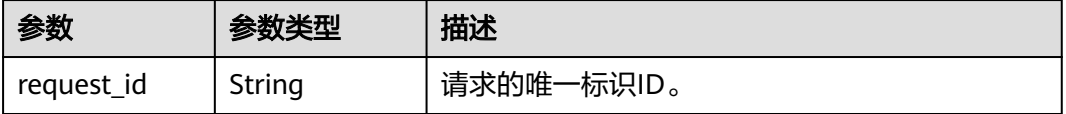

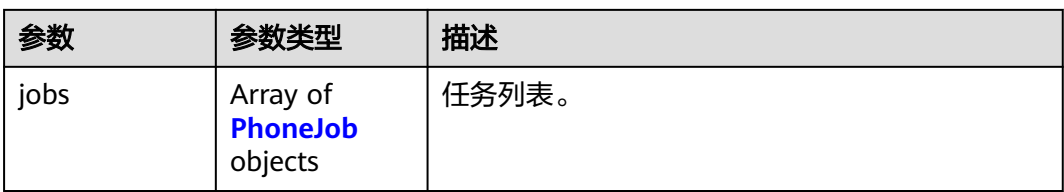

#### 表 **5-210** PhoneJob

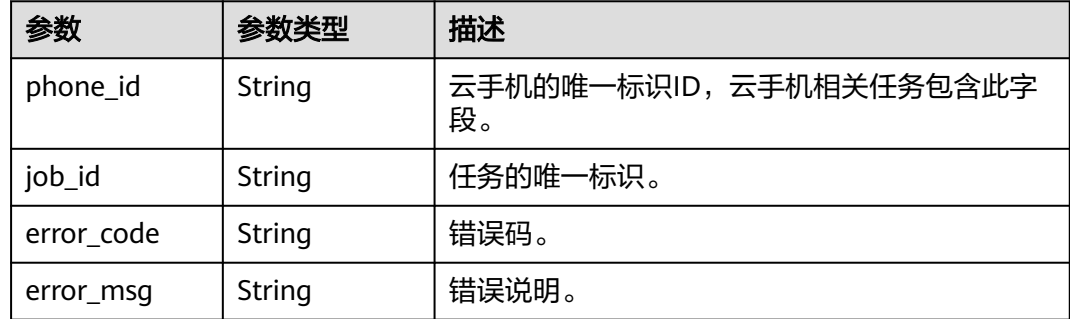

## 请求示例

#### ● 在云手机中安装apk

POST https://{CPH Endpoint}/v1/{project\_id}/cloud-phone/phones/commands

```
{
  "command" : "install",
  "content" : "-t -r obs://push-bucket/my_apps/test.apk",
  "phone_ids" : [ "1234567b8bab40ffb711234cb80d0234", "1678567b8bab40f93711234cb80d0764" ]
}
```
#### ● 在云手机中安装多apk

POST https://{CPH Endpoint}/v1/{project\_id}/cloud-phone/phones/commands

```
{
  "command" : "install-multiple",
  "content" : "-t -r obs://push-bucket/my_apps/test_part1.apk obs://push-bucket/my_apps/
test_part_2.apk obs://push-bucket/my_apps/test_part3.apk",
 "phone_ids" : [ "1234567b8bab40ffb711234cb80d0234", "1678567b8bab40f93711234cb80d0764" ]
}
```
## 响应示例

#### 状态码: **200**

#### OK

```
{
  "request_id" : "6837531fd3f54550927b930180a706bf",
 "jobs" : \overline{[\}{
   "phone_id" : "1234567b8bab40ffb711234cb80d0234",
   "job_id" : "1564567b8bab40f34711234cb80d0123"
  }, {
   "phone_id" : "1678567b8bab40f93711234cb80d0764",
   "job_id" : "1564567b8bab40f34711234cb80d5678"
 } ]
}
```
## 状态码

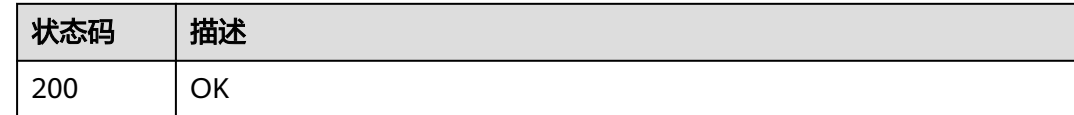

## 错误码

请参[见错误码。](#page-169-0)

# **5.7.3** 卸载 **apk**

## 功能介绍

在云手机中卸载apk。该接口为异步接口。

管理面性能有限,对相同服务器批量执行的ADB命令,将会阻塞云手机其他任务 执行。

## 调试

您可以在**[API Explorer](https://console.huaweicloud.com/apiexplorer/#/openapi/CPH/doc?api=UninstallApk)**中调试该接口,支持自动认证鉴权。API Explorer可以自动生成 SDK代码示例,并提供SDK代码示例调试功能。

#### **URI**

POST /v1/{project\_id}/cloud-phone/phones/commands

#### 表 **5-211** 路径参数

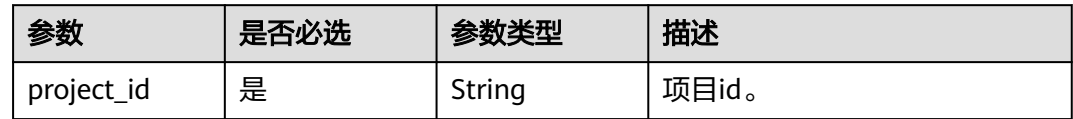

## 请求参数

#### 表 **5-212** 请求 Header 参数

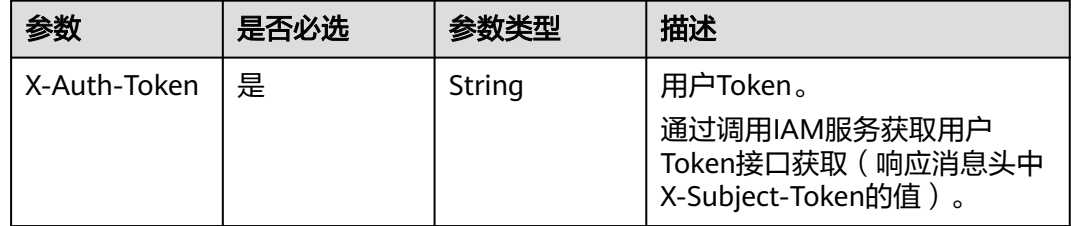

#### 表 **5-213** 请求 Body 参数

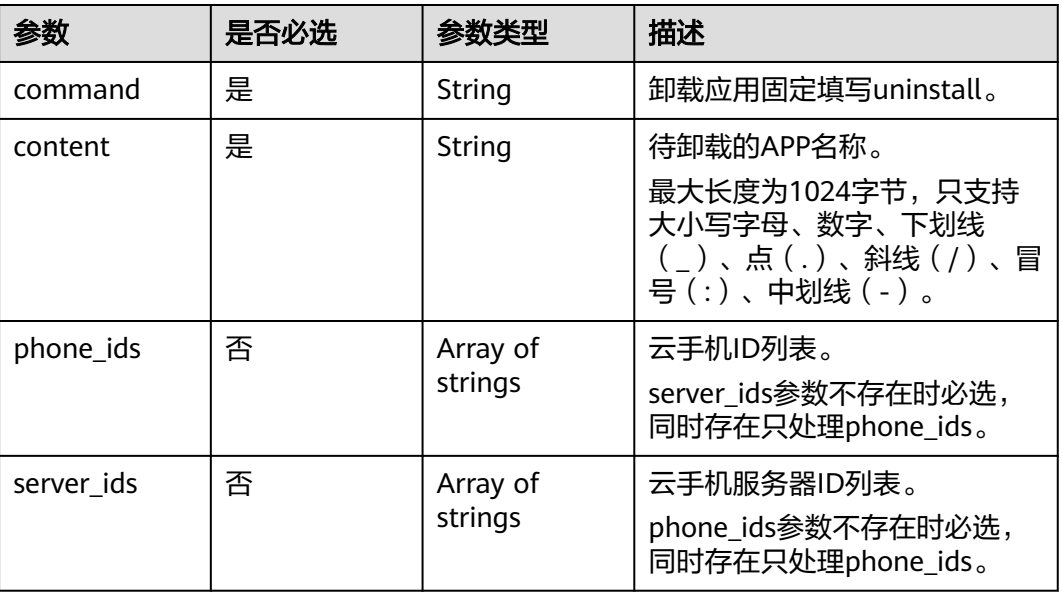

## 响应参数

#### 状态码: **200**

### 表 **5-214** 响应 Body 参数

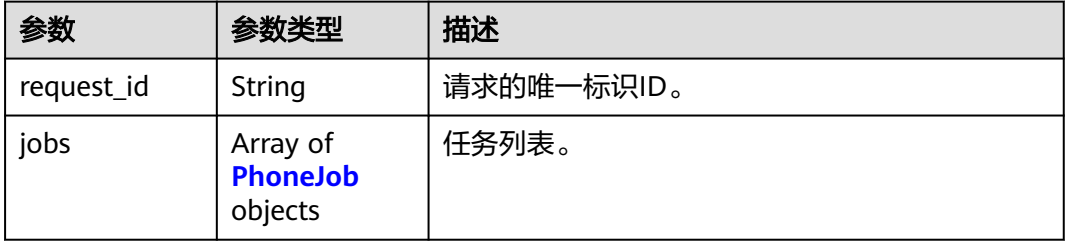

### 表 **5-215** PhoneJob

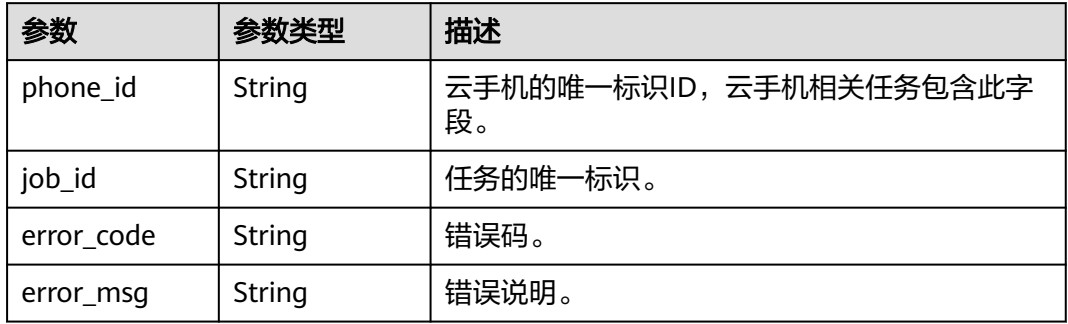

## 请求示例

在云手机中卸载apk。

POST https://{CPH Endpoint}/v1/{project\_id}/cloud-phone/phones/commands

```
 "command" : "uninstall",
 "content" : "com.myapp.test",
  "phone_ids" : [ "1234567b8bab40ffb711234cb80d0234", "1678567b8bab40f93711234cb80d0764" ]
}
```
## 响应示例

#### 状态码: **200**

**OK** 

{

```
{
  "request_id" : "6837531fd3f54550927b930180a706bf",
  "jobs" : [ {
    "phone_id" : "1234567b8bab40ffb711234cb80d0234",
   "job_id" : "1564567b8bab40f34711234cb80d0123"
  }, {
   "phone_id" : "1678567b8bab40f93711234cb80d0764",
   "job_id" : "1564567b8bab40f34711234cb80d5678"
 } ]
}
```
## 状态码

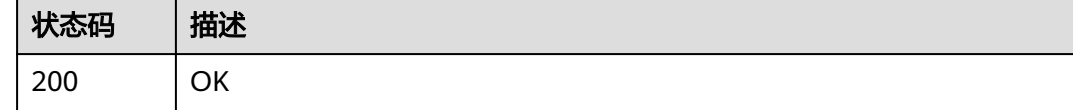

## 错误码

请参见<mark>错误码</mark>。

# **5.7.4** 异步执行 **adb** 命令

## 功能介绍

在云手机中执行shell命令。该接口为异步接口。

管理面性能有限,对相同服务器批量执行的ADB命令,将会阻塞云手机其他任务 执行。

#### 调试

您可以在**[API Explorer](https://console.huaweicloud.com/apiexplorer/#/openapi/CPH/doc?api=RunShellCommand)**中调试该接口,支持自动认证鉴权。API Explorer可以自动生成 SDK代码示例,并提供SDK代码示例调试功能。

#### **URI**

POST /v1/{project\_id}/cloud-phone/phones/commands

#### 表 **5-216** 路径参数

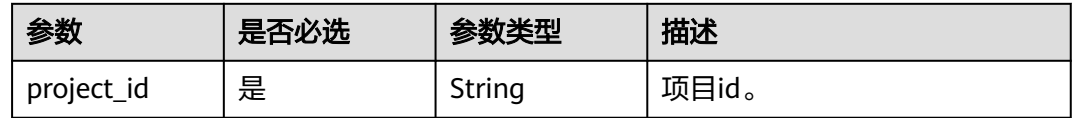

## 请求参数

#### 表 **5-217** 请求 Header 参数

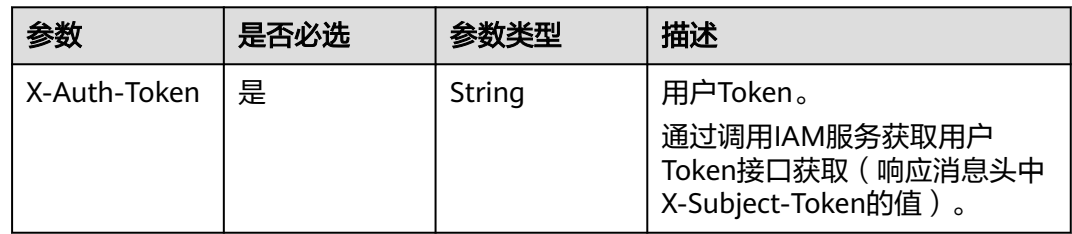

#### 表 **5-218** 请求 Body 参数

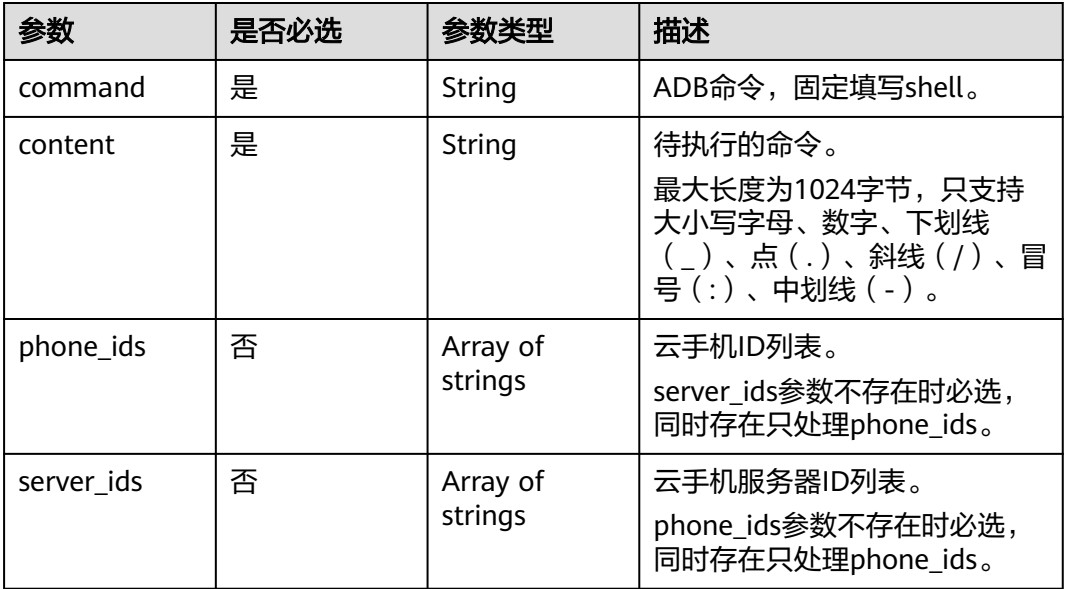

## 响应参数

状态码: **200**

表 **5-219** 响应 Body 参数

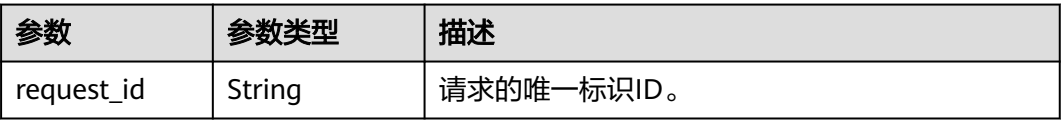

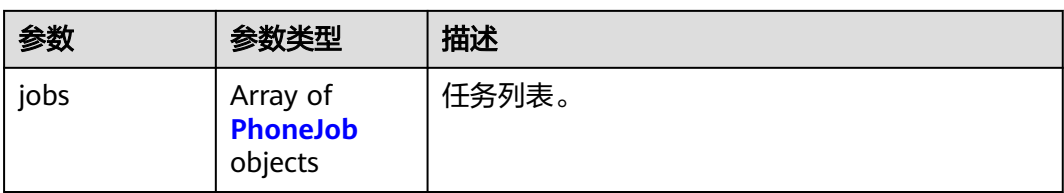

#### 表 **5-220** PhoneJob

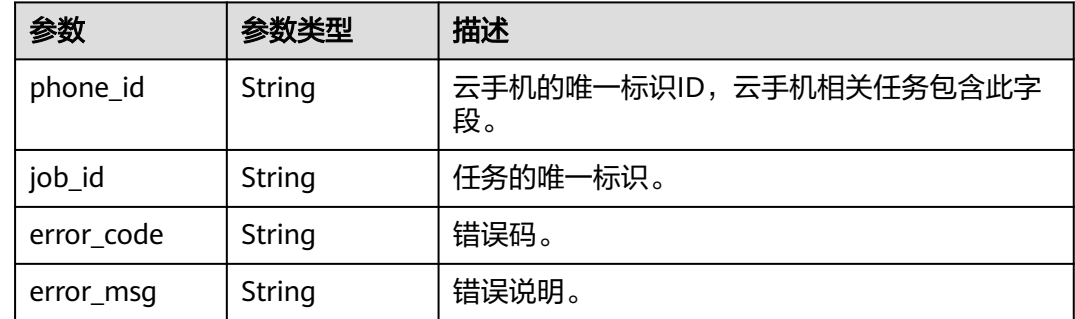

## 请求示例

#### 向手机列表中的手机异步执行shell命令,命令为ls -l /system

POST https://{CPH Endpoint}/v1/{project\_id}/cloud-phone/phones/commands

```
{
 "command" : "shell",
 "content" : "ls -l /system",
  "phone_ids" : [ "1234567b8bab40ffb711234cb80d0234", "1678567b8bab40f93711234cb80d0764" ]
}
```
## 响应示例

#### 状态码: **200**

**OK** 

```
{
  "request_id" : "6837531fd3f54550927b930180a706bf",
  "jobs" : [ {
   "phone_id" : "1234567b8bab40ffb711234cb80d0234",
    "job_id" : "1564567b8bab40f34711234cb80d0123"
  }, {
   "phone_id" : "1678567b8bab40f93711234cb80d0764",
   "job_id" : "1564567b8bab40f34711234cb80d5678"
  } ]
}<sup>-</sup>
```
## 状态码

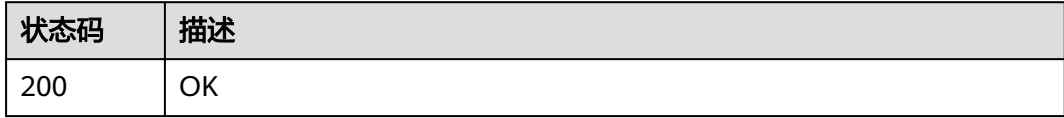

## 错误码

请参见<mark>错误码</mark>。

# **5.7.5** 同步执行 **adb** 命令

## 功能介绍

在云手机中同步执行命令并返回命令执行的输出信息,该接口仅支持adb shell命令的 执行。1分钟内每个用户调用接口次数上限为6次,每个云手机允许执行命令超时时间 为2秒,接口时间不超过30秒,执行云手机数越多,接口耗时相应越长。

## 调试

您可以在**[API Explorer](https://console.huaweicloud.com/apiexplorer/#/openapi/CPH/doc?api=RunSyncCommand)**中调试该接口,支持自动认证鉴权。API Explorer可以自动生成 SDK代码示例,并提供SDK代码示例调试功能。

#### **URI**

POST /v1/{project\_id}/cloud-phone/phones/sync-commands

#### 表 **5-221** 路径参数

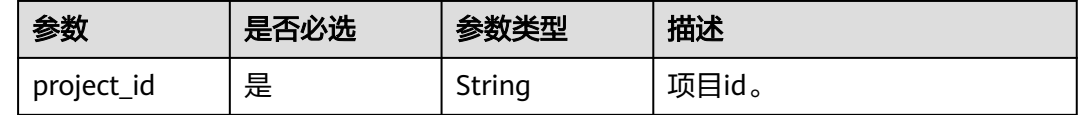

#### 请求参数

#### 表 **5-222** 请求 Header 参数

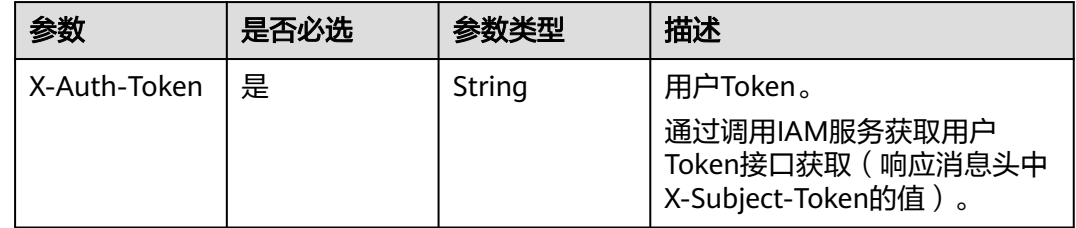

#### 表 **5-223** 请求 Body 参数

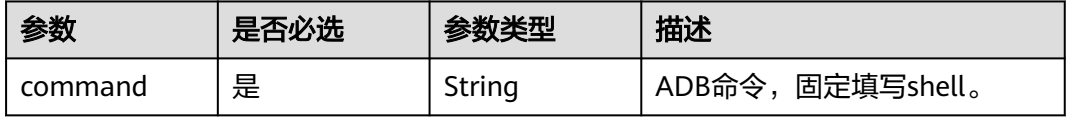

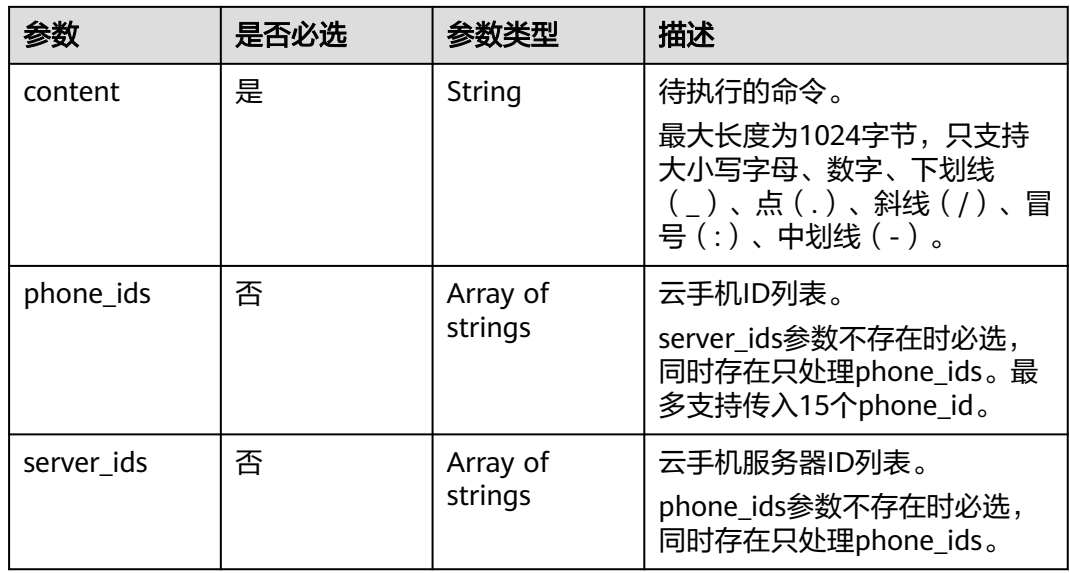

## 响应参数

#### 状态码: **200**

### 表 **5-224** 响应 Body 参数

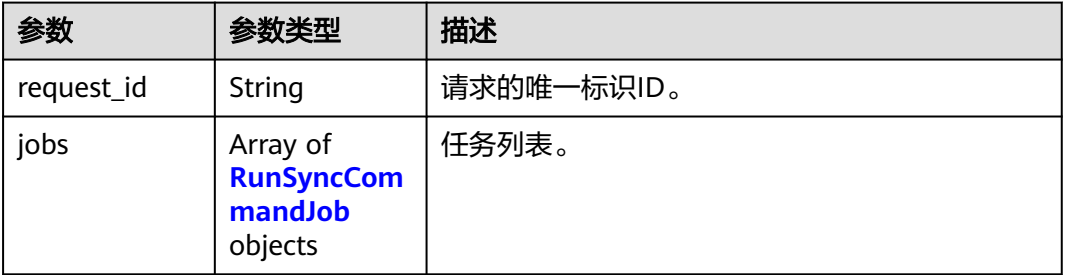

#### 表 **5-225** RunSyncCommandJob

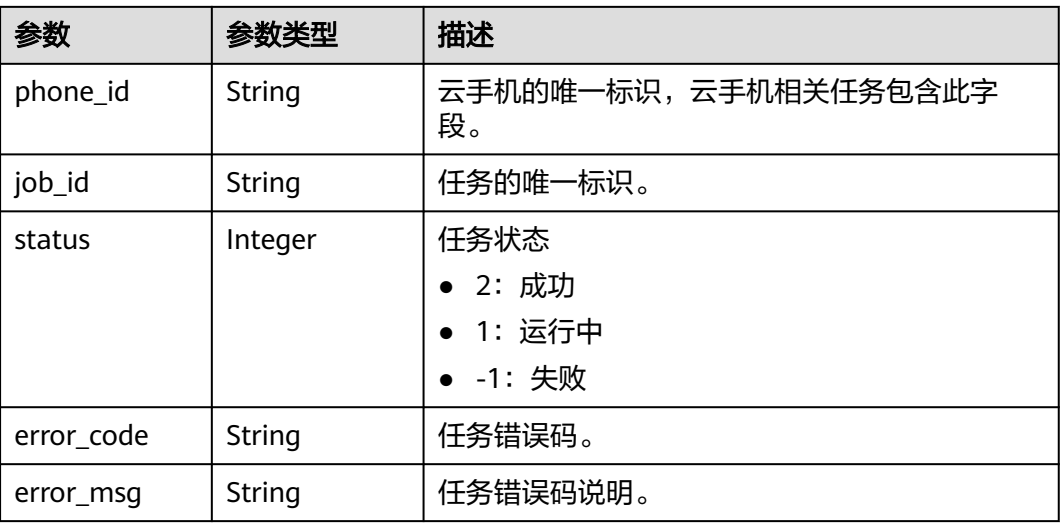

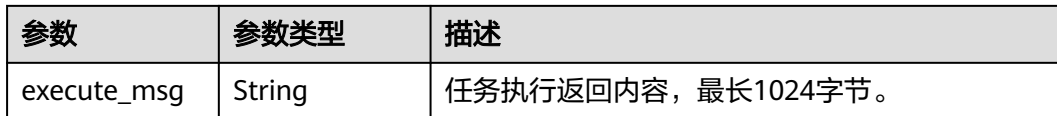

## 请求示例

#### 向手机列表中的手机同步执行shell命令,命令为ls -l /system

POST https://{CPH Endpoint}/v1/{project\_id}/cloud-phone/phones/sync-commands

```
{
  "command" : "shell",
  "content" : "ls -l /system",
  "phone_ids" : [ "1234567b8bab40ffb711234cb80d0234", "1678567b8bab40f93711234cb80d0764" ]
}
```
## 响应示例

#### 状态码: **200**

#### OK

}

```
{
  "request_id" : "6837531fd3f54550927b930180a706bf",
  "jobs" : [ {
   "phone_id" : "1234567b8bab40ffb711234cb80d0234",
   "job_id" : "3fc17538866a4ff3a014d8bc6aaa4b69",
  "status" : -1, "error_code" : "CPS.0191",
   "error_msg" : "Run command failed.",
   "execute_msg" : "ls: cannot access '/system': No such file or directory"
 }, {
 "phone_id" : "1678567b8bab40f93711234cb80d0764",
   "job_id" : "1564567b8bab40f34711234cb80d5678",
   "status" : 2,
   "error_code" : "",
   "error_msg" : "",
   "execute_msg" : "xxxxx"
 } ]
```
## 状态码

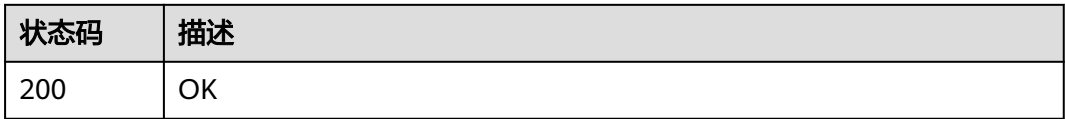

#### 错误码

请参[见错误码。](#page-169-0)

# **5.8** 标签管理

# **5.8.1** 查询项目标签

## 功能介绍

查询租户在指定区域和资源类型的所有标签集合。

#### 调试

您可以在**[API Explorer](https://console.huaweicloud.com/apiexplorer/#/openapi/CPH/doc?api=ListProjectTags)**中调试该接口,支持自动认证鉴权。API Explorer可以自动生成 SDK代码示例,并提供SDK代码示例调试功能。

## **URI**

GET /v1/{project\_id}/{resource\_type}/tags

#### 表 **5-226** 路径参数

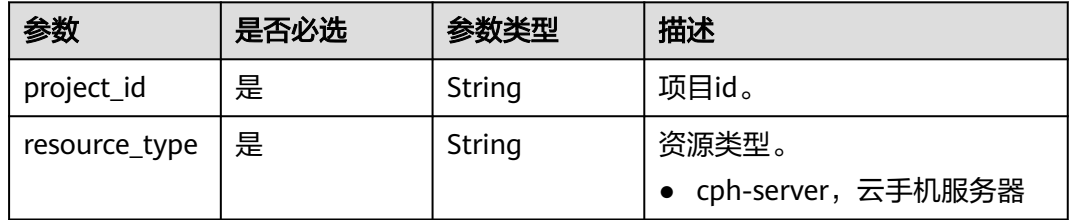

## 请求参数

表 **5-227** 请求 Header 参数

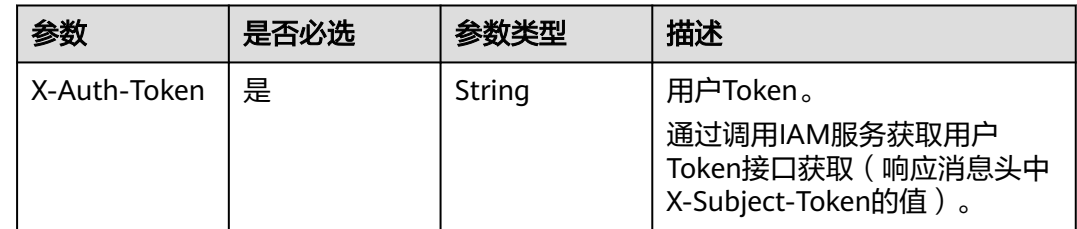

## 响应参数

状态码: **200**

表 **5-228** 响应 Body 参数

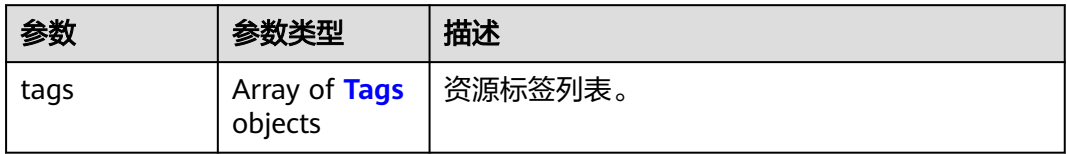

#### <span id="page-136-0"></span>表 **5-229** Tags

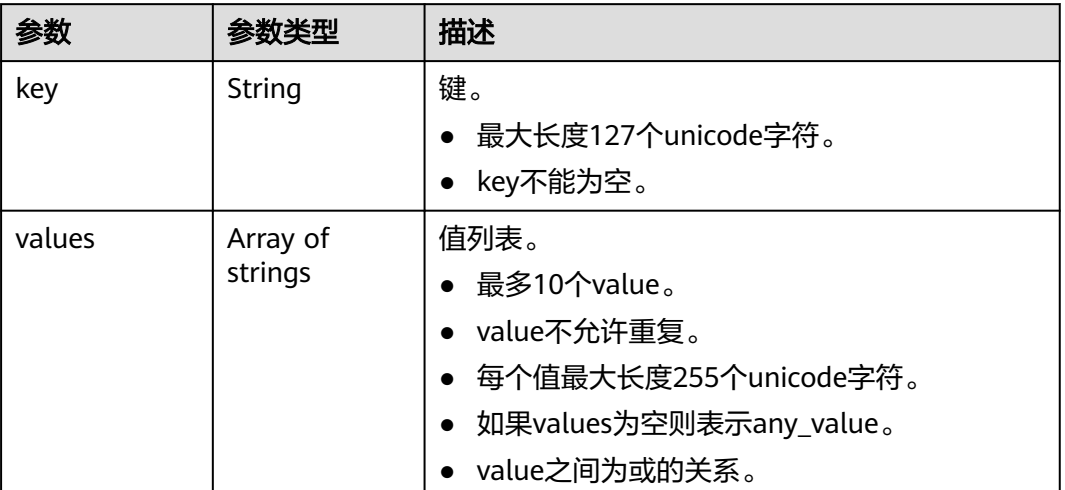

## 请求示例

#### 查询租户在指定区域和资源类型的所有标签集合

GET https://{CPH Endpoint}/v1/{project\_id}/{resource\_type}/tags

## 响应示例

#### 状态码: **200**

OK

```
{
 "tags" : [ {
 "key" : "key1",
 "values" : [ "value1", "value2" ]
 }, {
 "key" : "key2",
  "values" : [ "value1", "value2" ]
 } ]
}
```
## 状态码

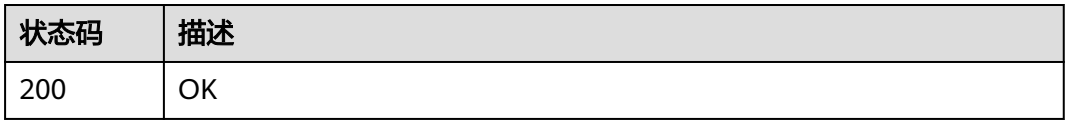

### 错误码

请参见<mark>错误码</mark>。

# **5.8.2** 查询资源标签

## 功能介绍

查询资源标签列表。

#### 调试

您可以在**[API Explorer](https://console.huaweicloud.com/apiexplorer/#/openapi/CPH/doc?api=ListResourceTags)**中调试该接口,支持自动认证鉴权。API Explorer可以自动生成 SDK代码示例,并提供SDK代码示例调试功能。

#### **URI**

GET /v1/{project\_id}/{resource\_type}/{resource\_id}/tags

#### 表 **5-230** 路径参数

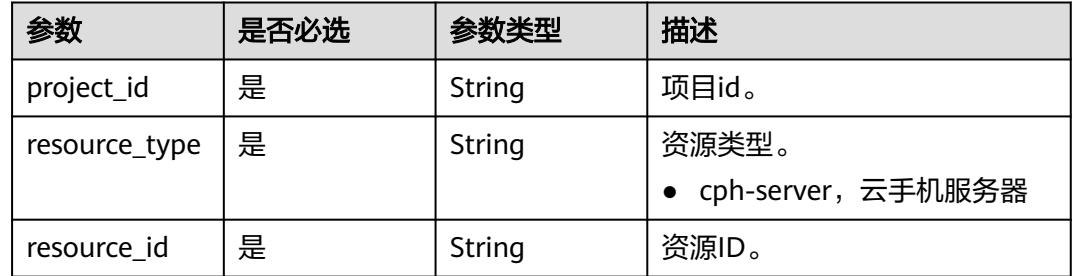

#### 请求参数

表 **5-231** 请求 Header 参数

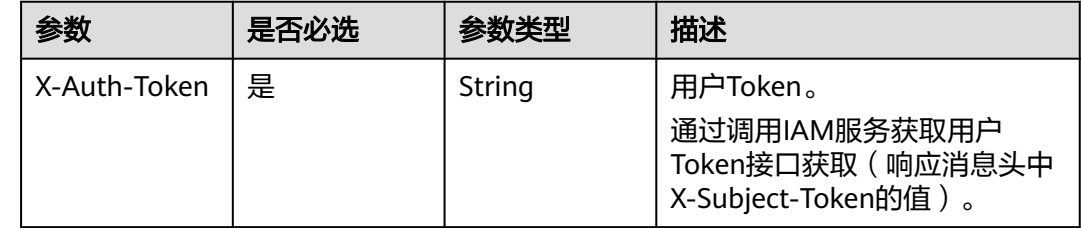

## 响应参数

状态码: **200**

表 **5-232** 响应 Body 参数

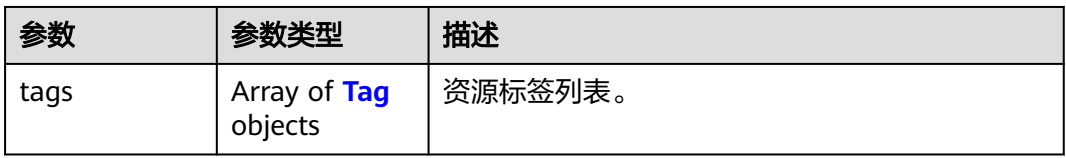

#### <span id="page-138-0"></span>表 **5-233** Tag

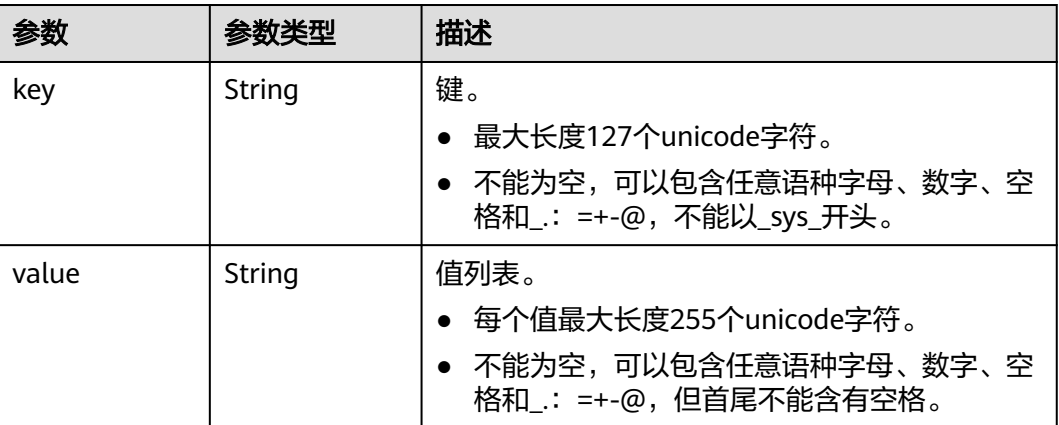

## 请求示例

#### 查询指定资源ID的标签列表

GET https://{CPH Endpoint}/v1/{project\_id}/{resource\_type}/{resource\_id}/tags

## 响应示例

#### 状态码: **200**

OK

{

```
 "tags" : [ {
 "key" : "key1",
 "value" : "value1"
 }, {
 "key" : "key2",
 "value" : "value2"
 } ]
}
```
## 状态码

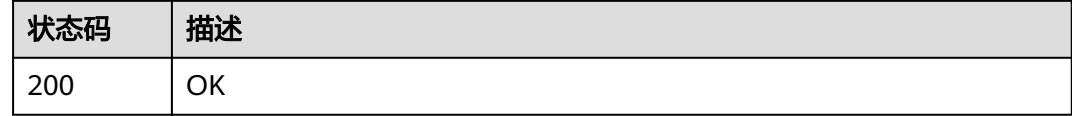

## 错误码

请参[见错误码。](#page-169-0)

# **5.8.3** 查询资源实例

## 功能介绍

查询资源实例。

## 调试

您可以在**[API Explorer](https://console.huaweicloud.com/apiexplorer/#/openapi/CPH/doc?api=ListResourceInstances)**中调试该接口,支持自动认证鉴权。API Explorer可以自动生成 SDK代码示例,并提供SDK代码示例调试功能。

## **URI**

POST /v1/{project\_id}/{resource\_type}/resource\_instances/action

#### 表 **5-234** 路径参数

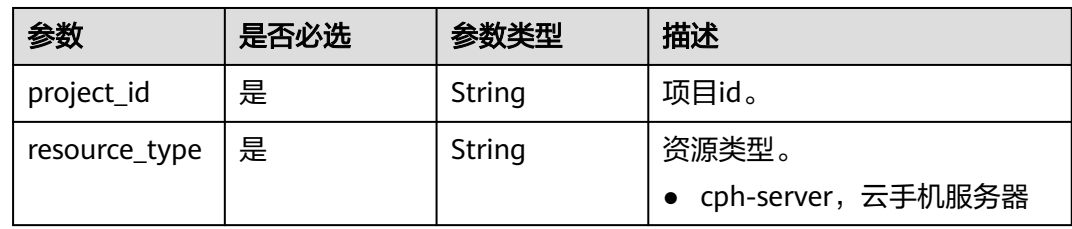

## 请求参数

表 **5-235** 请求 Header 参数

| 参数           | 是否必选 | 参数类型   | 描述                                                                     |
|--------------|------|--------|------------------------------------------------------------------------|
| X-Auth-Token | 是    | String | 用户Token。<br>通过调用IAM服务获取用户<br>Token接口获取 ( 响应消息头中<br>X-Subject-Token的值)。 |

#### 表 **5-236** 请求 Body 参数

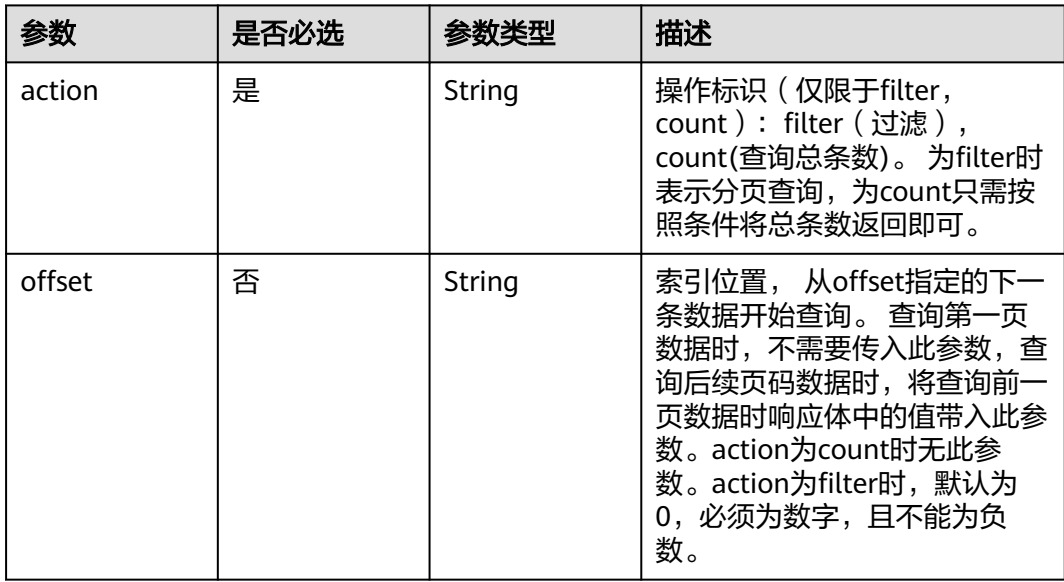

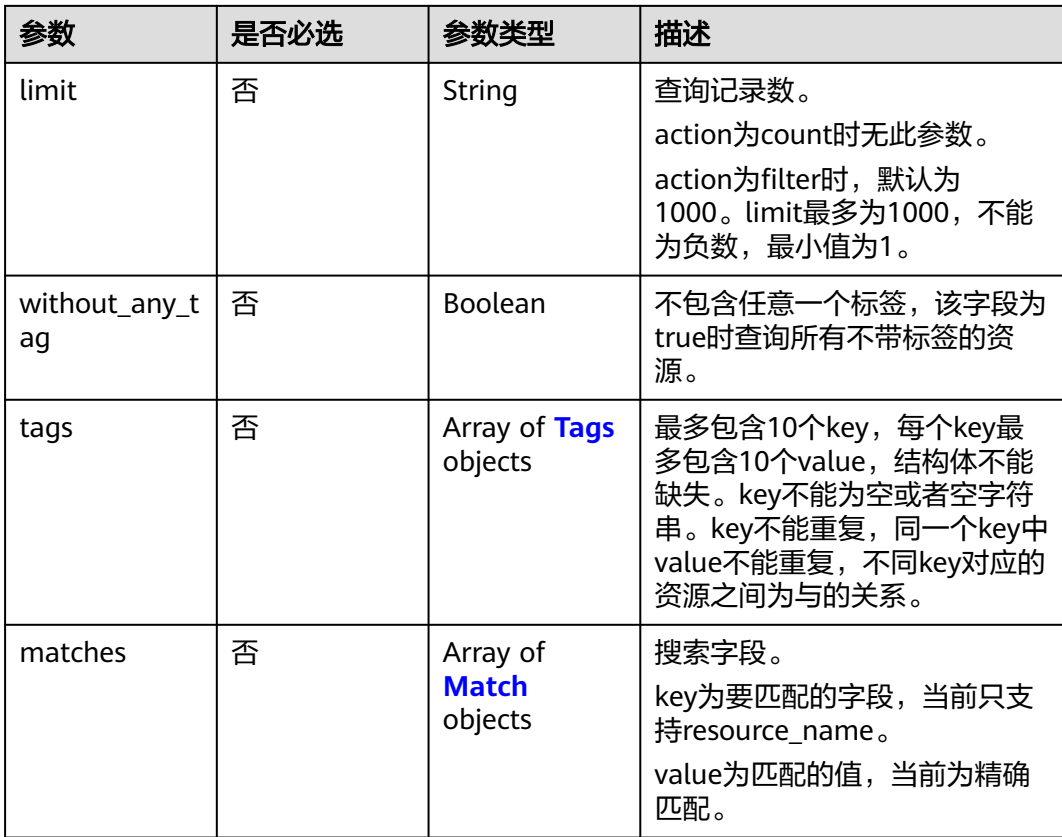

### 表 **5-237** Tags

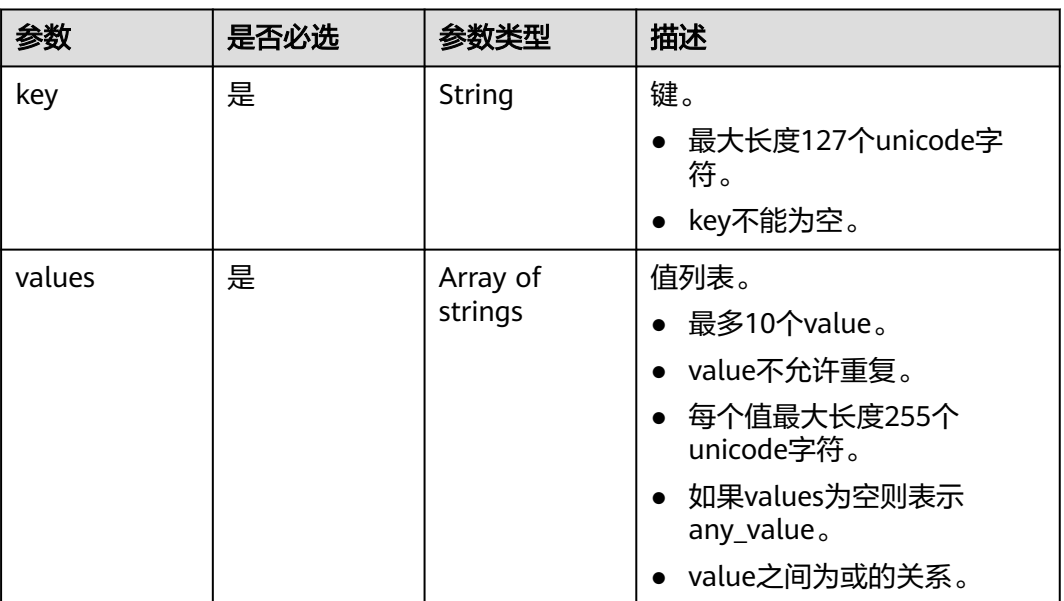

#### <span id="page-141-0"></span>表 **5-238** Match

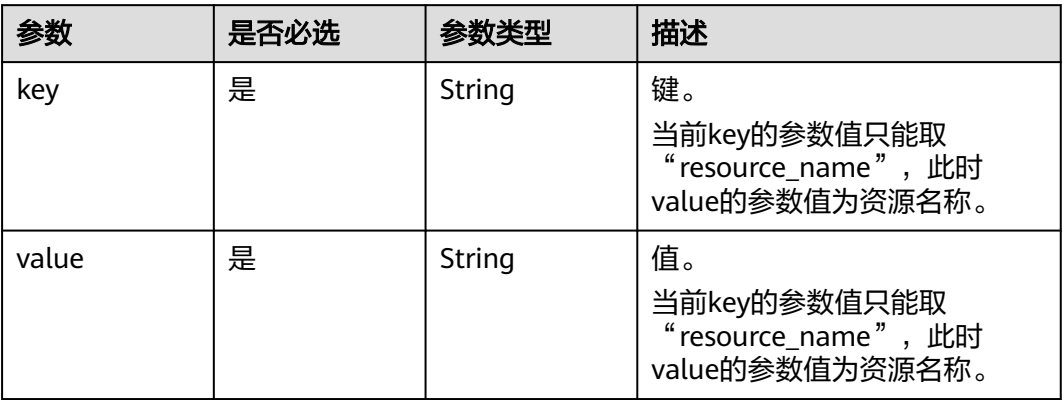

## 响应参数

#### 状态码: **200**

#### 表 **5-239** 响应 Body 参数

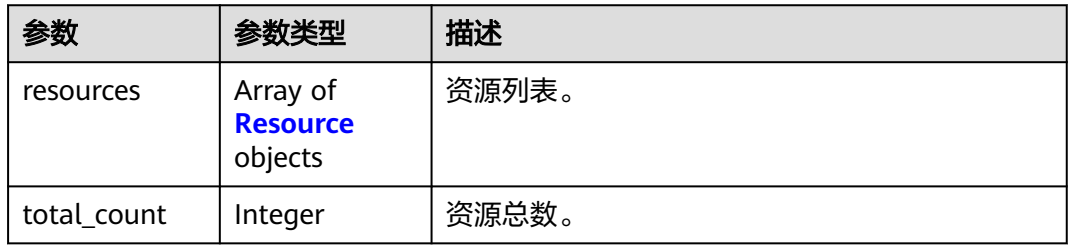

#### 表 **5-240** Resource

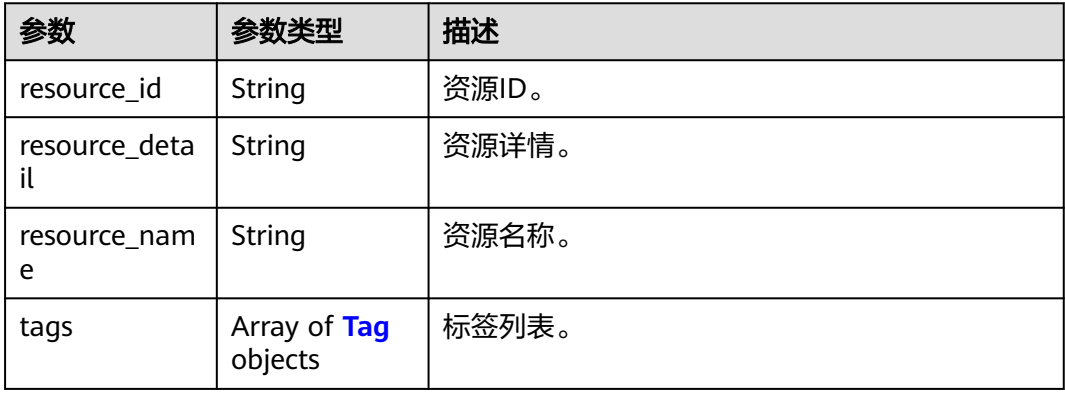

#### <span id="page-142-0"></span>表 **5-241** Tag

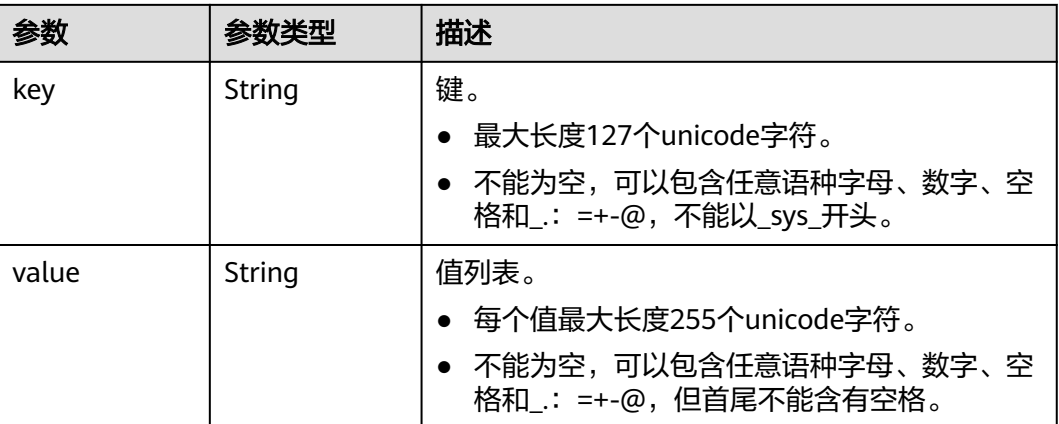

## 请求示例

#### ● 查询资源实例数量

Post https://{CPH Endpoint}/v1/{project\_id}/{resource\_type}/resource\_instances/action

```
{
 "action" : "count",
  "tags" : [ {
 "key" : "key1",
 "values" : [ "value1", "value2" ]
 }, {
 "key" : "key2",
   "values" : [ "value1", "value2" ]
  } ],
  "matches" : [ {
 "key" : "resource_name",
 "value" : "resource1"
 } ]
}
```
#### ● 查询资源实例列表

Post https://{CPH Endpoint}/v1/{project\_id}/{resource\_type}/resource\_instances/action

```
{
 "offset" : "100",
 "limit" : "100",
  "action" : "filter",
 "tags" : [ {
 "key" : "key1",
 "values" : [ "value1", "value2" ]
 }, {
 "key" : "key2",
 "values" : [ "value1", "value2" ]
 } ],
  "matches" : [ {
 "key" : "resource_name",
 "value" : "resource1"
 } ]
}
```
## 响应示例

#### 状态码: **200**

ok

```
{
  "resources" : [ {
   "resource_detail" : null,
 "resource_id" : "cdfs_cefs_wesas_12_dsad",
 "resource_name" : "resouece1",
 "tags" : [ {
 "key" : "key1",
 "value" : "value1"
 }, {
 "key" : "key2",
     "value" : "value1"
   } ]
  } ],
  "total_count" : 1000
}
```
## 状态码

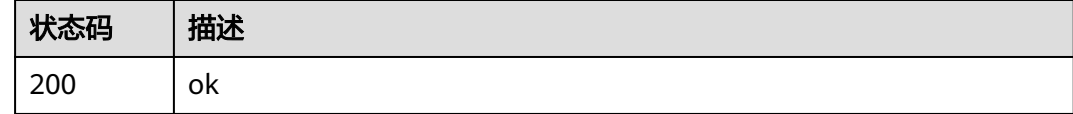

## 错误码

请参见<mark>错误码</mark>。

# **5.8.4** 批量添加标签

## 功能介绍

批量添加标签。

## 调试

您可以在**[API Explorer](https://console.huaweicloud.com/apiexplorer/#/openapi/CPH/doc?api=BatchCreateTags)**中调试该接口,支持自动认证鉴权。API Explorer可以自动生成 SDK代码示例,并提供SDK代码示例调试功能。

## **URI**

POST /v1/{project\_id}/{resource\_type}/{resource\_id}/tags/action

#### 表 **5-242** 路径参数

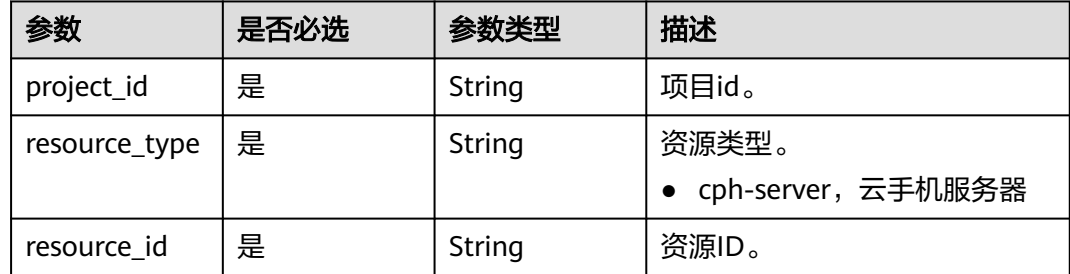
# 请求参数

#### 表 **5-243** 请求 Header 参数

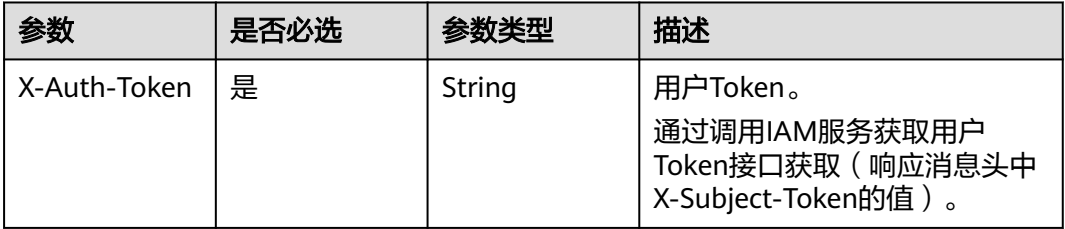

#### 表 **5-244** 请求 Body 参数

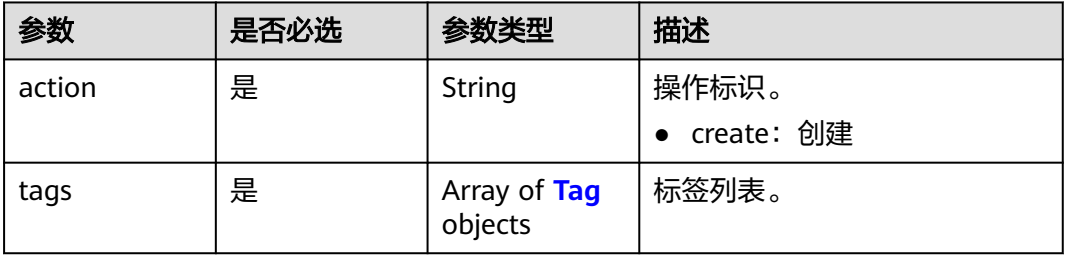

#### 表 **5-245** Tag

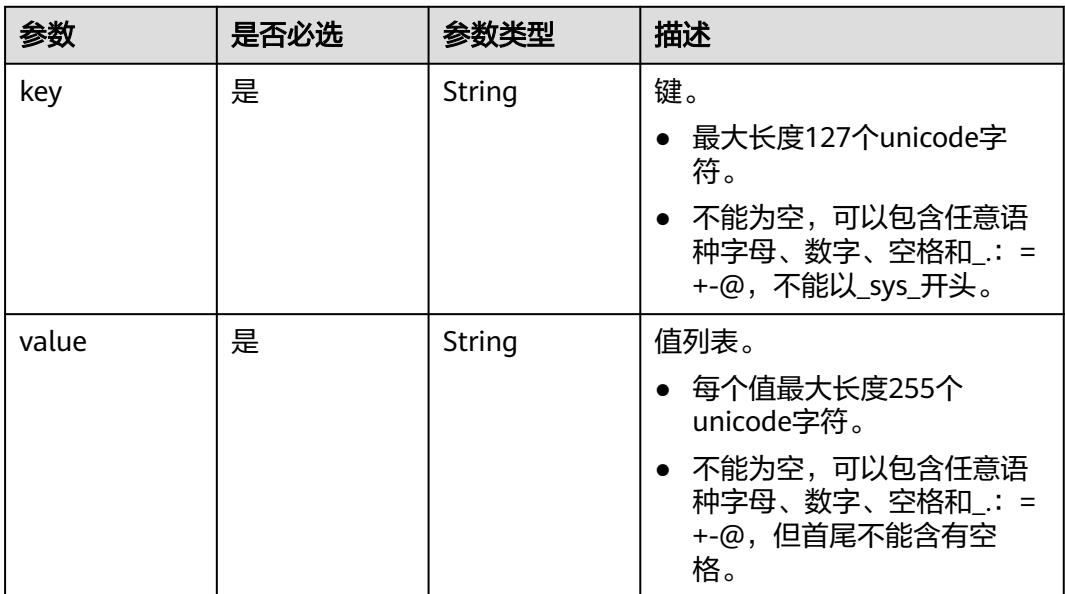

# 响应参数

无

# 请求示例

批量添加标签

Post https://{CPH Endpoint}/v1/{project\_id}/{resource\_type}/{resource\_id}/tags/action

```
{
  "action" : "create",
 "tags" : [ {
 "key" : "key1",
   "value" : "value1"
  }, {
 "key" : "key2",
 "value" : "value2"
 } ]
}
```
# 响应示例

无

# 状态码

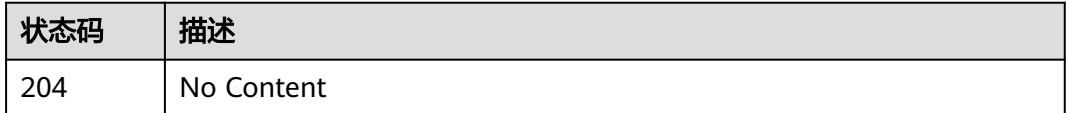

# 错误码

请参见**错误码**。

# **5.8.5** 批量删除标签

# 功能介绍

批量删除标签。

# 调试

您可以在**[API Explorer](https://console.huaweicloud.com/apiexplorer/#/openapi/CPH/doc?api=BatchDeleteTags)**中调试该接口,支持自动认证鉴权。API Explorer可以自动生成 SDK代码示例,并提供SDK代码示例调试功能。

## **URI**

POST /v1/{project\_id}/{resource\_type}/{resource\_id}/tags/action

#### 表 **5-246** 路径参数

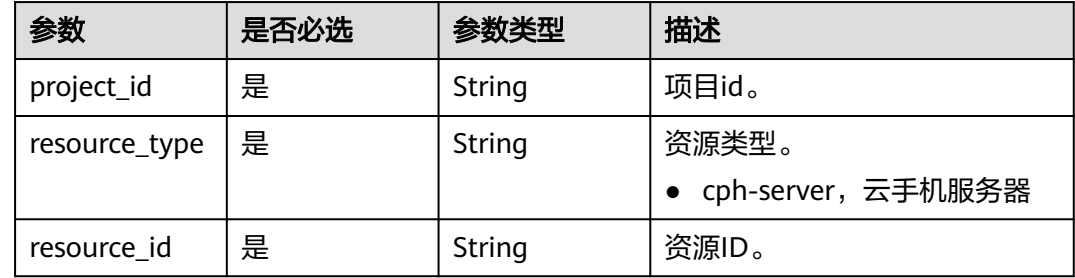

# 请求参数

#### 表 **5-247** 请求 Header 参数

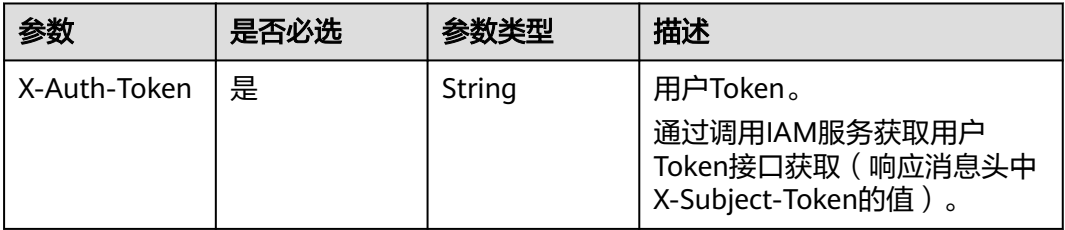

#### 表 **5-248** 请求 Body 参数

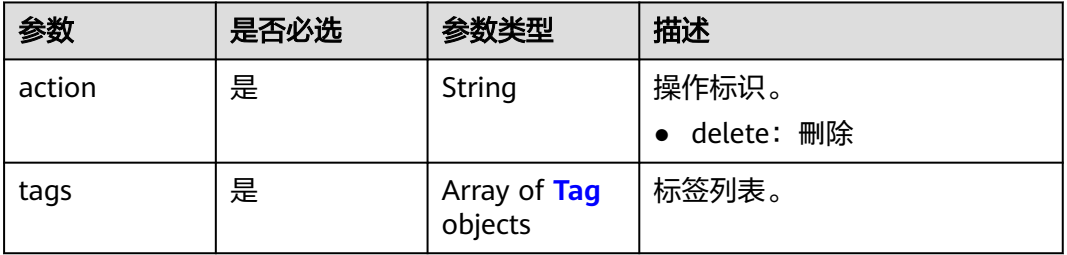

#### 表 **5-249** Tag

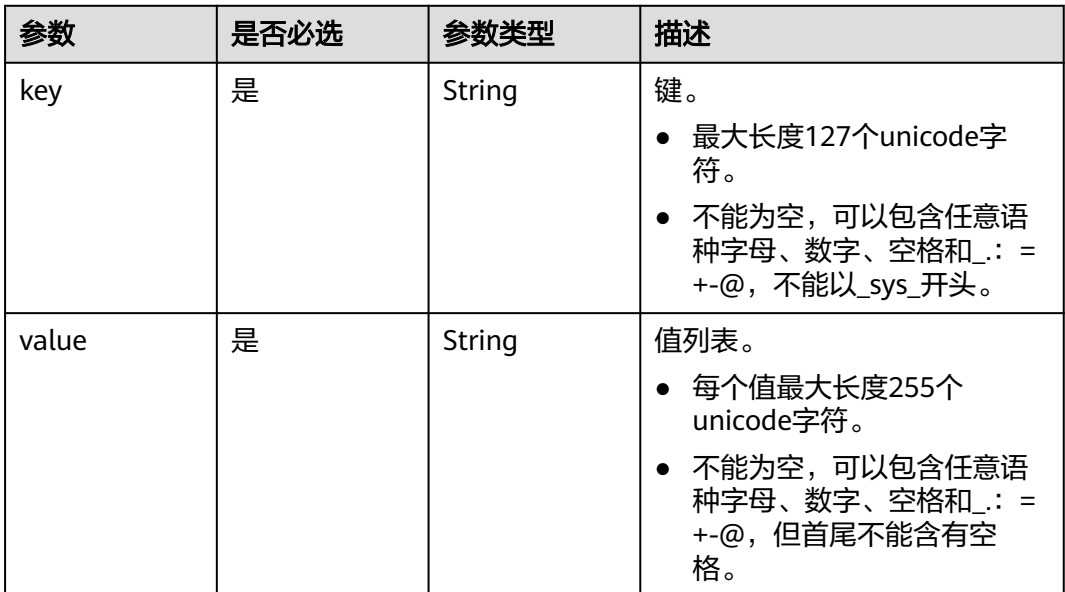

# 响应参数

无

# 请求示例

批量删除标签

Post https://{CPH Endpoint}/v1/{project\_id}/{resource\_type}/{resource\_id}/tags

```
{
  "action" : "delete",
 "tags" : [ {
 "key" : "key1",
   "value" : "value1"
  }, {
 "key" : "key2",
 "value" : "value2"
 } ]
}
```
# 响应示例

无

#### 状态码

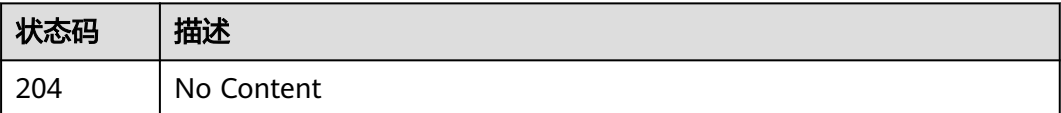

# 错误码

请参[见错误码。](#page-169-0)

# **5.9** 自定义镜像管理

# **5.9.1** 查询自定义镜像列表

# 功能介绍

查询自定义镜像列表

# 调试

您可以在**[API Explorer](https://console.huaweicloud.com/apiexplorer/#/openapi/CPH/doc?api=ListImages)**中调试该接口,支持自动认证鉴权。API Explorer可以自动生成 SDK代码示例,并提供SDK代码示例调试功能。

#### **URI**

GET /v1/{project\_id}/cloud-phone/images

#### 表 **5-250** 路径参数

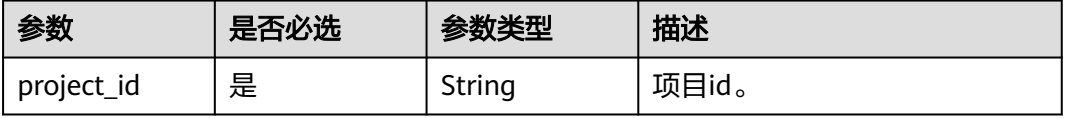

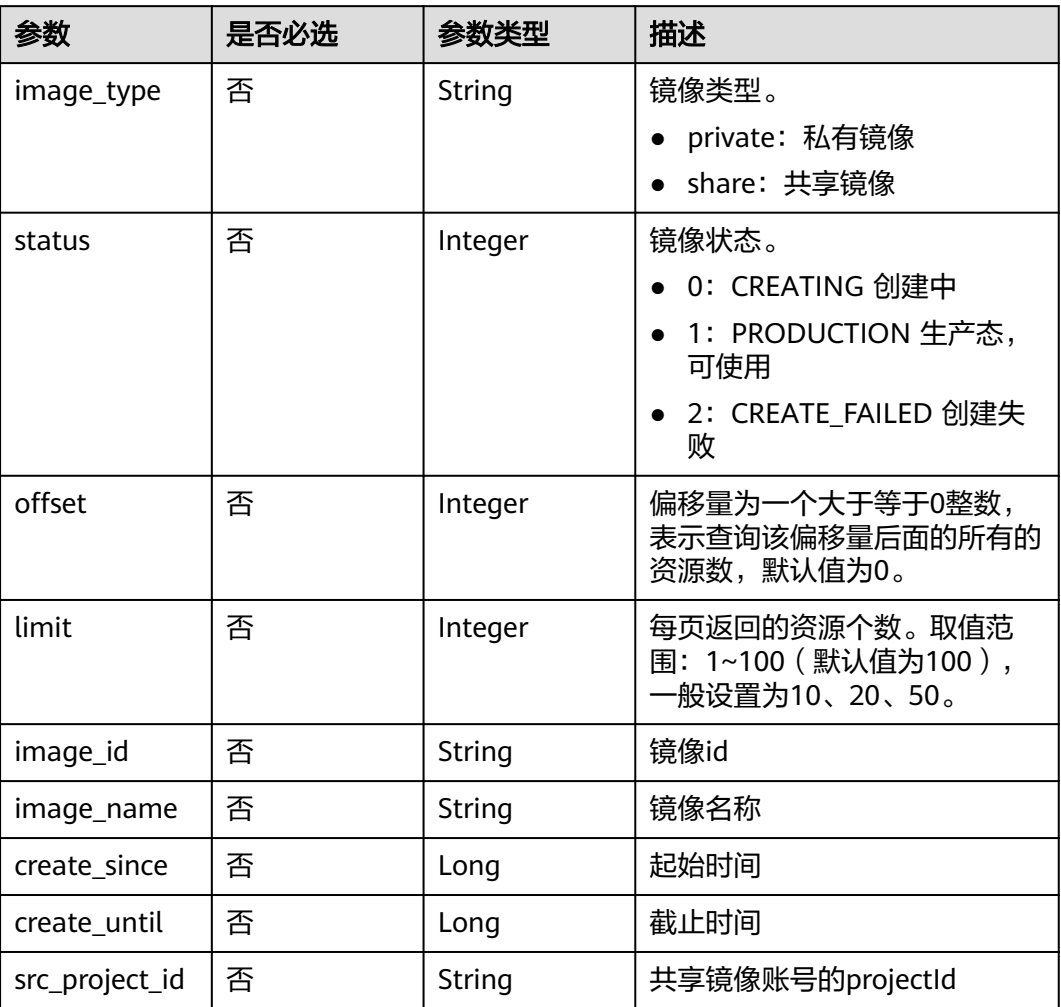

#### 表 **5-251** Query 参数

# 请求参数

#### 表 **5-252** 请求 Header 参数

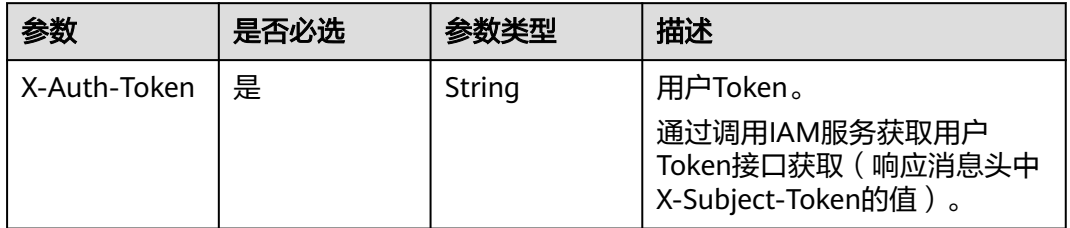

# 响应参数

状态码: **200**

#### 表 **5-253** 响应 Body 参数

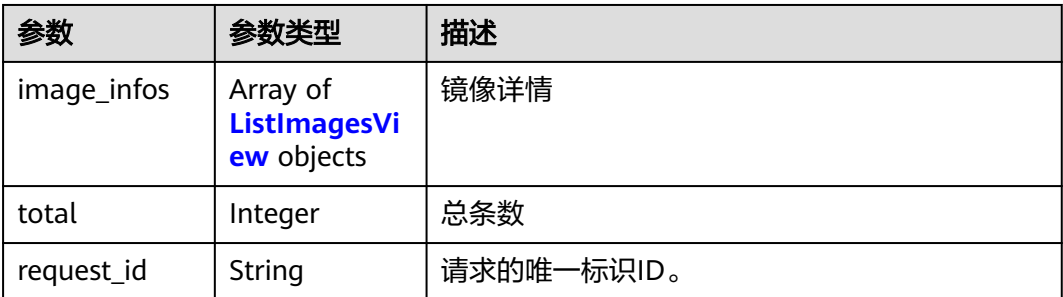

#### 表 **5-254** ListImagesView

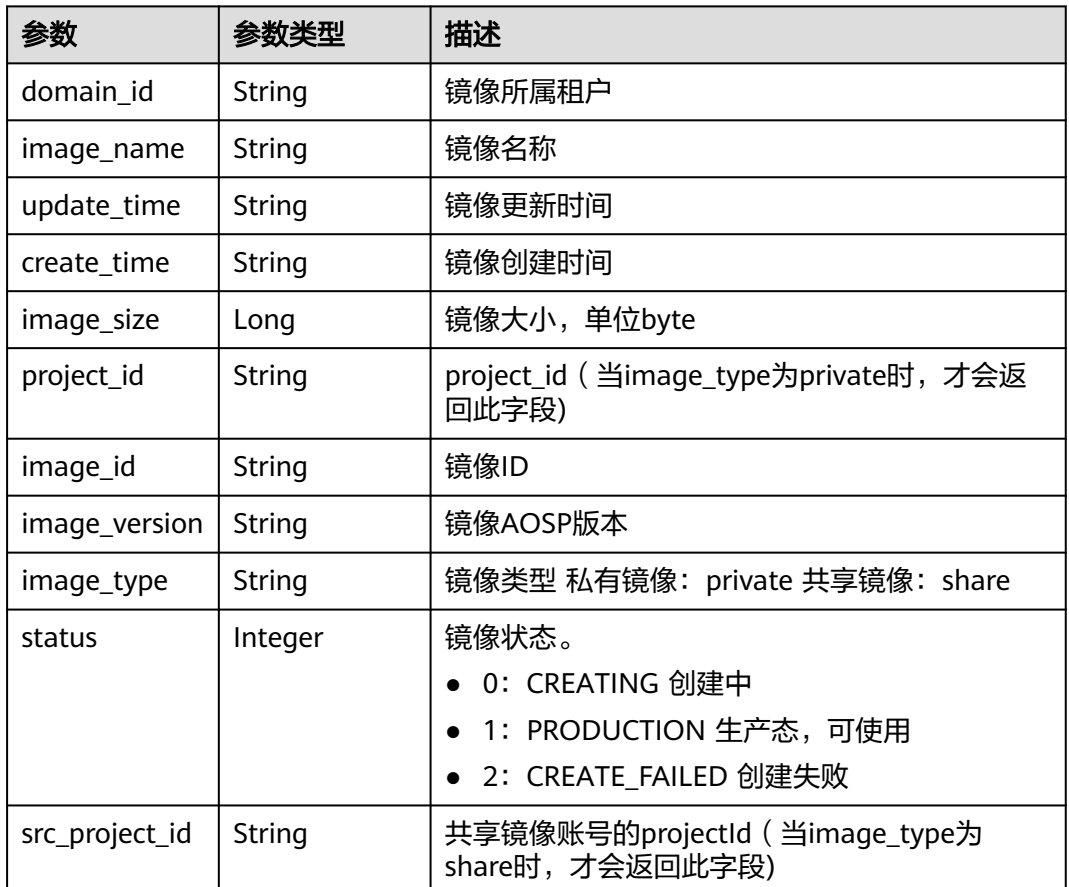

# 请求示例

#### 查询自定义镜像列表

GET https://{CPH Endpoint}/v1/{project\_id}/cloud-phone/images

# 响应示例

#### 状态码: **200**

OK

```
{
 "image_infos" : [ {
 "domain_id" : "4a2a9967e4514c388a4c945efcbab9d6",
 "image_name" : "cph-private-image",
 "update_time" : "2024-04-11T06:38:21Z",
 "create_time" : "2024-04-11T06:38:21Z",
 "image_size" : 1306150912,
 "project_id" : "3a63a229aa6e47bab2153b44a7f3f50d",
 "image_id" : "23030320230421e300221a2000004433",
 "image_version" : "AOSP 9.0",
 "image_type" : "private",
 "status" : 1
 } ],
 "total" : 1,
  "request_id" : "bff458ad55f24751b0b226119ab4f9fd"
}
```
## 状态码

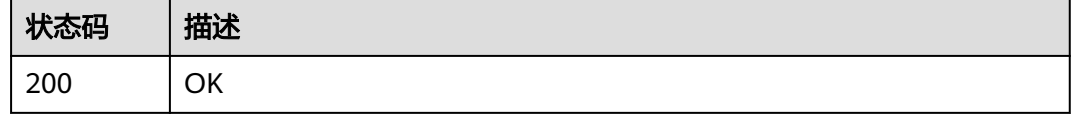

## 错误码

请参[见错误码。](#page-169-0)

# **5.9.2** 删除镜像

## 功能介绍

删除自定义镜像

#### 调试

您可以在**[API Explorer](https://console.huaweicloud.com/apiexplorer/#/openapi/CPH/doc?api=DeleteImage)**中调试该接口,支持自动认证鉴权。API Explorer可以自动生成 SDK代码示例,并提供SDK代码示例调试功能。

## **URI**

DELETE /v1/{project\_id}/cloud-phone/images/{image\_id}

#### 表 **5-255** 路径参数

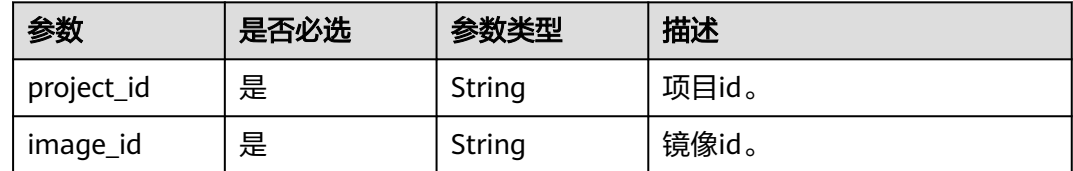

# 请求参数

#### 表 **5-256** 请求 Header 参数

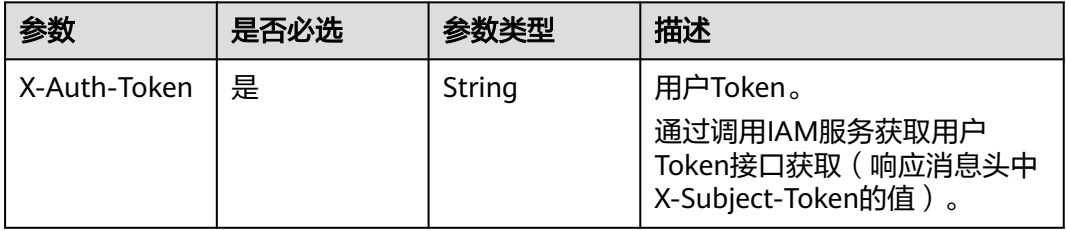

## 响应参数

#### 状态码: **200**

表 **5-257** 响应 Body 参数

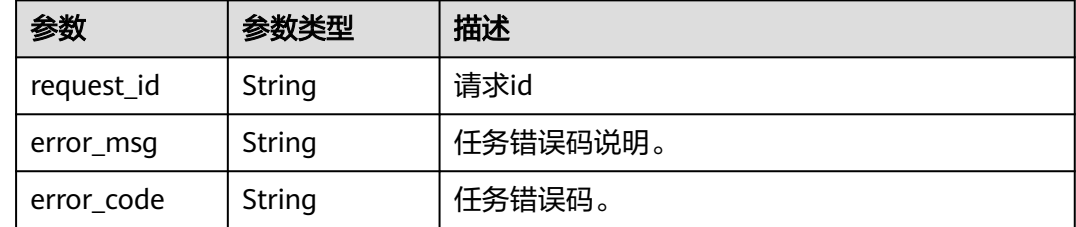

# 请求示例

删除镜像

DELETE https://{CPH Endpoint}/v1/{project\_id}/cloud-phone/images/{image\_id}

# 响应示例

#### 状态码: **200**

No Content

{

 "request\_id" : "2b49a942417c48528ed89e4b22ae5cdf" }

#### 状态码

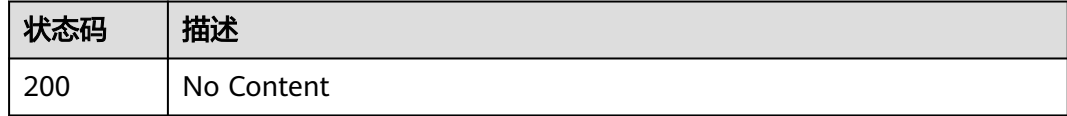

# 错误码

请参[见错误码。](#page-169-0)

# **5.9.3** 共享镜像给指定账号

# 功能介绍

镜像共享,共享镜像给指定账号。

- 镜像只能共享给同region下的其他华为云账号(project\_id)。
- 同一镜像最多只能共享给10个其他账号。

#### 调试

您可以在**[API Explorer](https://console.huaweicloud.com/apiexplorer/#/openapi/CPH/doc?api=AddImageMember)**中调试该接口,支持自动认证鉴权。API Explorer可以自动生成 SDK代码示例,并提供SDK代码示例调试功能。

#### **URI**

POST /v1/{project\_id}/cloud-phone/images/{image\_id}/members

#### 表 **5-258** 路径参数

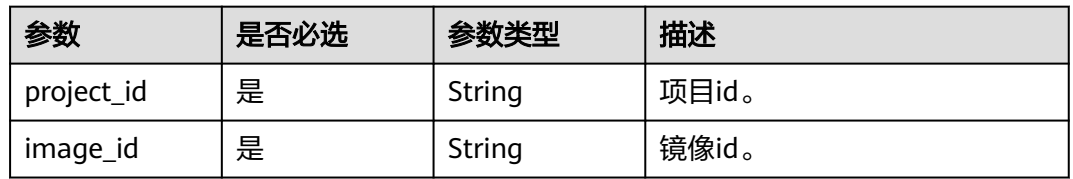

# 请求参数

#### 表 **5-259** 请求 Header 参数

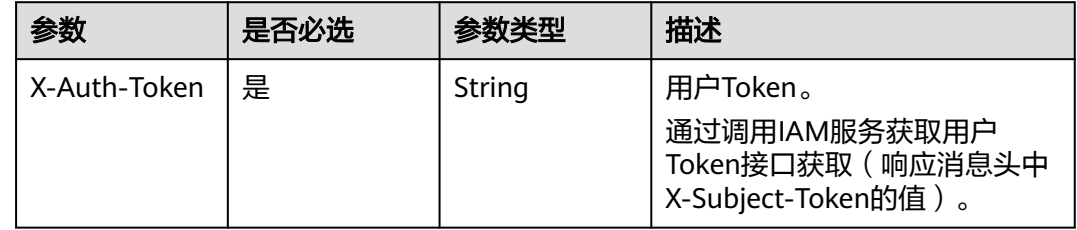

#### 表 **5-260** 请求 Body 参数

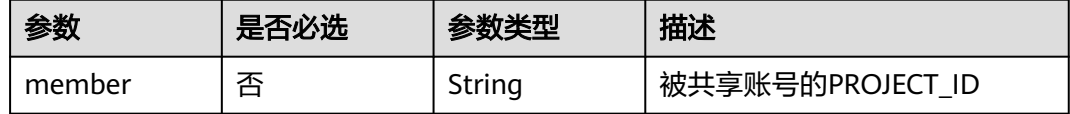

# 响应参数

状态码: **200**

#### 表 **5-261** 响应 Body 参数

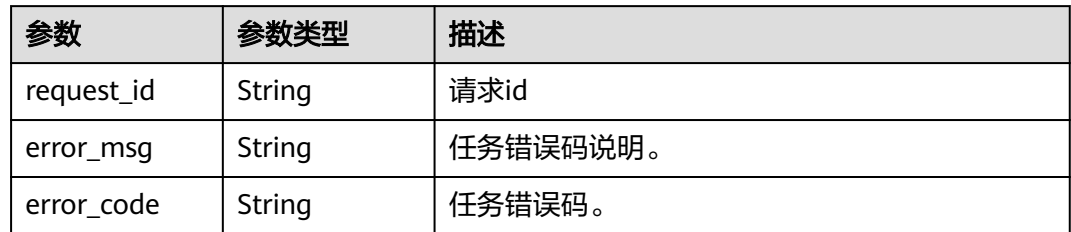

# 请求示例

#### 共享镜像给指定账号

POST https://{CPH Endpoint}/v1/{project\_id}/cloud-phone/images/{image\_id}/members

{ "member" : "87dc6af96095488d9205b6f31f314b16"

## 响应示例

#### 状态码: **200**

**OK** 

}

{ "request\_id" : "95f25ae6120643ac9e0effd633b37b98" }

#### 状态码

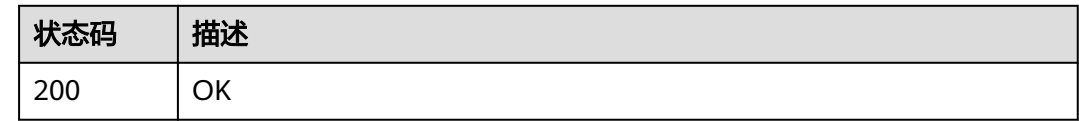

# 错误码

请参[见错误码。](#page-169-0)

# **5.9.4** 获取镜像已共享账号列表

# 功能介绍

获取镜像已共享账号列表

- 路径中的project\_id为共享账号的租户id
- 路径中的image\_id为共享账号的镜像id

## 调试

您可以在**[API Explorer](https://console.huaweicloud.com/apiexplorer/#/openapi/CPH/doc?api=ListImageMembers)**中调试该接口,支持自动认证鉴权。API Explorer可以自动生成 SDK代码示例,并提供SDK代码示例调试功能。

## **URI**

GET /v1/{project\_id}/cloud-phone/images/{image\_id}/members

#### 表 **5-262** 路径参数

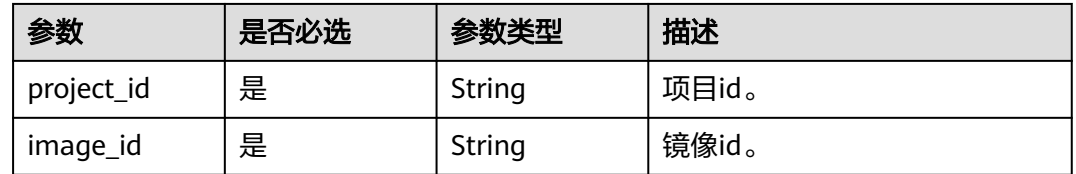

# 请求参数

#### 表 **5-263** 请求 Header 参数

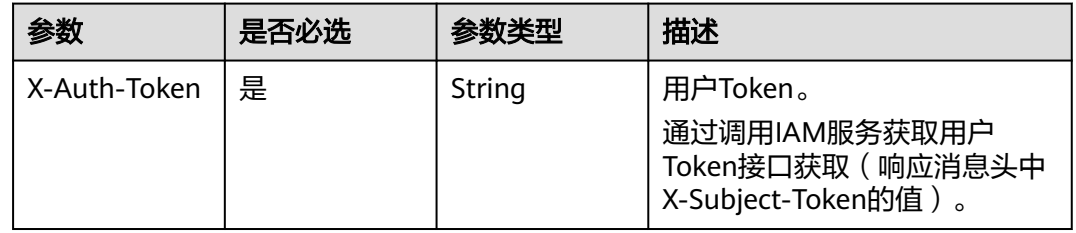

# 响应参数

#### 状态码: **200**

表 **5-264** 响应 Body 参数

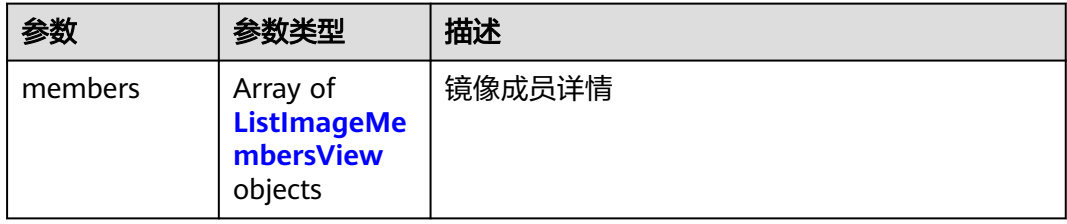

#### 表 **5-265** ListImageMembersView

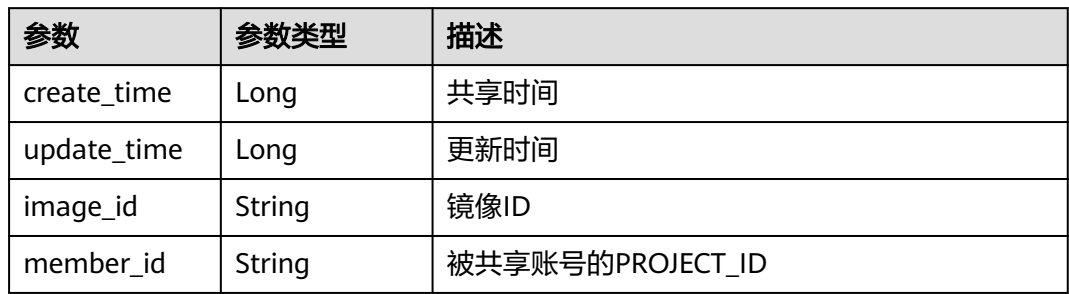

# 请求示例

#### 获取镜像已共享账号列表

GET https://{CPH Endpoint}/v1/{project\_id}/cloud-phone/images/{image\_id}/members

#### 响应示例

#### 状态码: **200**

**OK** 

```
{
 "members" : [ {
 "image_id" : "23030320230421e300221a2000004167",
 "member_id" : "87dc6af96095488d9205b6f31f314b16",
 "create_time" : 1713320018058,
   "update_time" : 1713320018058
 }, {
 "image_id" : "23030320230421e300221a2000004167",
   "member_id" : "6733a7ad58694af18c7ee4820052d63f",
   "create_time" : 1713083265307,
   "update_time" : 1713083265307
 } ]
}
```
# 状态码

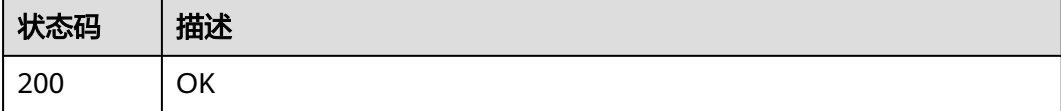

## 错误码

请参[见错误码。](#page-169-0)

# **5.9.5** 删除共享镜像

#### 功能介绍

删除共享镜像

#### 调试

您可以在**[API Explorer](https://console.huaweicloud.com/apiexplorer/#/openapi/CPH/doc?api=DeleteImageMember)**中调试该接口,支持自动认证鉴权。API Explorer可以自动生成 SDK代码示例,并提供SDK代码示例调试功能。

#### **URI**

DELETE /v1/{project\_id}/cloud-phone/images/{image\_id}/members/{member\_id}

#### 表 **5-266** 路径参数

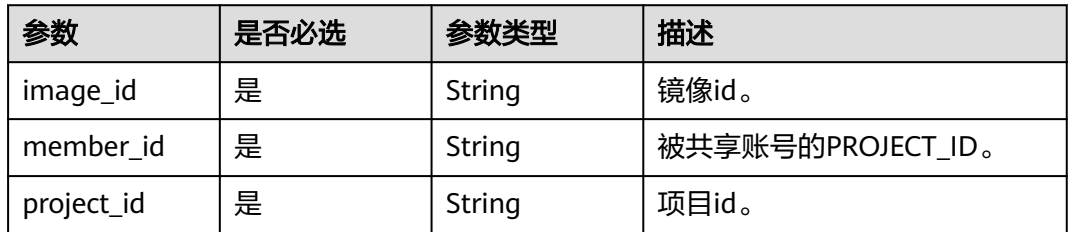

# 请求参数

表 **5-267** 请求 Header 参数

| 参数           | 是否必选 | 参数类型   | 描述                                                                     |
|--------------|------|--------|------------------------------------------------------------------------|
| X-Auth-Token | 是    | String | 用户Token。<br>通过调用IAM服务获取用户<br>Token接口获取 ( 响应消息头中<br>X-Subject-Token的值)。 |

# 响应参数

#### 状态码: **200**

表 **5-268** 响应 Body 参数

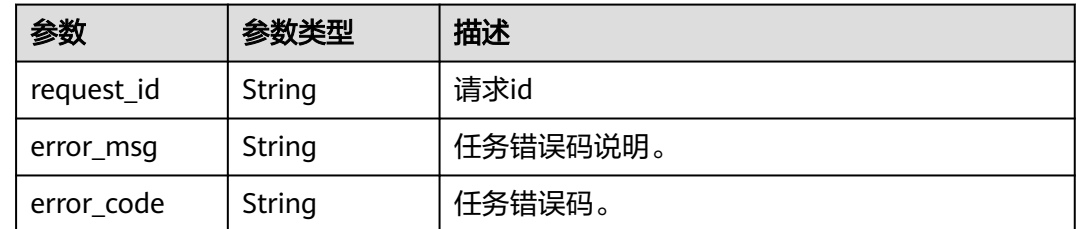

## 请求示例

#### 删除共享镜像

DELETE https://{CPH Endpoint}/v1/{project\_id}/cloud-phone/images/{image\_id}/members/{member\_id}

# 响应示例

#### 状态码: **200**

ok

{ "request\_id" : "95f25ae6120643ac9e0effd633b37b98" }

# 状态码

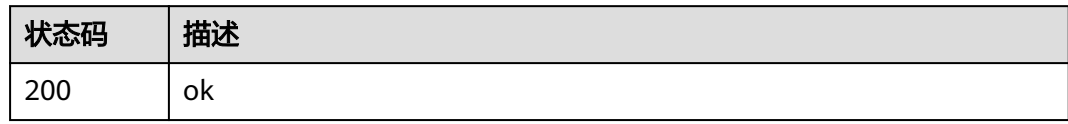

# 错误码

请参见<mark>错误码</mark>。

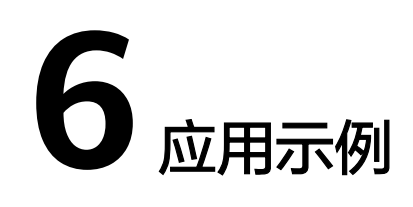

# <span id="page-158-0"></span>**6.1** 云手机数据备份与恢复

#### 场景描述

当需要对云手机数据进行备份和恢复时,可以调用接口进行数据备份,在需要时再进 行恢复,同时也可用于将一台云手机的数据恢复到其他云手机。

#### 涉及接口

数据备份与恢复涉及的接口如下:

- 1. 调用[导出云手机数据](https://support.huaweicloud.com/api-cph/cph_api_0538.html)接口进行数据备份。
- 2. 调用[恢复云手机数据](https://support.huaweicloud.com/api-cph/cph_api_0539.html)接口进行数据恢复。

#### 操作步骤

- 步骤**1** 调用[导出云手机数据](https://support.huaweicloud.com/api-cph/cph_api_0538.html)接口进行数据备份。
	- 请求示例

{endpoint}信息请从[地区和终端节点](https://console.huaweicloud.com/apiexplorer/#/endpoint/CPH)获取。

```
POST https://{endpoint}/v1/{project_id}/cloud-phone/phones/batch-storage
```

```
{
 "storage_infos" : [ {
 "phone_id" : "1234567b8bab40ffb711234cb80d0234",
 "include_files" : [ "/data/app", "/data/local", "/data/media" ],
 "exclude_files" : [ "/data/app/com.xx.xx-*" ],
 "bucket_name" : "mybucket",
 "object_path" : "myimage/v1/xxxxx.tar"
 } ]
}
```
您需要指定如下参数:

- phone\_id:要导出数据的手机ID。
- bucket\_name:导出数据所存储的OBS桶名。
- object\_path:导出数据所存储的OBS路径。
- include files: 需要导出数据的存储路径。

– exclude\_files:不能导出数据的存储路径。

#### 注意

文件导出打包时仅保留路径最后一级的文件权限、属主、标签等元数据,如对打 包文件的上层目录权限有要求,需指定路径到该目录,该目录下如存在其他文 件,可用exclude\_files参数排除。

示例如下:

– 导出数据的路径为:/data/media/0/my\_files/test.png

导出打包后仅保留test.png的文件权限等,其父目录的文件权限等均不会保留。如 果需要恢复的手机中存在/data/media/0/目录而不存在my\_files子目录,则恢复后 目标手机的/data/media/0/my\_files/test.png文件会因丢失my\_files父目录的权限 等元数据而无法正常使用。

– 解决办法:修改导出文件的路径为/data/media/0/my\_files

这样导出打包后会保留my\_files目录及其包含的所有文件的权限等元数据。如果 my\_files中包含不需要导出的数据如test.txt,则需要在导出参数exclude\_files中 添/data/media/0/my\_files/test.txt排除即可。以此类推,如果目标手机不存在 media子目录,则需要将打包路径指定到media这一层级。

● 响应示例

```
{
  "request_id" : "6837531fd3f54550927b930180a706bf",
  "jobs" : [ {
   "phone_id" : "1234567b8bab40ffb711234cb80d0234",
   "job_id" : "1564567b8bab40f34711234cb80d0123"
 } ]
}
```
数据导出为异步接口,可通<mark>[过查询任务执行状态](https://support.huaweicloud.com/api-cph/cph_api_0521.html)</mark>接口查询导出任务的执行状态。

#### 步骤**2** 调用[恢复云手机数据](https://support.huaweicloud.com/api-cph/cph_api_0539.html)接口进行数据恢复。

● 请求示例

{

{endpoint}信息请从<mark>[地区和终端节点](https://console.huaweicloud.com/apiexplorer/#/endpoint/CPH)</mark>获取。

POST https://{endpoint}/v1/{project\_id}/cloud-phone/phones/batch-restore

```
 "restore_infos" : [ {
   "phone_id" : "1234567b8bab40ffb711234cb80d0234",
   "bucket_name" : "mybucket",
    "object_path" : "myimage/v1/xxxx.tar"
  } ]
}
```
#### 您需要指定如下参数:

– phone\_id、bucket\_name、object\_path:分别对[应步骤](#page-158-0)**1**中的内容。

● 响应示例

```
{
  "request_id" : "6837531fd3f54550927b930180a706bf",
  "jobs" : [ {
   "phone_id" : "1234567b8bab40ffb711234cb80d0234",
   "job_id" : "1564567b8bab40f34711234cb80d0123"
 } ]
}
```
数据恢复为异步接口,可通过<mark>查询任务执行状态</mark>接口查询恢复任务的执行状态。

**----**结束

# **7** 权限和授权项

# **7.1** 权限及授权项说明

如果您需要对您所拥有的CPH进行精细的权限管理,您可以使用统一身份认证服务 (Identity and Access Management,简称IAM),如果华为云账号已经能满足您的 要求,不需要创建独立的IAM用户,您可以跳过本章节,不影响您使用CPH服务的其 它功能。

默认情况下,新建的IAM用户没有任何权限,您需要将其加入用户组,并给用户组授 予策略或角色,才能使用户组中的用户获得相应的权限,这一过程称为授权。授权 后,用户就可以基于已有权限对云服务进行操作。

权限根据授权的精细程度,分为<mark>[角色和](https://support.huaweicloud.com/usermanual-iam/iam_01_0601.html)[策略](https://support.huaweicloud.com/usermanual-iam/iam_01_0017.html)</mark>。角色以服务为粒度,是IAM最初提供的 一种根据用户的工作职能定义权限的粗粒度授权机制。策略以API接口为粒度进行权限 拆分,授权更加精细,可以精确到某个操作、资源和条件,能够满足企业对权限最小 化的安全管控要求。

说明

如果您要允许或是禁止某个接口的操作权限,请使用策略。

账号具备所有接口的调用权限,如果使用账号下的IAM用户发起API请求时,该IAM用 户必须具备调用该接口所需的权限,否则,API请求将调用失败。每个接口所需要的权 限,与各个接口所对应的授权项相对应,只有发起请求的用户被授予授权项所对应的 策略,该用户才能成功调用该接口。例如,用户要调用接口来查询云服务器列表,那 么这个IAM用户被授予的策略中必须包含允许"cph:servers:list"的授权项,该接口才 能调用成功。

## 支持的授权项

策略包含系统策略和自定义策略,如果系统策略不满足授权要求,管理员可以创建自 定义策略,并通过给用户组授予自定义策略来进行精细的访问控制。策略支持的操作 与API相对应,授权项列表说明如下:

- 权限:允许或拒绝某项操作。
- 对应API接口:自定义策略实际调用的API接口。
- 授权项:自定义策略中支持的Action,在自定义策略中的Action中写入授权项, 可以实现授权项对应的权限功能。
- 依赖的授权项:部分Action存在对其他Action的依赖,需要将依赖的Action同时写 入授权项,才能实现对应的权限功能。
- IAM项目(Project)/企业项目(Enterprise Project): 自定义策略的授权范围, 包括 IAM项目与企业项目。授权范围如果同时支持IAM项目和企业项目,表示此授权项 对应的自定义策略,可以在IAM和企业管理两个服务中给用户组授权并生效,目 前CPH暂不支持企业项目授权。关于IAM项目与企业项目的区别,详情请参见: **IAM**[与企业管理的区别。](https://support.huaweicloud.com/iam_faq/iam_01_0101.html)

#### 说明

"√"表示支持, "×"表示暂不支持。

CPH的支持自定义策略授权项如表**7-1**所示。

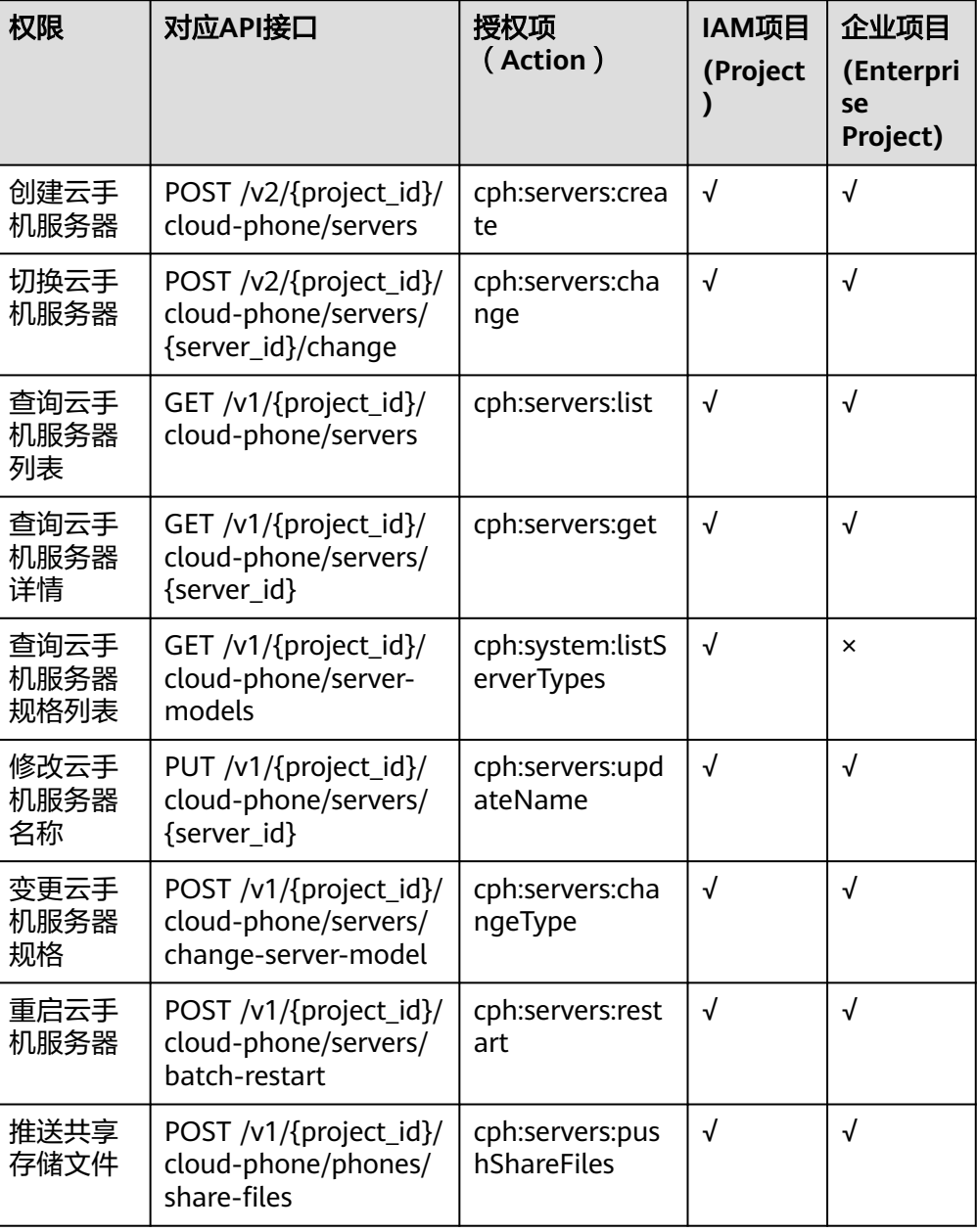

#### 表 **7-1** CPH 自定义策略授权项

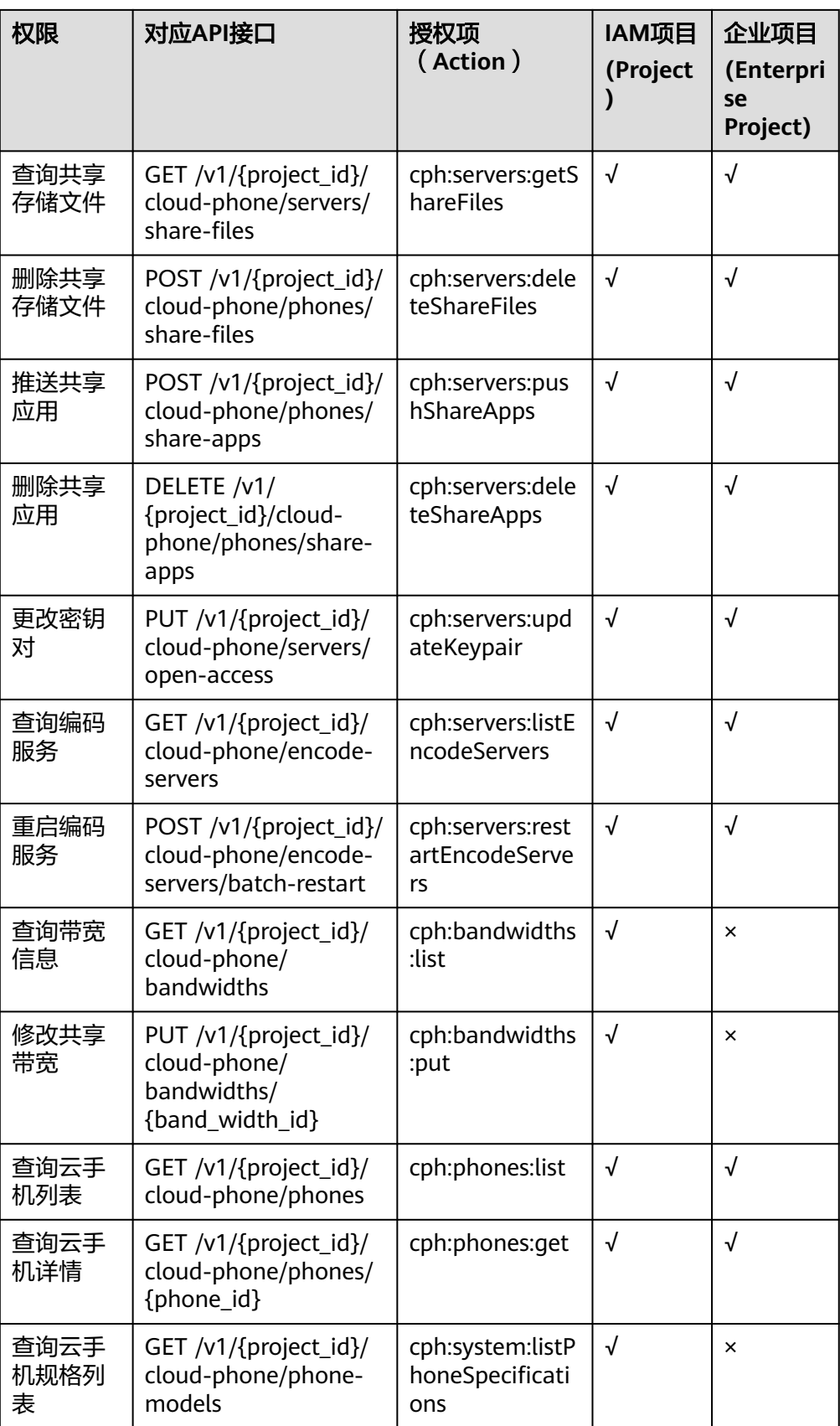

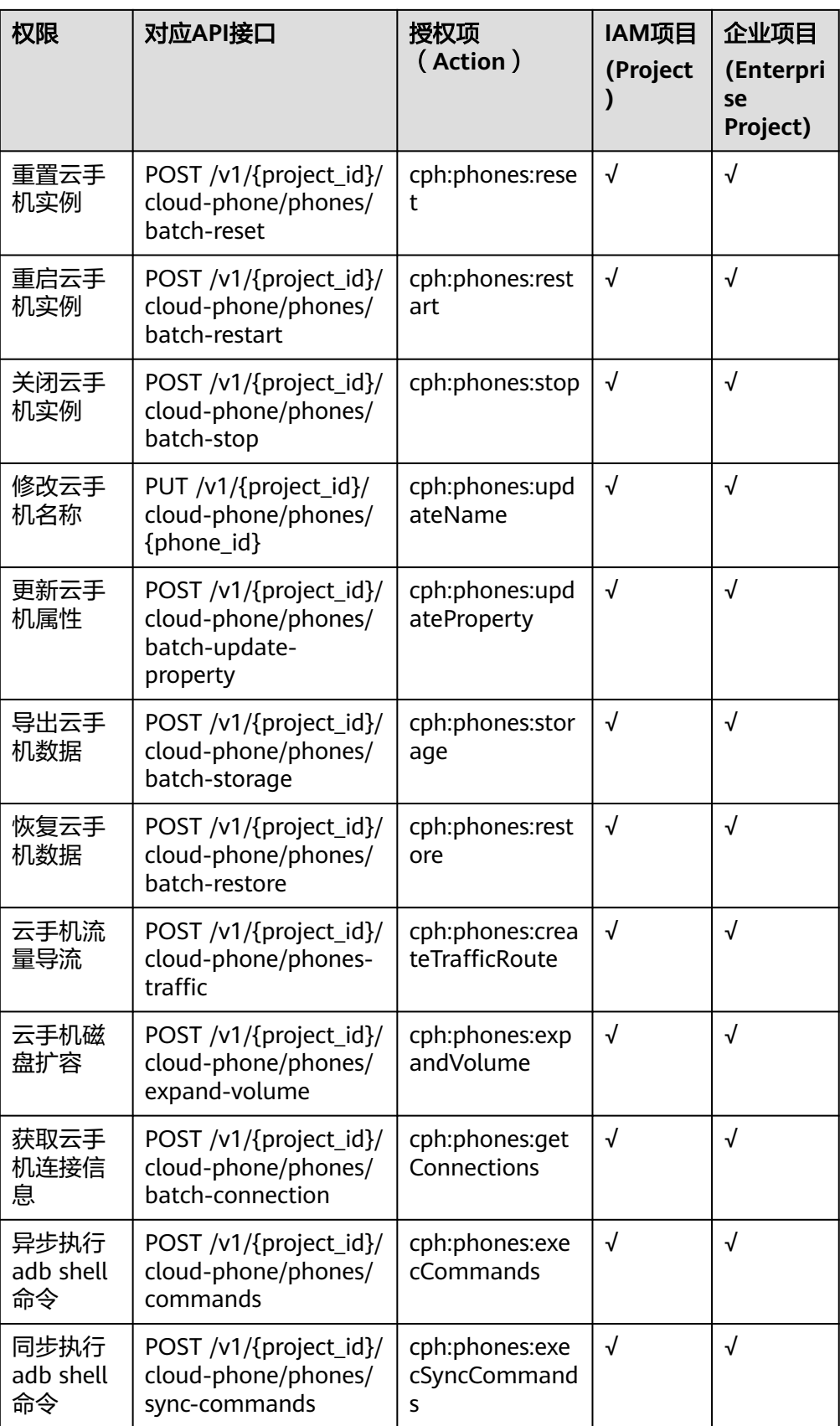

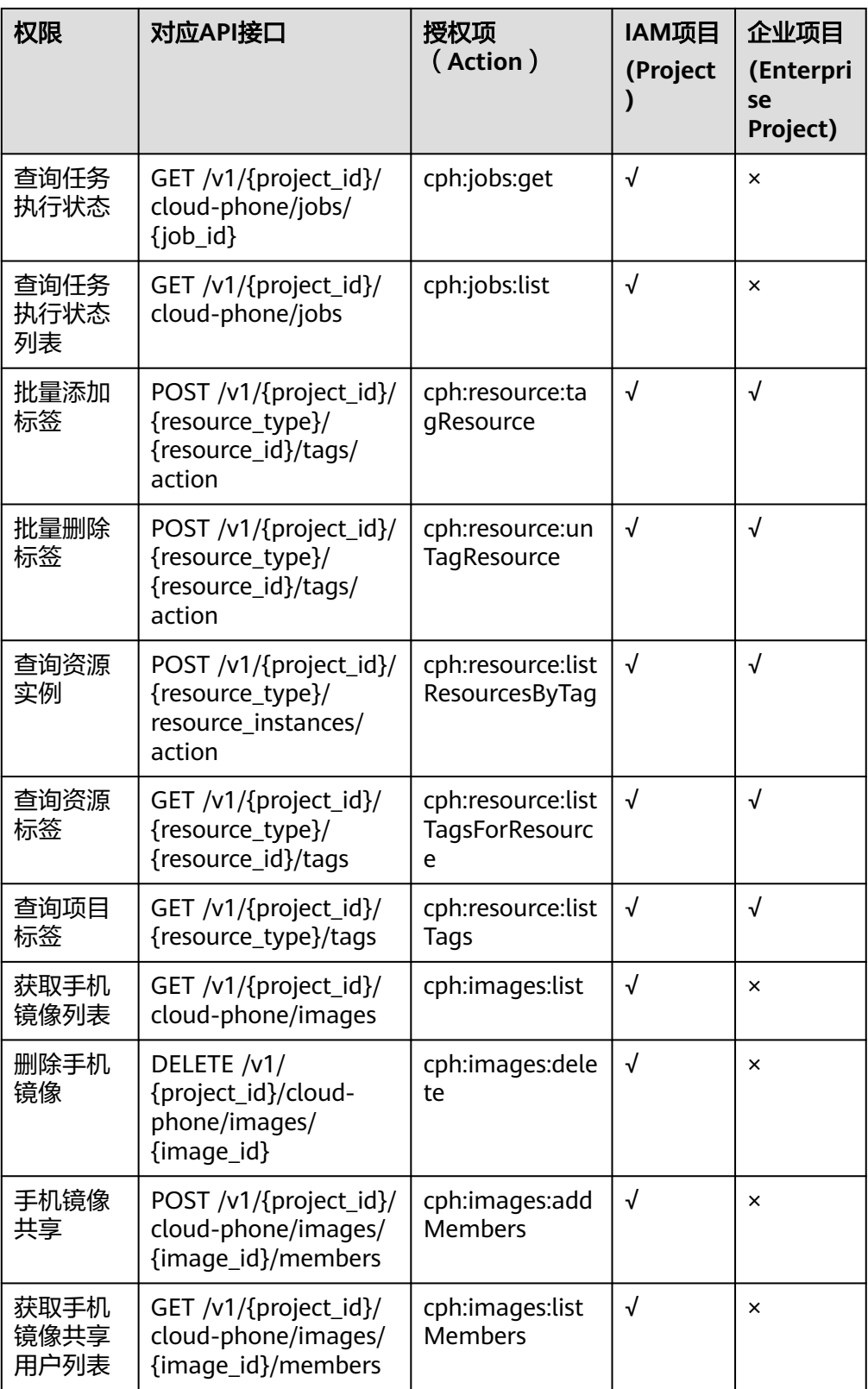

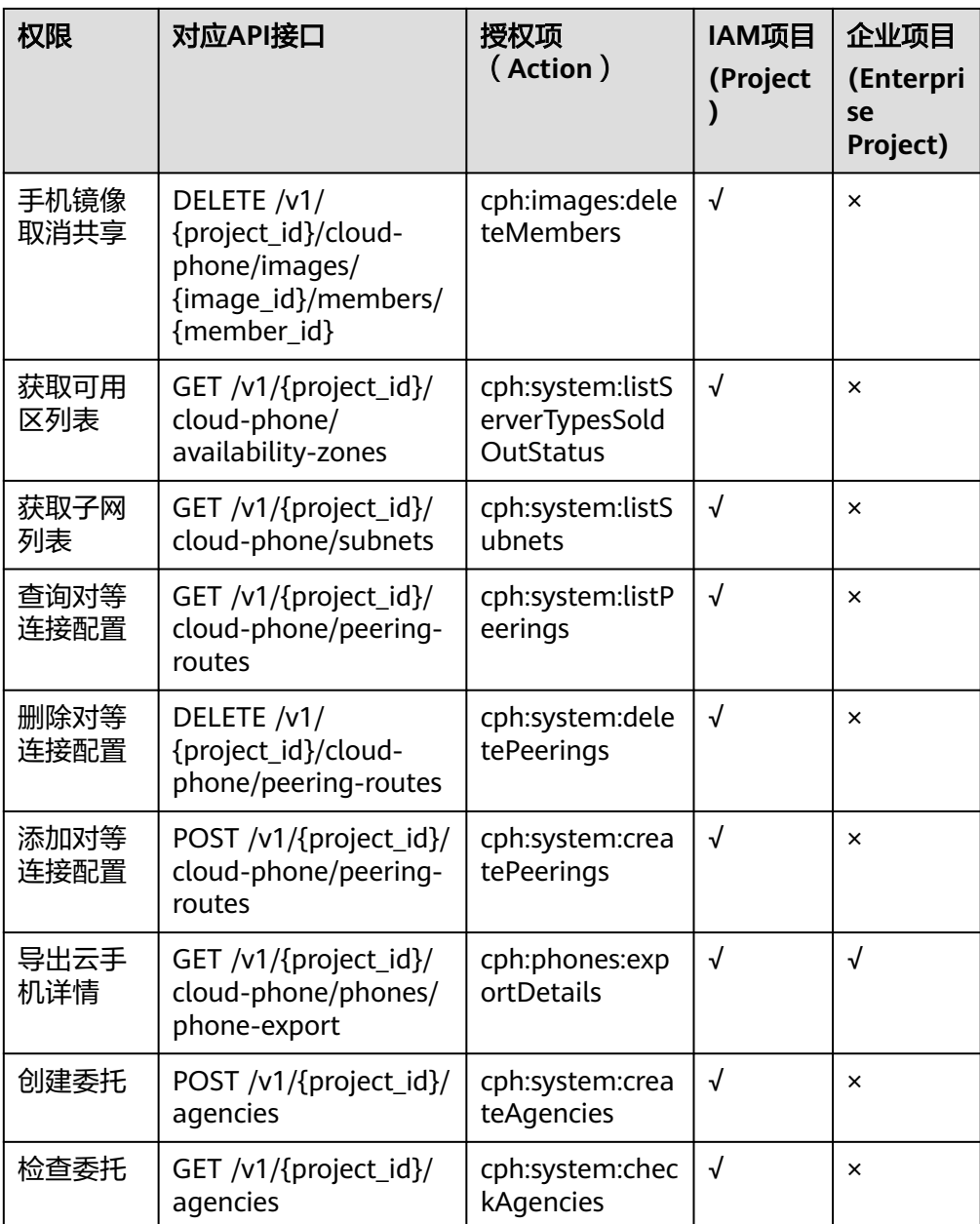

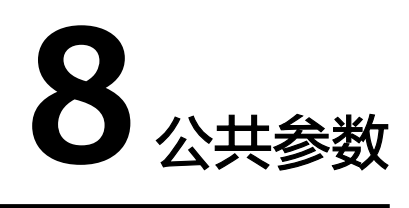

# **8.1** 通用请求返回值

# **8.1.1** 异常响应

# 云手机 **API**

● 响应参数

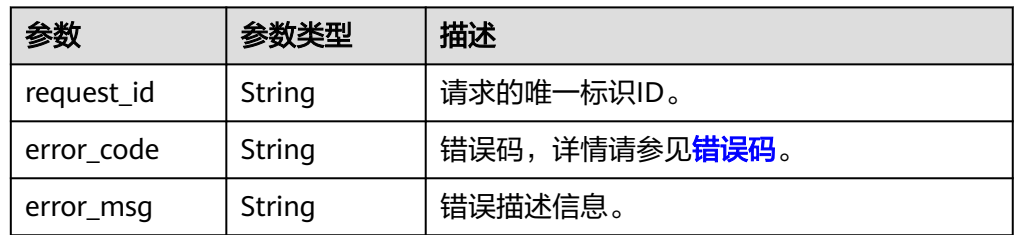

#### 响应样例

{ "request\_id": "aad0860d089c482b943971f802a6718e", "error\_code": "CPS.0001", "error\_msg": "No permission to request resources."

# 云手游 **API**

响应参数

}

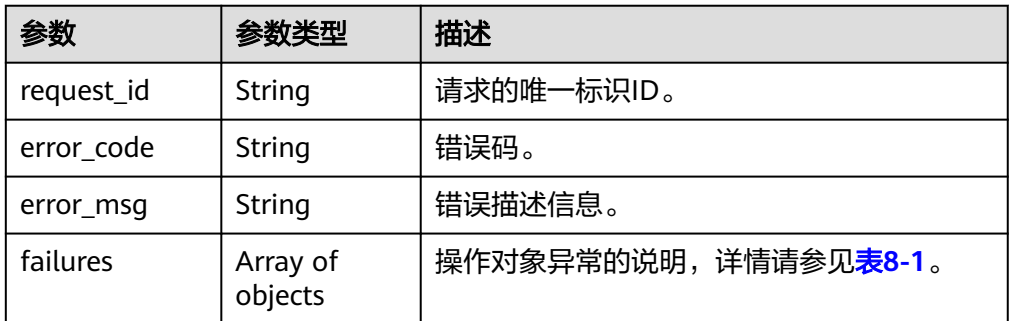

#### <span id="page-168-0"></span>表 **8-1** failures 数据结构说明

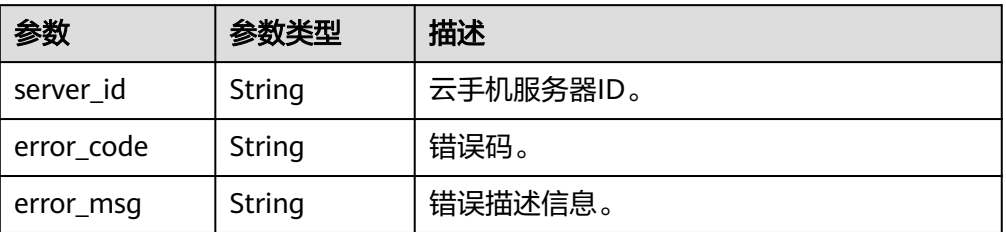

#### ● 响应样例 {

```
 "request_id": "6837531fd3f54550927b930180a706bf",
 "error_code": "CPS.1040",
 "error_msg": "App pool cannot be scaled down.",
 "failures": [
     {
 "server_id": "1564567b8bab40f34711234cb80d0124",
 "error_code": "CPS.1027",
 "error_msg": "Server is being scaled up."
     },
    \overline{f} "server_id": "1564567b8bab40f34711234cb80d0188",
        "error_code": "CPS.1028",
        "error_msg": "No permission to request resources. Server is frozen."
     }
  ]
```
# **8.1.2** 返回值

● 正常

}

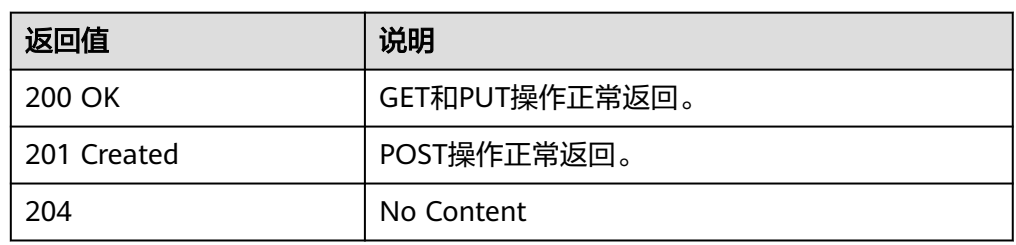

#### ● 异常

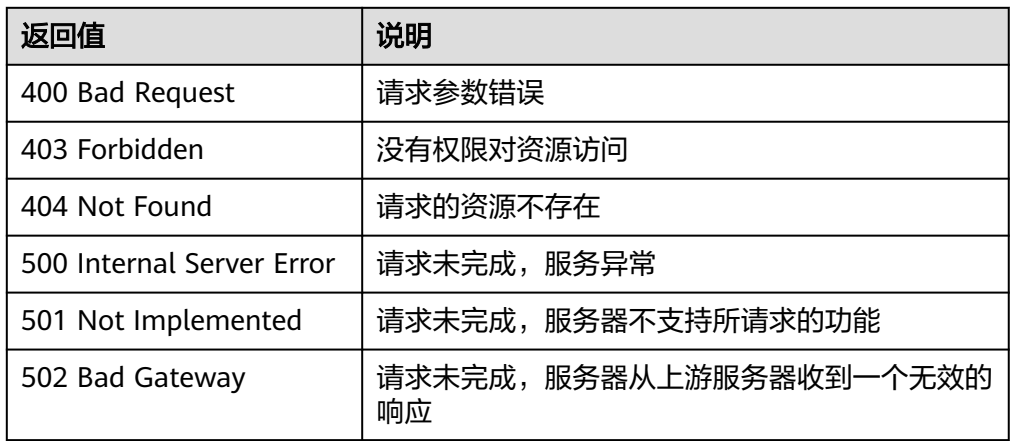

<span id="page-169-0"></span>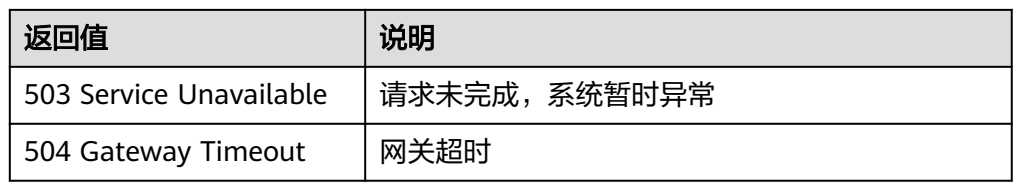

# **8.2** 错误码

当您调用API时,如果遇到"APIGW"开头的错误码,请参见**API网关<del>错误码</del>进行**处 理。

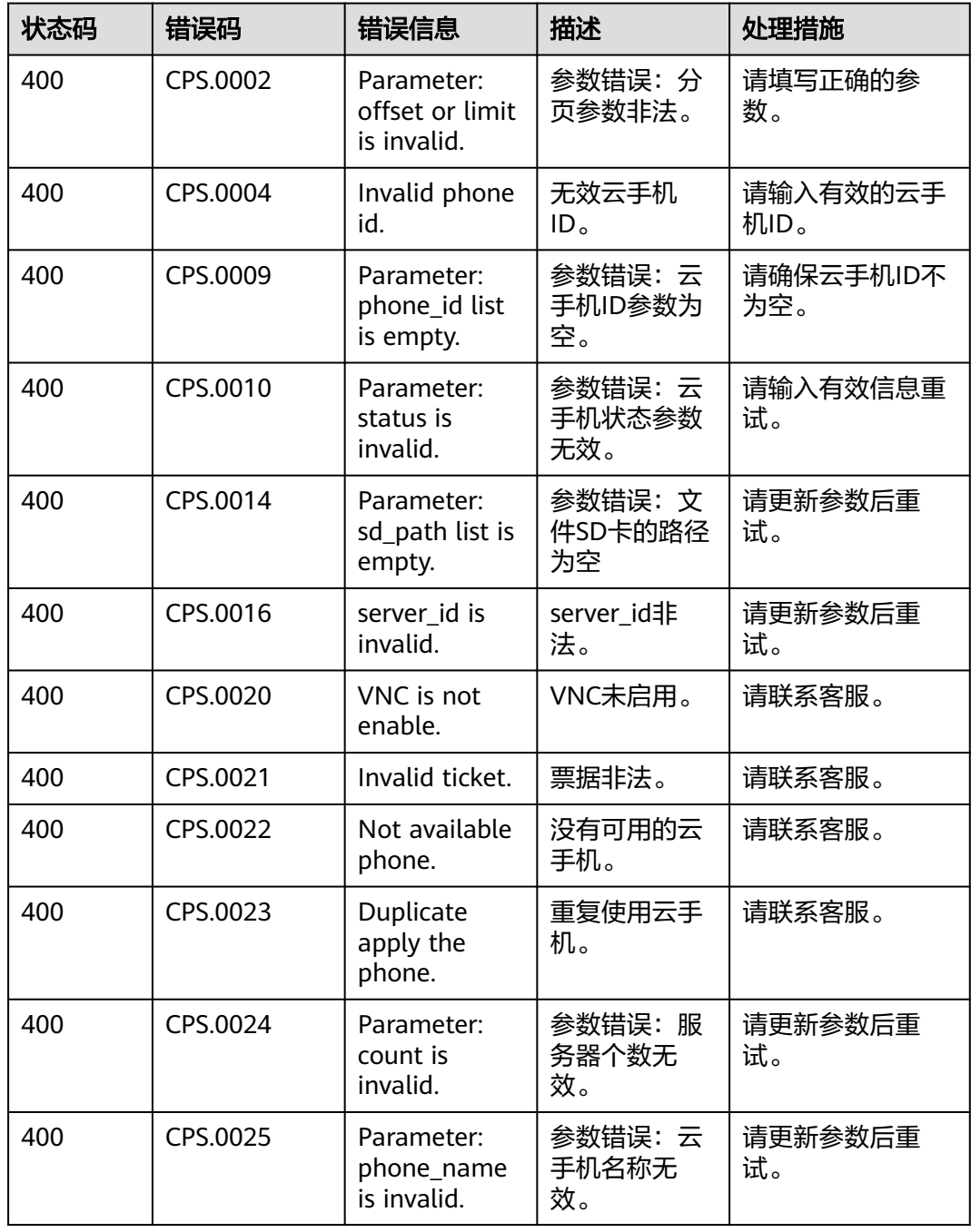

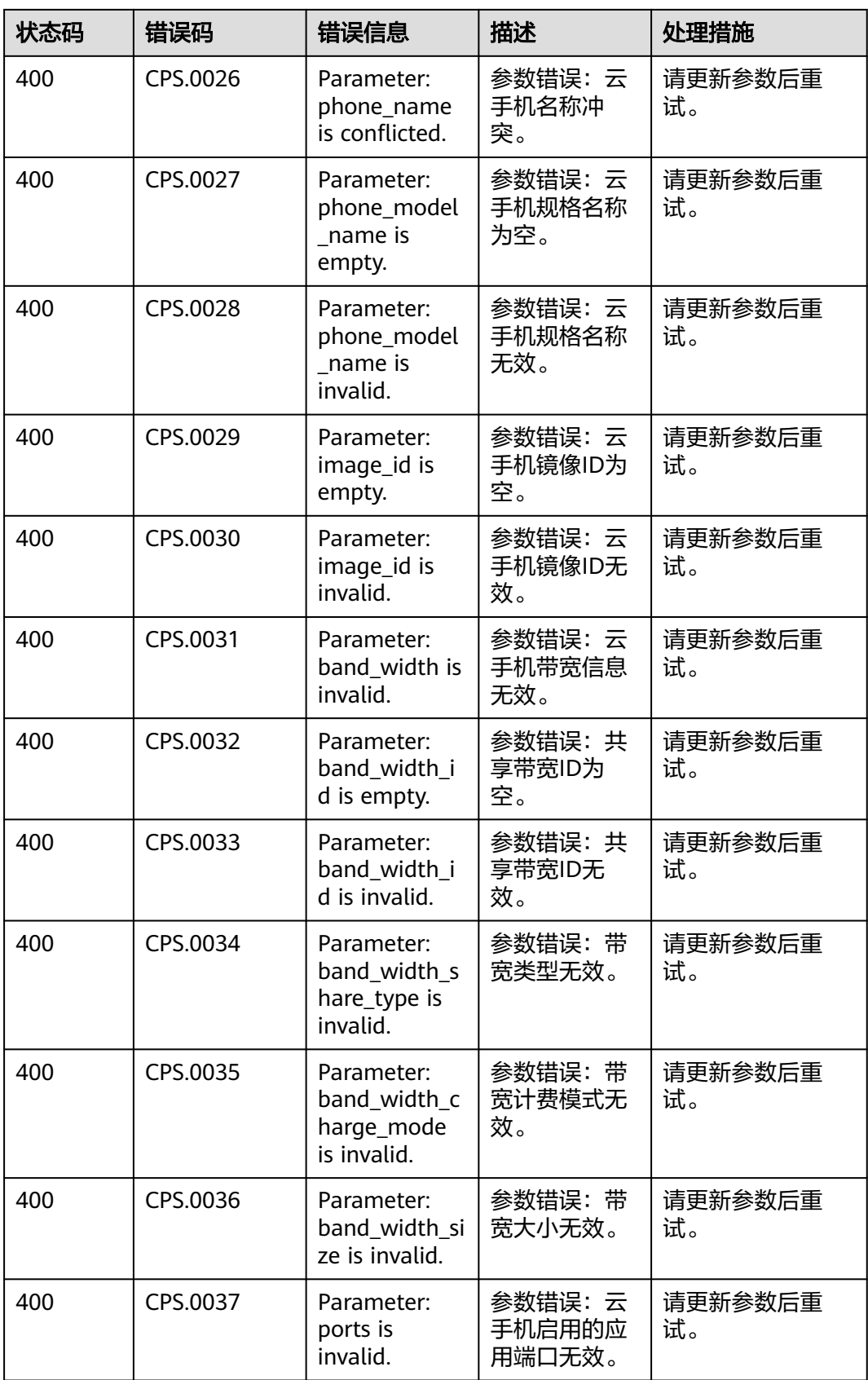

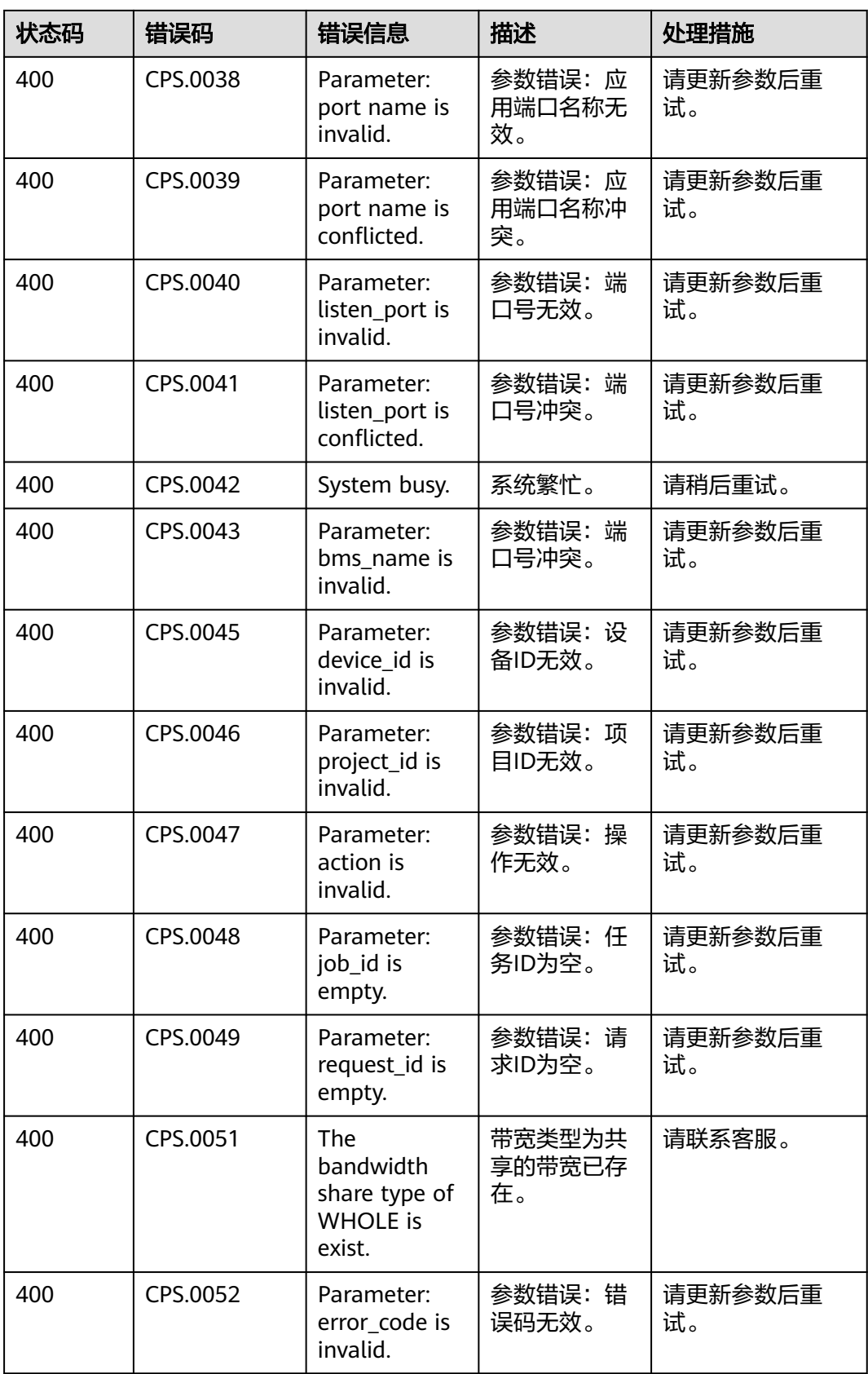

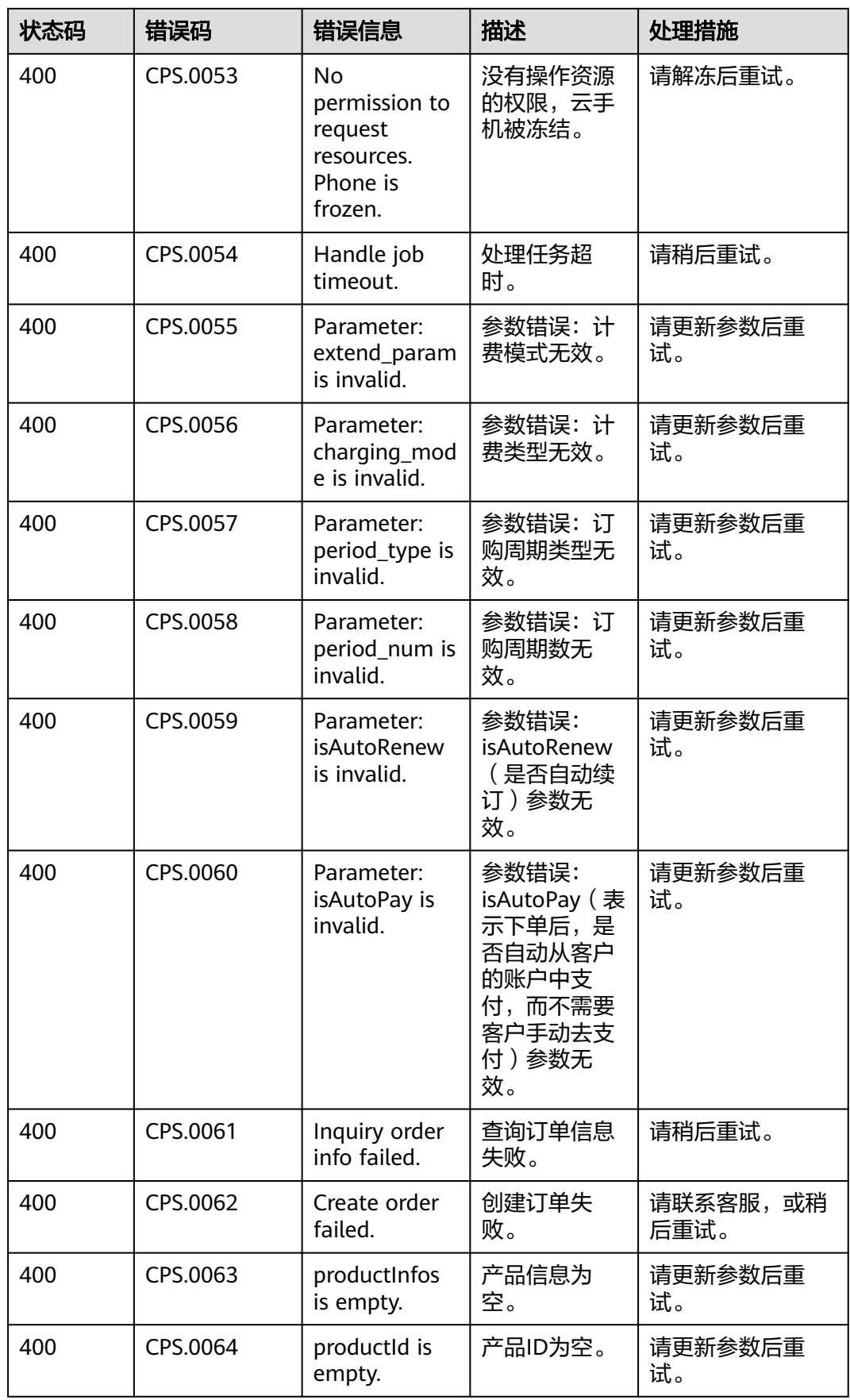

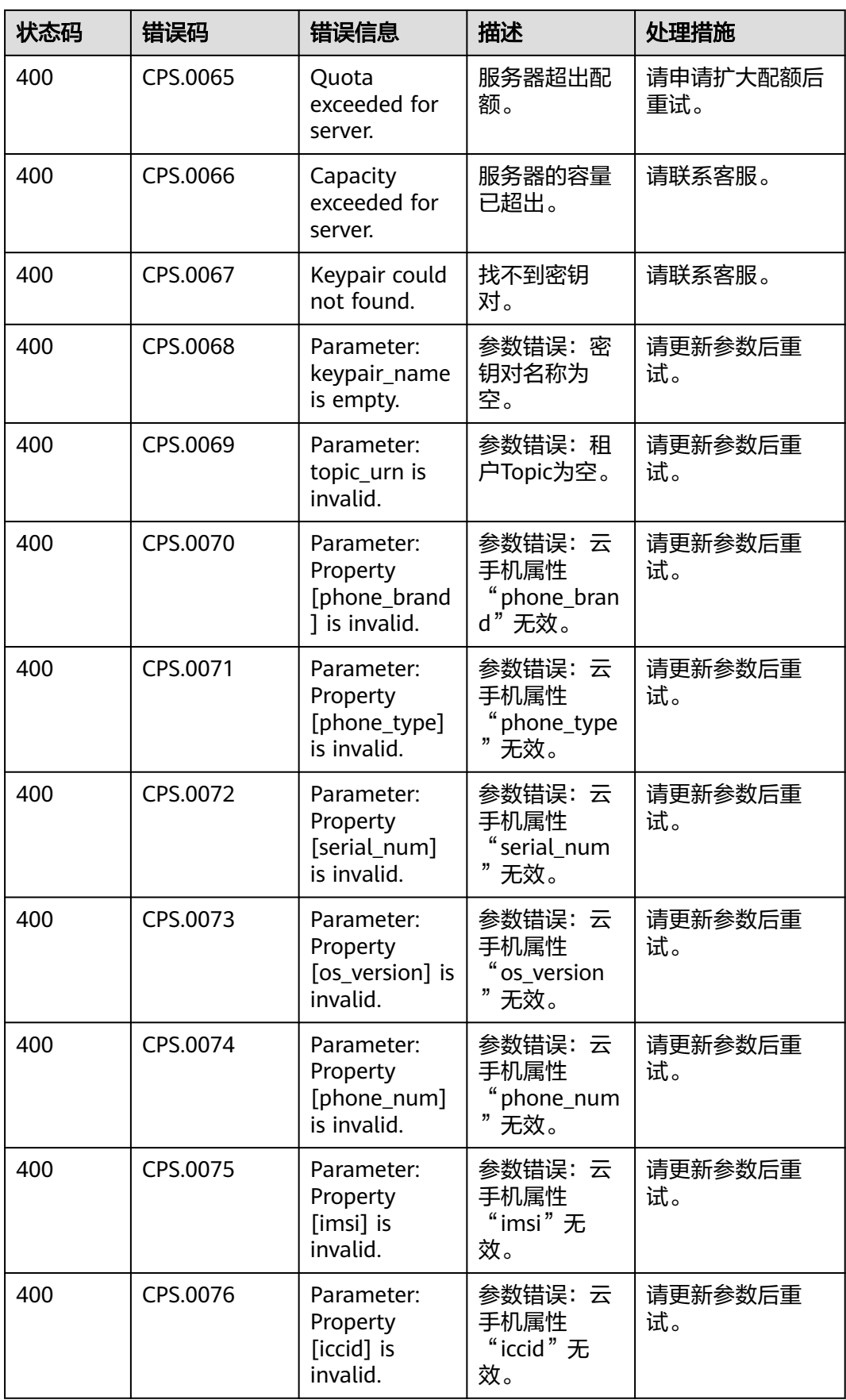

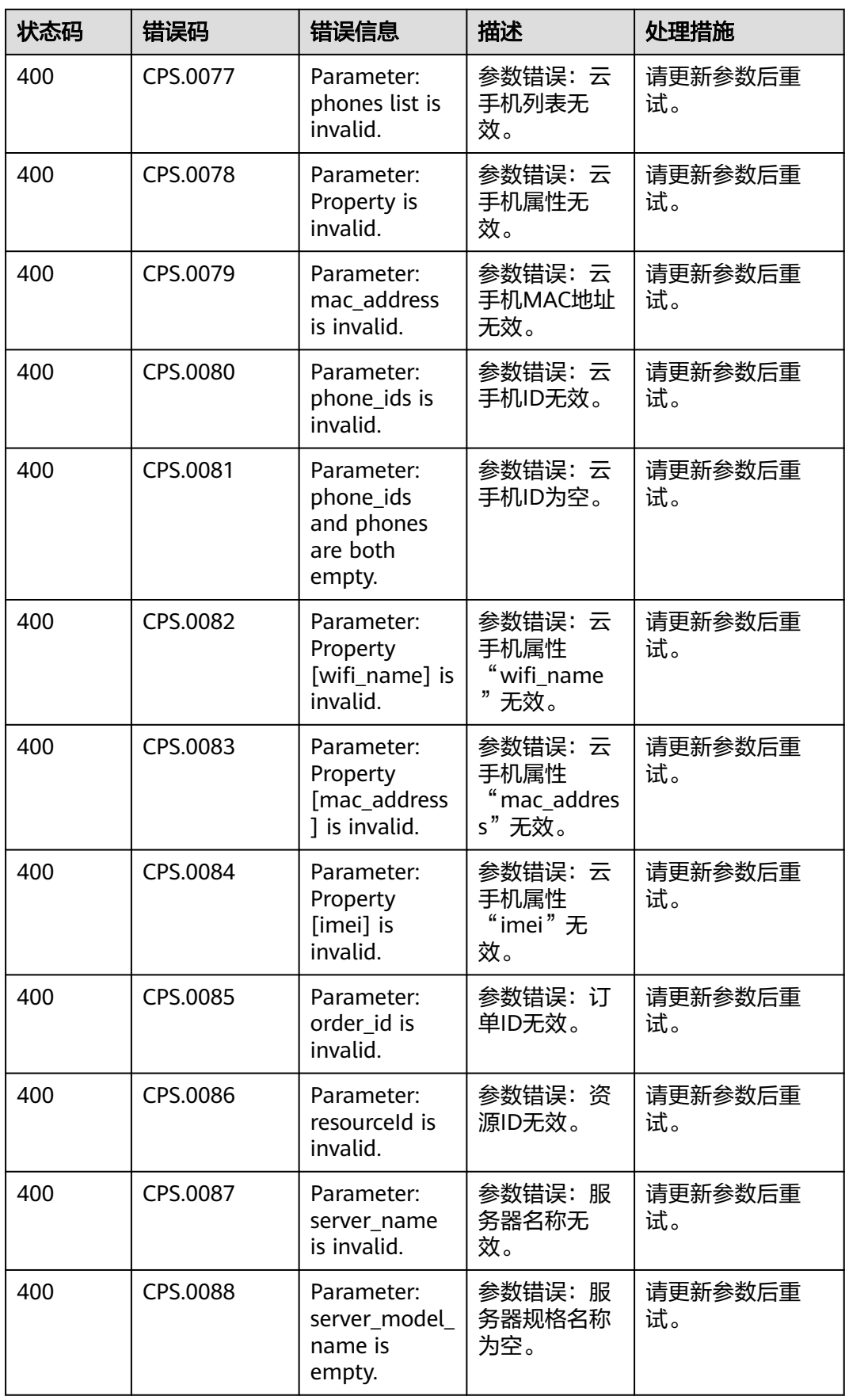

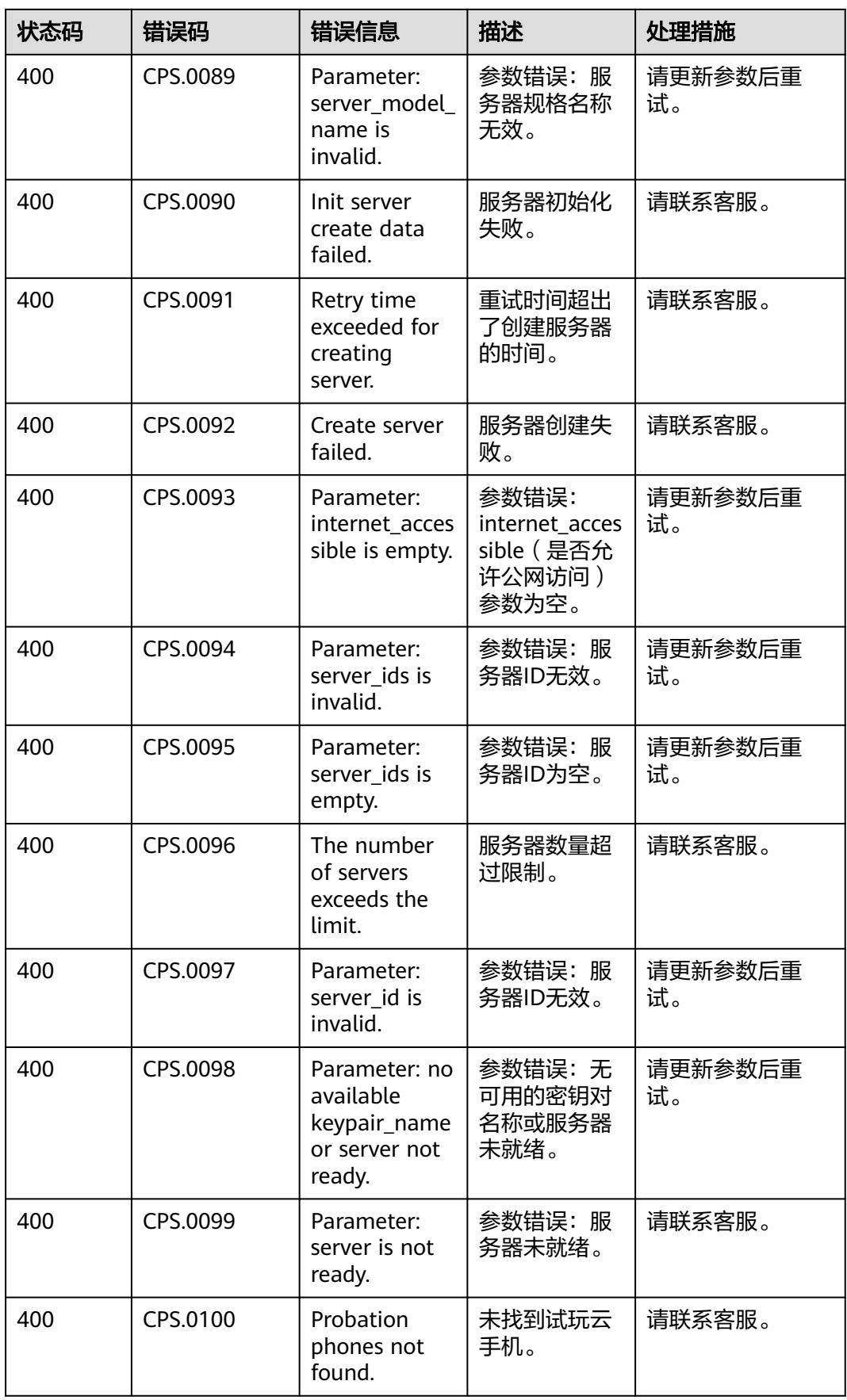

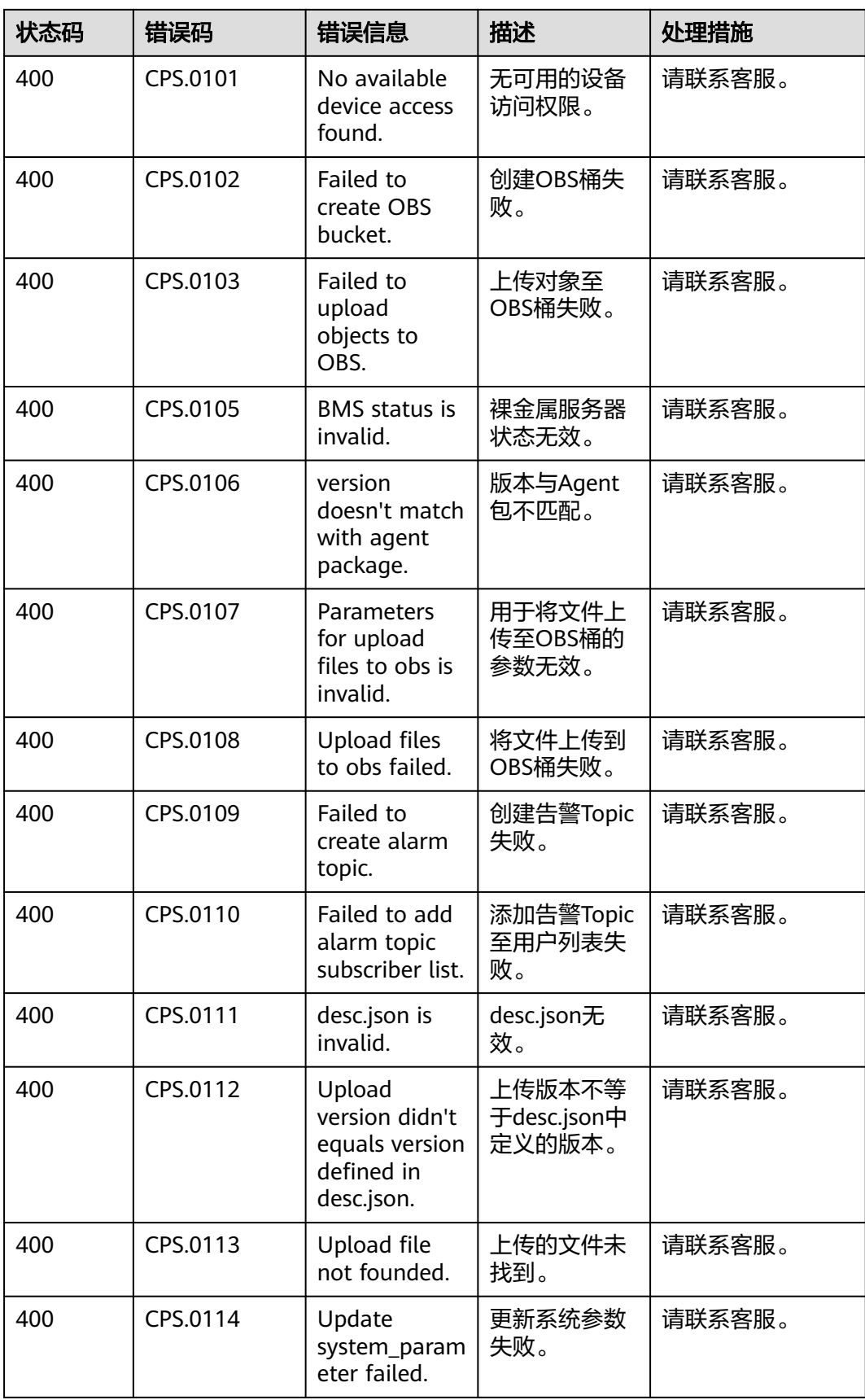

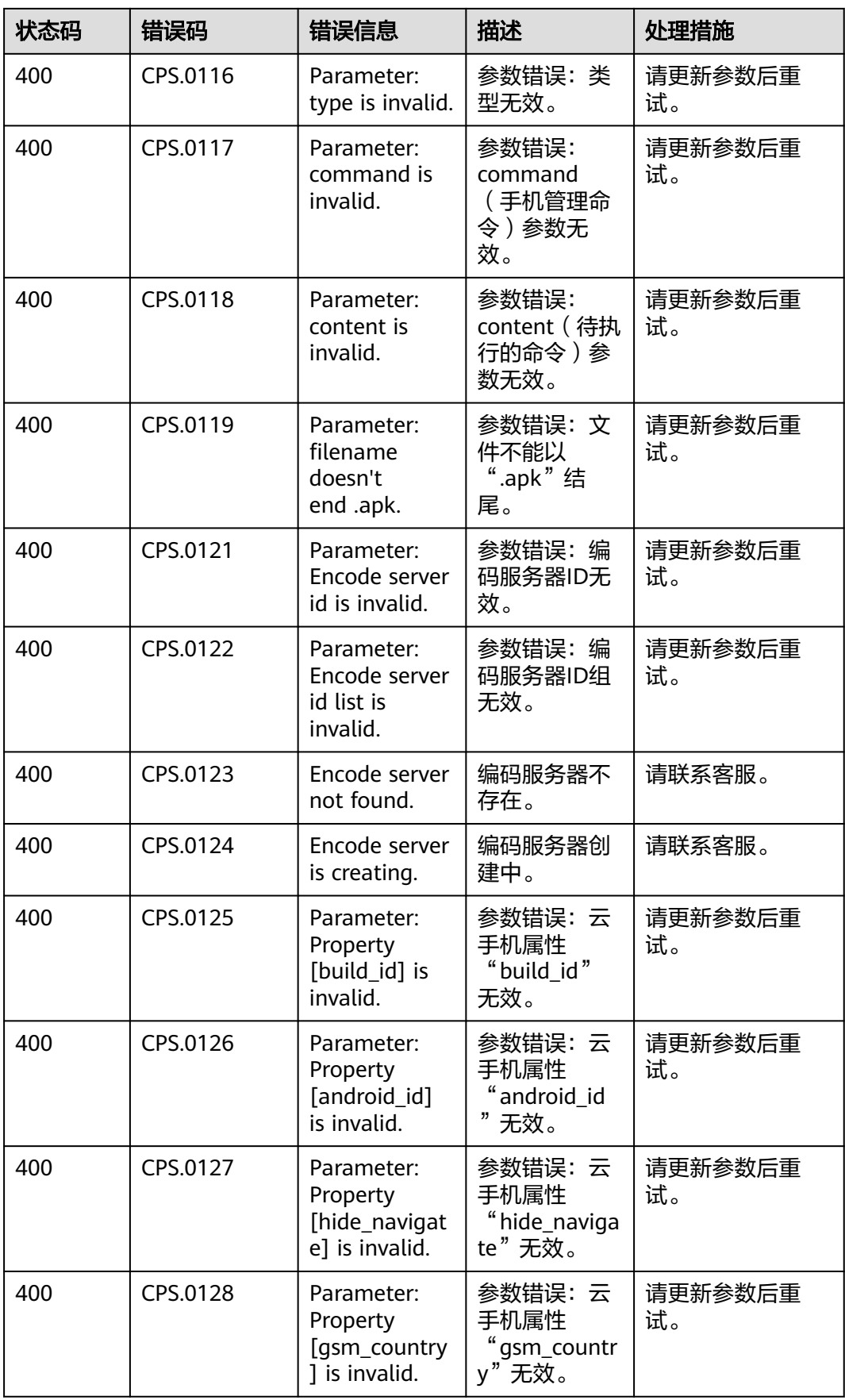

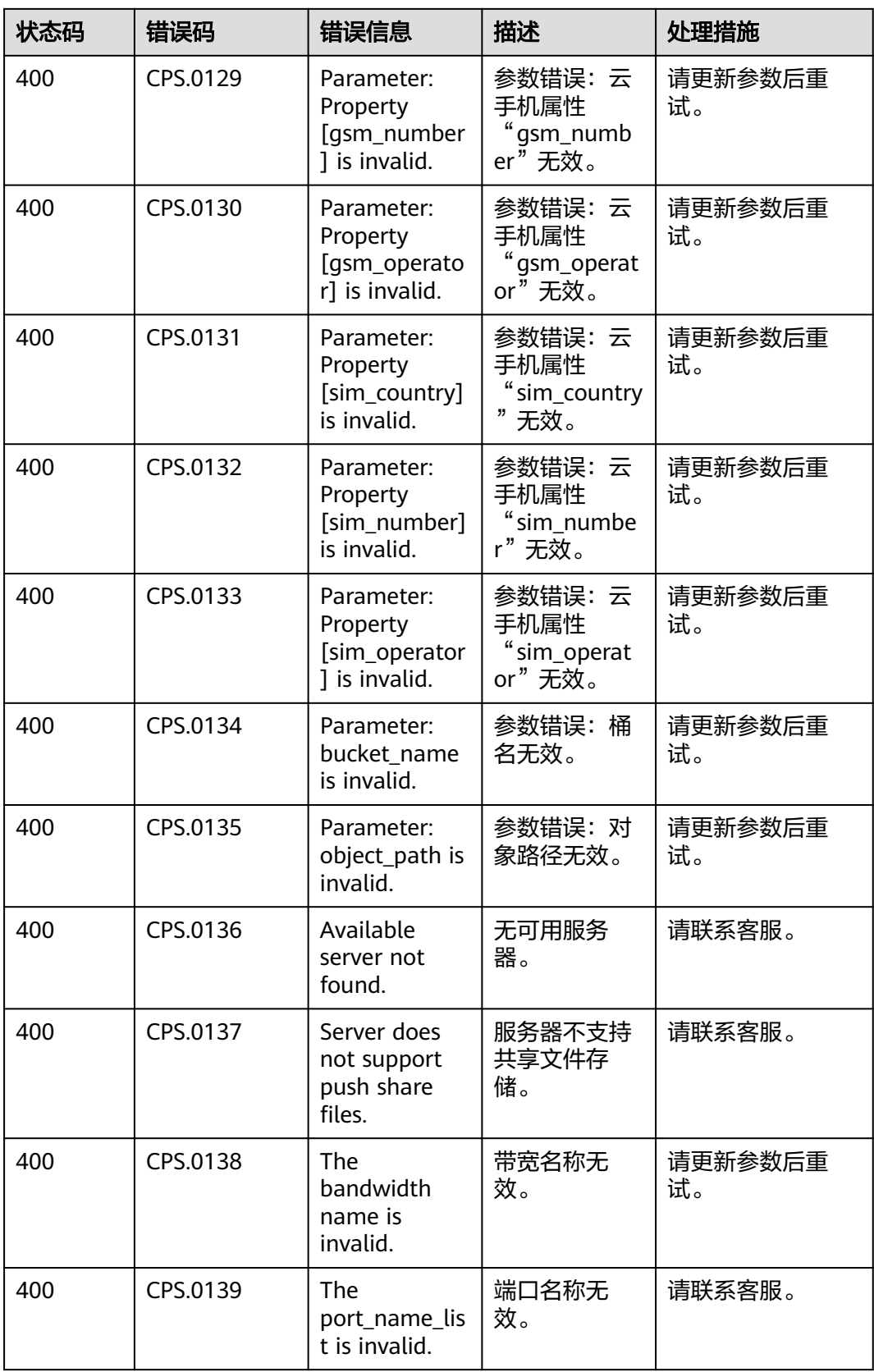

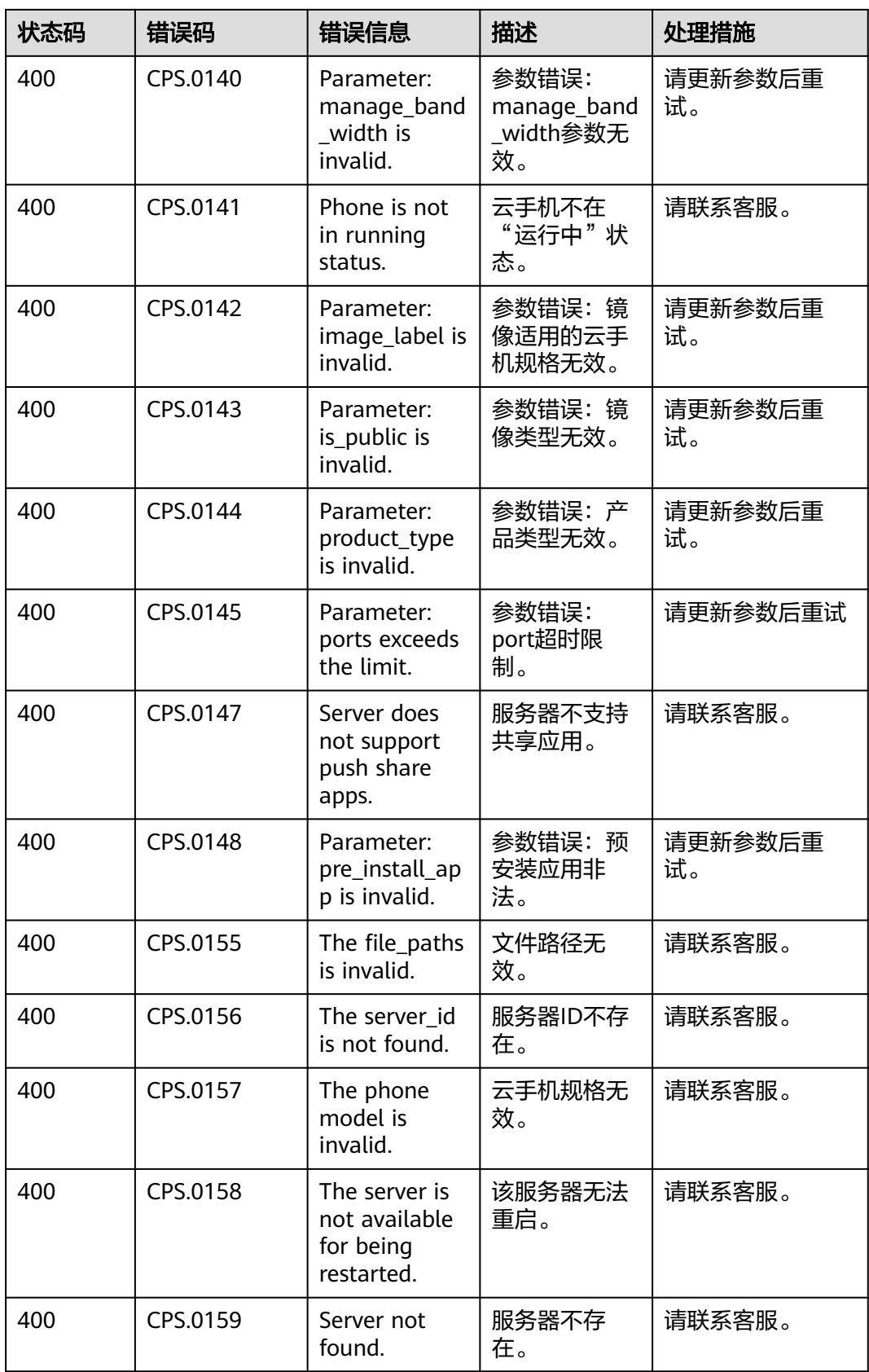
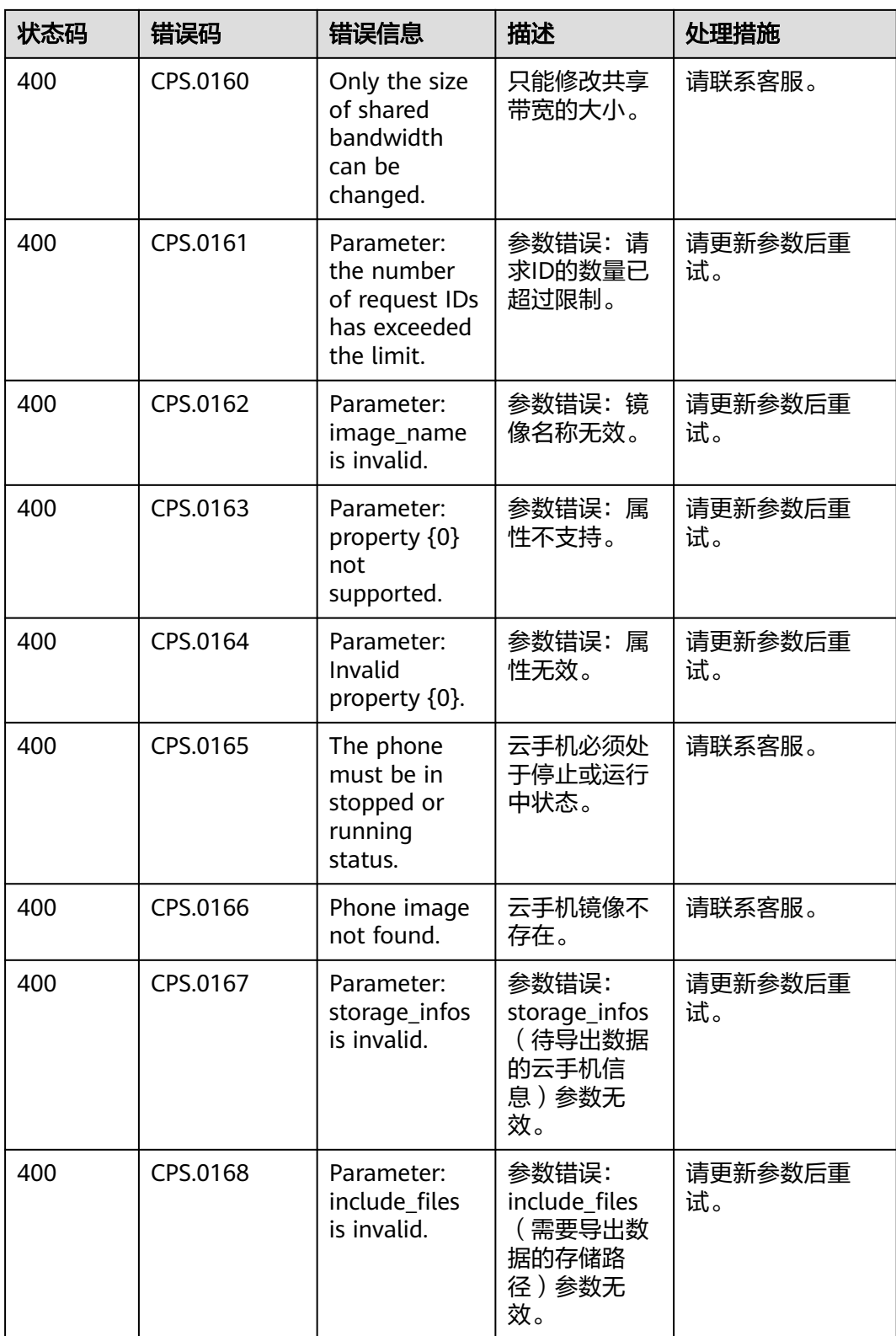

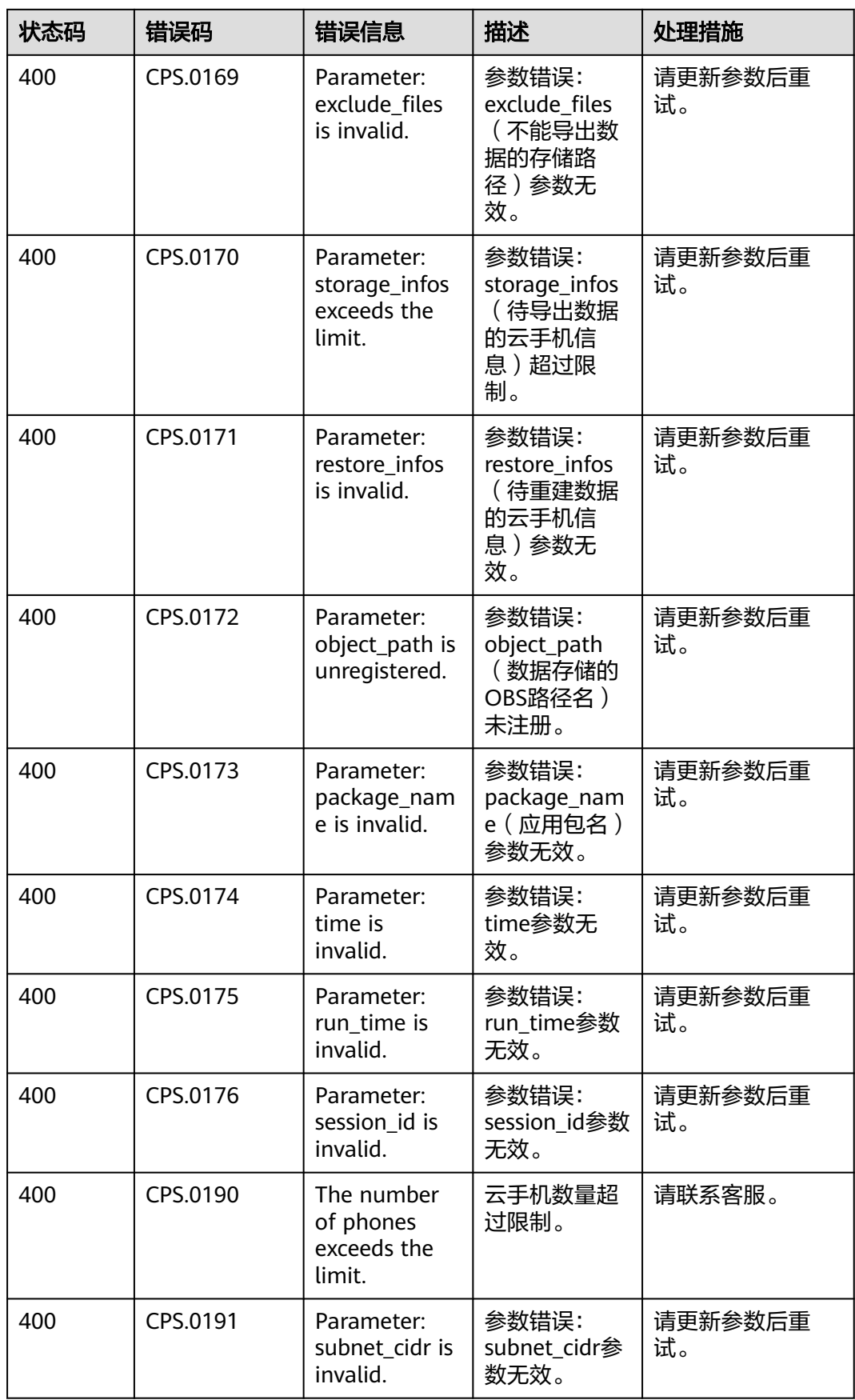

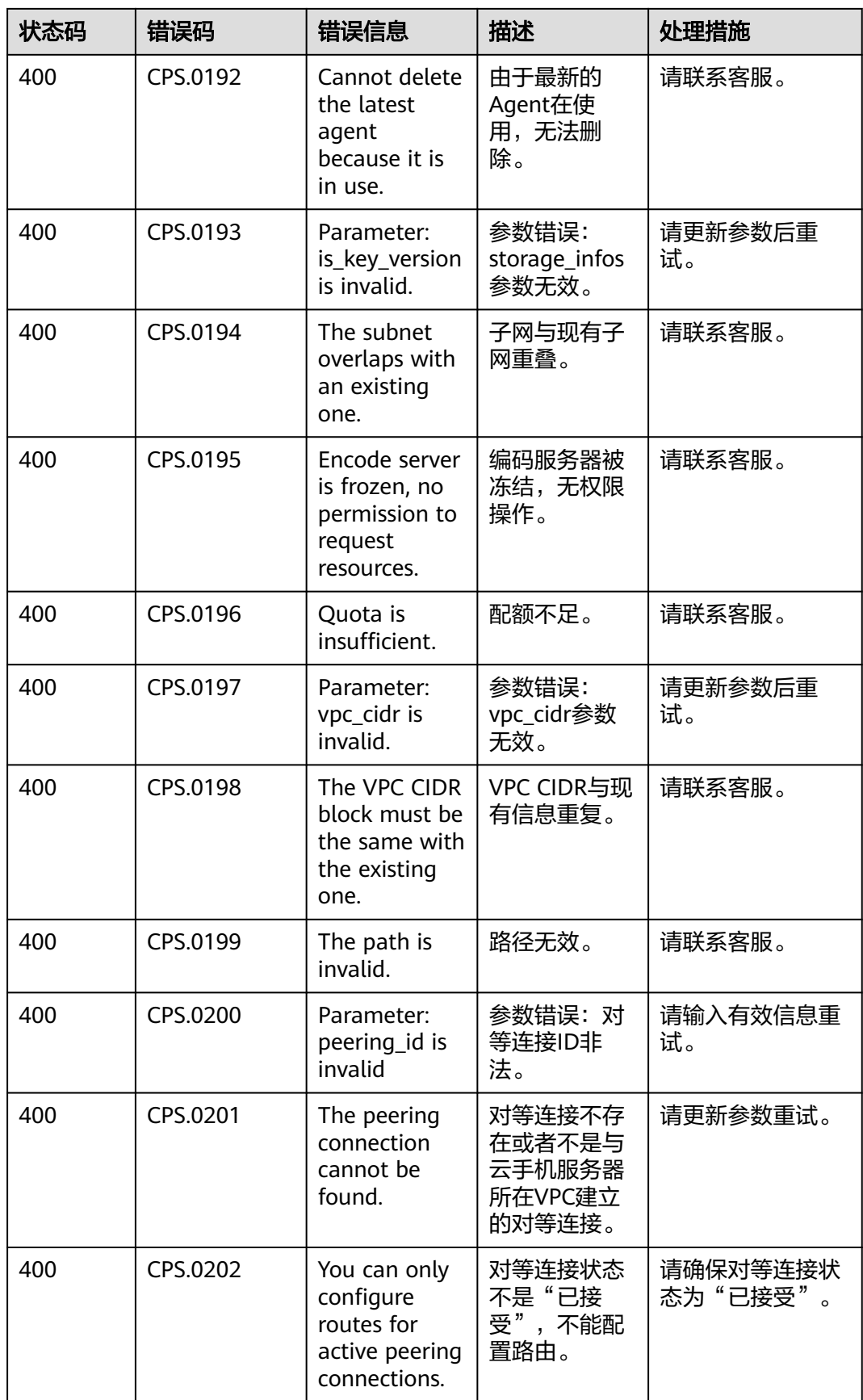

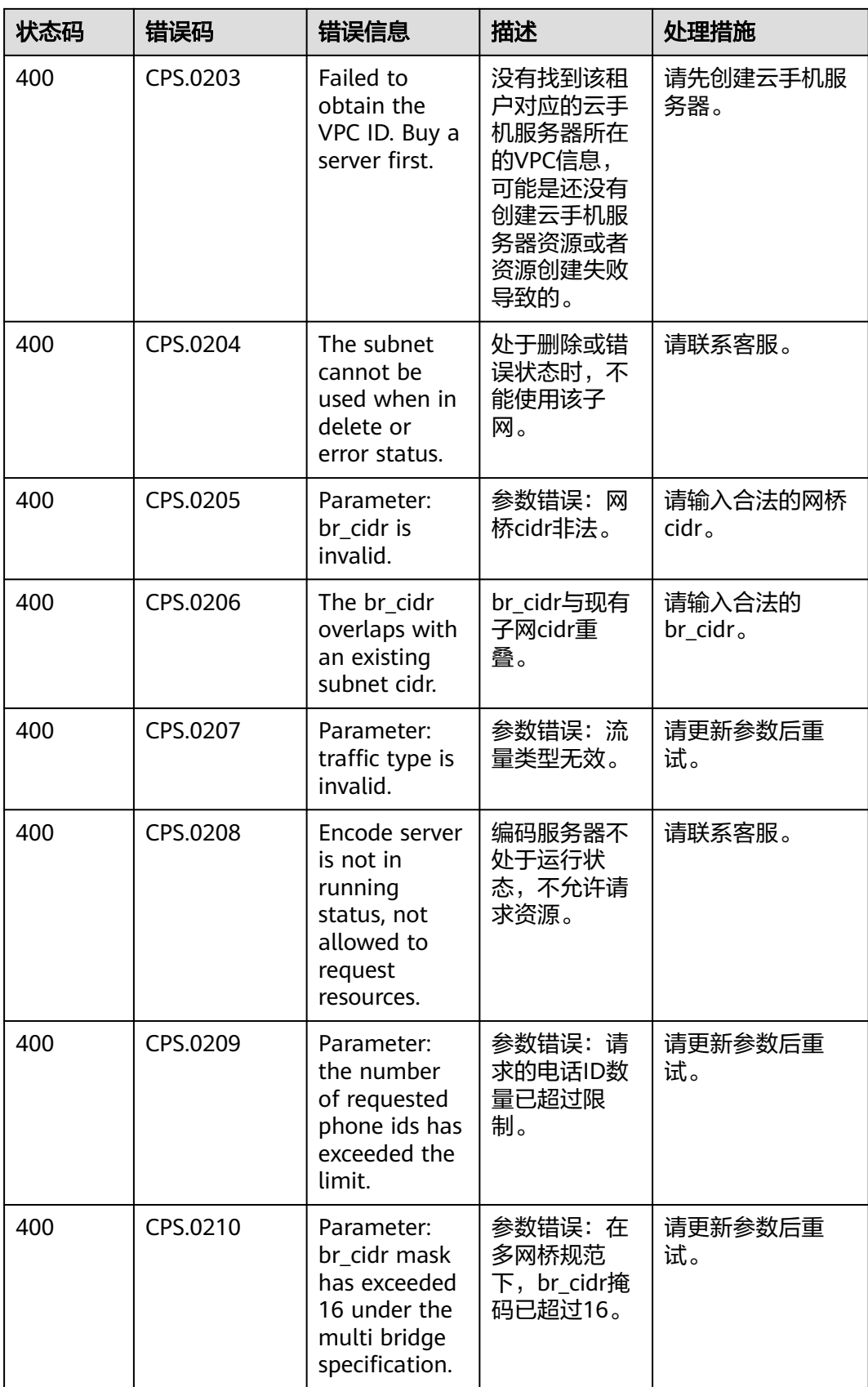

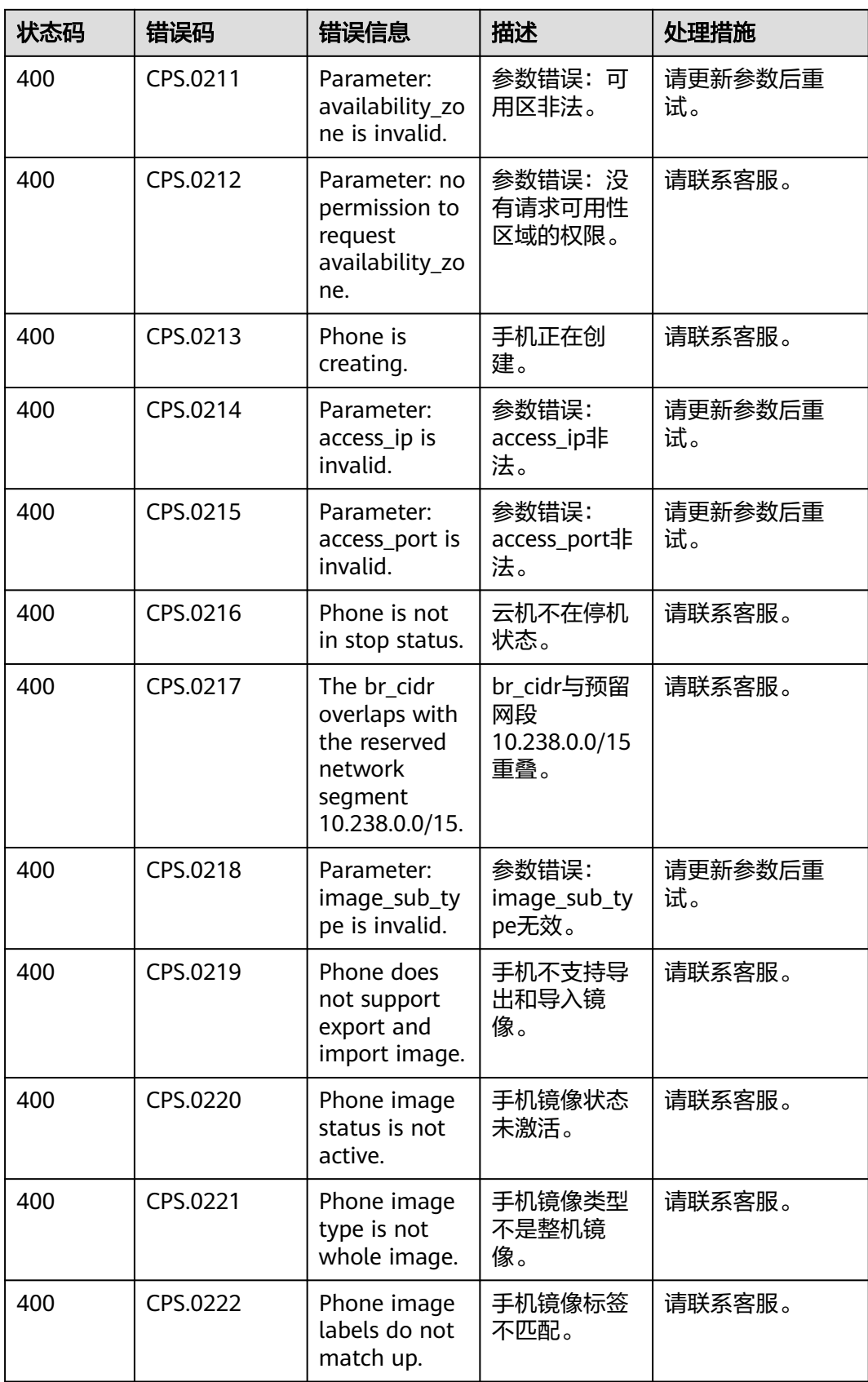

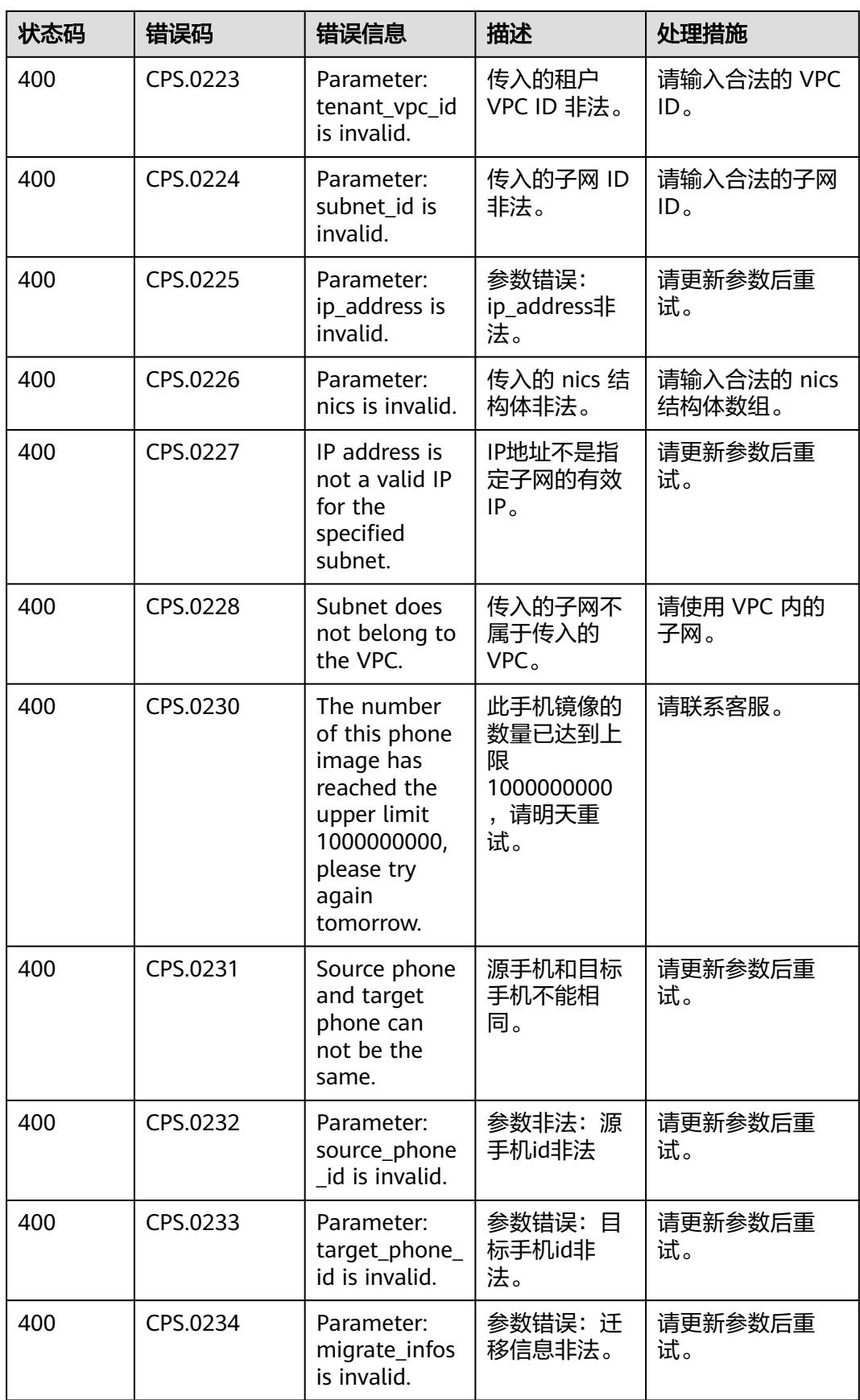

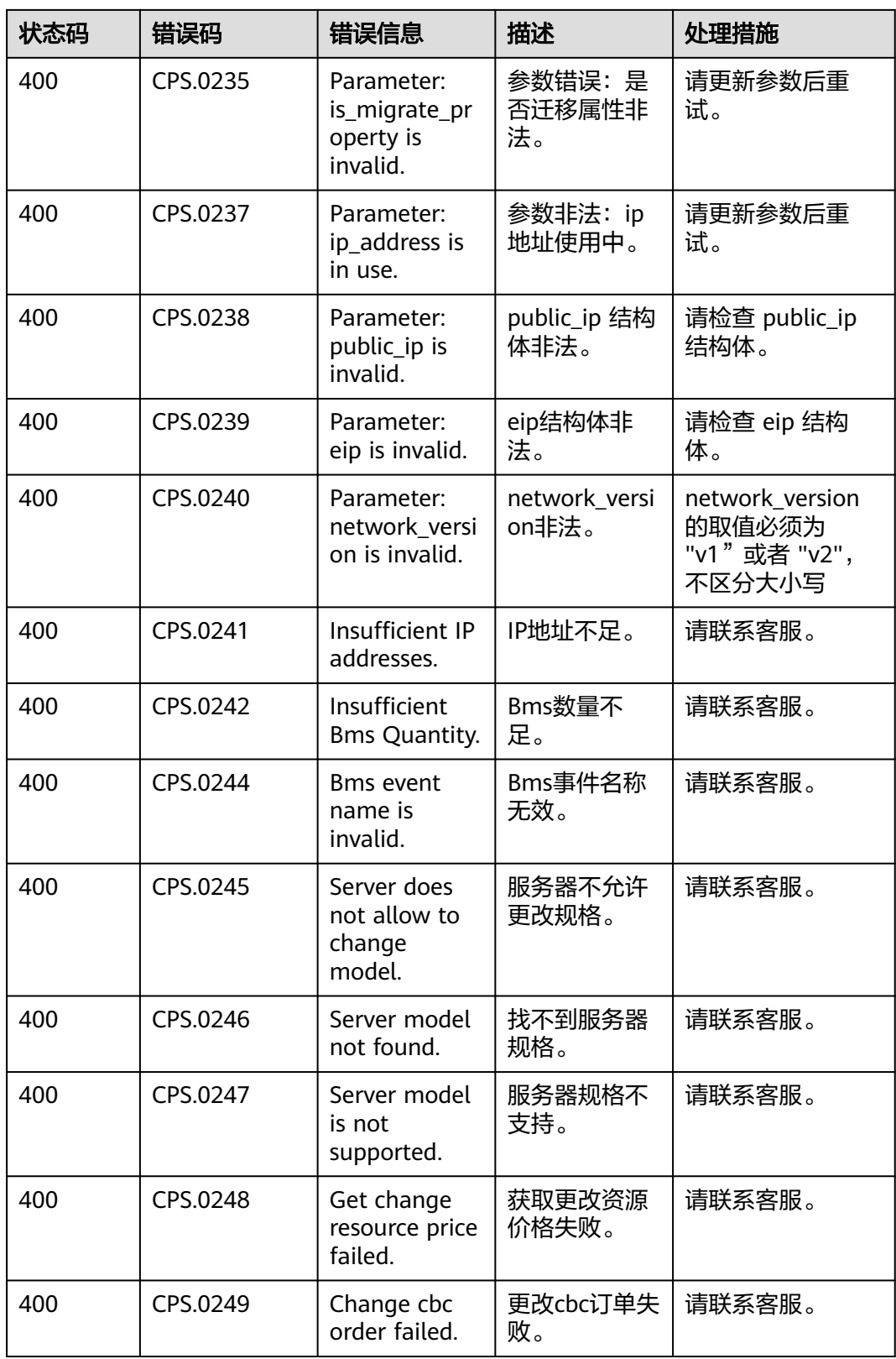

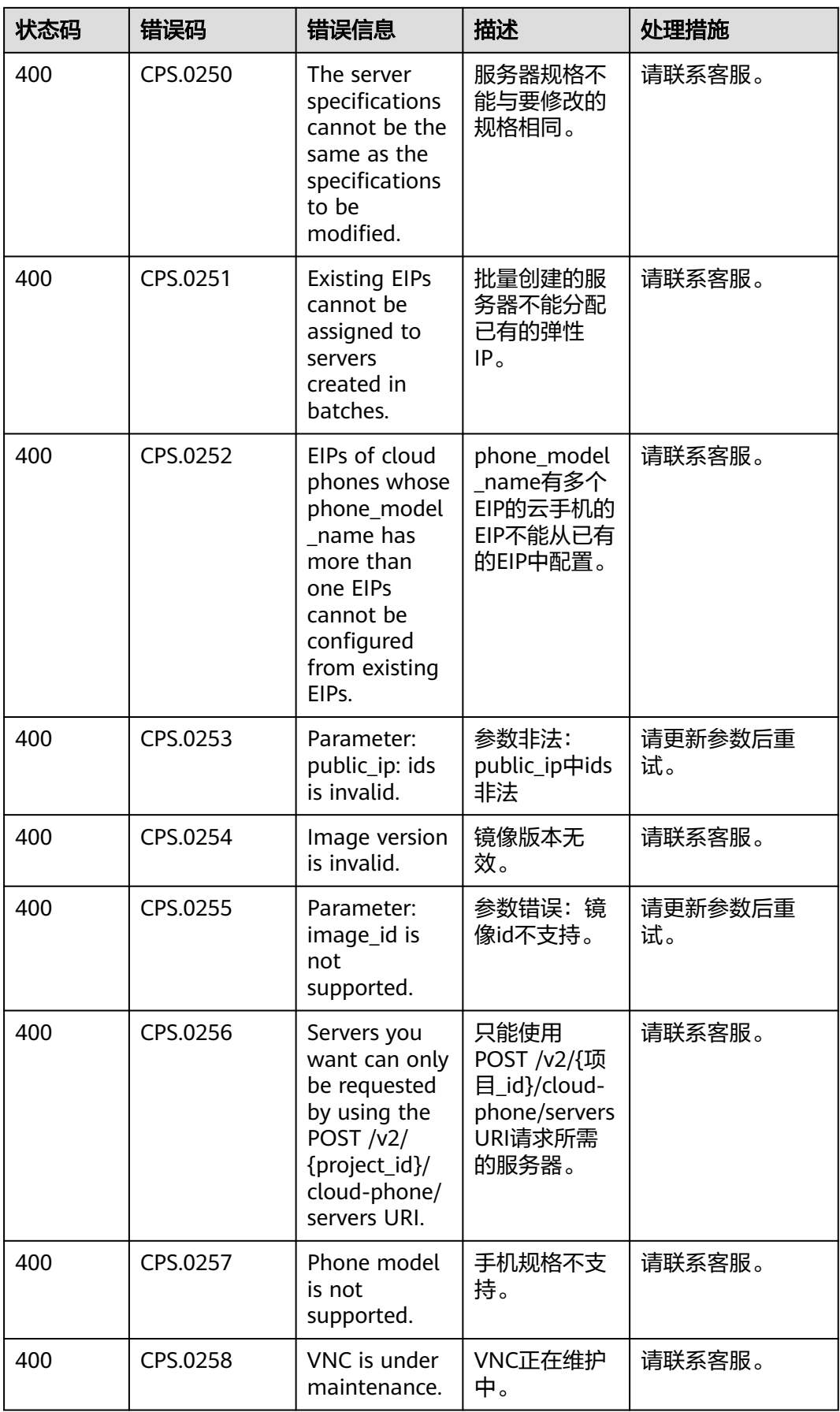

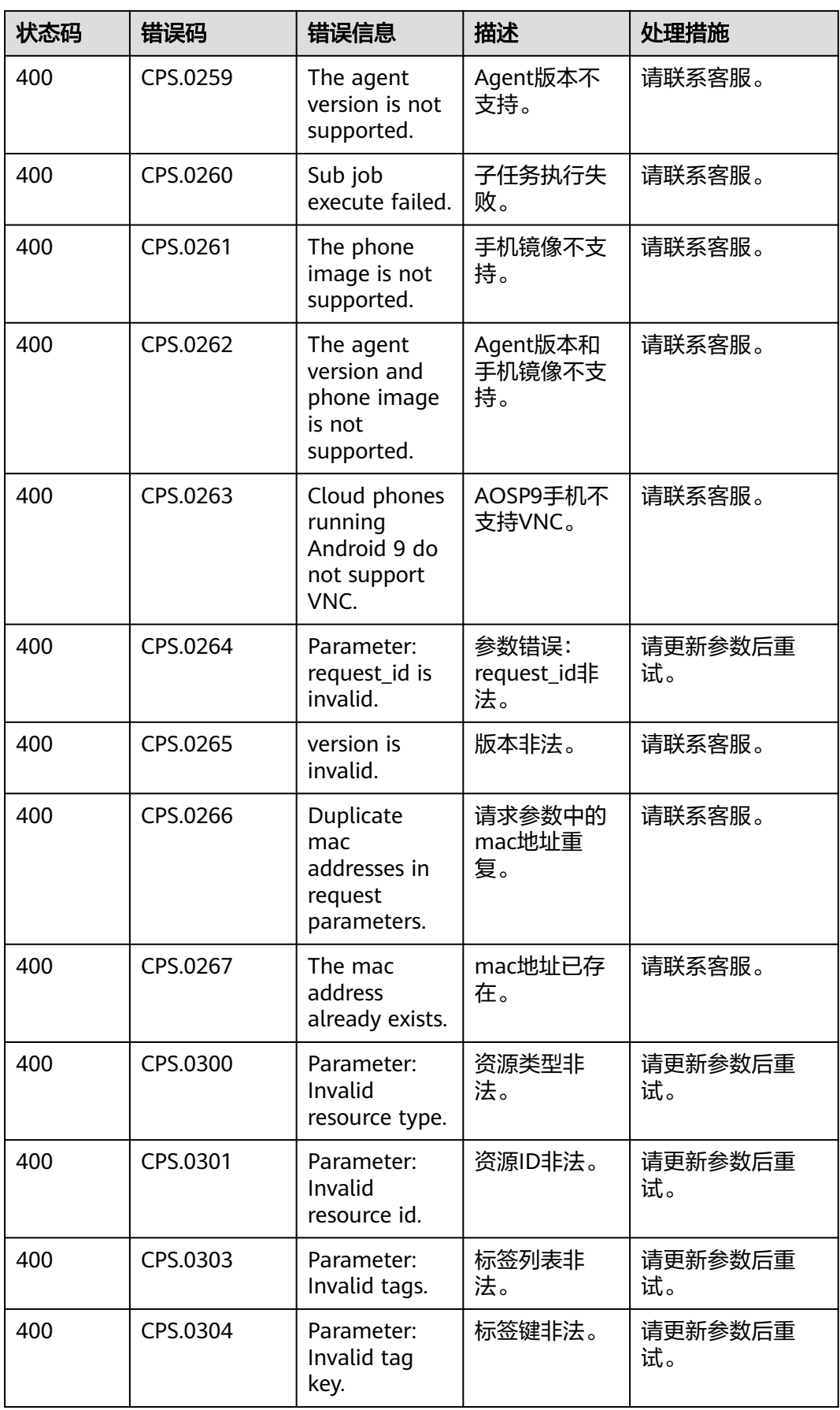

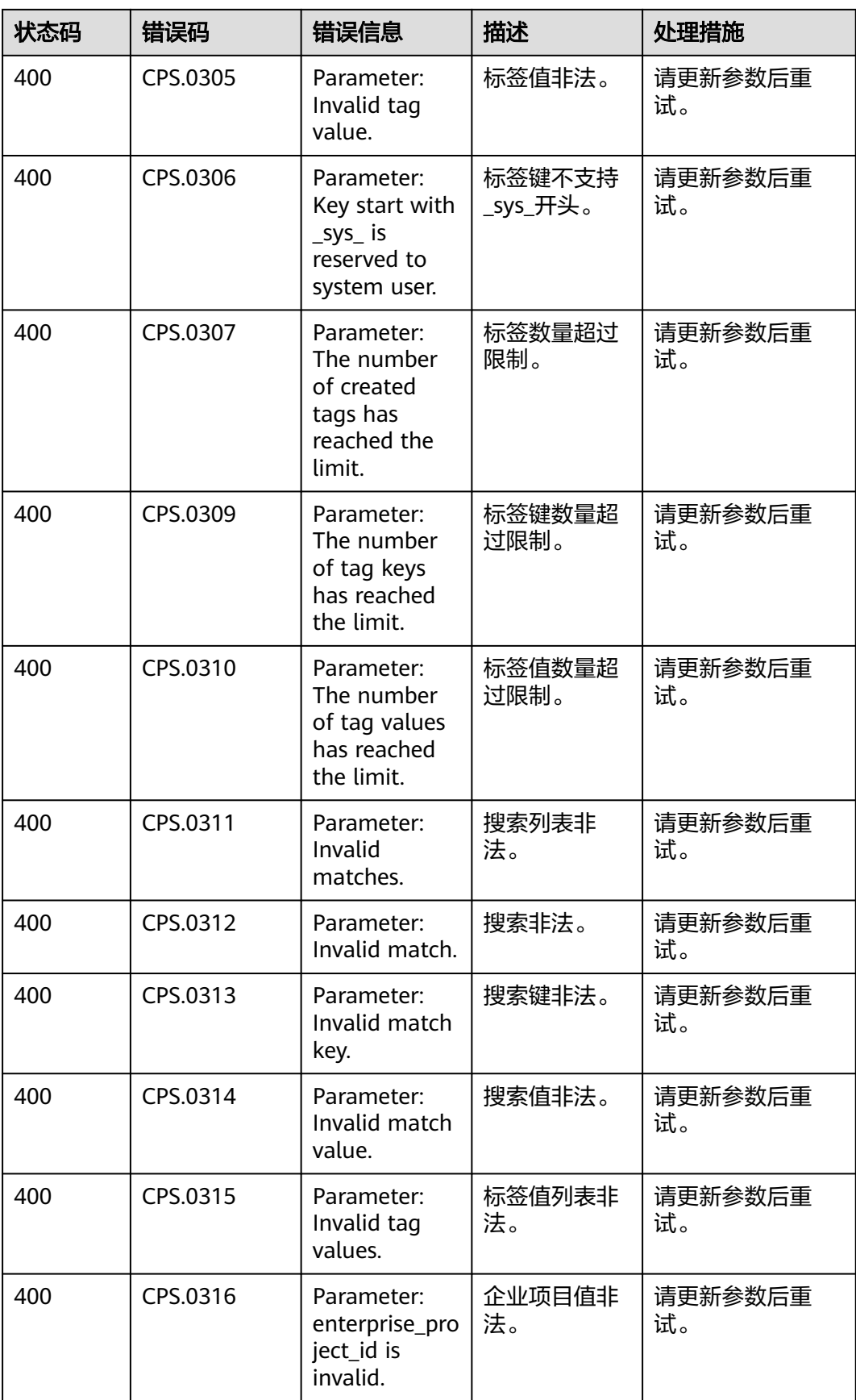

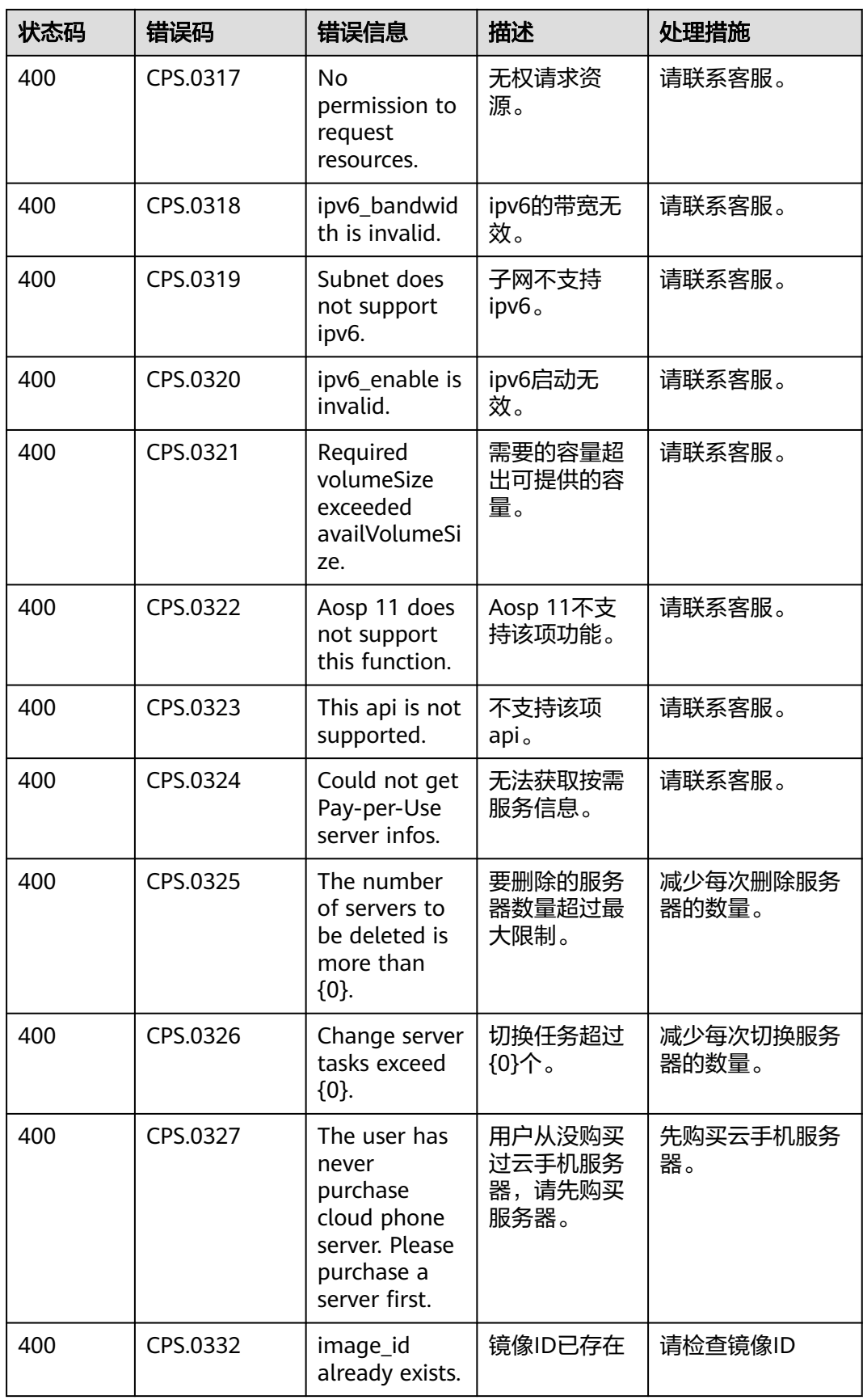

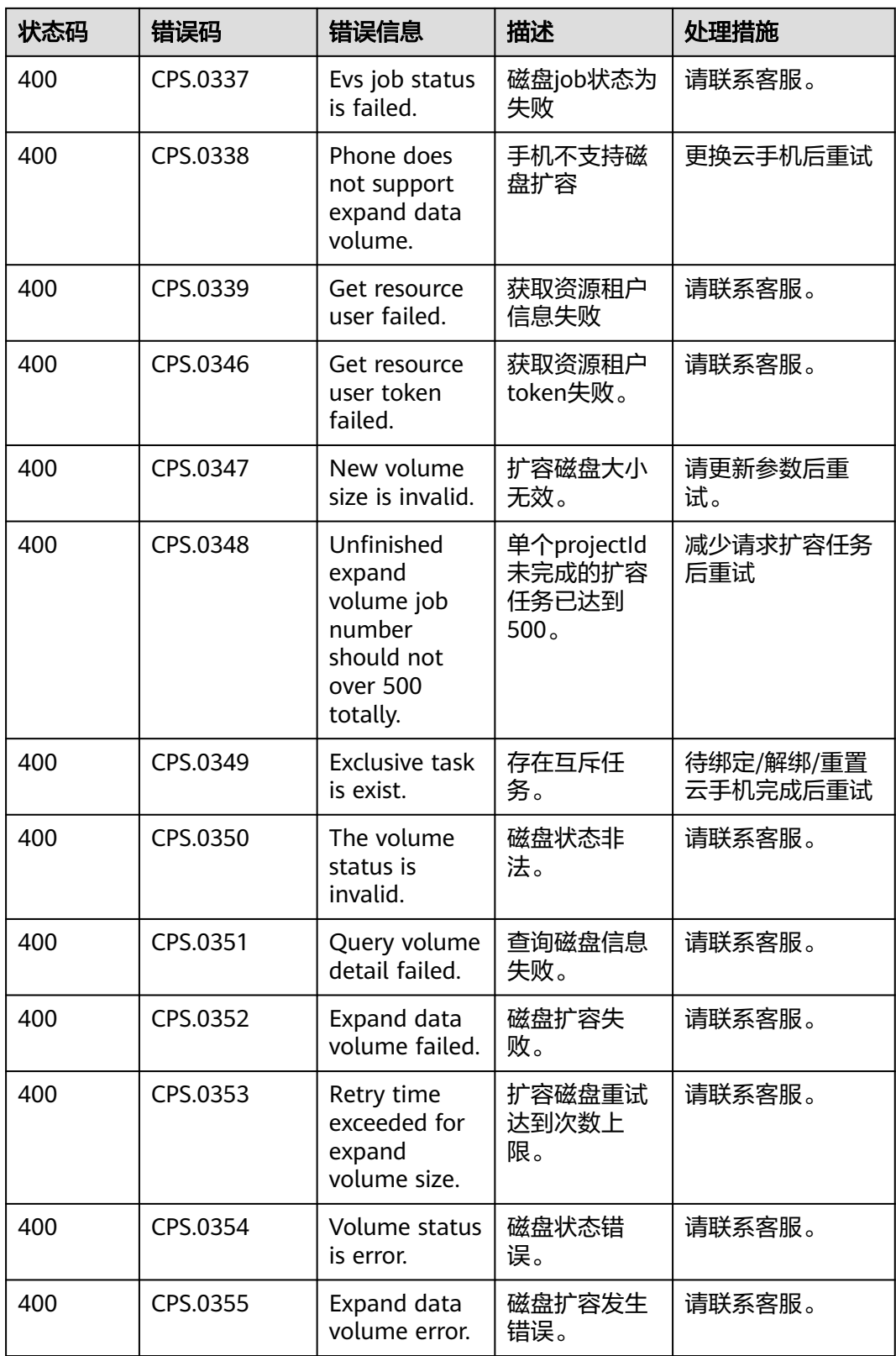

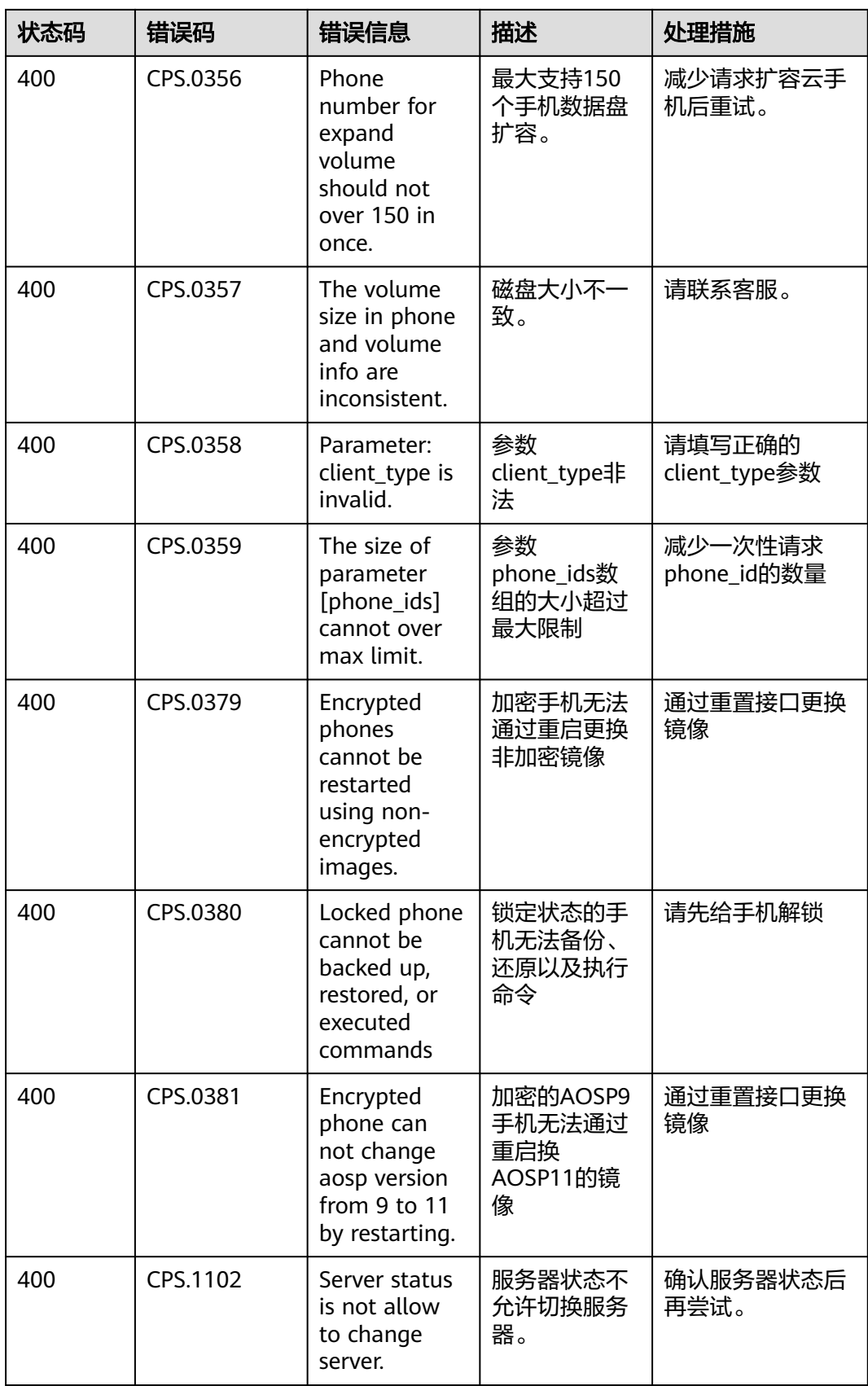

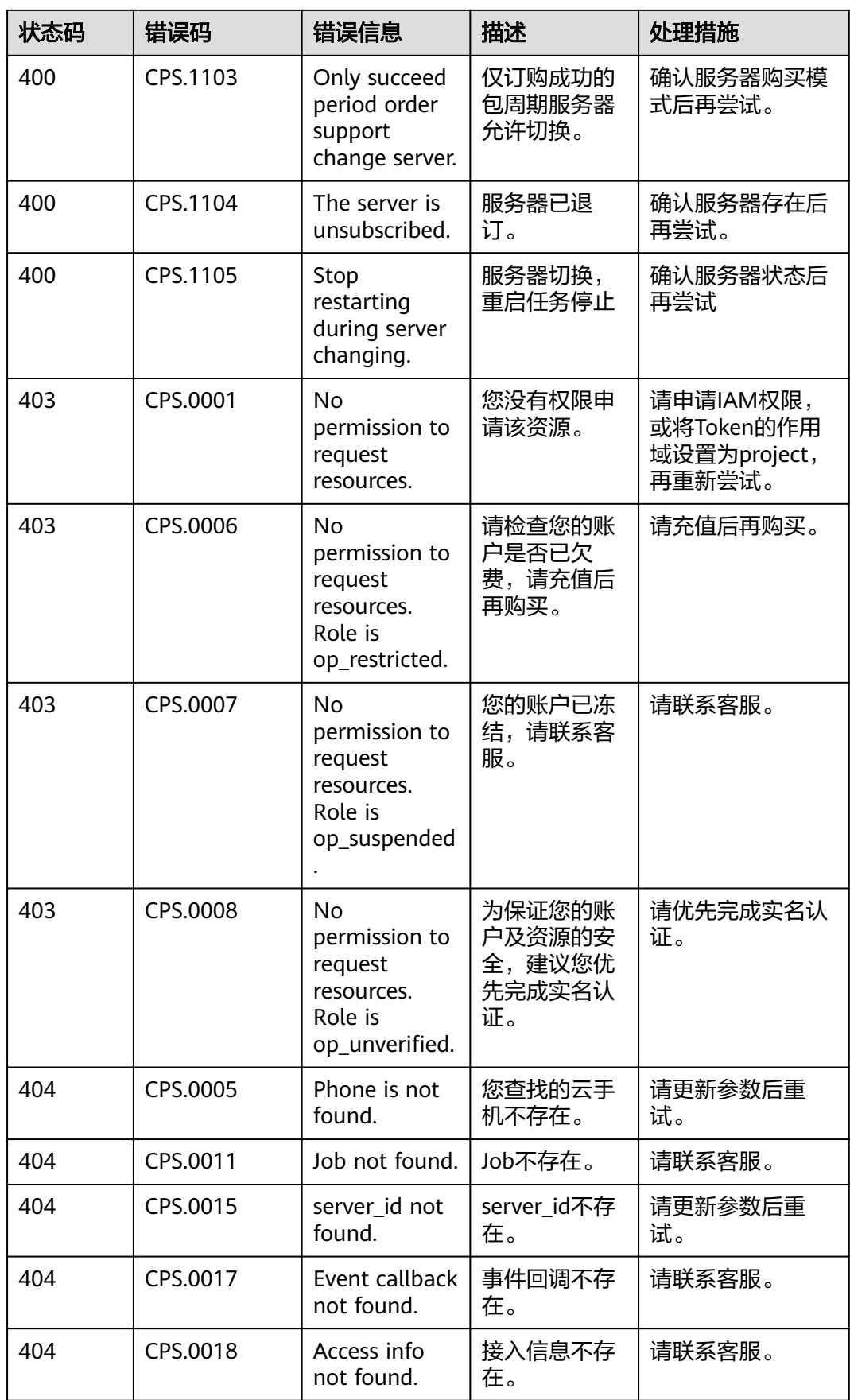

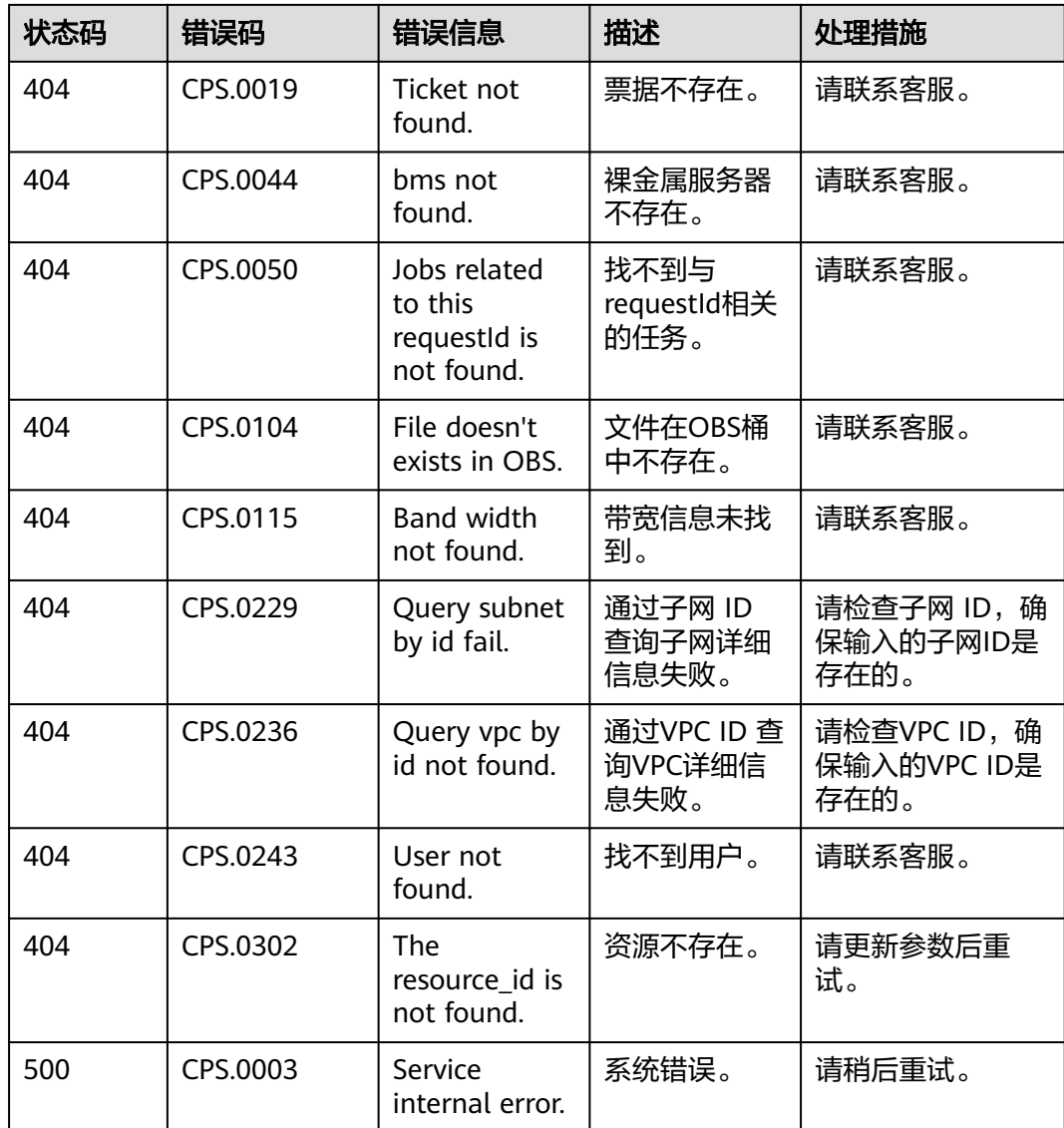

## **8.3** 获取项目 **ID**

### 操作场景

在调用接口的时候,部分URL中需要填入项目ID,所以需要获取到项目ID。有如下两 种获取方式:

- 调用**API**获取项目**ID**
- [从控制台获取项目](#page-195-0)**ID**

### 调用 **API** 获取项目 **ID**

项目ID可以通过调[用查询指定条件下的项目列表](https://support.huaweicloud.com/api-iam/iam_06_0001.html)API获取。

获取项目ID的接口为"GET https://{Endpoint}/v3/projects",其中{Endpoint}为IAM 的终端节点,可以从<mark>地区和终端节点</mark>获取。接口的认证鉴权请参见<mark>认证鉴权</mark>。

```
{
   "projects": [
     \left\{ \right. "domain_id": "65382450e8f64ac0870cd180d14e684b",
        "is_domain": false,
         "parent_id": "65382450e8f64ac0870cd180d14e684b",
 "name": "project_name",
 "description": "",
        "links": {
           "next": null,
           "previous": null,
           "self": "https://www.example.com/v3/projects/a4a5d4098fb4474fa22cd05f897d6b99"
\qquad \qquad \} "id": "a4a5d4098fb4474fa22cd05f897d6b99",
        "enabled": true
      }
 ],
 "links": {
      "next": null,
 "previous": null,
 "self": "https://www.example.com/v3/projects"
   }
```
<span id="page-195-0"></span>响应示例如下,其中projects下的"id"即为项目ID。

### }

### 从控制台获取项目 **ID**

从控制台获取项目ID的步骤如下:

- 1. 登录管理控制台。
- 2. 鼠标悬停在右上角的用户名,选择下拉列表中的"我的凭证"。 在"API凭证"页面的项目列表中查看项目ID。

#### 图 **8-1** 查看项目 ID

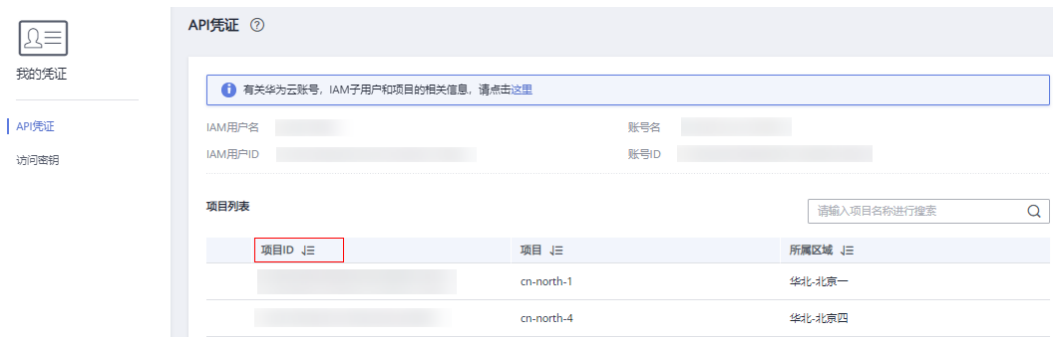

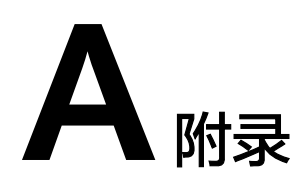

# **A.1** 云手机属性列表

#### 说明

属性参数都为非必选且可以修改,说明如下:

- 以aphs1开头和rx1.cp.c60.d32.e1v1.qemu规格的云手机仅支持少量属性的修改。
- 部分属性可能需要最新的镜像才能支持,如有需要请您更新手机镜像。

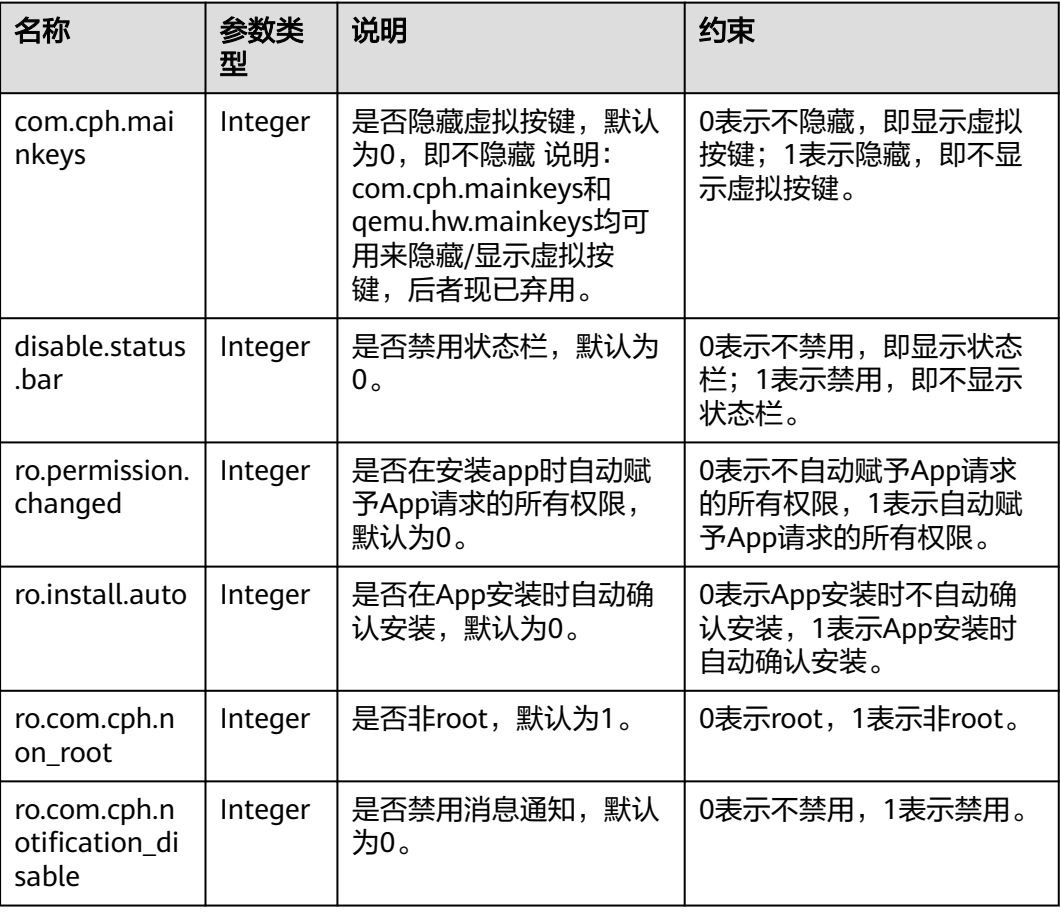

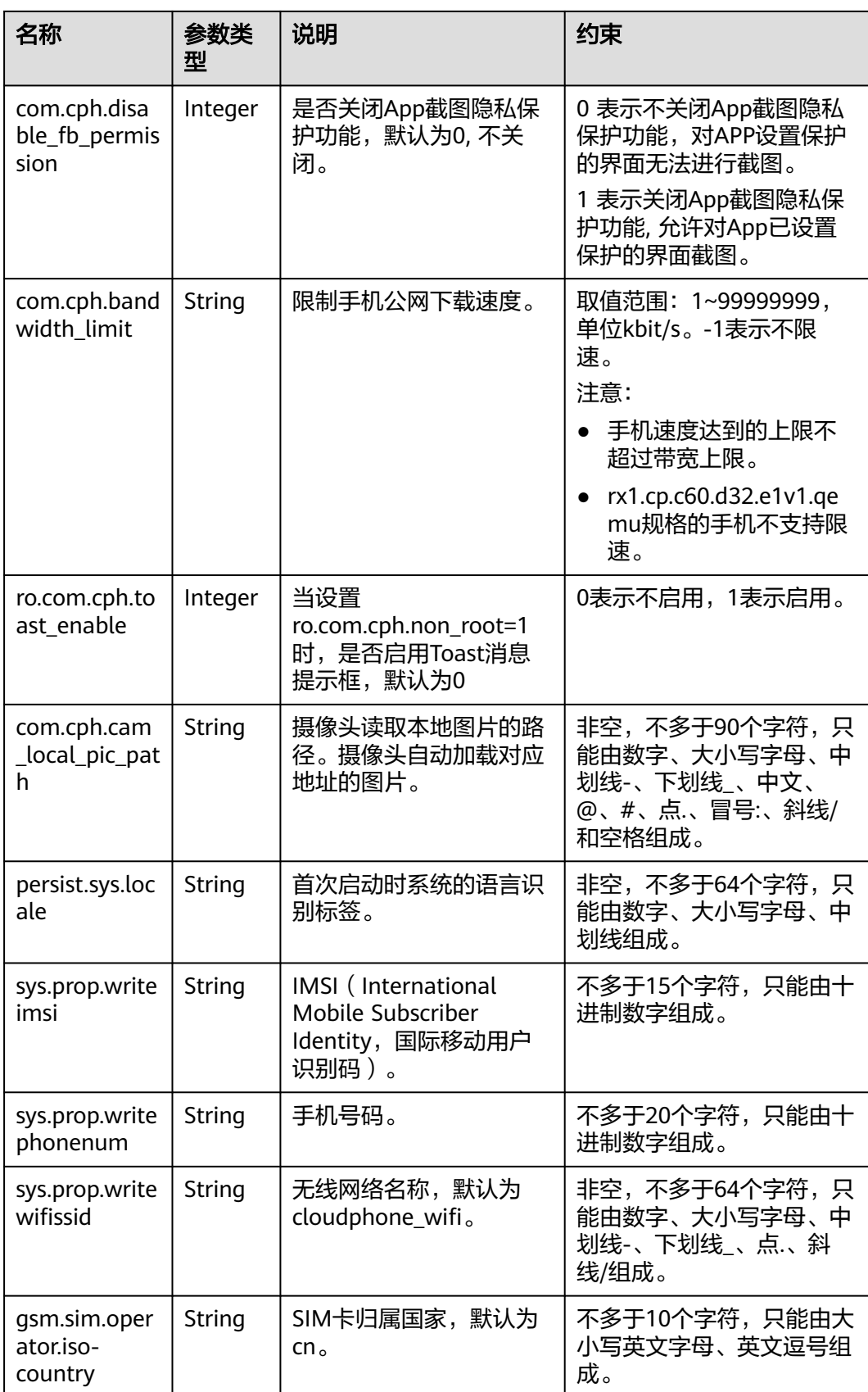

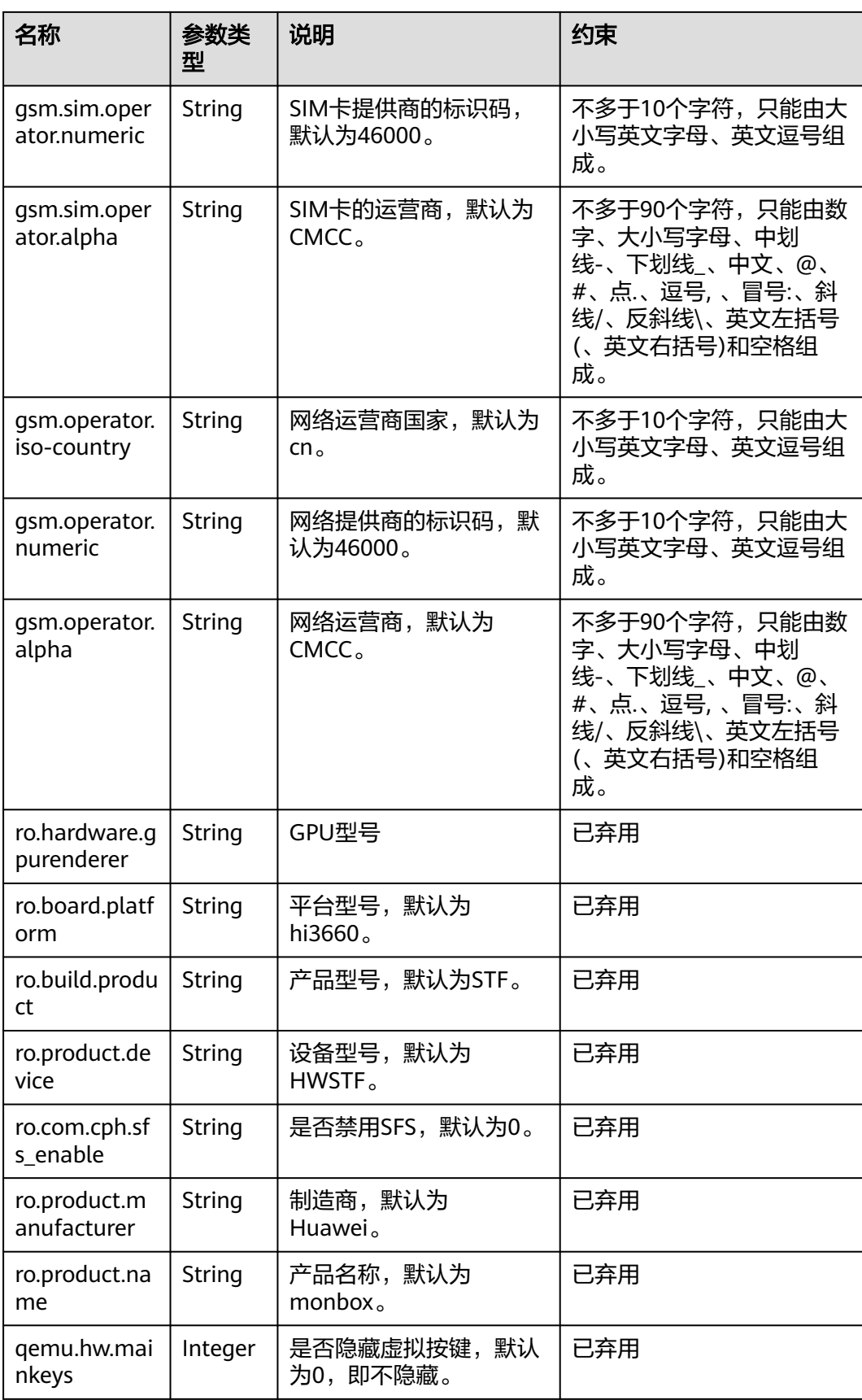

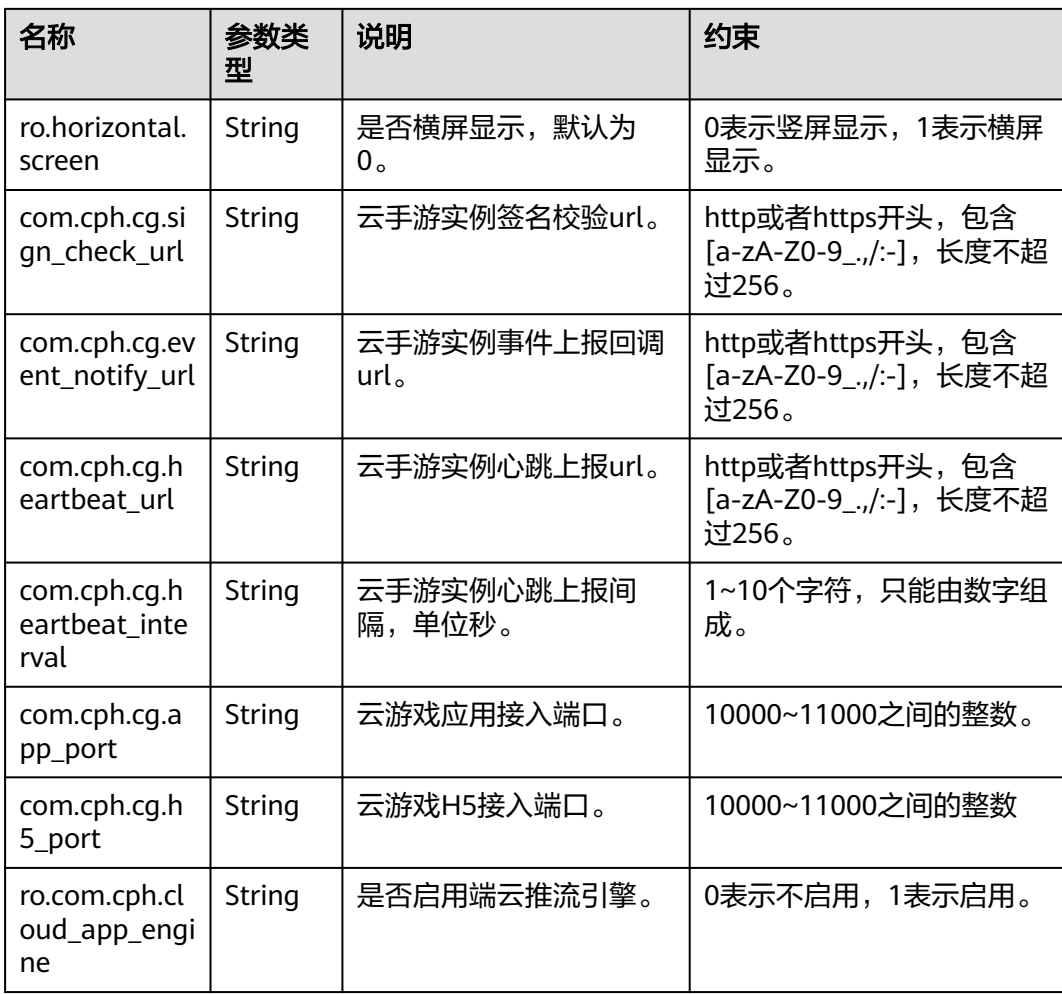

# **A.2** 云手机规格列表

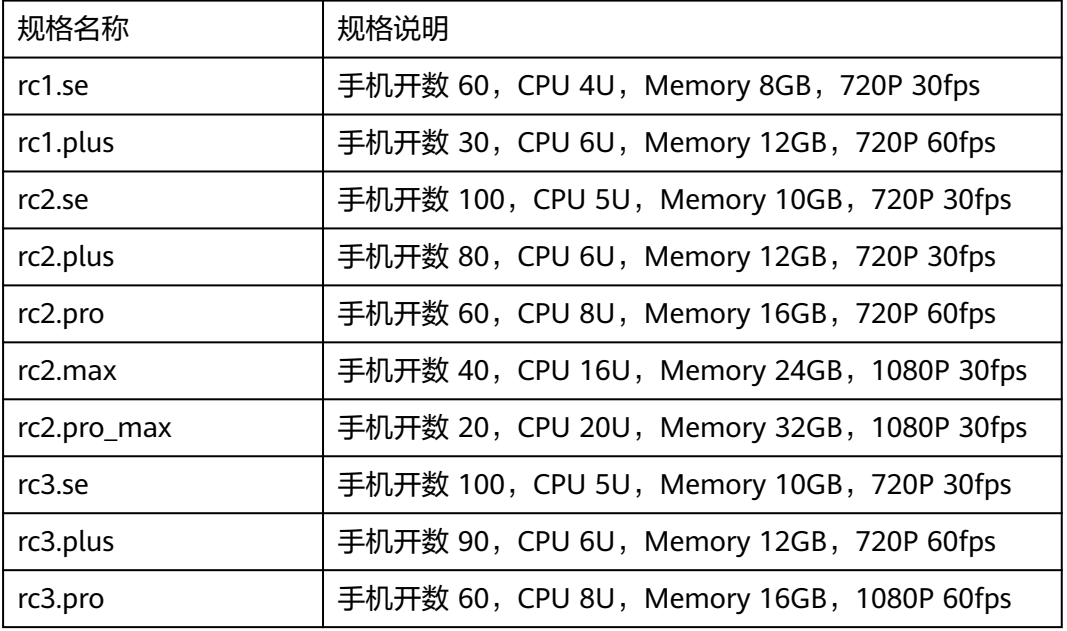

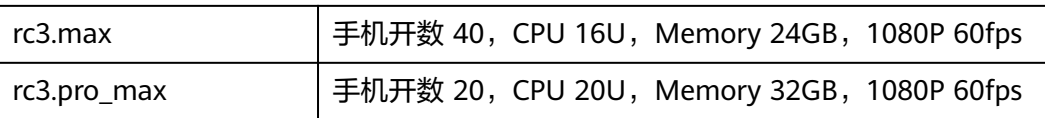

# **A.3** 服务器规格列表

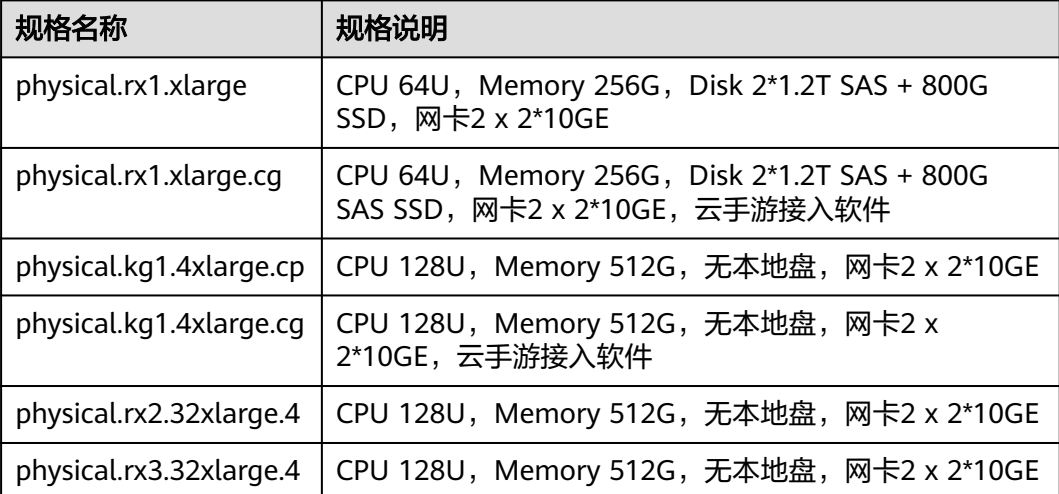